节点引擎服务(**NES**)

**API** 参考

文档版本 01 发布日期 2024-01-31

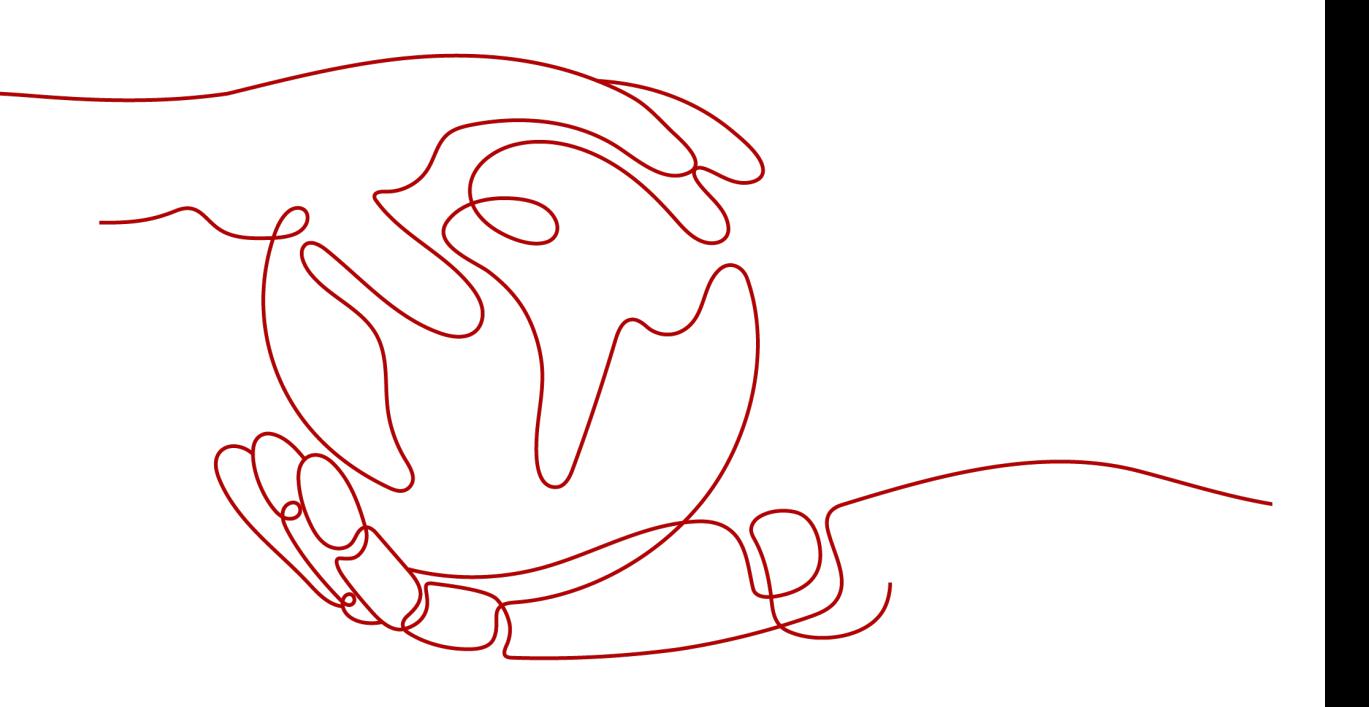

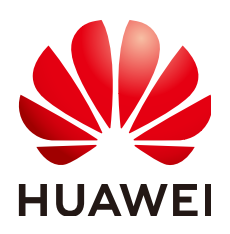

#### 版权所有 **©** 华为云计算技术有限公司 **2024**。 保留一切权利。

非经本公司书面许可,任何单位和个人不得擅自摘抄、复制本文档内容的部分或全部,并不得以任何形式传 播。

#### 商标声明

**、<br>HUAWE和其他华为商标均为华为技术有限公司的商标。** 本文档提及的其他所有商标或注册商标,由各自的所有人拥有。

#### 注意

您购买的产品、服务或特性等应受华为云计算技术有限公司商业合同和条款的约束,本文档中描述的全部或部 分产品、服务或特性可能不在您的购买或使用范围之内。除非合同另有约定,华为云计算技术有限公司对本文 档内容不做任何明示或暗示的声明或保证。

由于产品版本升级或其他原因,本文档内容会不定期进行更新。除非另有约定,本文档仅作为使用指导,本文 档中的所有陈述、信息和建议不构成任何明示或暗示的担保。

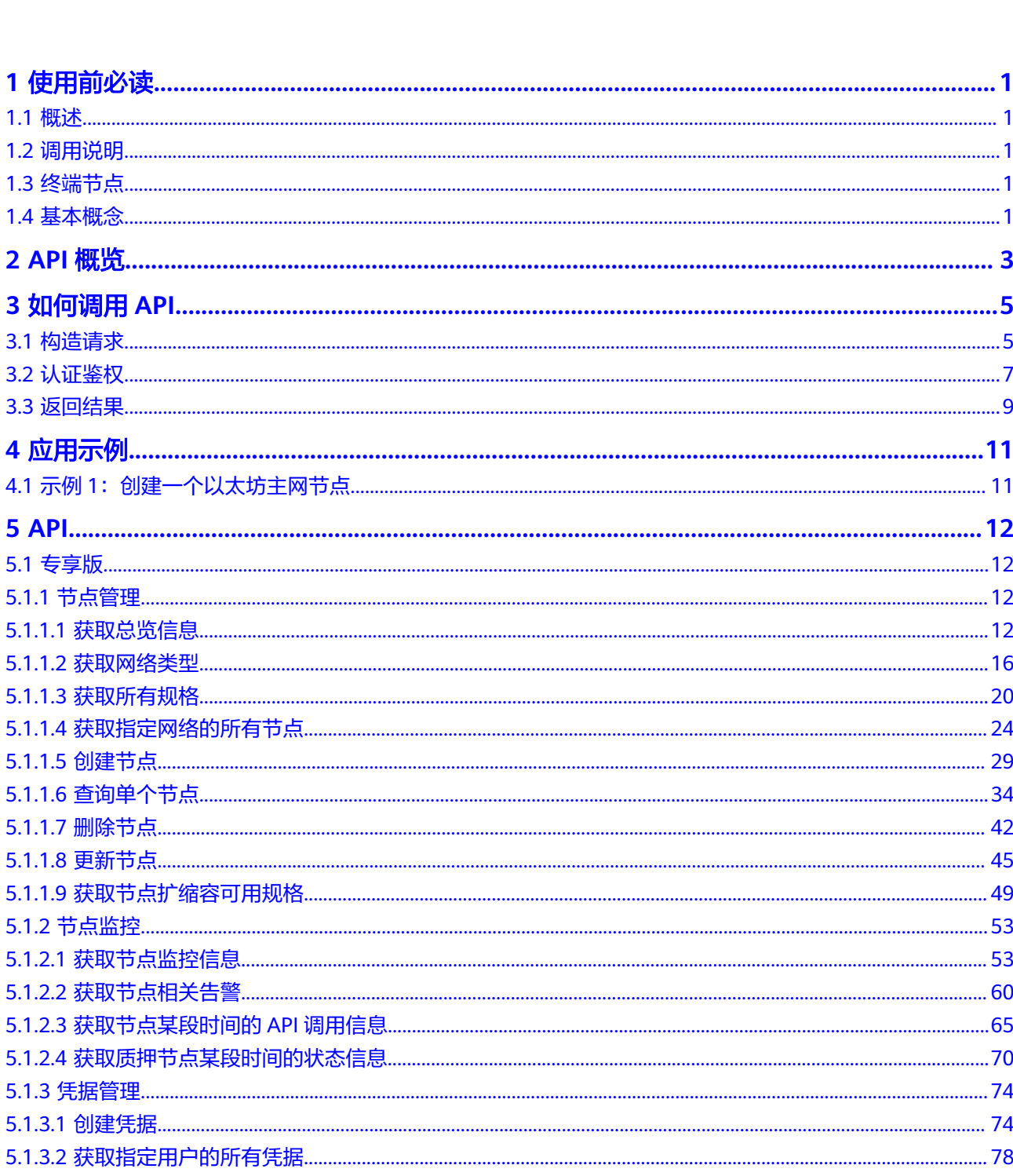

目录

目录

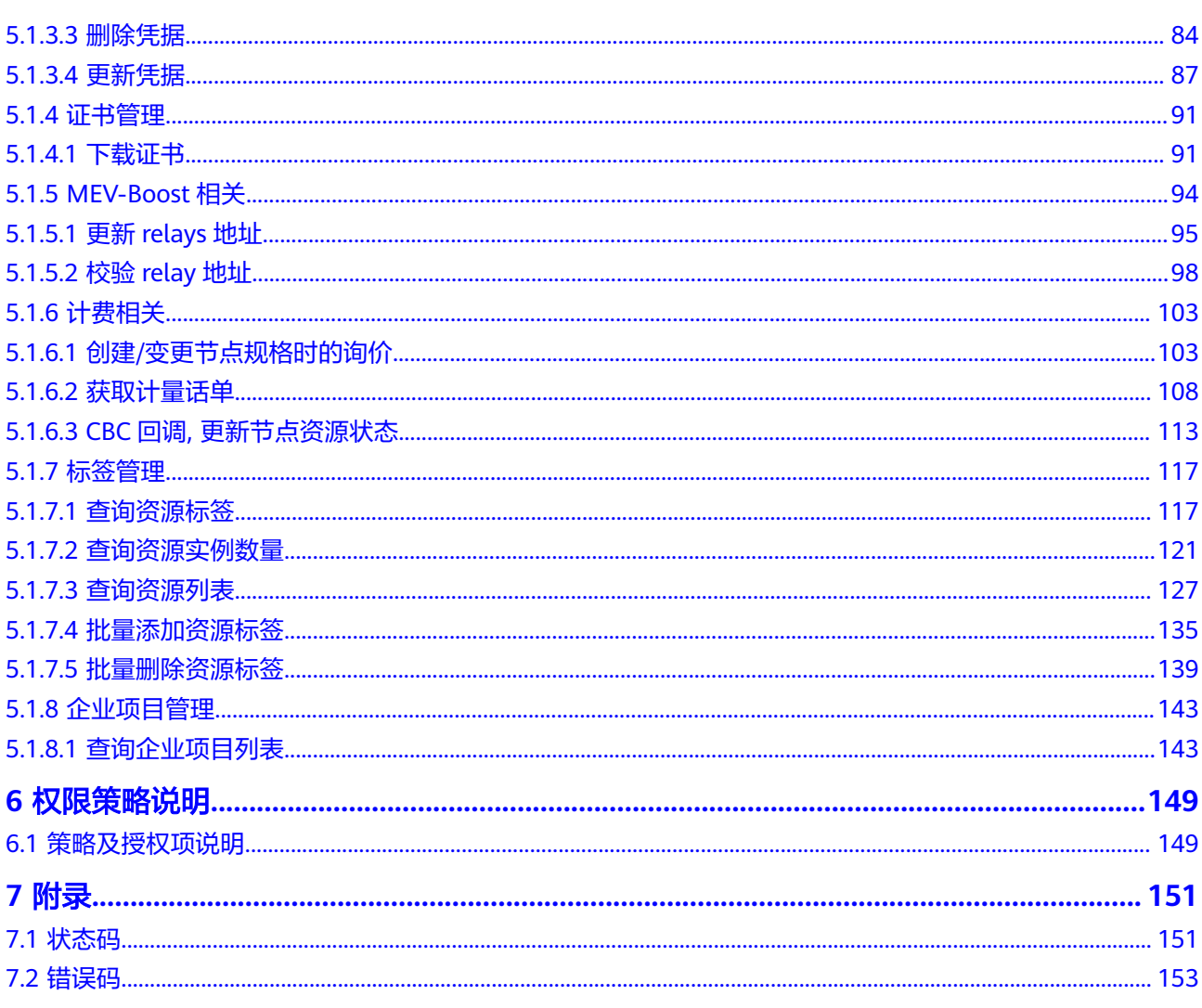

# **1** 使用前必读

# <span id="page-4-0"></span>**1.1** 概述

欢迎使用公链节点引擎服务。公链节点引擎服务可以帮助您在云上快速部署、管理、 维护区块链网络,降低您使用区块链的门槛,让您专注于自身业务的开发与创新,实 现业务快速上链。

公链节点引擎除了提供web界面管理运维资源之外,还提供了API调用方式,便于用户 集成自有管理系统,实现定制化管理入口。可以使用本文档提供API对公链节点引擎服 务进行相关操作,如创建、删除节点等。

在调用公链节点服务API之前,请确保已经充分了解区块链服务基本概念与知识

# **1.2** 调用说明

公链节点引擎服务提供了REST (Representational State Transfer)风格API, 支持您 通过HTTPS请求调用,调用方法请参[见如何调用](#page-8-0)**API**。

# **1.3** 终端节点

终端节点(Endpoint)即调用API的**请求地址**,不同服务不同区域的终端节点不同,您 可以[从地区和终端节点中](https://developer.huaweicloud.com/intl/zh-cn/endpoint)查询服务的终端节点

# **1.4** 基本概念

● 帐号

用户注册帐号时,帐号对其所拥有的资源及云服务具有完全的访问权限,可以重 置用户密码、分配用户权限等。由于帐号是付费主体,为了确保帐号安全,建议 您不要直接使用帐号进行日常管理工作,而是创建用户并使用该用户进行日常管 理工作。

● 用户

由帐号在IAM中创建的用户,是云服务的使用人员,具有身份凭证(密码和访问 密钥)。

在我的凭证下,您可以查看帐号ID和用户ID。通常在调用API的鉴权过程中,您需 要用到帐号、用户和密码等信息。

● 区域(Region)

从地理位置和网络时延维度划分,同一个Region内共享弹性计算、块存储、对象 存储、VPC网络、弹性公网IP、镜像等公共服务。Region分为通用Region和专属 Region, 通用Region指面向公共租户提供通用云服务的Region; 专属Region指只 承载同一类业务或只面向特定租户提供业务服务的专用Region。

可用区 (AZ, Availability Zone)

一个AZ是一个或多个物理数据中心的集合,有独立的风火水电,AZ内逻辑上再将 计算、网络、存储等资源划分成多个集群。一个Region中的多个AZ间通过高速光 纤相连,以满足用户跨AZ构建高可用性系统的需求。

● 项目

项目由系统预置,用来隔离物理区域间的资源(计算资源、存储资源和网络资 源),以默认项目为单位进行授权,用户可以访问您帐号中该区域的所有资源。 如果您希望进行更加精细的权限控制,可以在区域默认的项目中创建子项目,并 在子项目中创建资源,然后以子项目为单位进行授权,使得用户仅能访问特定子 项目中资源,使得资源的权限控制更加精确。

图 **1-1** 项目隔离模型

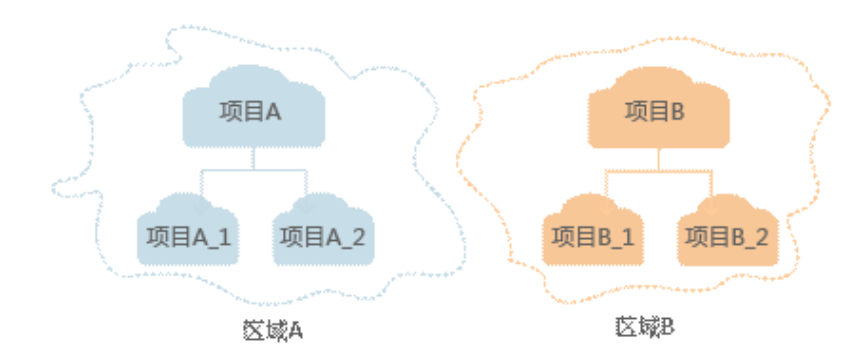

同样在我的凭证下,您可以查看项目ID。

# **2 API** 概览

<span id="page-6-0"></span>通过使用节点引擎服务所提供的管理接口,您可以通过调用API使用节点引擎服务的功 能,包括创建节点、创建凭据和查询单个节点等,接口说明如表 **API**概览所示,详细 接口说明请参见**[API](#page-15-0)**章节。

#### 表 **2-1 API** 概览

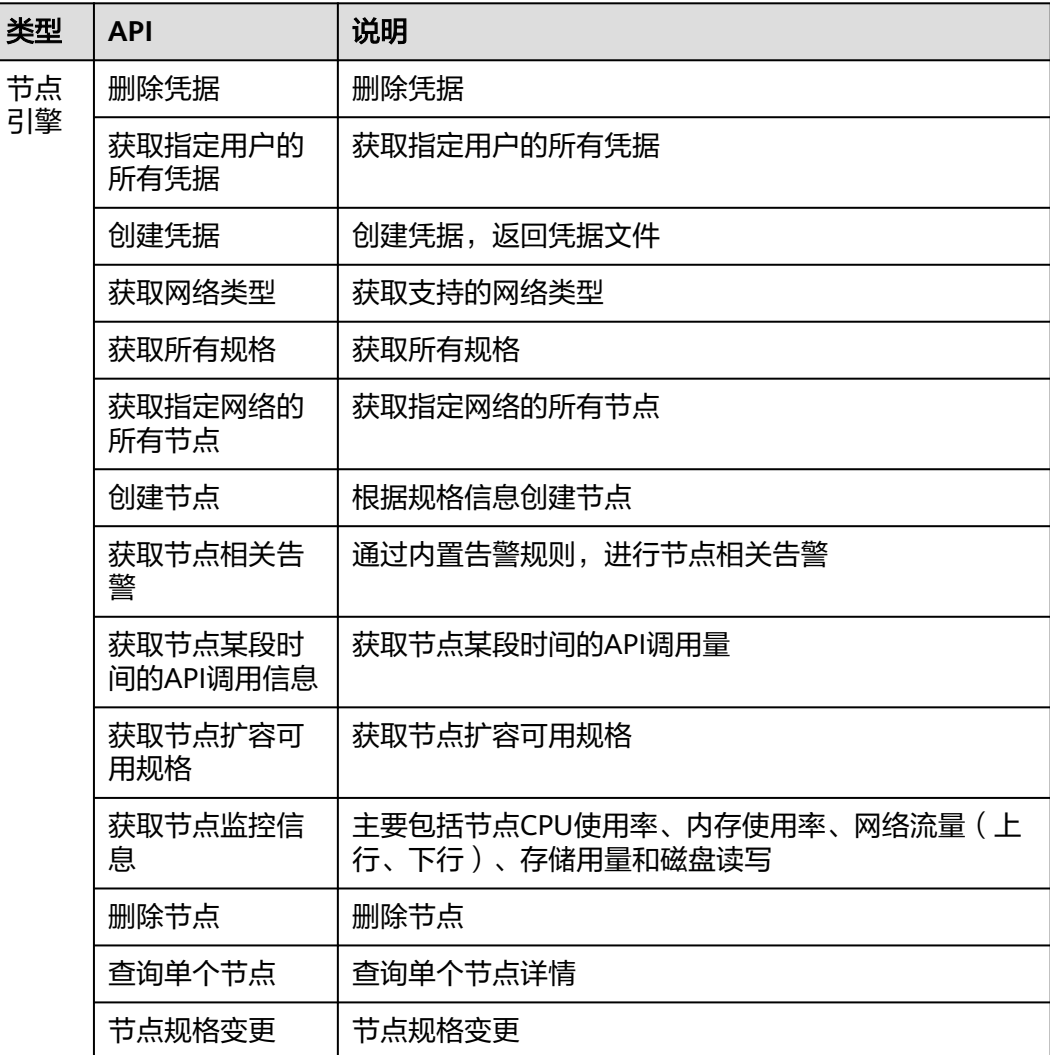

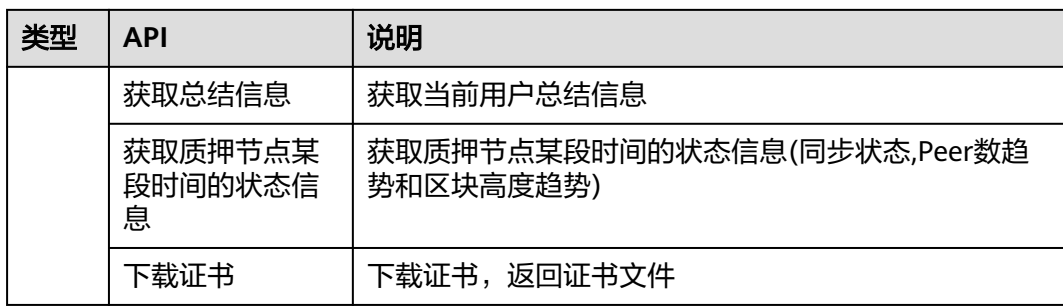

# **3** 如何调用 **API**

# <span id="page-8-0"></span>**3.1** 构造请求

本节介绍如何构造REST API的请求,并以调用IAM服务的获取**IAM**用户**[Token](https://support.huaweicloud.com/intl/zh-cn/api-iam/iam_30_0001.html)**说明如何 调用API,该API获取用户的Token,Token可以用于调用其他API时鉴权。

#### 请求 **URI**

请求URI由如下部分组成。

**{URI-scheme} :// {Endpoint} / {resource-path} ? {query-string}**

尽管请求URI包含在请求消息头中,但大多数语言或框架都要求您从请求消息中单独传 递它,所以在此单独强调。

● **URI-scheme**:

表示用于传输请求的协议,当前所有API均采用**HTTPS**协议。

● **Endpoint**:

指定承载REST服务端点的服务器域名或IP,不同服务不同区域的Endpoint不同, 您可以从[地区和终端节点](https://developer.huaweicloud.com/intl/zh-cn/endpoint)获取。

例如: 公链节点引擎服务在"亚太-新加坡"区域的Endpoint为"bcs.apsoutheast-3.myhuaweicloud.com"。

● **resource-path**:

资源路径,也即API访问路径。从具体API的URI模块获取,例如"获取用户 Token" API的resource-path为 "/v3/auth/tokens"。

● **query-string**:

查询参数,是可选部分,并不是每个API都有查询参数。查询参数前面需要带一个 "?", 形式为"参数名=参数取值", 例如"limit=10", 表示查询不超过10条 数据。

例如您需要获取IAM在"亚太-新加坡"区域的Token,则需使用"亚太-新加坡"区域 的Endpoint(iam.ap-southeast-3.myhuaweicloud.com),并在获取**IAM**用户**[Token](https://support.huaweicloud.com/intl/zh-cn/api-iam/iam_30_0001.html)** [\(使用密码\)的](https://support.huaweicloud.com/intl/zh-cn/api-iam/iam_30_0001.html)URI部分找到resource-path(/v3/auth/tokens),拼接起来如下所 示。

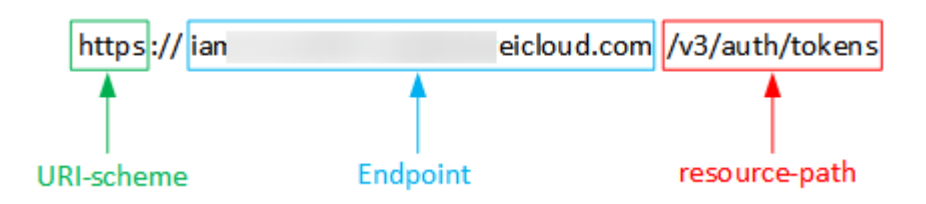

#### 说明

为查看方便,在每个具体API的URI部分,只给出resource-path部分,并将请求方法写在一起。 这是因为URI-scheme都是HTTPS,而Endpoint在同一个区域也相同,所以简洁起见将这两部分 省略。

# 请求方法

HTTP请求方法(也称为操作或动词),它告诉服务你正在请求什么类型的操作。

- **GET**:请求服务器返回指定资源。
- **PUT**:请求服务器更新指定资源。
- **POST**:请求服务器新增资源或执行特殊操作。
- **DELETE**:请求服务器删除指定资源,如删除对象等。
- **HEAD**:请求服务器资源头部。
- **PATCH**:请求服务器更新资源的部分内容。当资源不存在的时候,PATCH可能会 去创建一个新的资源。

[在获取用户](https://support.huaweicloud.com/intl/zh-cn/api-iam/iam_30_0001.html)**Token**的URI部分,您可以看到其请求方法为"POST",则其请求为:

POST https://iam.ap-southeast-3.myhuaweicloud.com/v3/auth/tokens

#### 请求消息头

附加请求头字段,如指定的URI和HTTP方法所要求的字段。例如定义消息体类型的请 求头"Content-Type",请求鉴权信息等。

如下公共消息头需要添加到请求中。

- **Content-Type**: 消息体的类型(格式), 必选, 默认取值为"application/ json",有其他取值时会在具体接口中专门说明。
- **X-Auth-Token**:用户Token,可选,当使用Token方式认证时,必须填充该字 段。用户Token也就是调用获取用户Token接口的响应值,该接口是唯一不需要认 证的接口。

#### 说明

API同时支持使用AK/SK认证,AK/SK认证是使用SDK对请求进行签名,签名过程会自动往请求中 添加Authorization (签名认证信息)和X-Sdk-Date (请求发送的时间)请求头。 AK/SK认证的详细说明请参考**[AK/SK](#page-11-0)**认证。

对于<mark>[获取用户](https://support.huaweicloud.com/intl/zh-cn/api-iam/iam_30_0001.html)Token</mark>接口,由于不需要认证,所以只添加"Content-Type"即可,添 加消息头后的请求如下所示。

POST https://iam.ap-southeast-3.myhuaweicloud.com/v3/auth/tokens Content-Type: application/json

# <span id="page-10-0"></span>请求消息体

请求消息体通常以结构化格式发出,与请求消息头中Content-type对应,传递除请求 消息头之外的内容。若请求消息体中参数支持中文,则中文字符必须为UTF-8编码。

每个接口的请求消息体内容不同,也并不是每个接口都需要有请求消息体(或者说消 息体为空),GET、DELETE操作类型的接口就不需要消息体,消息体具体内容需要根 据具体接口而定。

对于[获取用户](https://support.huaweicloud.com/intl/zh-cn/api-iam/iam_30_0001.html)**Token**接口,您可以从接口的请求部分看到所需的请求参数及参数说 明。将消息体加入后的请求如下所示,加粗的斜体字段需要根据实际值填写,其中 **username**为用户名,**domainname**为用户所属的帐号名称,**\*\*\*\*\*\*\*\***为用户登录密 码,ap-southeast-3为项目名称,获取方法请参考**[https://](https://developer.huaweicloud.com/intl/zh-cn/endpoint) [developer.huaweicloud.com/intl/zh-cn/endpoint](https://developer.huaweicloud.com/intl/zh-cn/endpoint)**。

#### 说明

- scope参数定义了Token的作用域,下面示例中获取的Token仅能访问project下的资源。您还 可以设置Token作用域为某个帐号下所有资源或帐号的某个project下的资源,详细定义请参 考[获取用户](https://support.huaweicloud.com/intl/zh-cn/api-iam/iam_30_0001.html)**Token**。
- 非华为云帐号获取Token请参考[获取用户](https://support.huaweicloud.com/intl/zh-cn/api-iam/iam_30_0001.html)**Token**。

POST https://iam.ap-southeast-3.myhuaweicloud.com/v3/auth/tokens Content-Type: application/json

```
{
   "auth": {
      "identity": {
          "methods": [
            "password"
         ],
          "password": {
            "user": {
               "name": "username",
               "password": "********",
               "domain": {
                 "name": "domainname"
\qquad \qquad \} }
         }
      },
       "scope": {
 "project": {
 "name": "ap-southeast-3"
         }
      }
   }
}
```
到这里为止这个请求需要的内容就具备齐全了,您可以使用curl、Postman或直接编写 代码等方式发送请求调用API。对于获取用户Token接口,返回的响应消息头中"xsubject-token"就是需要获取的用户Token。有了Token之后,您就可以使用Token认 证调用其他API。

# **3.2** 认证鉴权

调用接口有如下两种认证方式,您可以选择其中一种进行认证鉴权。

- Token认证:通过Token认证通用请求。
- AK/SK认证: 通过AK (Access Key ID) /SK (Secret Access Key)加密调用请求。

# <span id="page-11-0"></span>**Token** 认证

#### 说明

Token的有效期为24小时,需要使用一个Token鉴权时,可以先缓存起来,避免频繁调用。

Token在计算机系统中代表令牌(临时)的意思,拥有Token就代表拥有某种权限。 Token认证就是在调用API的时候将Token加到请求消息头,从而通过身份认证,获得 操作API的权限。

Token可通过调用获取用户Token接口获取,调用本服务API需要project级别的Token, 即调用获取用户Token接口时,请求body中auth.scope的取值需要选择project,如下 所示。

```
{ 
    "auth": { 
       "identity": { 
          "methods": [ 
              "password" 
          ], 
           "password": { 
              "user": { 
                 "name": "username", 
                 "password": "********", 
                 "domain": { 
                    "name": "domainname" 
                } 
             } 
          } 
       }, 
        "scope": {
           "project": {
             "name": "xxxxxxxx"
          }
      }
   } 
}
```
获取Token后,再调用其他接口时,您需要在请求消息头中添加"X-Auth-Token", 其值即为Token。例如Token值为"ABCDEFJ....",则调用接口时将"X-Auth-Token: ABCDEFJ...."加到请求消息头即可,如下所示。

POST https://iam.ap-southeast-3.myhuaweicloud.com/v3/auth/projects Content-Type: application/json **X-Auth-Token: ABCDEFJ....**

## **AK/SK** 认证

#### 说明

AK/SK签名认证方式仅支持消息体大小12M以内,12M以上的请求请使用Token认证。

AK/SK认证就是使用AK/SK对请求进行签名,在请求时将签名信息添加到消息头,从而 通过身份认证。

- AK ( Access Key ID ): 访问密钥ID。与私有访问密钥关联的唯一标识符;访问密 钥ID和私有访问密钥一起使用,对请求进行加密签名。
- SK (Secret Access Key): 与访问密钥ID结合使用的密钥, 对请求进行加密签 名,可标识发送方,并防止请求被修改。

使用AK/SK认证时,您可以基于签名算法使用AK/SK对请求进行签名,也可以使用专门 的签名SDK对请求进行签名。详细的签名方法和SDK使用方法请参考**API**[签名指南。](https://support.huaweicloud.com/intl/zh-cn/devg-apisign/api-sign-provide.html)

#### 须知

签名SDK只提供签名功能,与服务提供的SDK不同,使用时请注意。

# <span id="page-12-0"></span>**3.3** 返回结果

#### 状态码

请求发送以后,您会收到响应,包含状态码、响应消息头和消息体。

状态码是一组从1xx到5xx的数字代码,状态码表示了请求响应的状态,完整的状态码 列表请参[考状态码。](#page-154-0)

对于[获取用户](https://support.huaweicloud.com/intl/zh-cn/api-iam/iam_30_0001.html)**Token**接口,如果调用后返回状态码为"201",则表示请求成功。

#### 响应消息头

对应请求消息头,响应同样也有消息头,如"Content-type"。

对于<mark>[获取用户](https://support.huaweicloud.com/intl/zh-cn/api-iam/iam_30_0001.html)Token</mark>接口,返回如图3-1所示的消息头,其中"x-subject-token"就是 需要获取的用户Token。有了Token之后,您就可以使用Token认证调用其他API。

#### 图 **3-1** 获取用户 Token 响应消息头

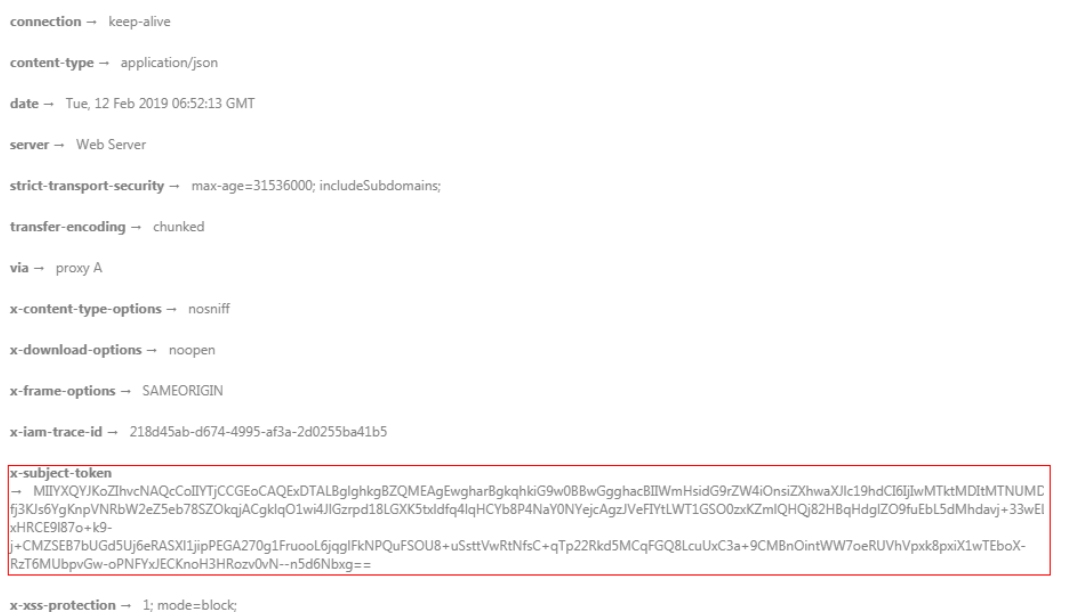

#### 响应消息体

响应消息体通常以结构化格式(如JSON或XML)返回,与响应消息头中Content-Type 对应,传递除响应消息头之外的内容。

对于[获取用户](https://support.huaweicloud.com/intl/zh-cn/api-iam/iam_30_0001.html)**Token**接口,返回如下消息体。为篇幅起见,这里只展示部分内容。

```
{
    "token": {
```
"expires\_at": "2019-02-13T06:52:13.855000Z",

......

```
 "methods": [
       "password"
\qquad \qquad ],
 "catalog": [
       {
         "endpoints": [
 {
 "region_id": "az-01",
```
当接口调用出错时,会返回错误码及错误信息说明,错误响应的Body体格式如下所 示。

```
{ 
 "error_msg": "The format of message is error", 
 "error_code": "AS.0001" 
}
```
其中, error\_code表示错误码, error\_msg表示错误描述信息。

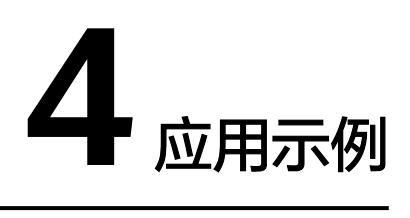

# <span id="page-14-0"></span>**4.1** 示例 **1**:创建一个以太坊主网节点

- 1. 调用IAM服务[的获取用户](https://support.huaweicloud.com/intl/zh-cn/api-iam/iam_30_0001.html)**Token**。
- 2. 调用[获取网络类型请求](#page-19-0) 选择合适的网络类型ID (network\_id)
- 3. [创建节点](#page-32-0)

**Request example**:

#### **URI**:

https://your\_request\_endpoint/v1/your\_project\_id/node-provider/networks/ your\_network\_id/nodes

#### **Header**:

**X-Auth-Token**: **your\_token**

**Body**:

{

"cpu": 2,

"ram": 8192,

"node\_type": "Full node",

"charge\_mode": "postPaid",

"node\_mode": "single",

"node\_num": 1

}

# **5 API**

# <span id="page-15-0"></span>**5.1** 专享版

# **5.1.1** 节点管理

# **5.1.1.1** 获取总览信息

# 功能介绍

获取当前用户总览信息

## **URI**

GET /v1/{project\_id}/node-provider/summary

#### 表 **5-1** 路径参数

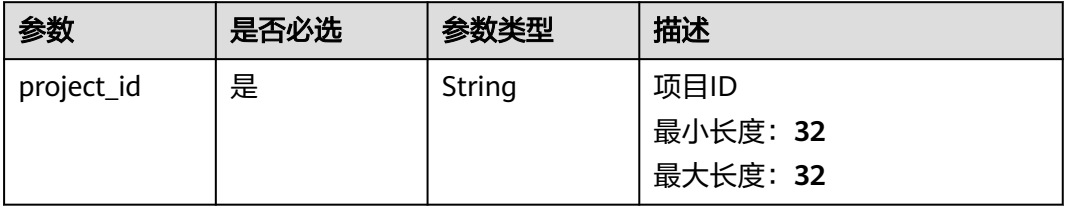

# 请求参数

#### 表 **5-2** 请求 Header 参数

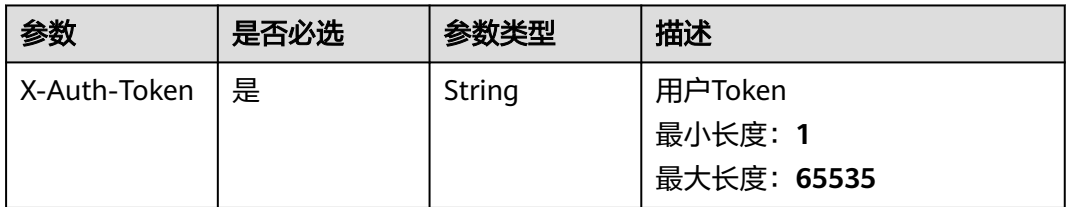

# 响应参数

# 状态码: **200**

#### 表 **5-3** 响应 Body 参数

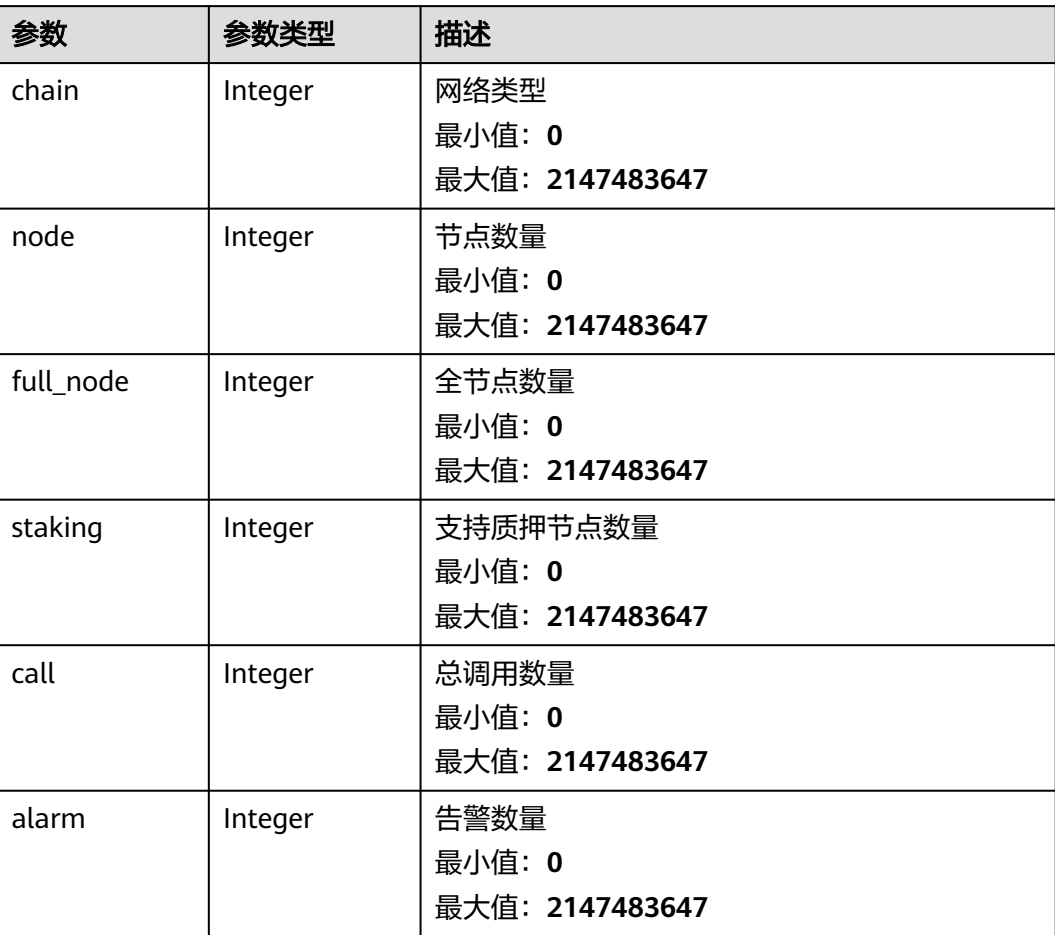

状态码: **400**

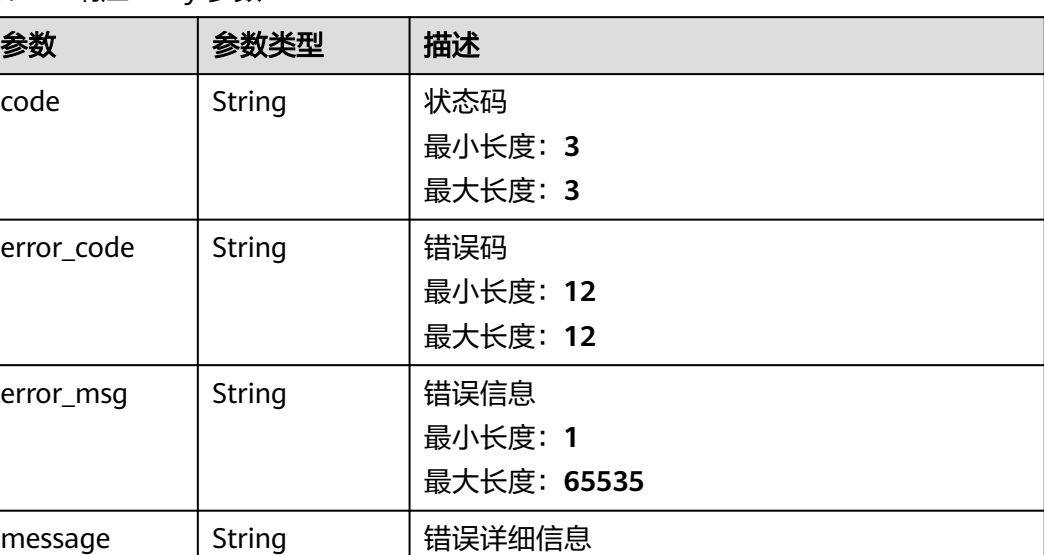

最小长度:**0**

最大长度:**65535**

#### 表 **5-4** 响应 Body 参数

#### 状态码: **401**

表 **5-5** 响应 Body 参数

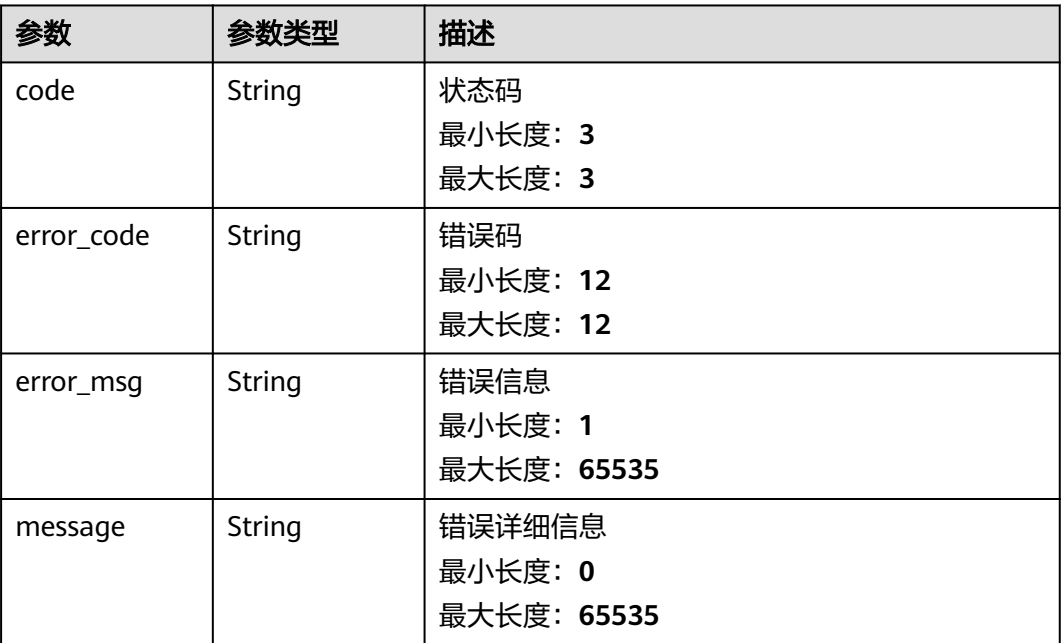

#### 状态码: **500**

| 参数         | 参数类型   | 描述                               |
|------------|--------|----------------------------------|
| code       | String | 状态码<br>最小长度: 3<br>最大长度: 3        |
| error_code | String | 错误码<br>最小长度: 12<br>最大长度: 12      |
| error_msg  | String | 错误信息<br>最小长度: 1<br>最大长度: 65535   |
| message    | String | 错误详细信息<br>最小长度: 0<br>最大长度: 65535 |

表 **5-6** 响应 Body 参数

# 请求示例

无

# 响应示例

#### 状态码: **200**

请求成功

```
{
 "chain" : 1,
  "node" : 2,
 "full_node" : 1,
 "staking" : 1,
 "call" : 10000,
  "alarm" : 10
}
```
#### 状态码: **400**

请求失败

{

}

```
 "code" : 400,
 "error_code" : "BCS.03400001",
 "error_msg" : "Invalid request.",
 "message" : "unmarshal request data error"
```
状态码: **401**

鉴权失败

```
{
 "code" : 401,
 "error_code" : "BCS.03401001",
```

```
 "error_msg" : "Authorization failed.",
 "message" : "request token is not valid"
}
```
服务内部执行错误

```
{
  "code" : 500,
  "error_code" : "BCS.03500001",
 "error_msg" : "Internal error.",
 "message" : "project [xxx] node [xxx] get service bearer user token error"
}
```
# 状态码

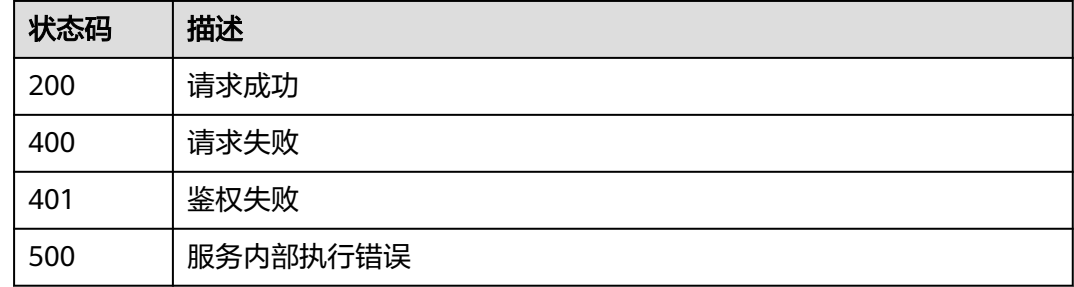

# 错误码

请参[见错误码。](#page-156-0)

# **5.1.1.2** 获取网络类型

# 功能介绍

获取支持的网络类型

## **URI**

GET /v1/{project\_id}/node-provider/networks/type

#### 表 **5-7** 路径参数

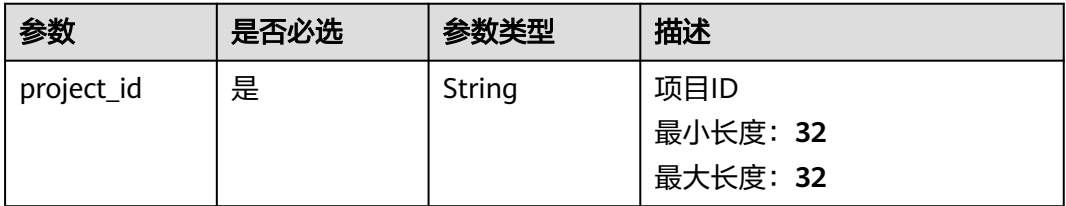

# 请求参数

#### 表 **5-8** 请求 Header 参数

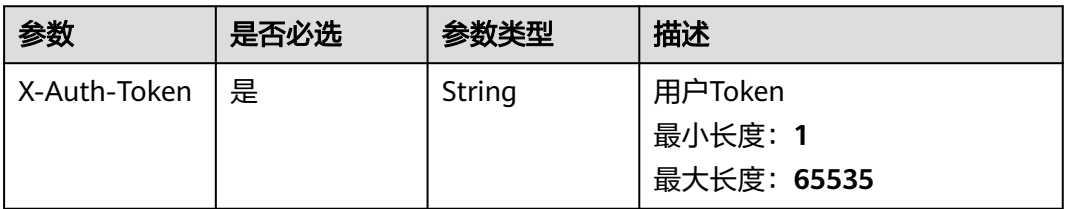

# 响应参数

#### 状态码: **200**

## 表 **5-9** 响应 Body 参数

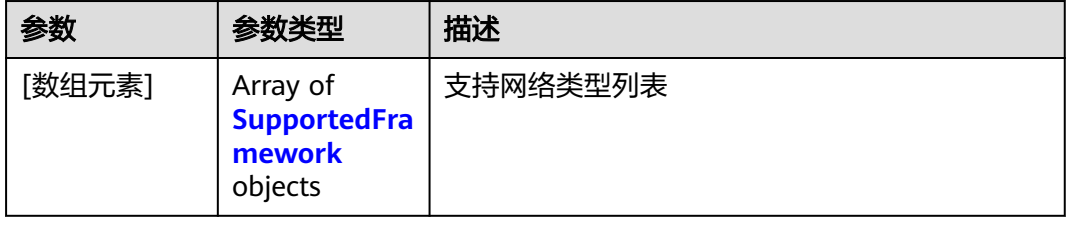

#### 表 **5-10** SupportedFramework

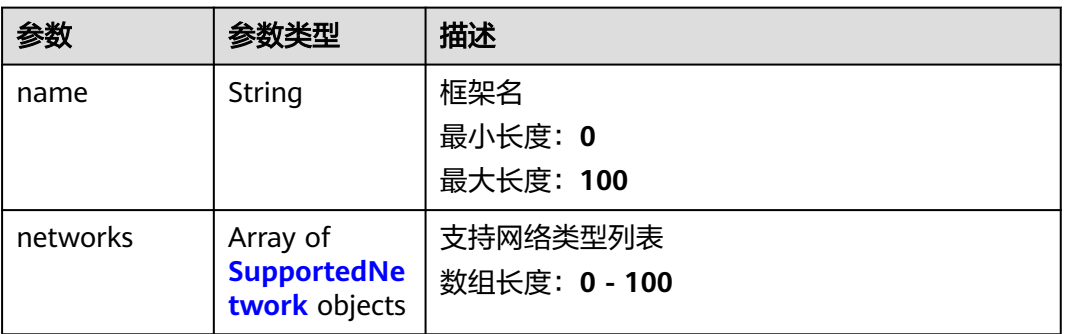

#### 表 **5-11** SupportedNetwork

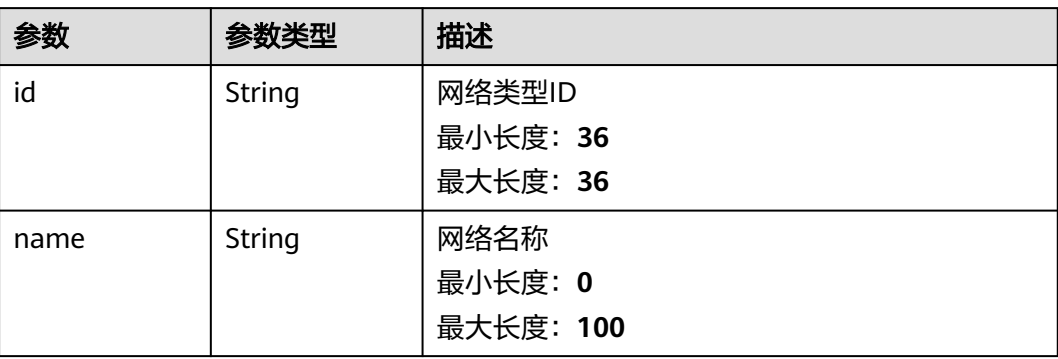

#### 表 **5-12** 响应 Body 参数

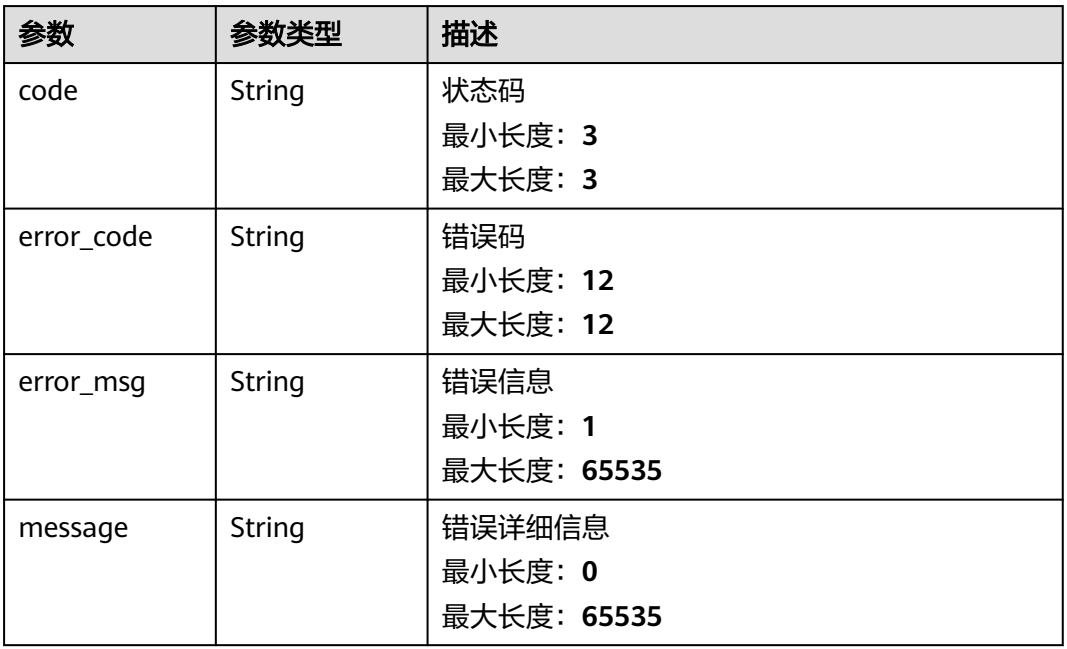

#### 状态码: **401**

#### 表 **5-13** 响应 Body 参数

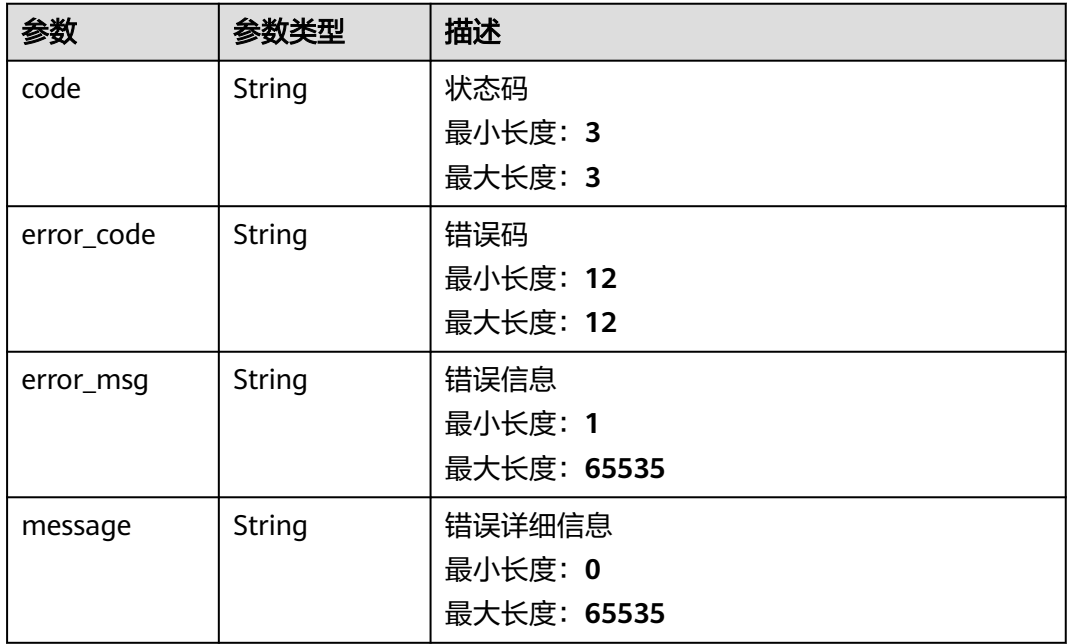

#### 表 **5-14** 响应 Body 参数

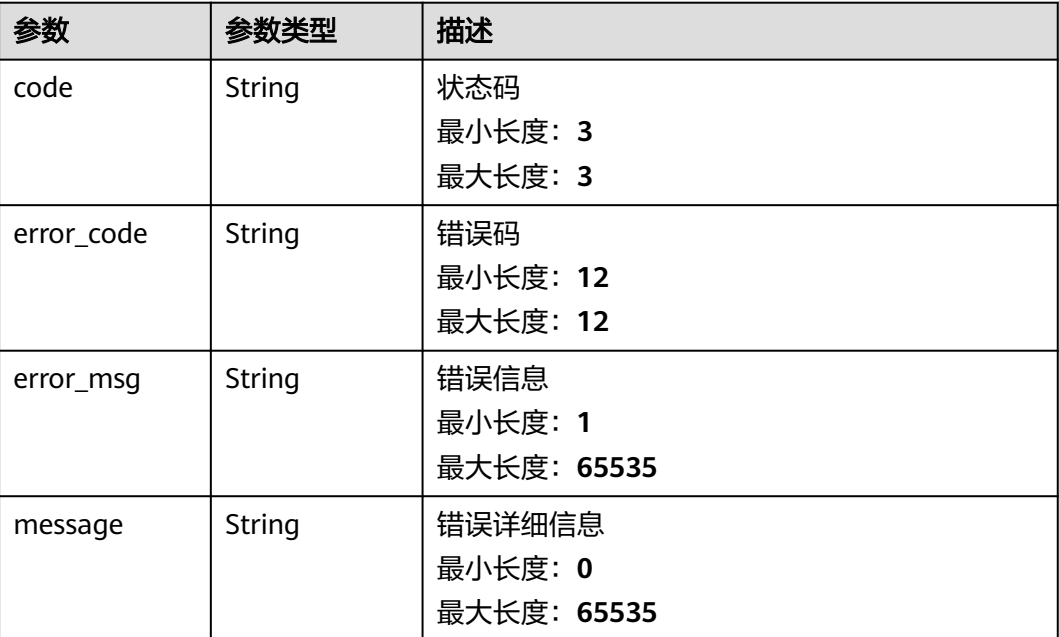

# 请求示例

无

# 响应示例

#### 状态码: **200**

请求成功

```
[ {
 "name" : "Ethereum",
 "networks" : [ {
   "id" : "468eda20-040b-11ee-877d-fa163e6c5c60",
   "name" : "Sepolia"
 } ]
} ]
```
#### 状态码: **400**

请求失败

```
{
 "code" : 400,
 "error_code" : "BCS.03400001",
 "error_msg" : "Invalid request.",
 "message" : "unmarshal request data error"
}
```
#### 状态码: **401**

鉴权失败

{ "code" : 401,

```
 "error_code" : "BCS.03401001",
 "error_msg" : "Authorization failed.",
 "message" : "request token is not valid"
}
```
服务内部执行错误

```
{
 "code" : 500,
 "error_code" : "BCS.03500001",
 "error_msg" : "Internal error.",
 "message" : "project [xxx] node [xxx] get service bearer user token error"
}
```
# 状态码

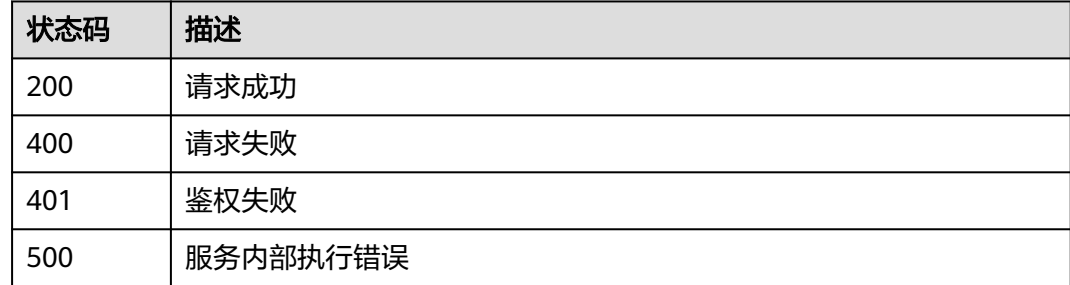

# 错误码

请参[见错误码。](#page-156-0)

# **5.1.1.3** 获取所有规格

# 功能介绍

获取所有规格

#### **URI**

GET /v1/{project\_id}/node-provider/networks/{network\_id}/flavor

#### 表 **5-15** 路径参数

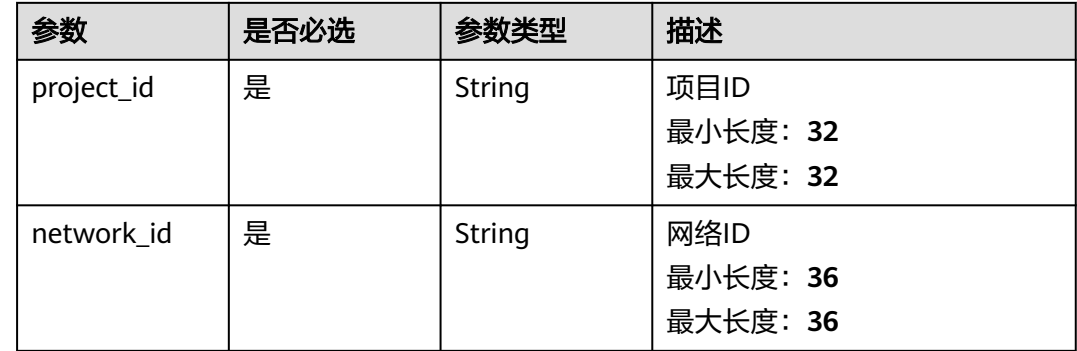

#### 表 **5-16** Query 参数

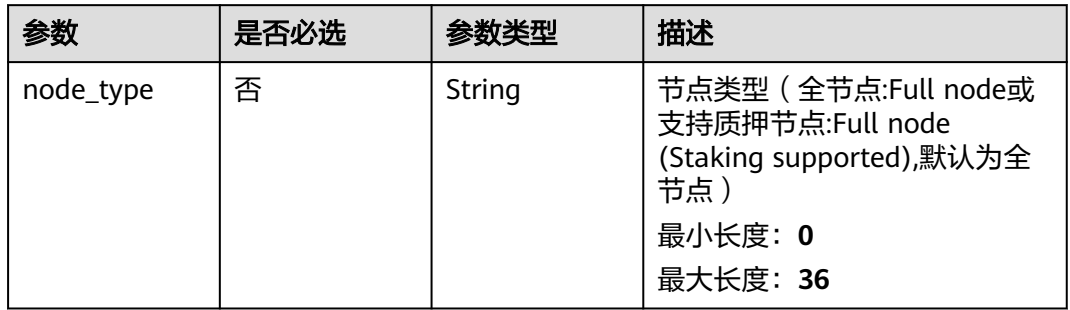

# 请求参数

#### 表 **5-17** 请求 Header 参数

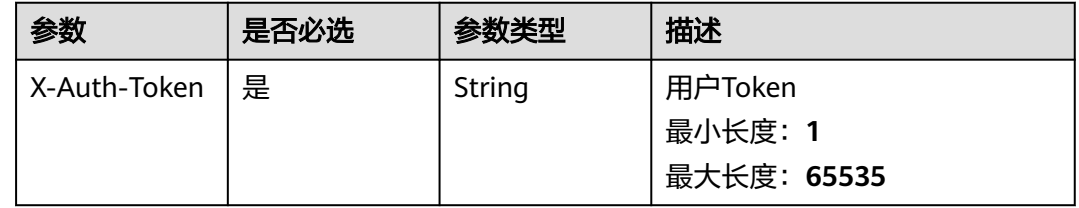

# 响应参数

#### 状态码: **200**

#### 表 **5-18** 响应 Body 参数

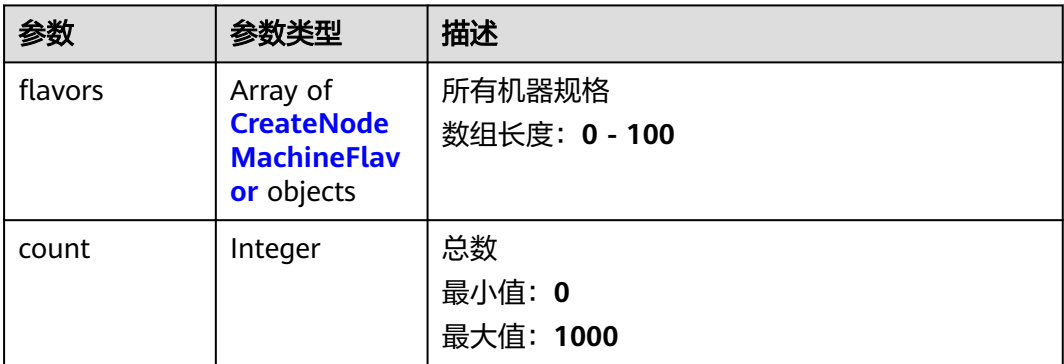

#### 表 **5-19** CreateNodeMachineFlavor

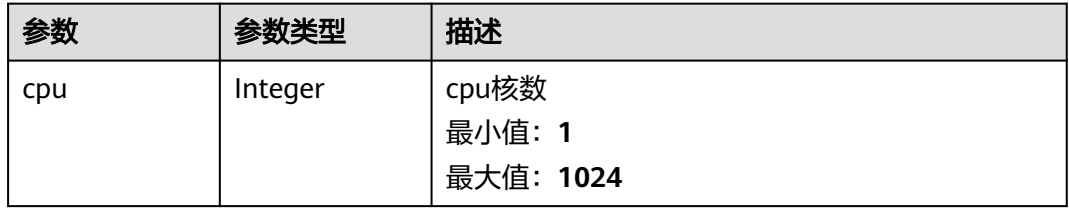

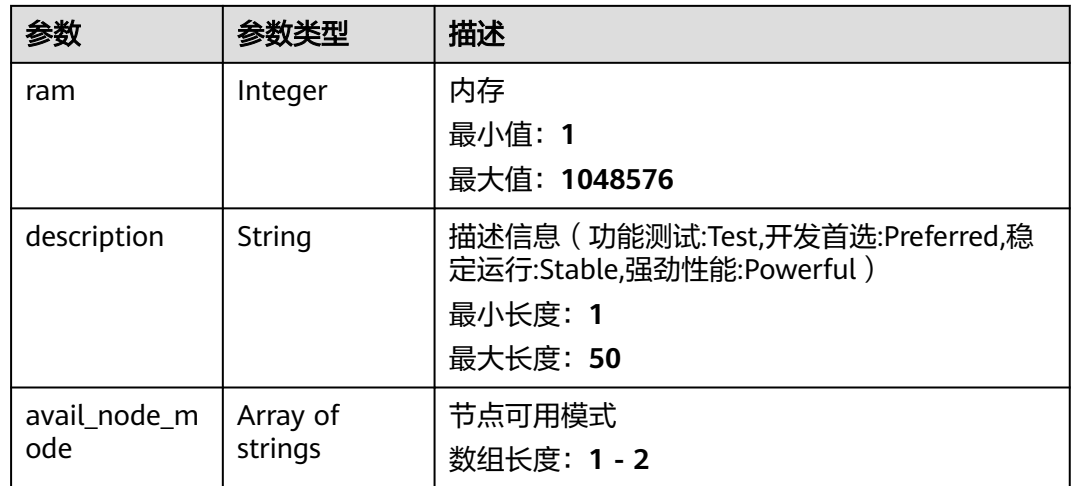

#### 表 **5-20** 响应 Body 参数

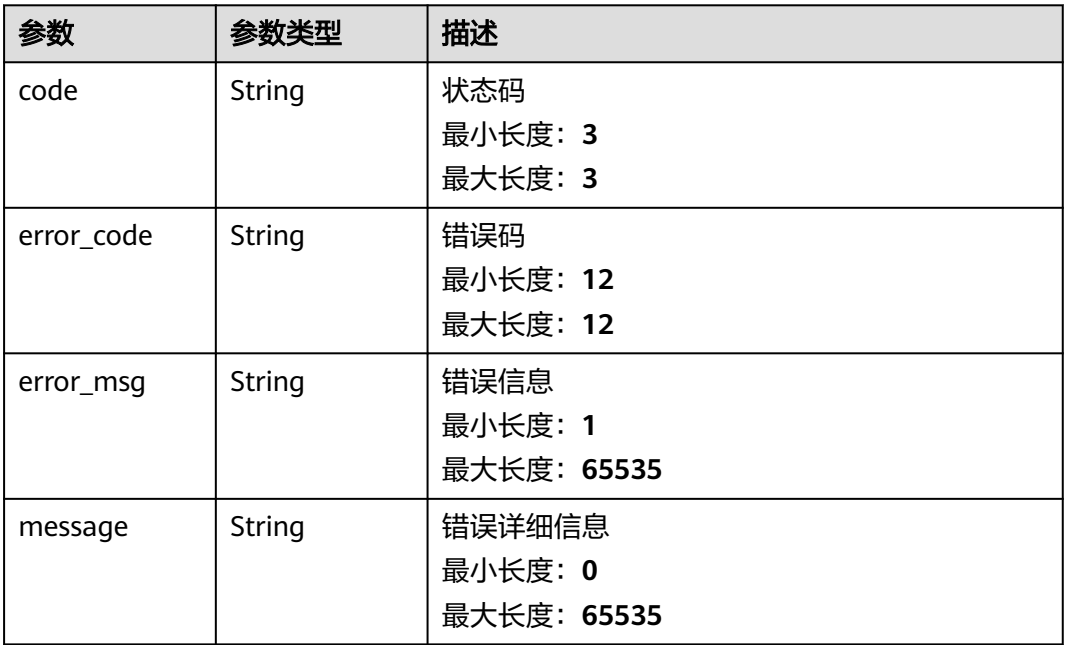

#### 状态码: **401**

## 表 **5-21** 响应 Body 参数

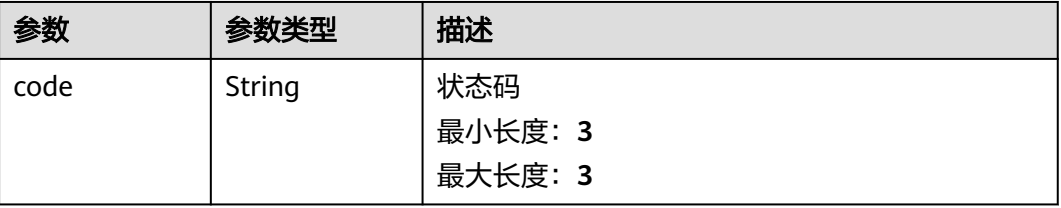

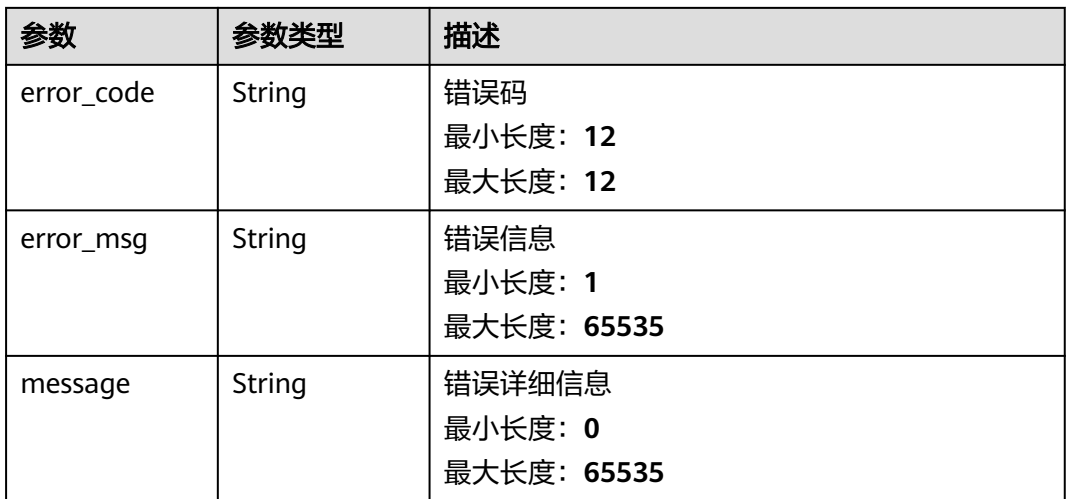

#### 表 **5-22** 响应 Body 参数

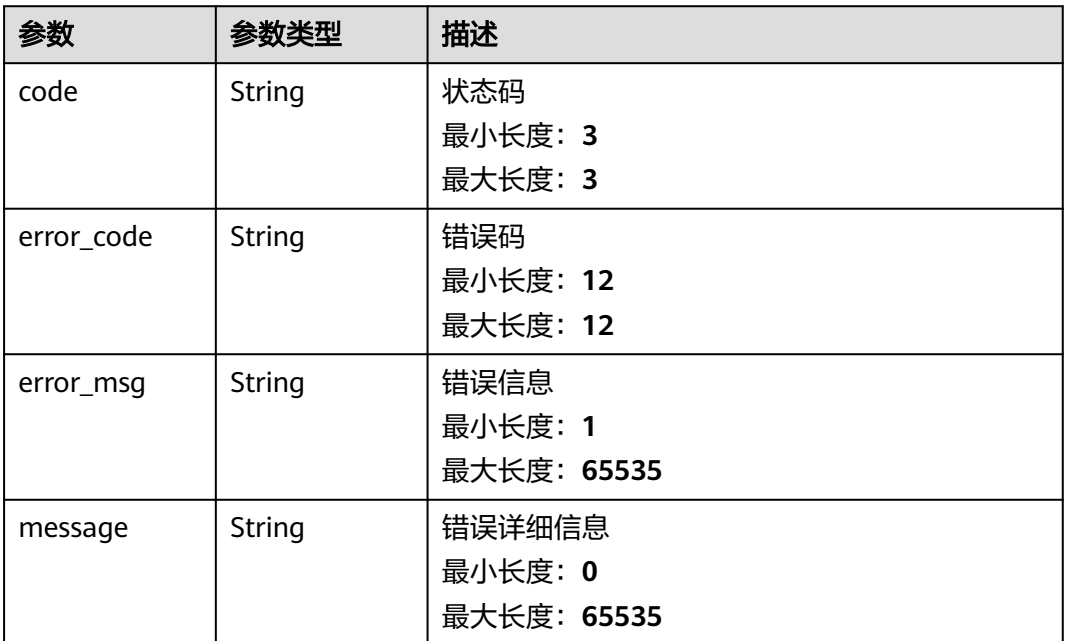

# 请求示例

无

# 响应示例

### 状态码: **200**

请求成功

{ "flavors" : [ {

```
 "cpu" : 2,
    "ram" : 8192,
   "description" : "Preferred",
   "avail_node_mode" : [ "single", "HA" ]
  } ],
  "count" : 1
}
```
请求失败

```
{
 "code" : 400,
 "error_code" : "BCS.03400001",
 "error_msg" : "Invalid request.",
 "message" : "unmarshal request data error"
}
```
#### 状态码: **401**

鉴权失败

```
{
 "code" : 401,
  "error_code" : "BCS.03401001",
 "error_msg" : "Authorization failed.",
 "message" : "request token is not valid"
}
```
#### 状态码: **500**

{

#### 服务内部执行错误

```
 "code" : 500,
  "error_code" : "BCS.03500001",
 "error_msg" : "Internal error.",
 "message" : "project [xxx] node [xxx] get service bearer user token error"
}
```
# 状态码

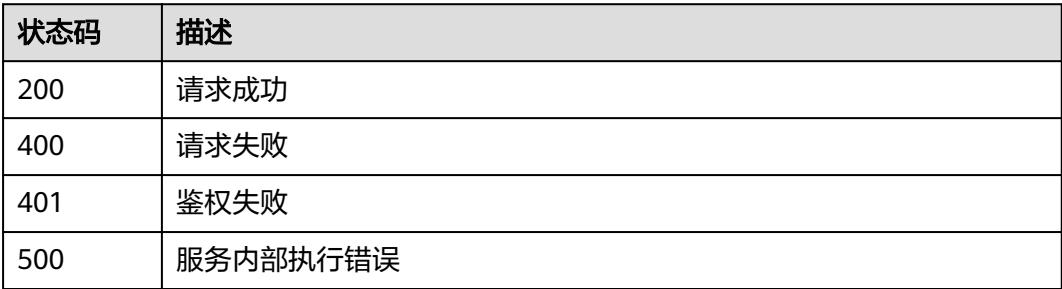

## 错误码

请参[见错误码。](#page-156-0)

# **5.1.1.4** 获取指定网络的所有节点

## 功能介绍

获取指定网络的所有节点

## **URI**

GET /v1/{project\_id}/node-provider/networks/{network\_id}/nodes

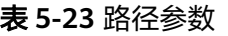

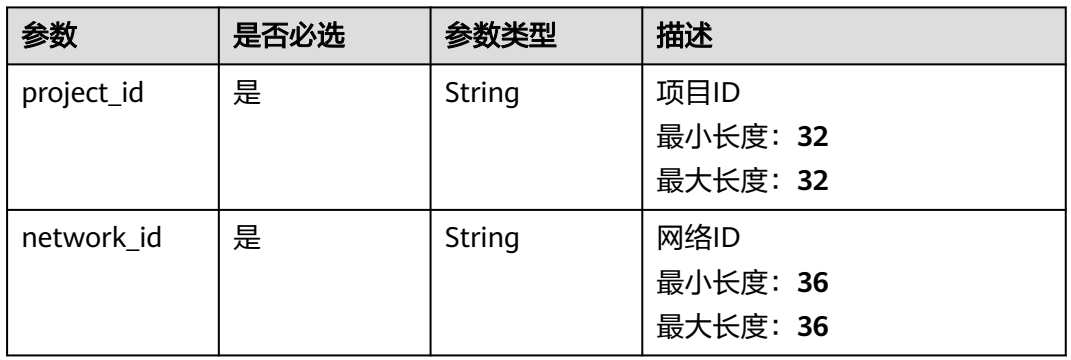

#### 表 **5-24** Query 参数

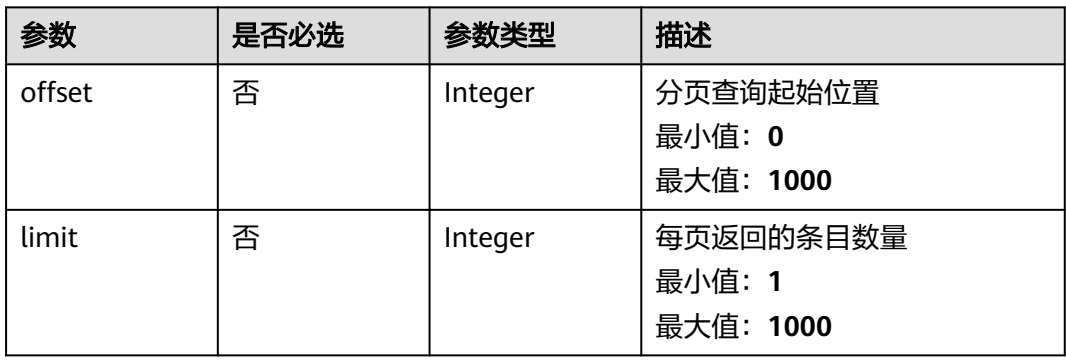

# 请求参数

#### 表 **5-25** 请求 Header 参数

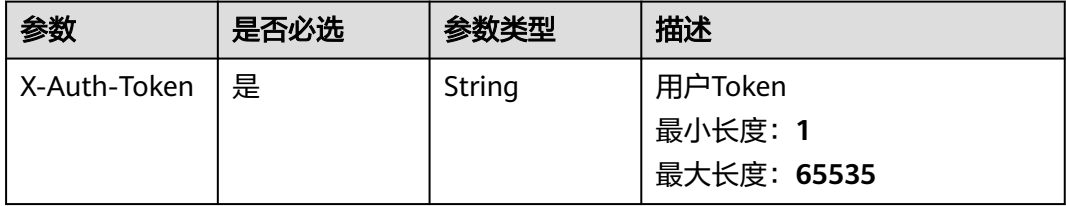

# 响应参数

状态码: **200**

#### 表 **5-26** 响应 Body 参数

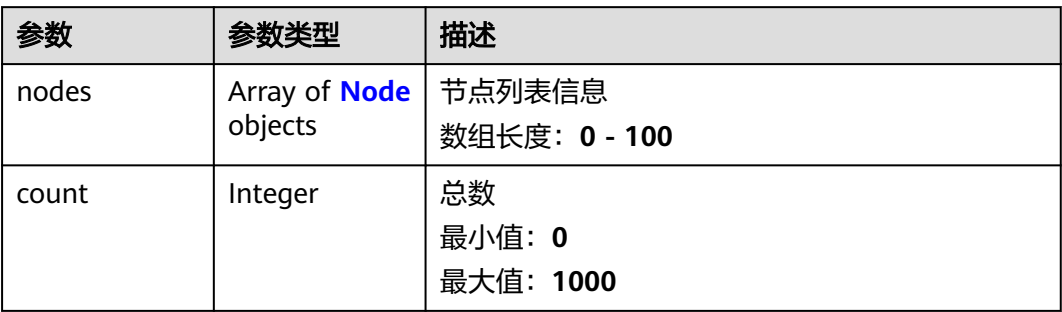

#### 表 **5-27** Node

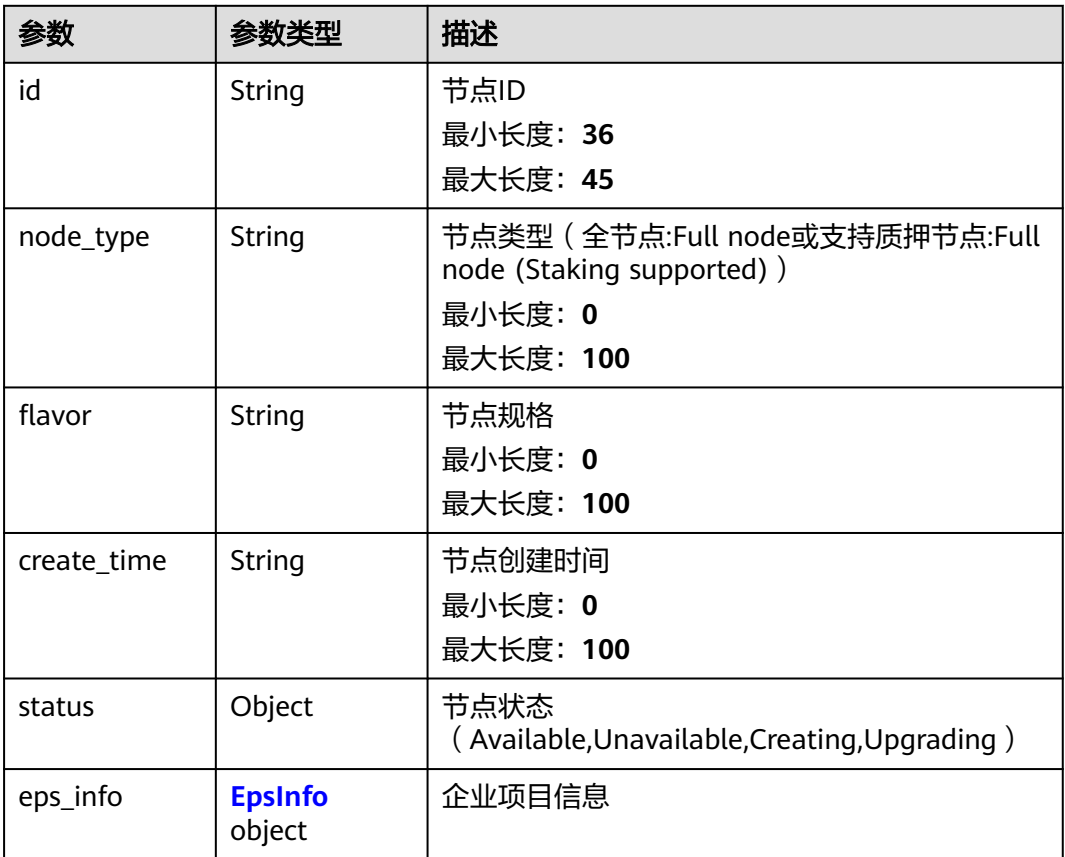

#### 表 **5-28** EpsInfo

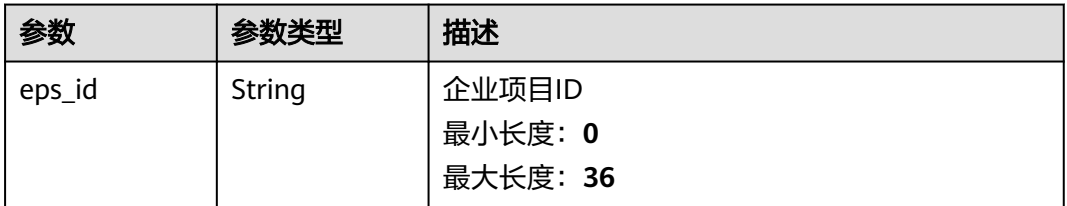

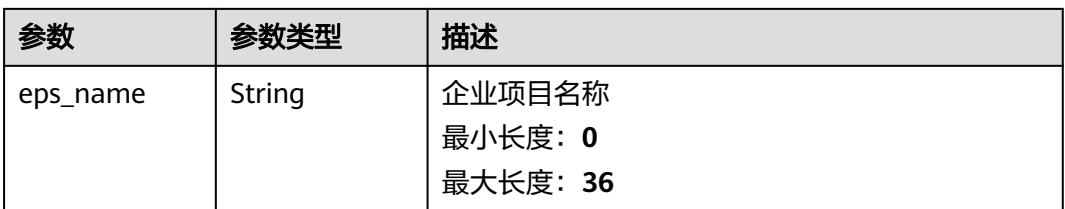

## 表 **5-29** 响应 Body 参数

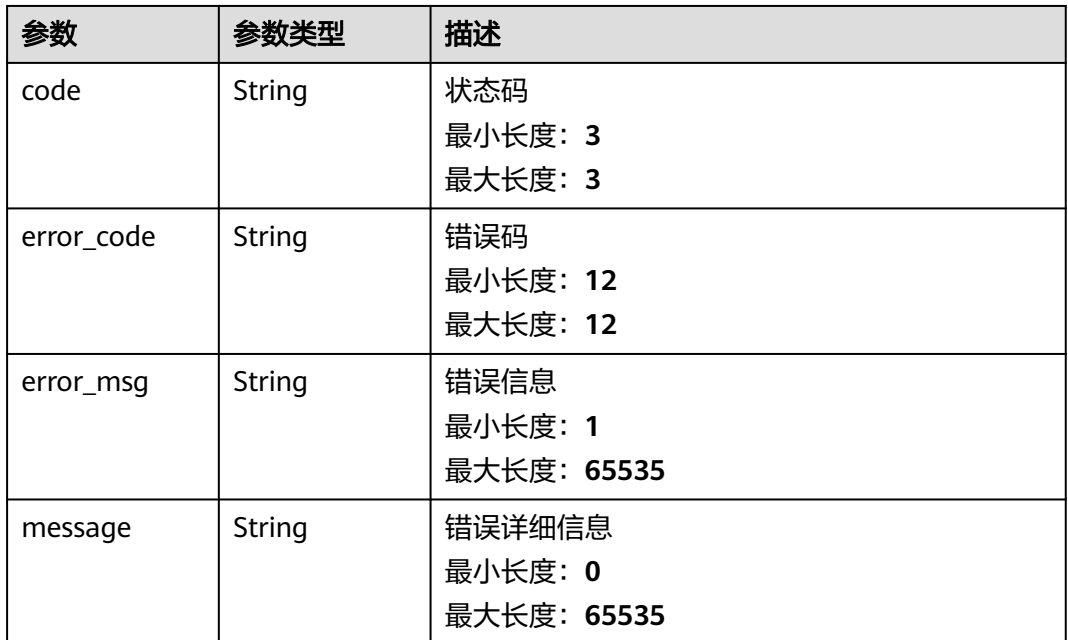

#### 状态码: **401**

#### 表 **5-30** 响应 Body 参数

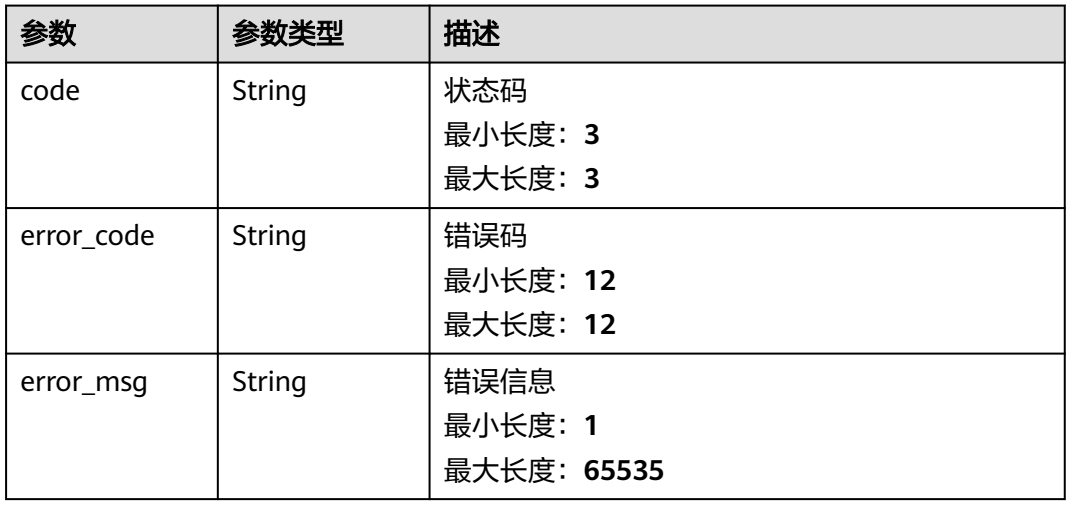

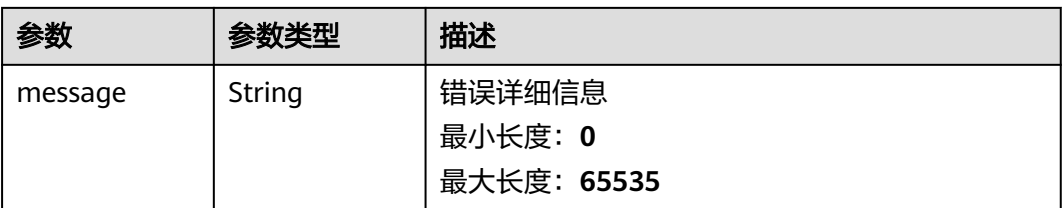

#### 表 **5-31** 响应 Body 参数

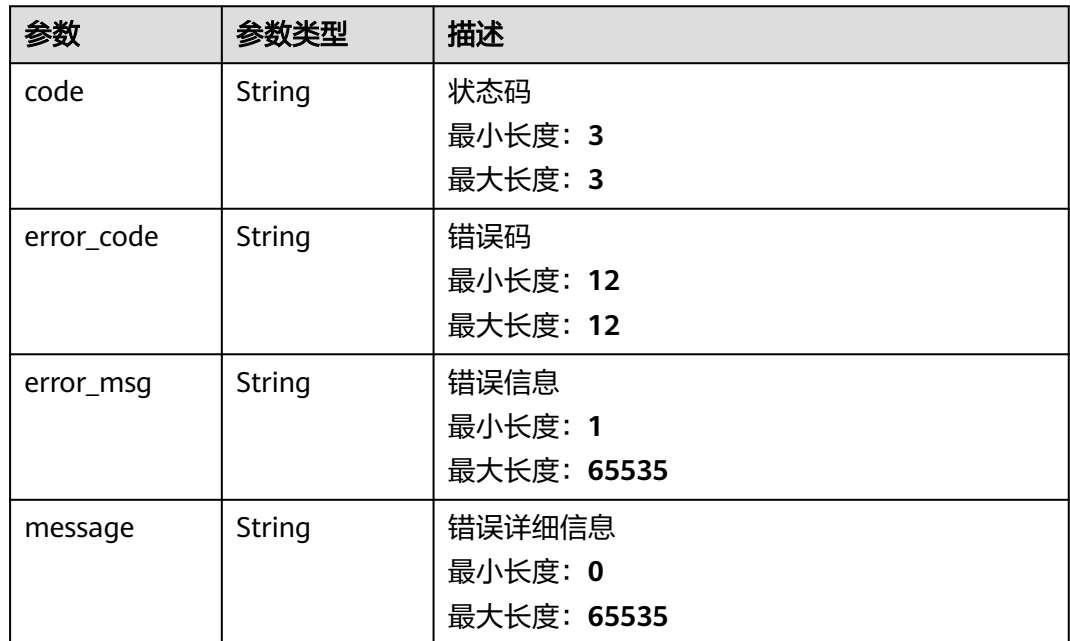

# 请求示例

无

# 响应示例

#### 状态码: **200**

请求成功

```
{
 "nodes" : [ {
 "id" : "468eda20-040b-11ee-877d-fa163e6c5c60",
 "node_type" : "Full node",
 "flavor" : {
 "cpu" : 4,
 "ram" : 16384,
 "description" : "Preferred",
 "azs" : [ "ap-southeast-3a" ]
 },
  "create_time" : "2023-06-06T09:41:37.000553+08:00",
 "status" : "Available",
 "eps_info" : {
```

```
 "eps_name" : "default",
    "eps_id" : 0
   }
 } ],
 "count" : 1
}
```
请求参数校验不通过

```
{
  "code" : 400,
  "error_code" : "BCS.03400001",
 "error_msg" : "Invalid request.",
 "message" : "unmarshal request data error"
}
```
#### 状态码: **401**

鉴权失败

```
{
  "code" : 401,
  "error_code" : "BCS.03401001",
 "error_msg" : "Authorization failed.",
 "message" : "request token is not valid"
}
```
#### 状态码: **500**

#### 服务内部执行错误

```
{
 "code" : 500,
  "error_code" : "BCS.03500001",
 "error_msg" : "Internal error.",
 "message" : "project [xxx] node [xxx] get service bearer user token error"
}
```
# 状态码

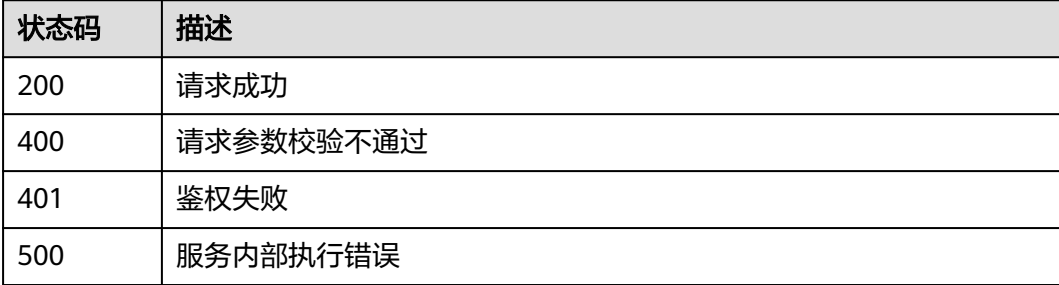

# 错误码

请参[见错误码。](#page-156-0)

# **5.1.1.5** 创建节点

# 功能介绍

根据规格信息创建节点

## **URI**

POST /v1/{project\_id}/node-provider/networks/{network\_id}/nodes

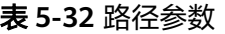

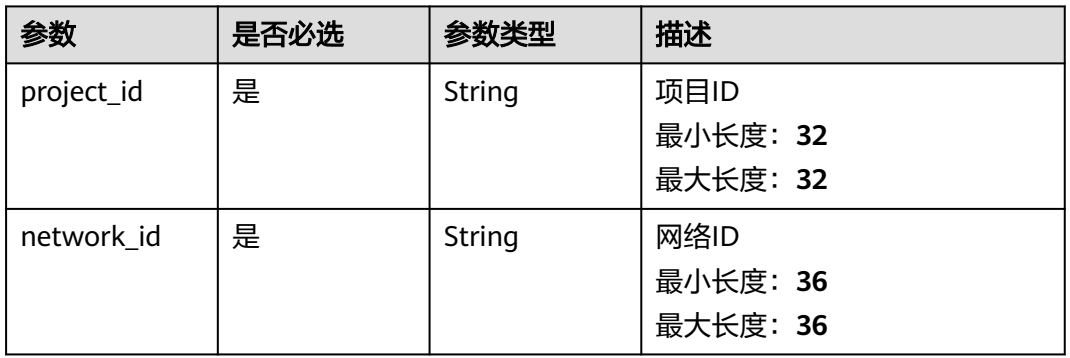

# 请求参数

#### 表 **5-33** 请求 Header 参数

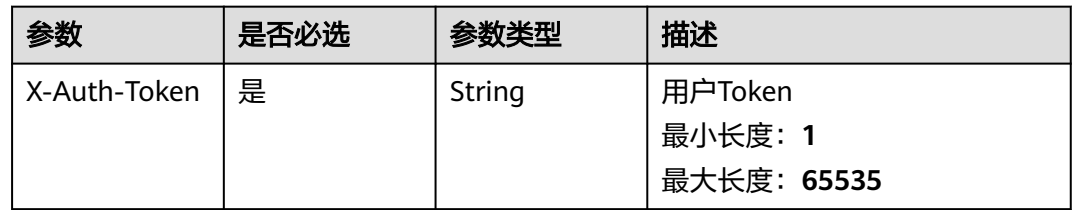

#### 表 **5-34** 请求 Body 参数

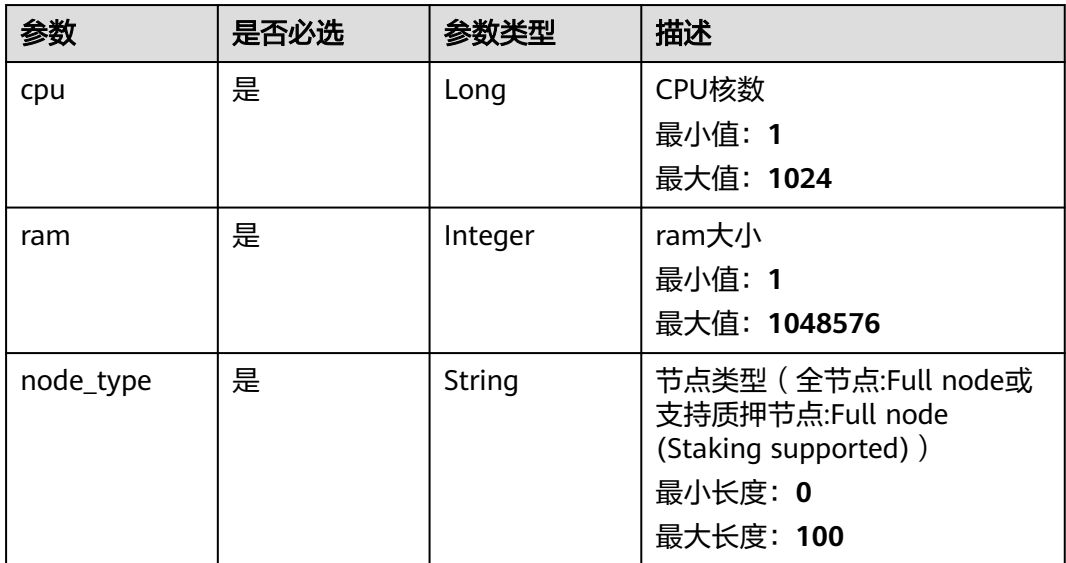

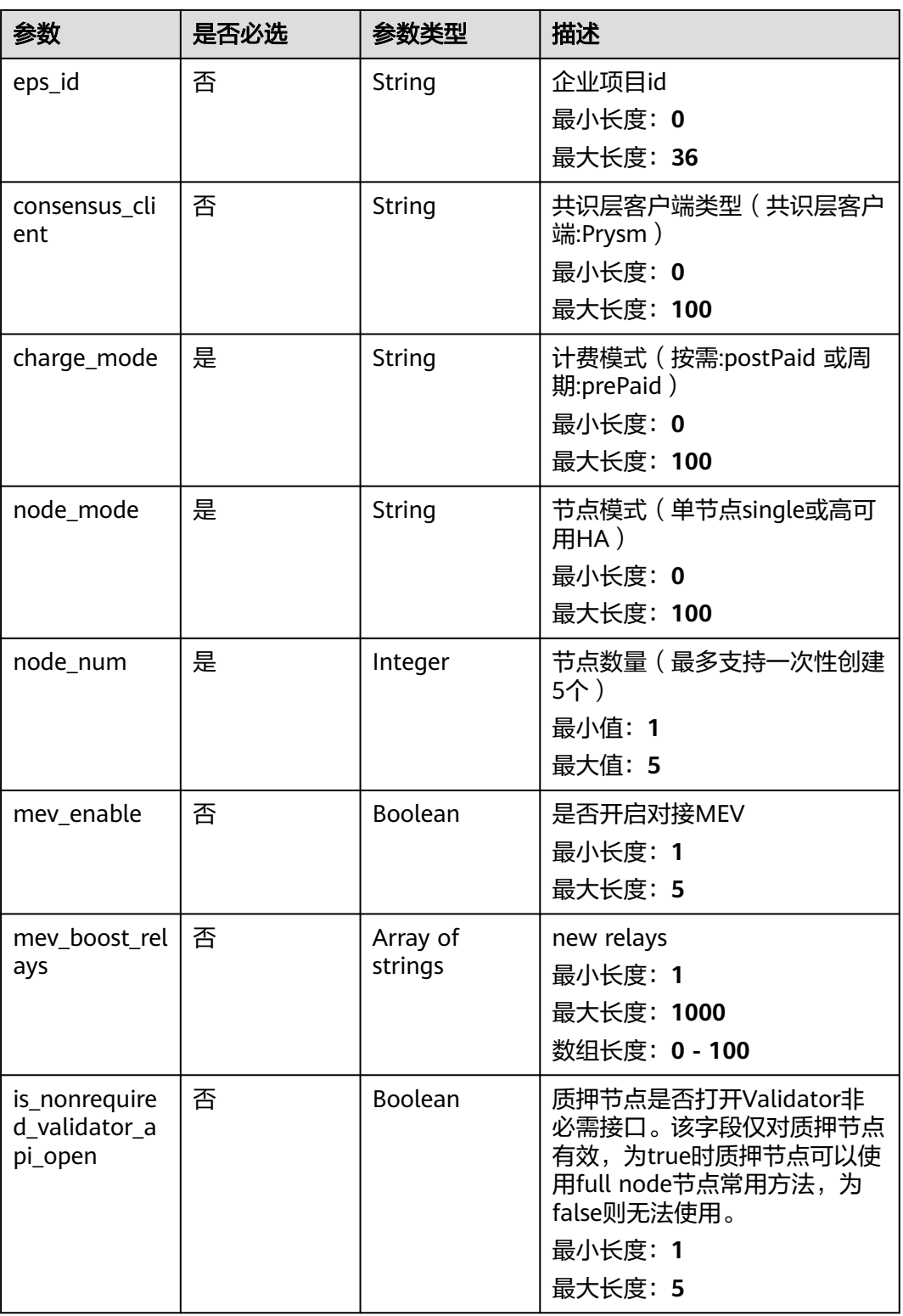

# 响应参数

状态码: **200**

#### 表 **5-35** 响应 Body 参数

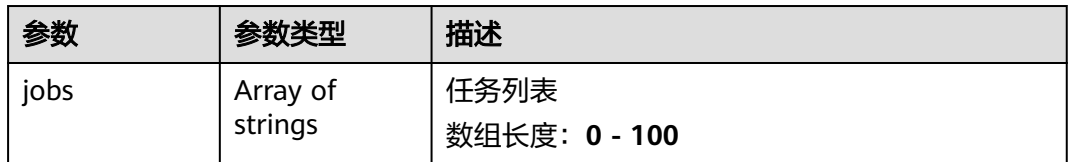

#### 状态码: **400**

#### 表 **5-36** 响应 Body 参数

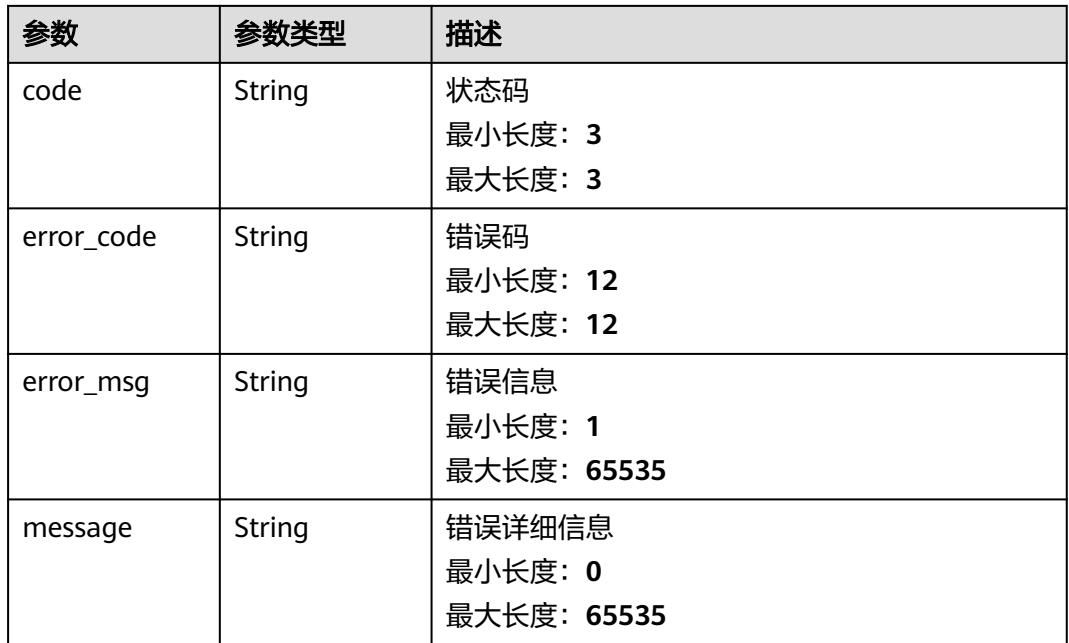

#### 状态码: **401**

表 **5-37** 响应 Body 参数

| 参数         | 参数类型          | 描述             |
|------------|---------------|----------------|
| code       | String        | 状态码<br>最小长度: 3 |
|            |               | 最大长度: 3        |
| error_code | <b>String</b> | 错误码            |
|            |               | 最小长度: 12       |
|            |               | 最大长度: 12       |
| error_msg  | String        | 错误信息           |
|            |               | 最小长度: 1        |
|            |               | 最大长度: 65535    |
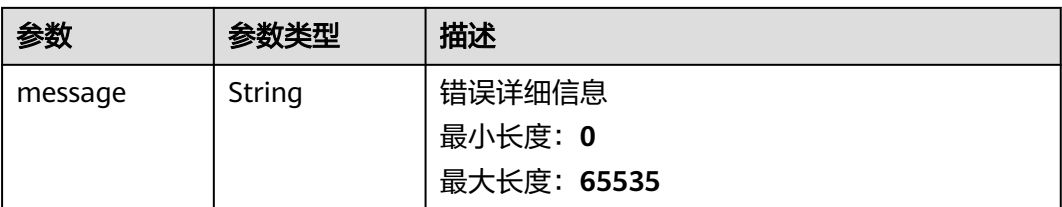

### 表 **5-38** 响应 Body 参数

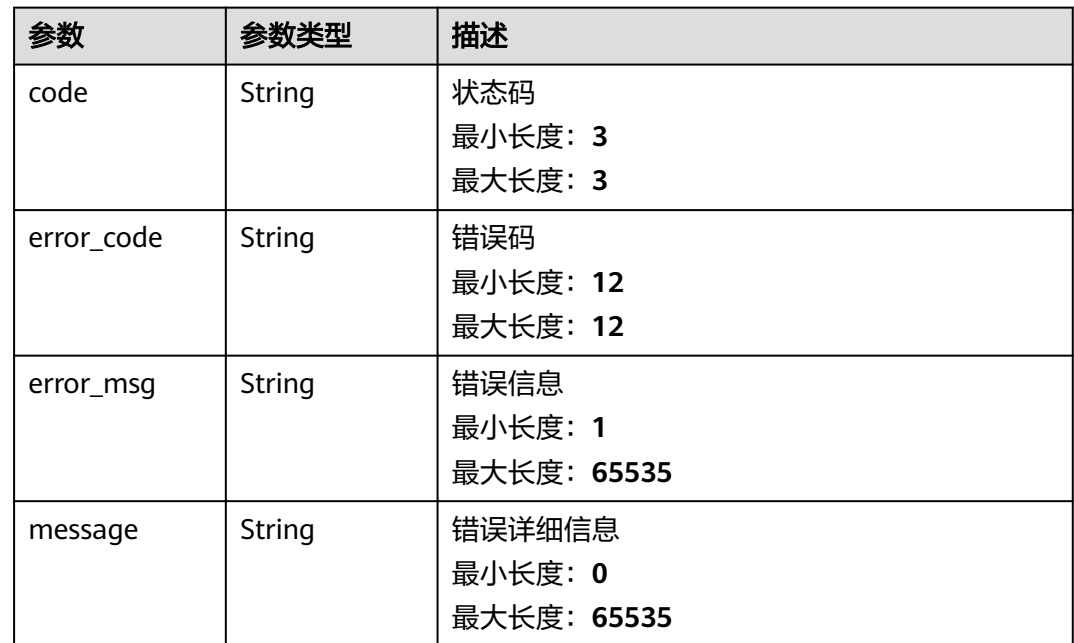

# 请求示例

```
{
 "cpu" : 2,
 "ram" : 8192,
 "node_type" : "Full node",
 "charge_mode" : "postPaid",
 "node_mode" : "single",
 "node_num" : 1,
 "eps_id" : 0
}
```
# 响应示例

#### 状态码: **200**

请求成功

}

{ "jobs" : [ "c85f549f-7c80-11ed-b1f5-0242a9fe1e03" ]

#### 请求参数校验不通过

```
{
  "code" : 400,
  "error_code" : "BCS.03400001",
 "error_msg" : "Invalid request.",
 "message" : "unmarshal request data error"
}
```
#### 状态码: **401**

鉴权失败

```
{
  "code" : 401,
  "error_code" : "BCS.03401001",
 "error_msg" : "Authorization failed.",
 "message" : "request token is not valid"
}
```
#### 状态码: **500**

服务内部执行错误

```
{
 "code" : 500,
  "error_code" : "BCS.03500001",
  "error_msg" : "Internal error.",
  "message" : "project [xxx] node [xxx] get service bearer user token error"
}
```
# 状态码

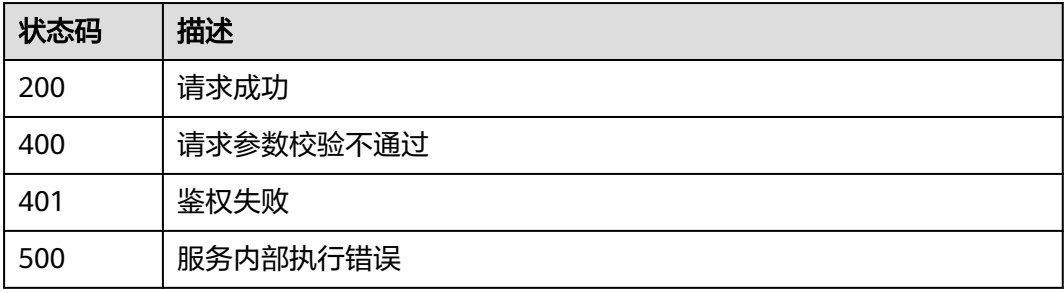

# 错误码

请参[见错误码。](#page-156-0)

# **5.1.1.6** 查询单个节点

# 功能介绍

查询单个节点详情

### **URI**

GET /v1/{project\_id}/node-provider/nodes/{node\_id}

### 表 **5-39** 路径参数

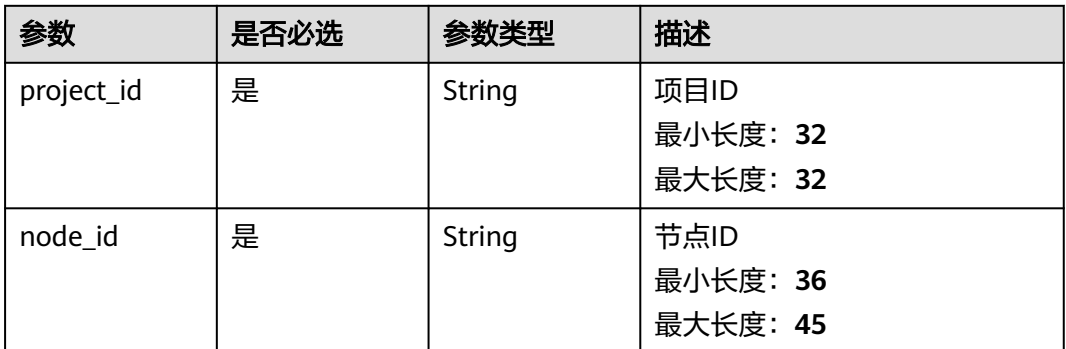

# 请求参数

### 表 **5-40** 请求 Header 参数

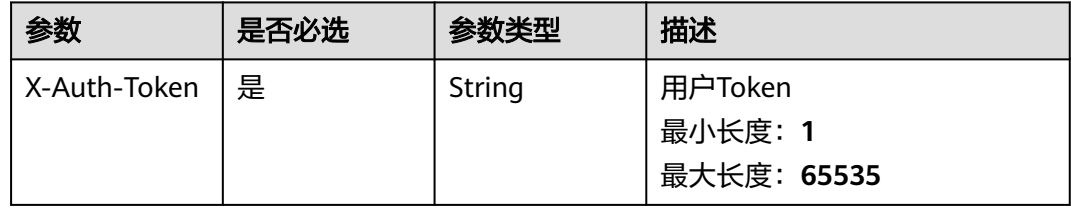

# 响应参数

### 状态码: **200**

### 表 **5-41** 响应 Body 参数

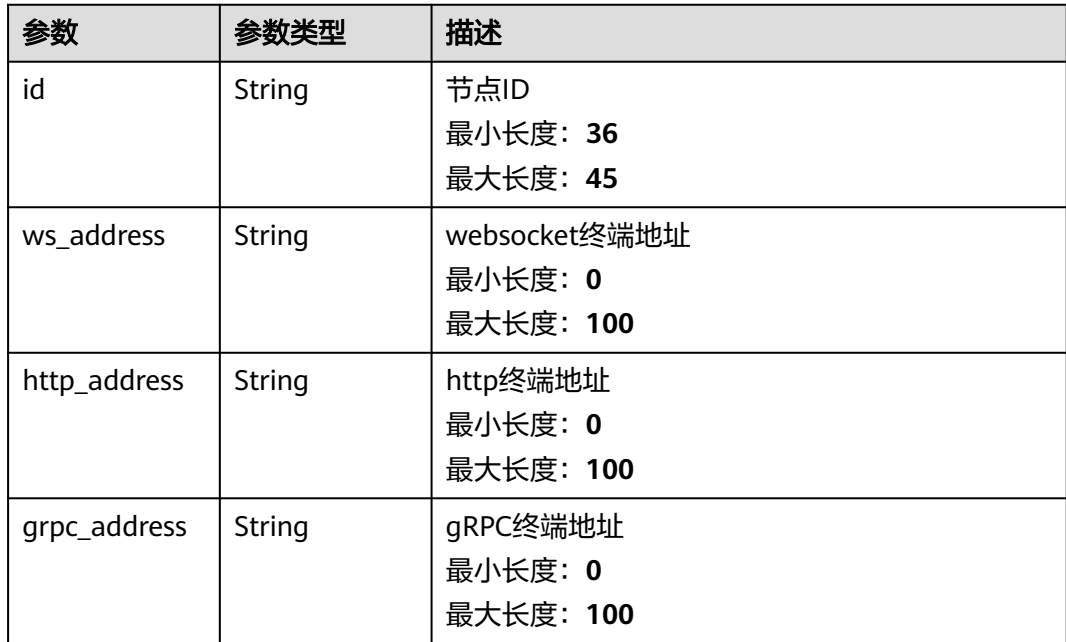

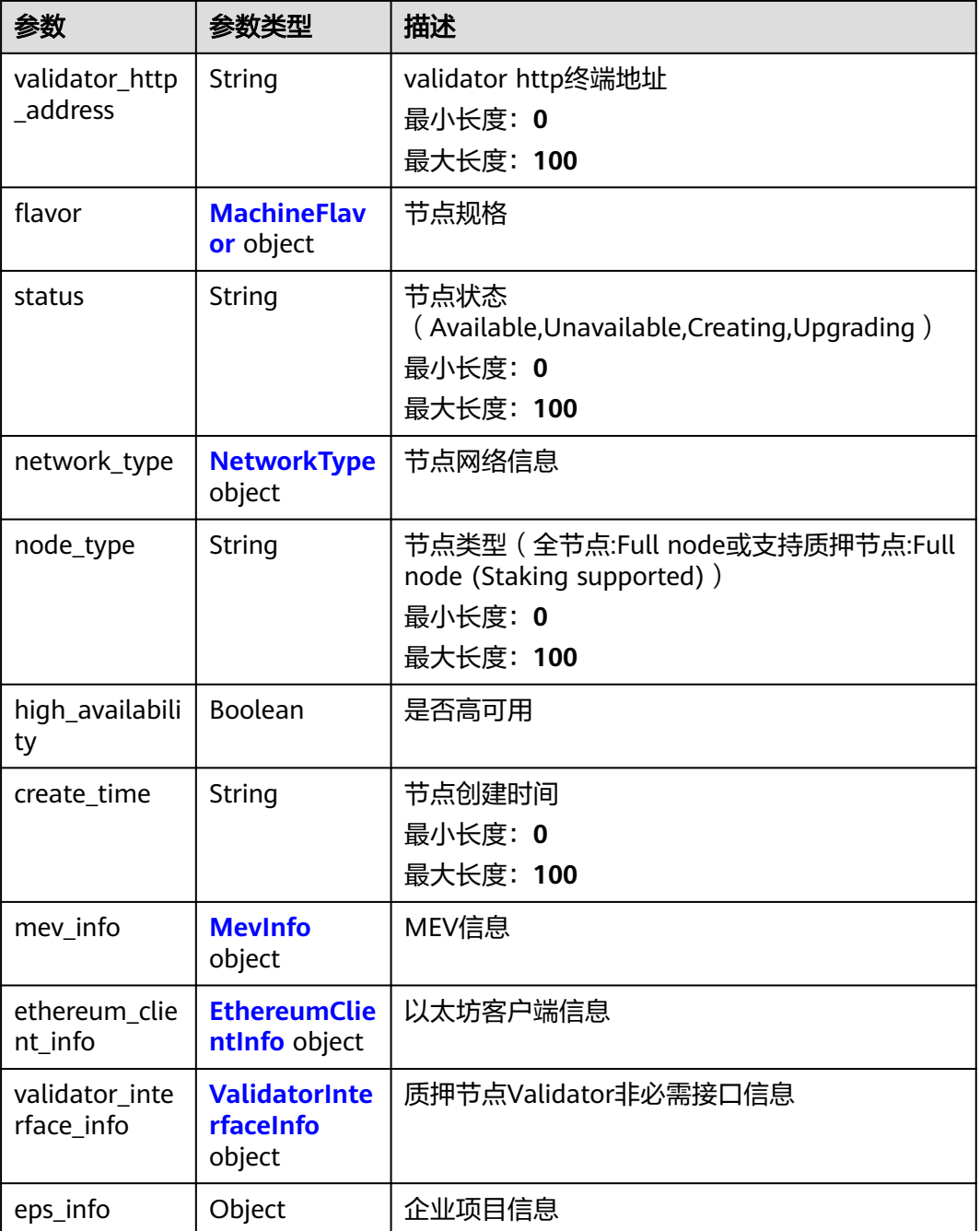

### 表 **5-42** MachineFlavor

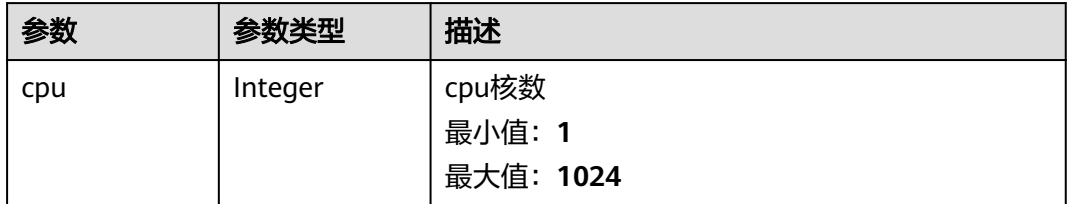

<span id="page-40-0"></span>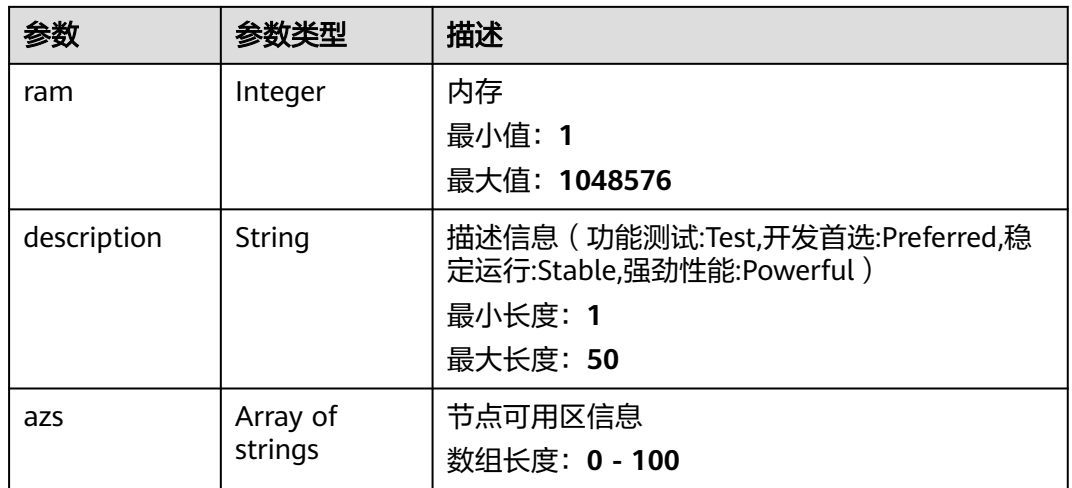

# 表 **5-43** NetworkType

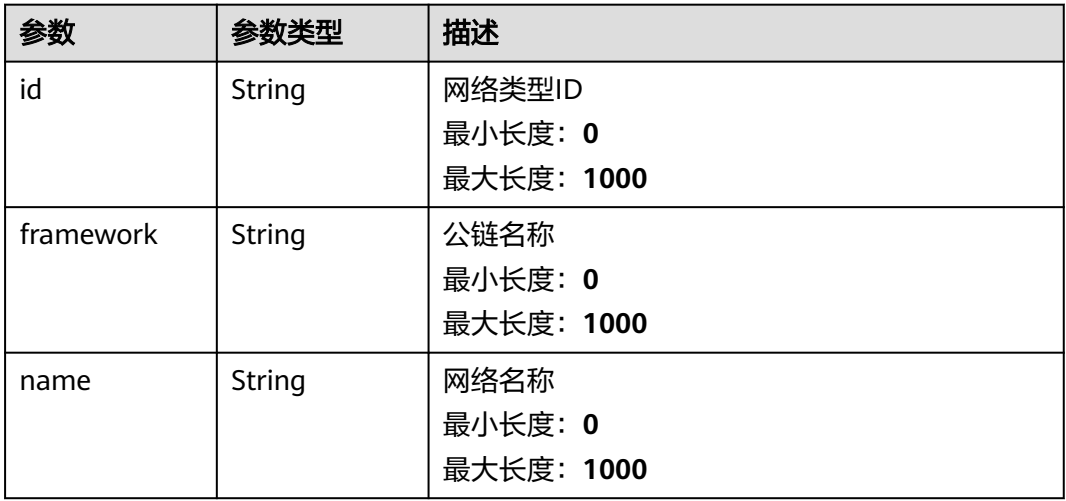

### 表 **5-44** MevInfo

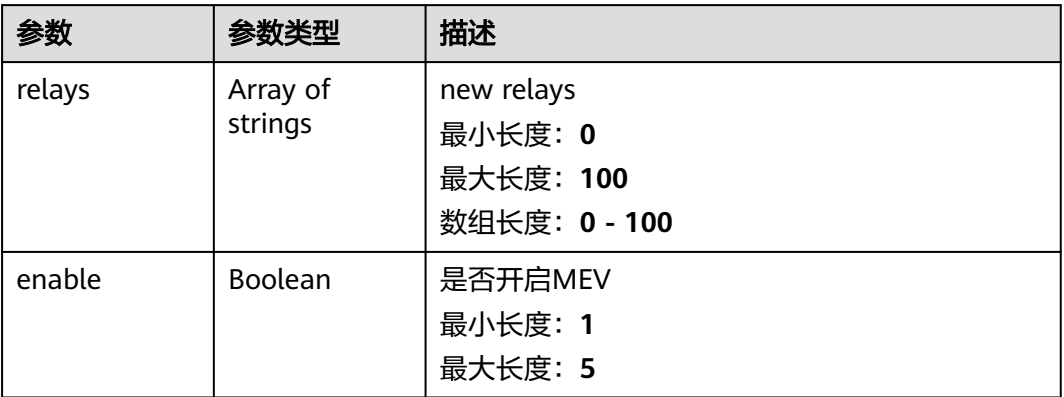

<span id="page-41-0"></span>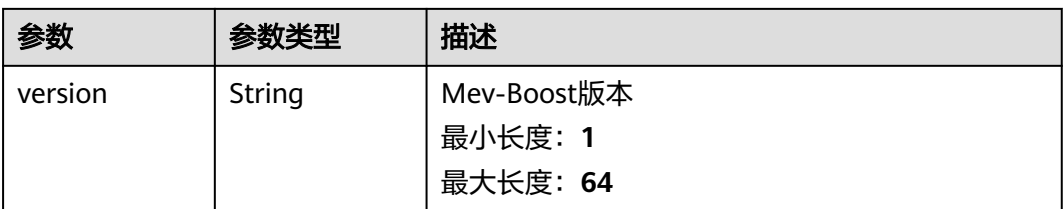

### 表 **5-45** EthereumClientInfo

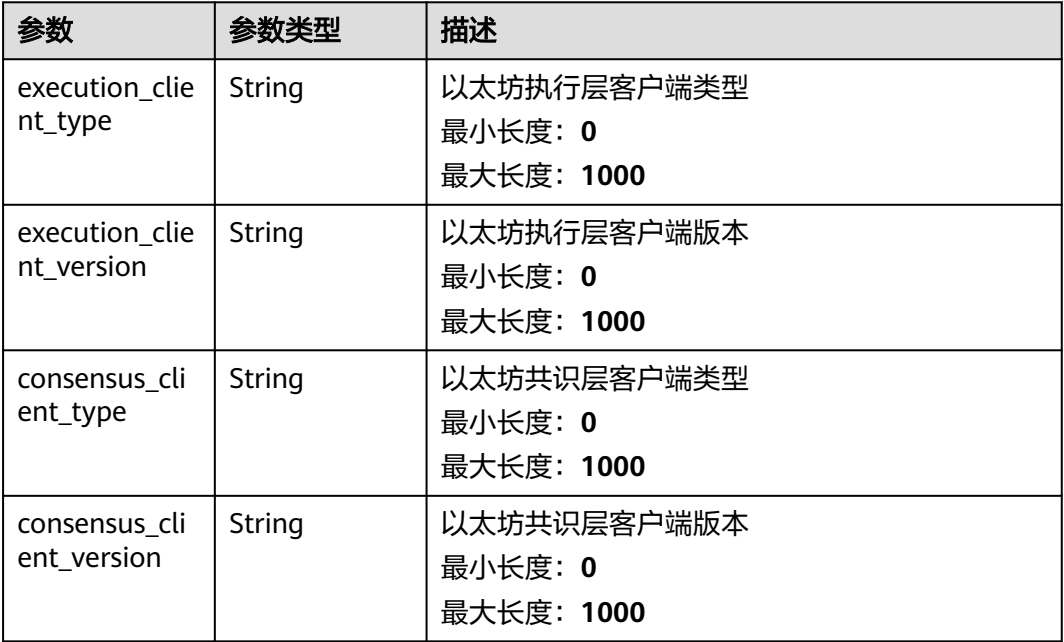

### 表 **5-46** ValidatorInterfaceInfo

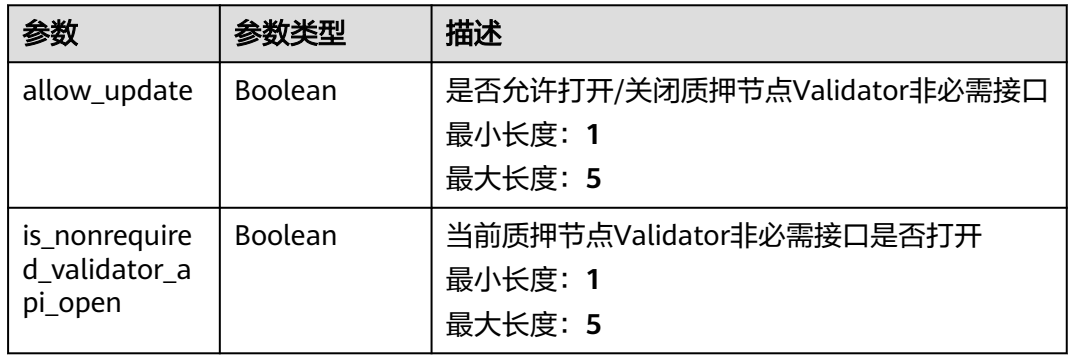

### 表 **5-47** 响应 Body 参数

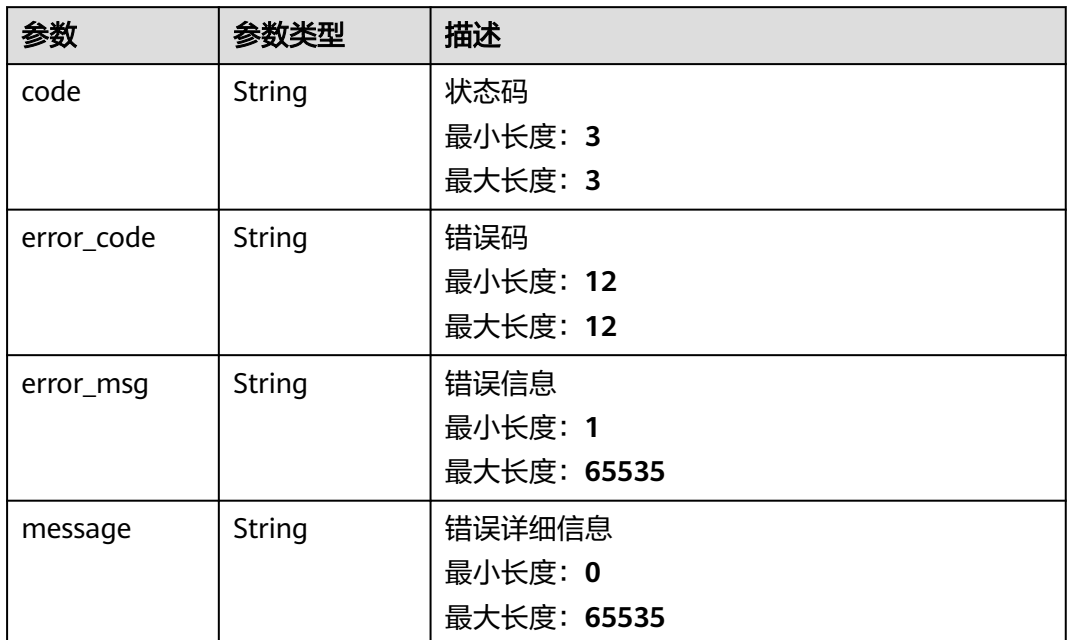

### 状态码: **401**

表 **5-48** 响应 Body 参数

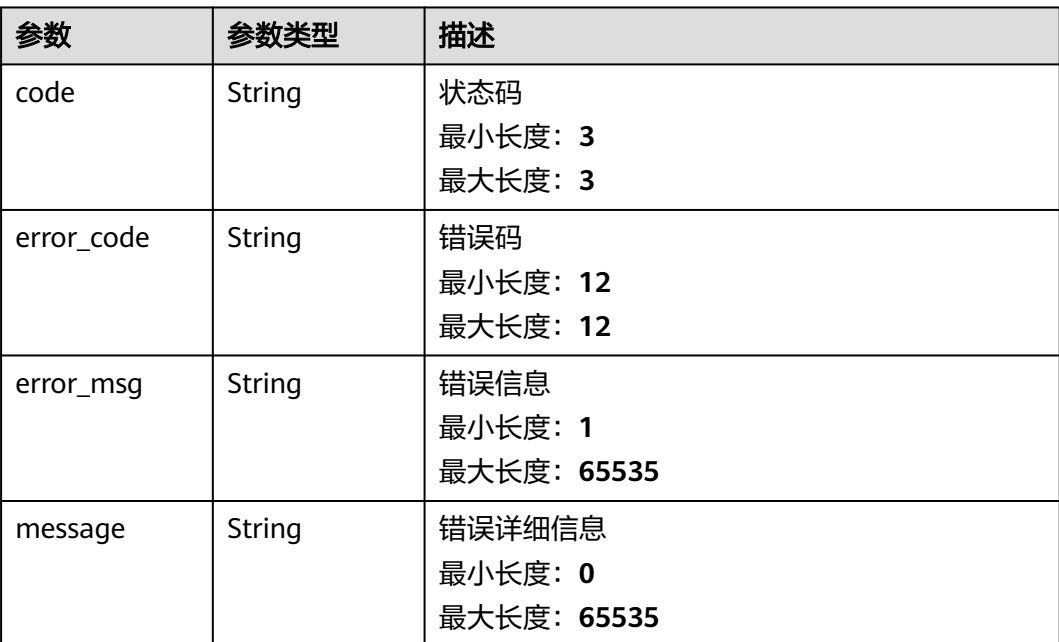

#### 表 **5-49** 响应 Body 参数

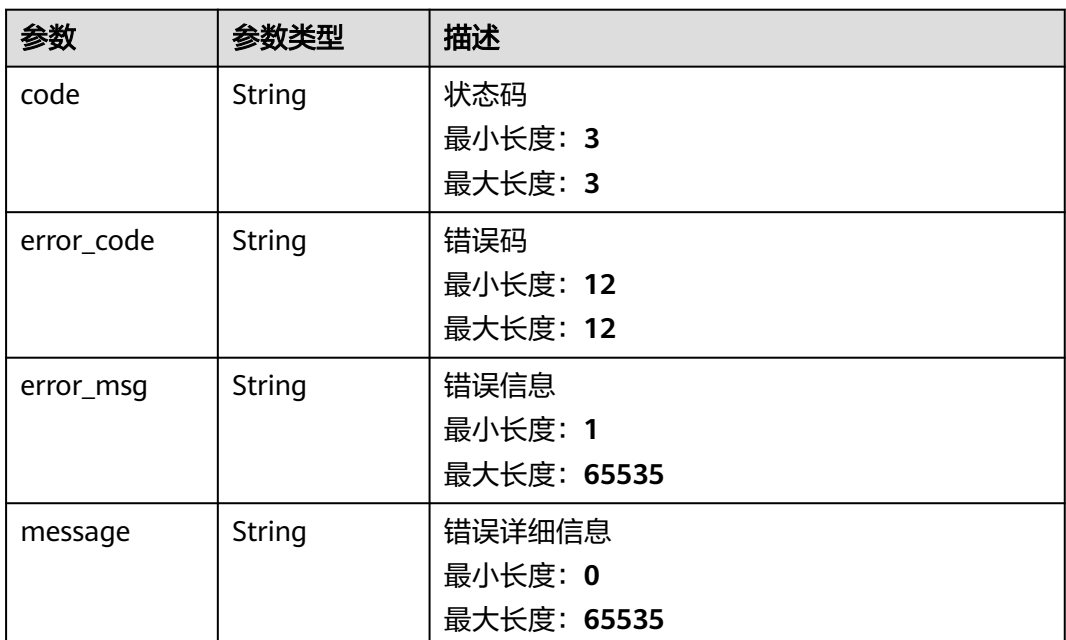

# 请求示例

无

### 响应示例

#### 状态码: **200**

请求成功

```
{
  "id" : "468eda20-040b-11ee-877d-fa163e6c5c60",
 "ws_address" : "ws://100.100.100.100",
 "http_address" : "http://100.100.100.100",
 "grpc_address" : "100.100.100.100:30002",
  "validator_http_address" : "100.100.100.100:30003",
 "eps_info" : {
 "eps_id" : 0,
   "eps_name" : "default"
 },
 "flavor" : {
 "cpu" : 2,
   "ram" : 8196,
   "description" : "Preferred",
   "azs" : [ "ap-southeast-3a" ]
  },
  "status" : "Available",
  "network_type" : {
   "id" : "79d0f3b9-8ce1-11ed-8398-0242a9fe1e02",
   "framework" : "Ethereum",
   "name" : "Goerli"
  },
  "node_type" : "Full node",
  "high_availability" : false,
  "create_time" : "2023-06-06T09:41:37.000553+08:00",
  "mev_info" : {
   "relays" : [ "https://
0xa15b52576bcbf1072f4a011c0f99f9fb6c66f3e1ff321f11f461d15e31b1cb359caa092c71bbded0bae5b5ea401
```

```
aab7e@aestus.live", "https://
0xa7ab7a996c8584251c8f925da3170bdfd6ebc75d50f5ddc4050a6fdc77f2a3b5fce2cc750d0865e05d7228af97
d69561@agnostic-relay.net" ],
 "enable" : true,
 "version" : "v1.6.0"
 },
 "ethereum_client_info" : {
   "execution_client_type" : "Geth",
 "execution_client_version" : "v1.11.6",
 "consensus_client_type" : "Prysm",
   "consensus_client_version" : "v4.0.6"
  },
 "validator_interface_info" : {
   "allow_update" : false,
   "is_nonrequired_validator_api_open" : false
  }
```
}

请求参数校验不通过

```
{
 "code" : 400,
  "error_code" : "BCS.03400001",
 "error_msg" : "Invalid request.",
 "message" : "unmarshal request data error"
}
```
### 状态码: **401**

鉴权失败

```
{
  "code" : 401,
  "error_code" : "BCS.03401001",
 "error_msg" : "Authorization failed.",
 "message" : "request token is not valid"
}
```
#### 状态码: **500**

服务内部执行错误

```
{
  "code" : 500,
  "error_code" : "BCS.03500001",
  "error_msg" : "Internal error.",
  "message" : "project [xxx] node [xxx] get service bearer user token error"
}
```
# 状态码

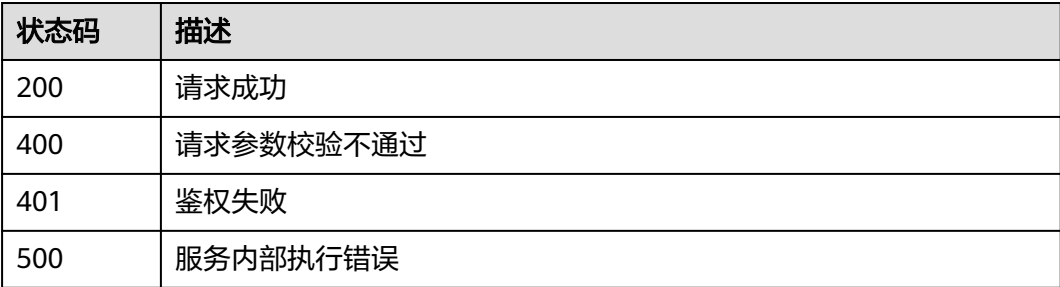

# 错误码

请参[见错误码。](#page-156-0)

# **5.1.1.7** 删除节点

# 功能介绍

删除节点

### **URI**

DELETE /v1/{project\_id}/node-provider/nodes/{node\_id}

### 表 **5-50** 路径参数

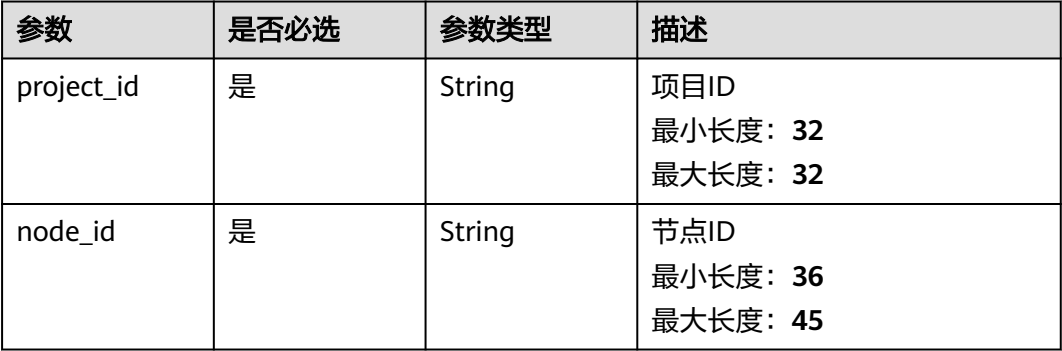

# 请求参数

### 表 **5-51** 请求 Header 参数

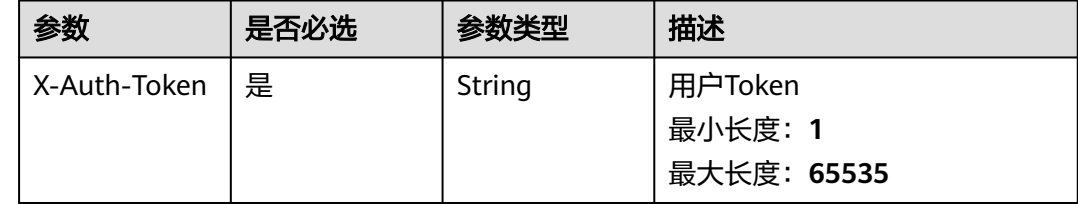

# 响应参数

状态码: **200**

表 **5-52** 响应 Body 参数

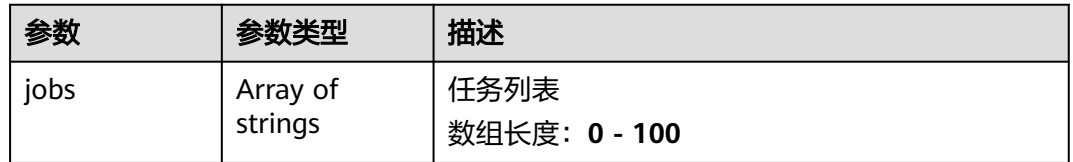

#### 表 **5-53** 响应 Body 参数

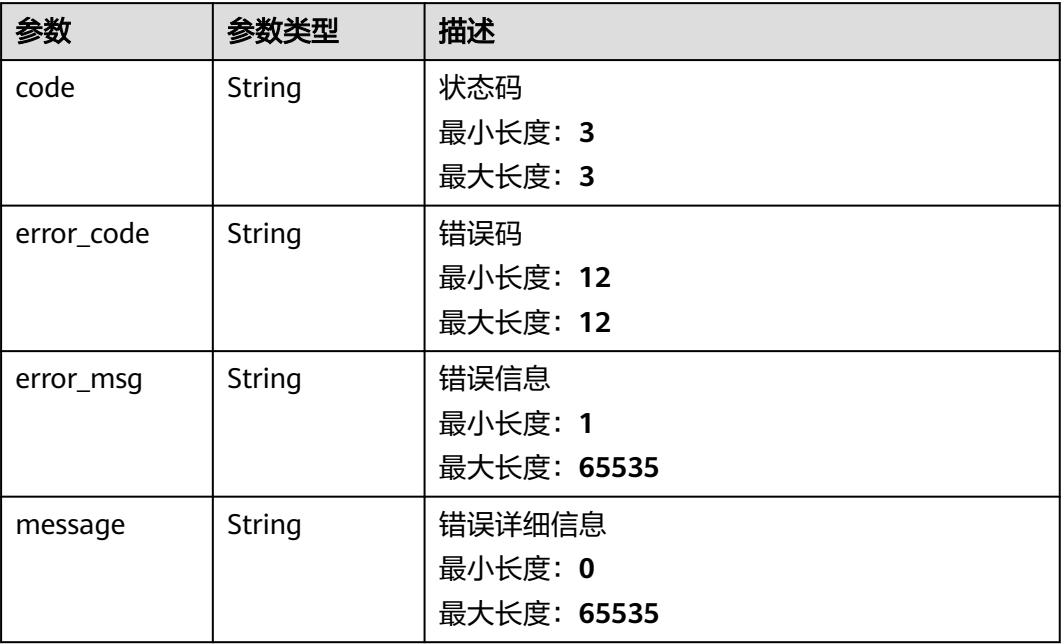

### 状态码: **401**

### 表 **5-54** 响应 Body 参数

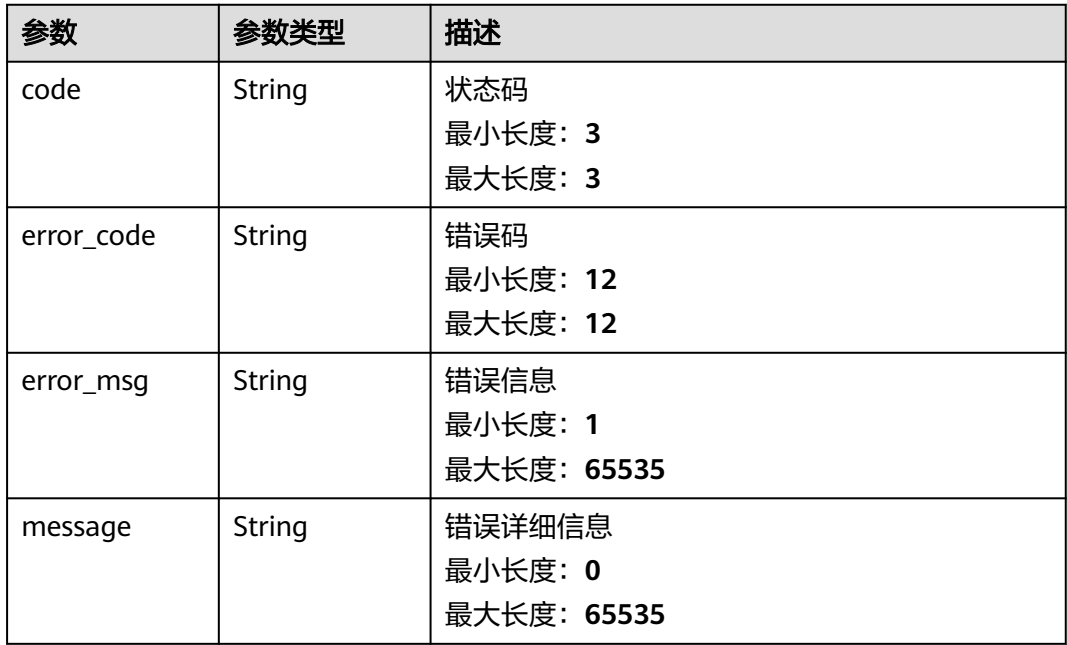

#### 表 **5-55** 响应 Body 参数

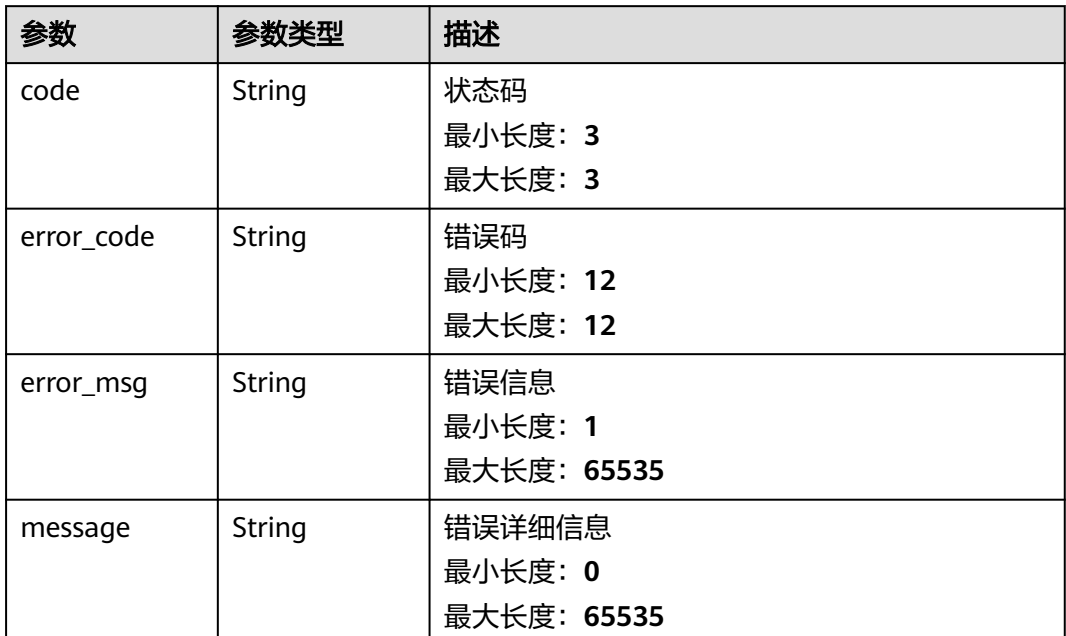

# 请求示例

无

# 响应示例

#### 状态码: **200**

请求成功

{ "jobs" : [ "c85f549f-7c80-11ed-b1f5-0242a9fe1e03" ] }

#### 状态码: **400**

请求参数校验不通过

```
{
 "code" : 400,
 "error_code" : "BCS.03400001",
 "error_msg" : "Invalid request.",
 "message" : "unmarshal request data error"
}
```
### 状态码: **401**

鉴权失败

```
{
  "code" : 401,
 "error_code" : "BCS.03401001",
 "error_msg" : "Authorization failed.",
 "message" : "request token is not valid"
}
```
#### 服务内部执行错误

```
{
 "code" : 500,
 "error_code" : "BCS.03500001",
 "error_msg" : "Internal error.",
 "message" : "project [xxx] node [xxx] get service bearer user token error"
}
```
# 状态码

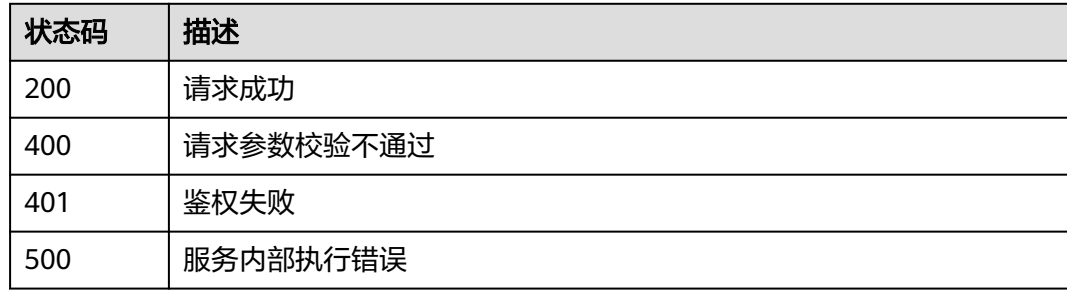

### 错误码

请参[见错误码。](#page-156-0)

# **5.1.1.8** 更新节点

# 功能介绍

更新节点

### **URI**

PUT /v1/{project\_id}/node-provider/nodes/{node\_id}

### 表 **5-56** 路径参数

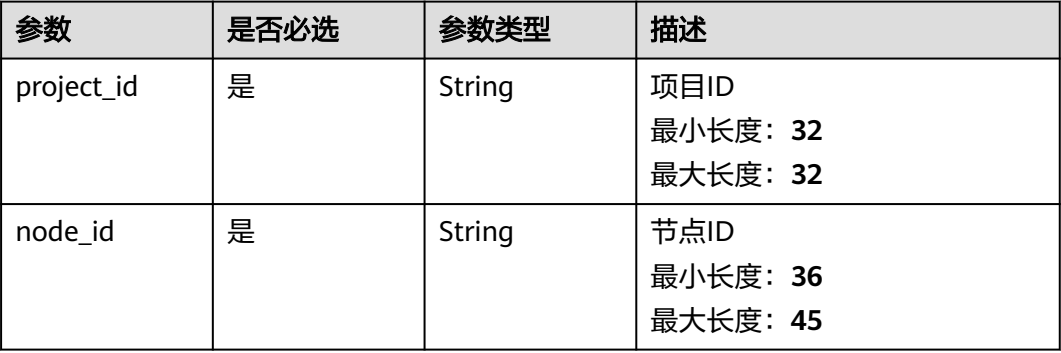

# 请求参数

表 **5-57** 请求 Header 参数

| 参数           | 是否必选 | 参数类型   | 描述                                |
|--------------|------|--------|-----------------------------------|
| X-Auth-Token | 是    | String | 用户Token<br>最小长度: 1<br>最大长度: 65535 |

# 表 **5-58** 请求 Body 参数

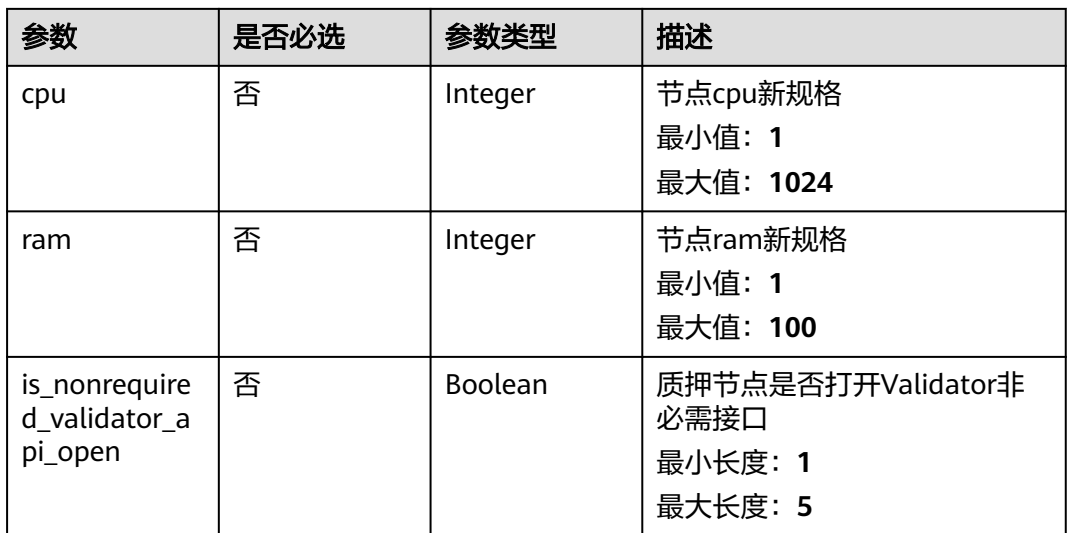

# 响应参数

#### 状态码: **200**

表 **5-59** 响应 Body 参数

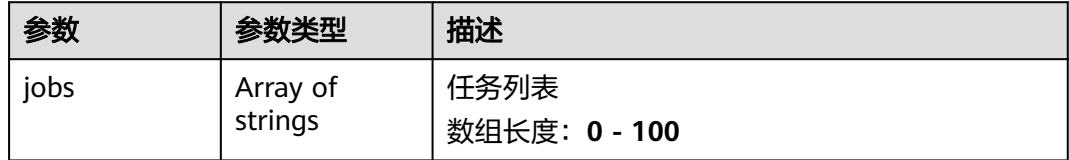

### 表 **5-60** 响应 Body 参数

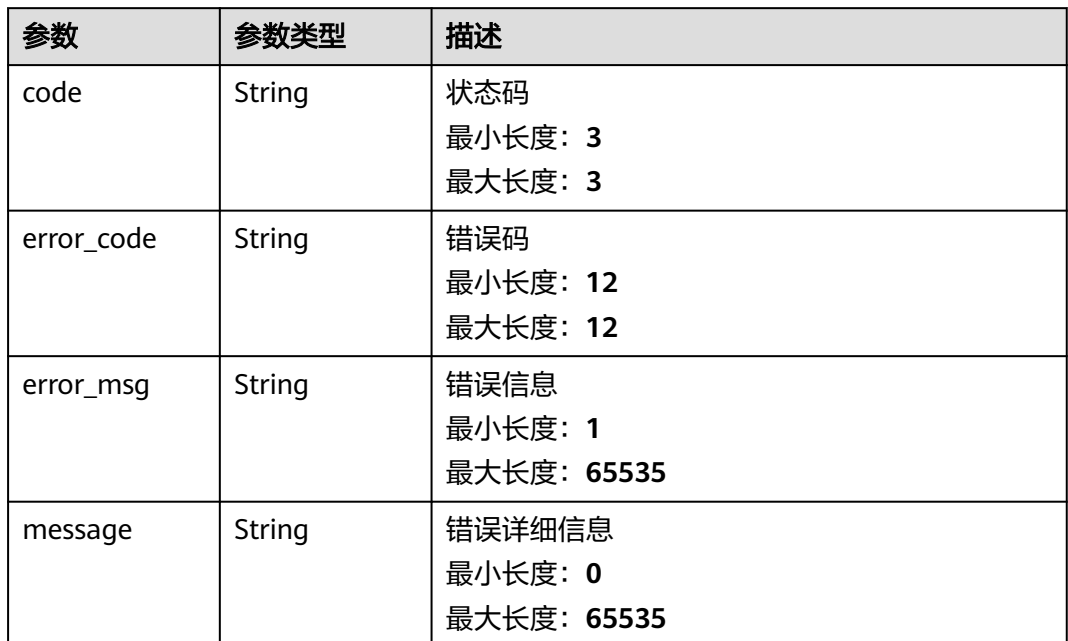

### 状态码: **401**

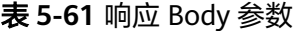

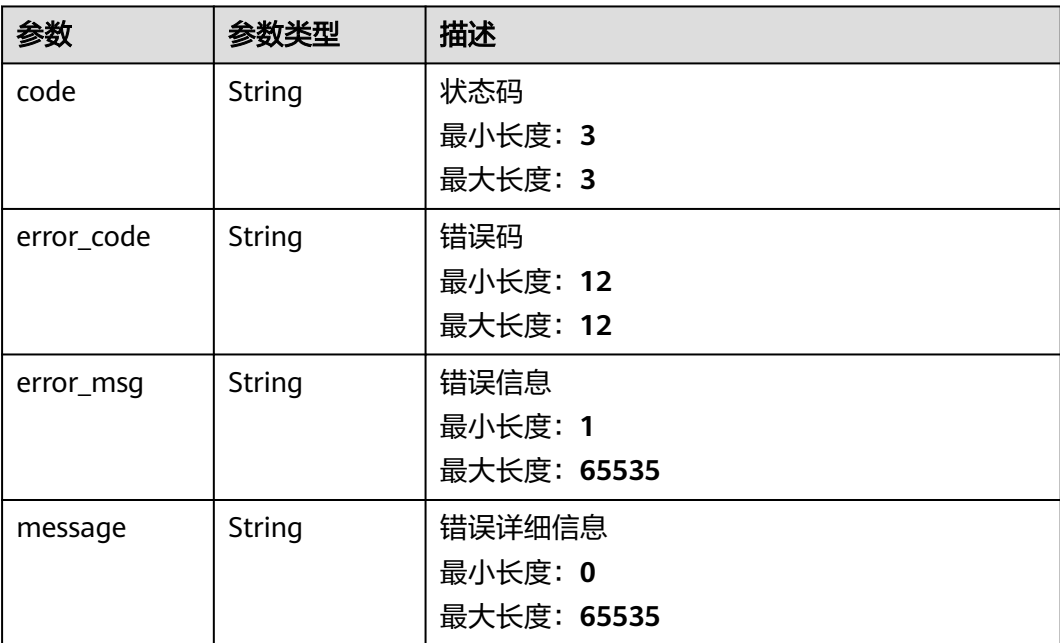

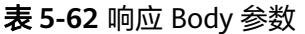

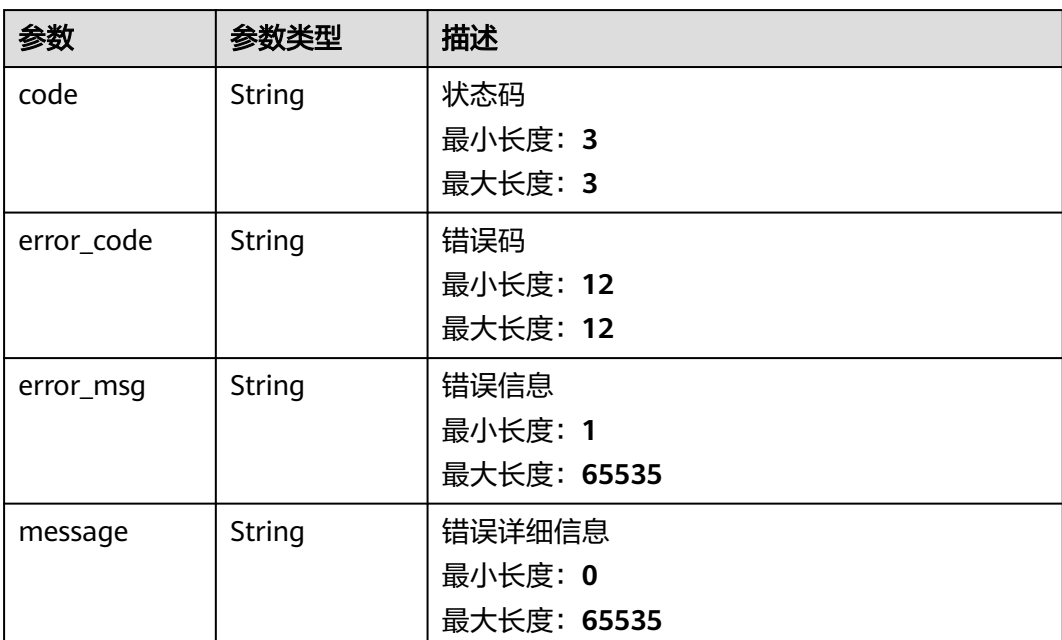

# 请求示例

```
{
 "cpu" : 2,
 "ram" : 8196
}
```
# 响应示例

### 状态码: **200**

请求成功

```
{
 "jobs" : [ "c85f549f-7c80-11ed-b1f5-0242a9fe1e03" ]
}
```
### 状态码: **400**

请求参数校验不通过

```
{
 "code" : 400,
 "error_code" : "BCS.03400001",
 "error_msg" : "Invalid request.",
 "message" : "unmarshal request data error"
}
```
### 状态码: **401**

鉴权失败

```
{
 "code" : 401,
 "error_code" : "BCS.03401001",
 "error_msg" : "Authorization failed.",
 "message" : "request token is not valid"
}
```
#### 服务内部执行错误

```
{
 "code" : 500,
  "error_code" : "BCS.03500001",
 "error_msg" : "Internal error.",
 "message" : "project [xxx] node [xxx] get service bearer user token error"
}
```
### 状态码

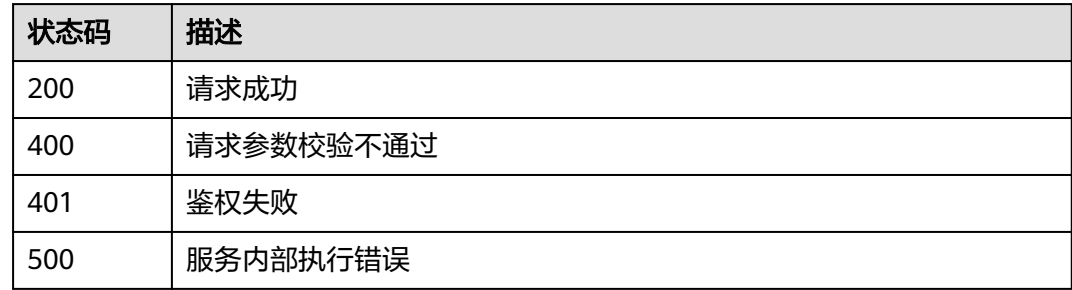

# 错误码

请参[见错误码。](#page-156-0)

# **5.1.1.9** 获取节点扩缩容可用规格

# 功能介绍

获取节点扩缩容可用规格

### **URI**

GET /v1/{project\_id}/node-provider/nodes/{node\_id}/flavor

### 表 **5-63** 路径参数

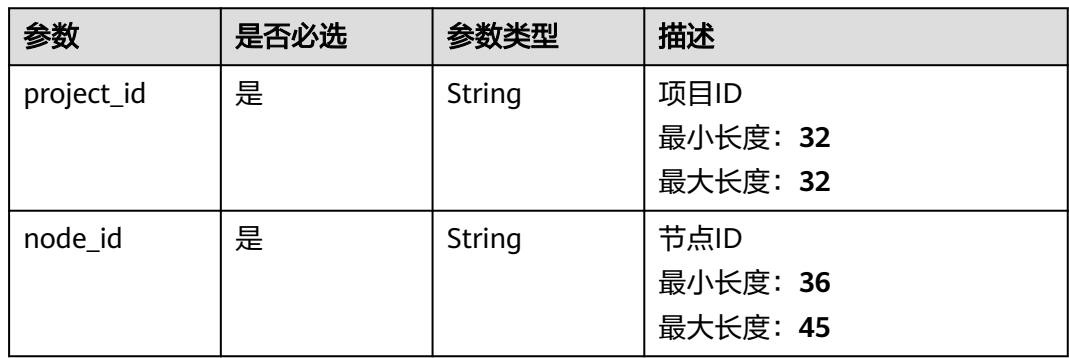

# 请求参数

表 **5-64** 请求 Header 参数

| 参数           | 是否必选 | 参数类型   | 描述                                |
|--------------|------|--------|-----------------------------------|
| X-Auth-Token | 是    | String | 用户Token<br>最小长度: 1<br>最大长度: 65535 |

# 响应参数

### 状态码: **200**

表 **5-65** 响应 Body 参数

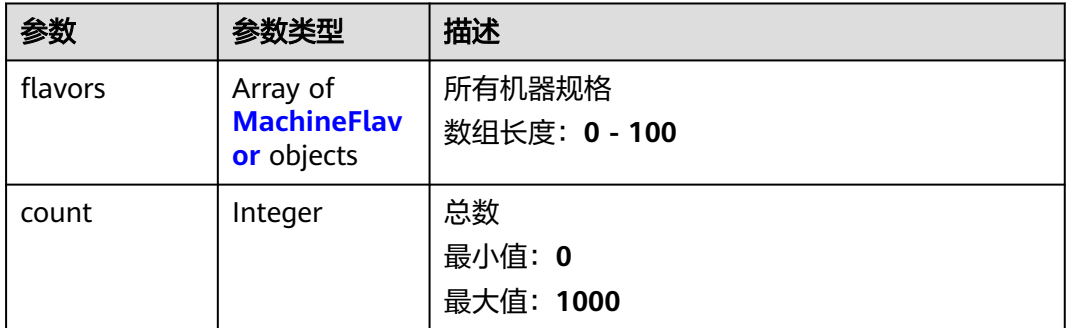

#### 表 **5-66** MachineFlavor

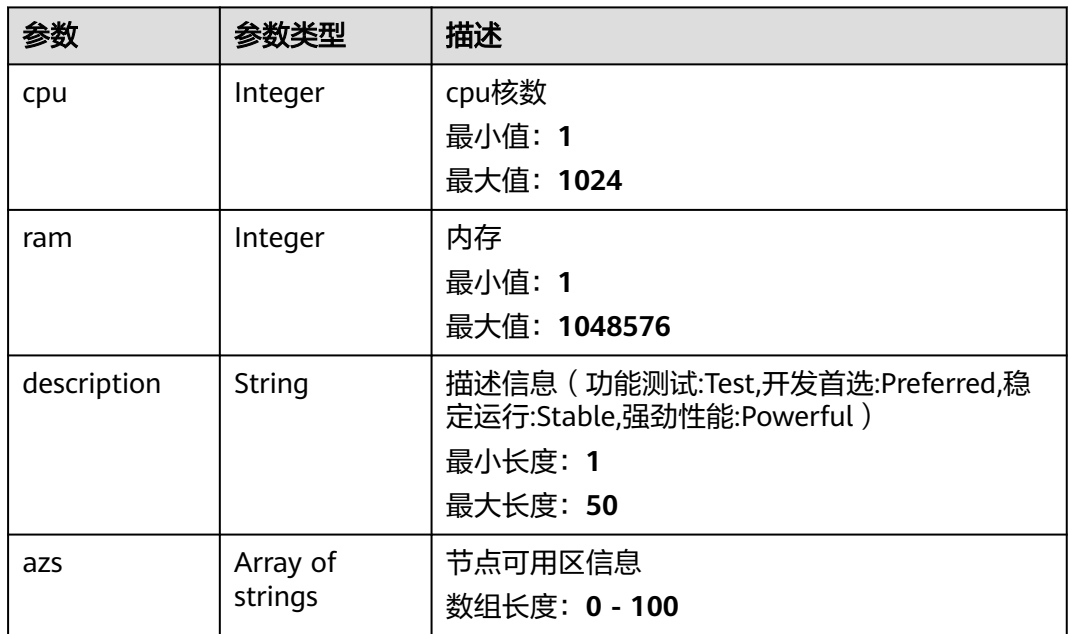

#### 表 **5-67** 响应 Body 参数

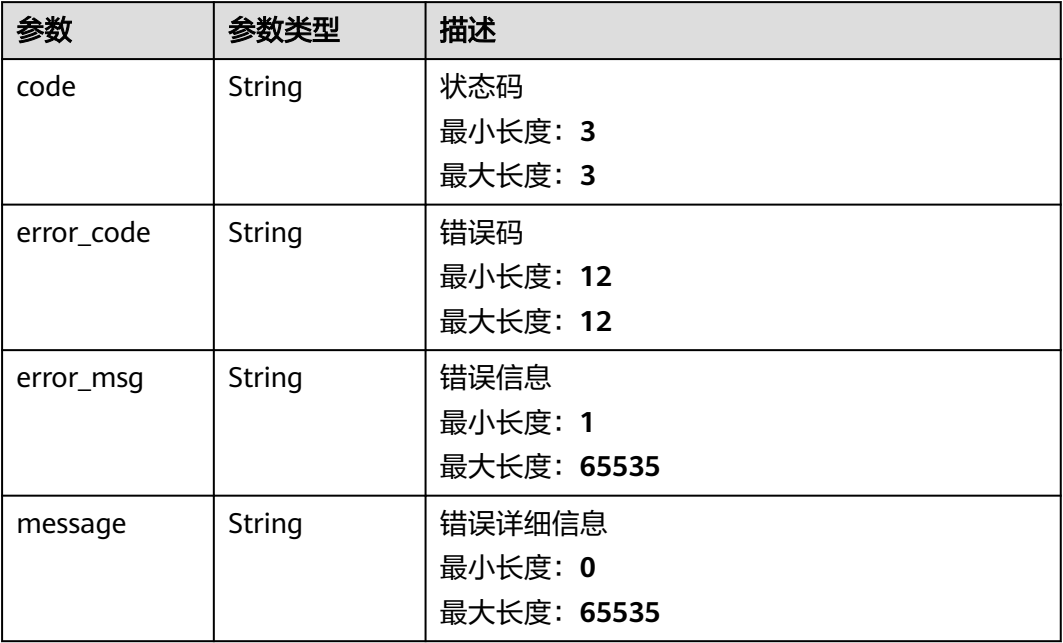

### 状态码: **401**

### 表 **5-68** 响应 Body 参数

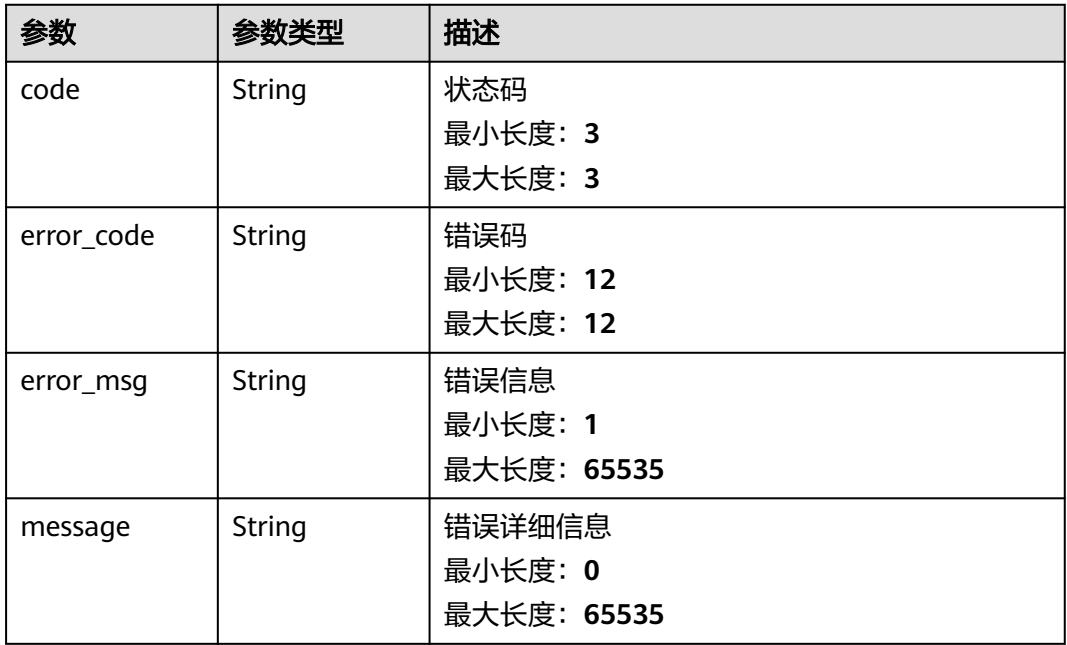

#### 表 **5-69** 响应 Body 参数

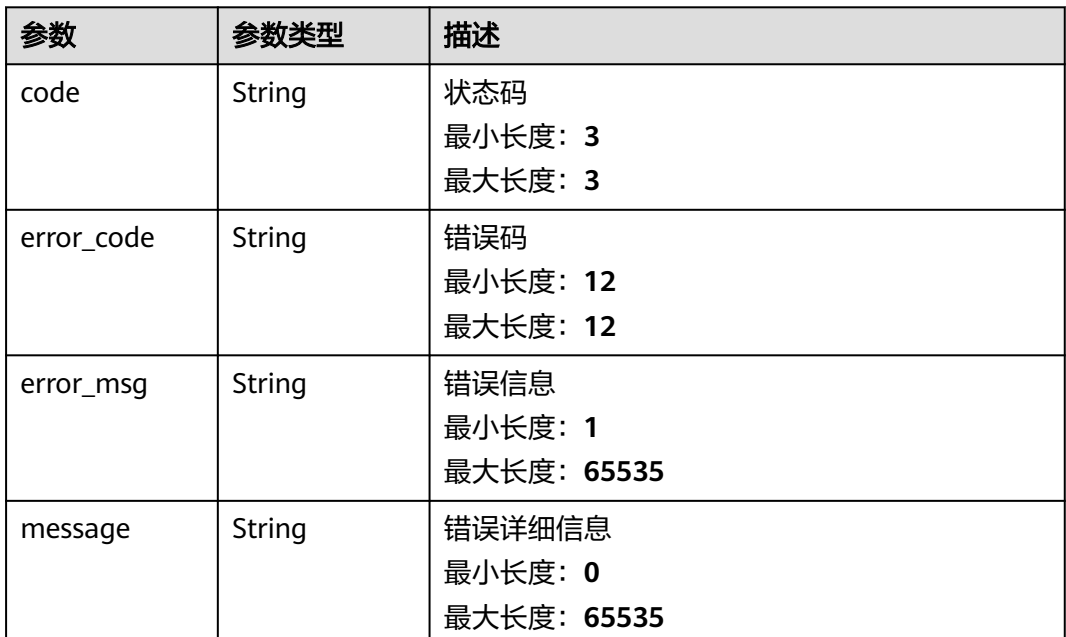

# 请求示例

无

# 响应示例

### 状态码: **200**

请求成功

```
{
 "flavors" : [ {
 "cpu" : 4,
 "ram" : 16384,
 "description" : "Preferred"
 } ],
 "count" : 1
}
```
### 状态码: **400**

请求失败

{

}

```
 "code" : 400,
 "error_code" : "BCS.03400001",
 "error_msg" : "Invalid request.",
 "message" : "unmarshal request data error"
```
状态码: **401**

鉴权失败

```
{
 "code" : 401,
 "error_code" : "BCS.03401001",
```

```
 "error_msg" : "Authorization failed.",
 "message" : "request token is not valid"
}
```
服务内部执行错误

```
{
  "code" : 500,
  "error_code" : "BCS.03500001",
 "error_msg" : "Internal error.",
 "message" : "project [xxx] node [xxx] get service bearer user token error"
}
```
# 状态码

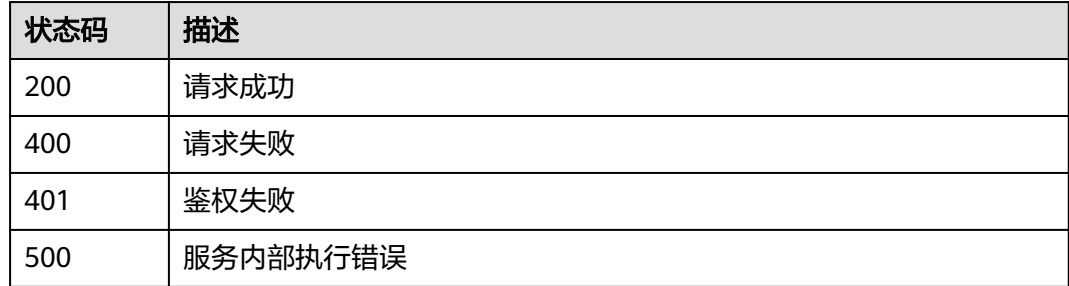

# 错误码

请参见<mark>错误码</mark>。

# **5.1.2** 节点监控

# **5.1.2.1** 获取节点监控信息

# 功能介绍

主要包括节点CPU使用率、内存使用率、网络流量(上行、下行)、存储用量和磁盘 读写

### **URI**

POST /v1/{project\_id}/node-provider/nodes/{node\_id}/metrics

### 表 **5-70** 路径参数

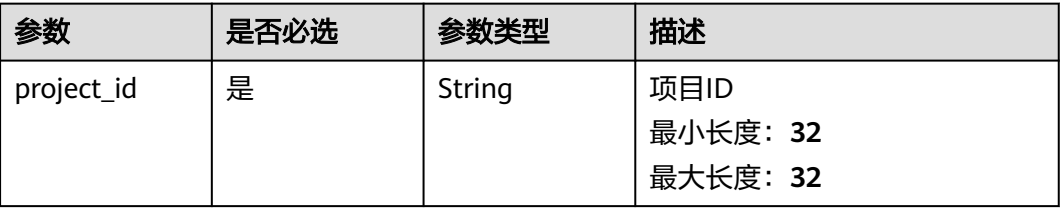

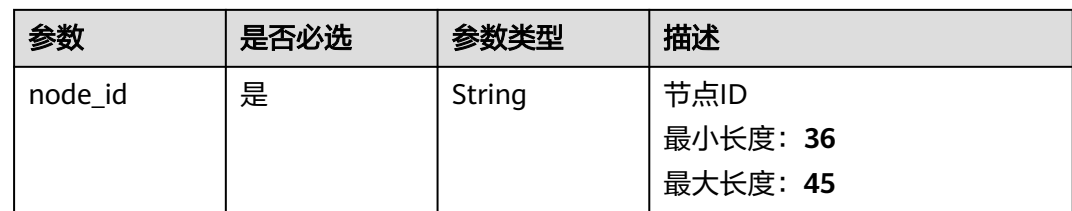

# 请求参数

表 **5-71** 请求 Header 参数

| 参数           | 是否必选 | 参数类型   | 描述                                |
|--------------|------|--------|-----------------------------------|
| X-Auth-Token | 是    | String | 用户Token<br>最小长度: 1<br>最大长度: 65535 |

# 表 **5-72** 请求 Body 参数

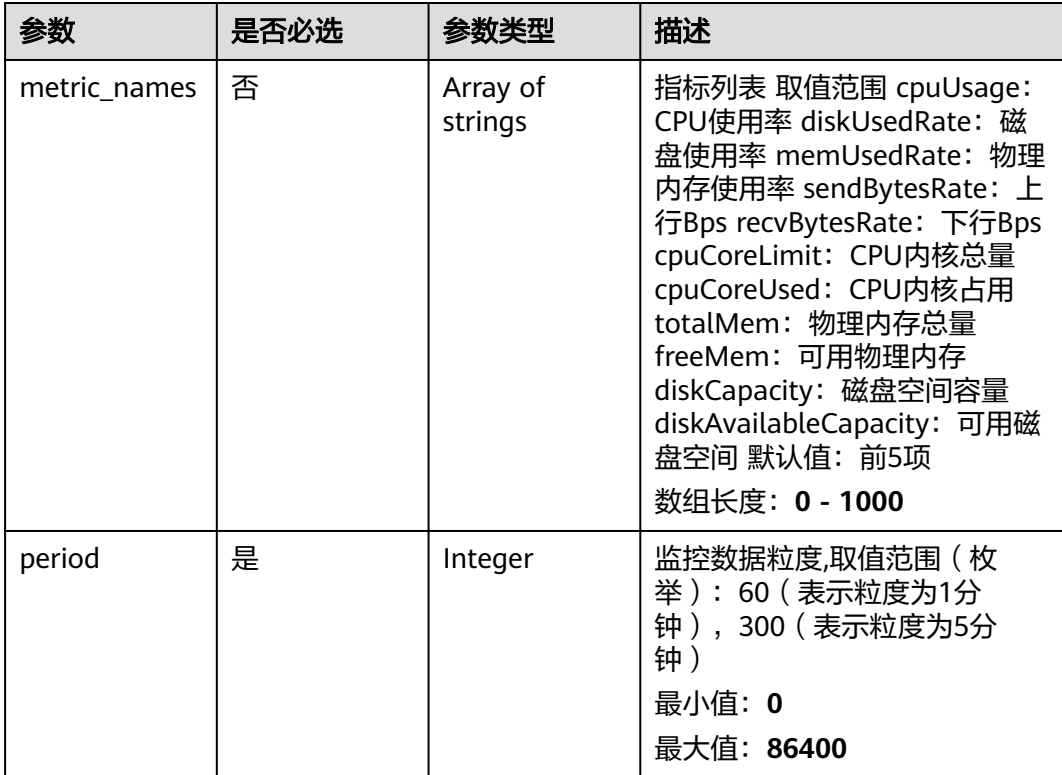

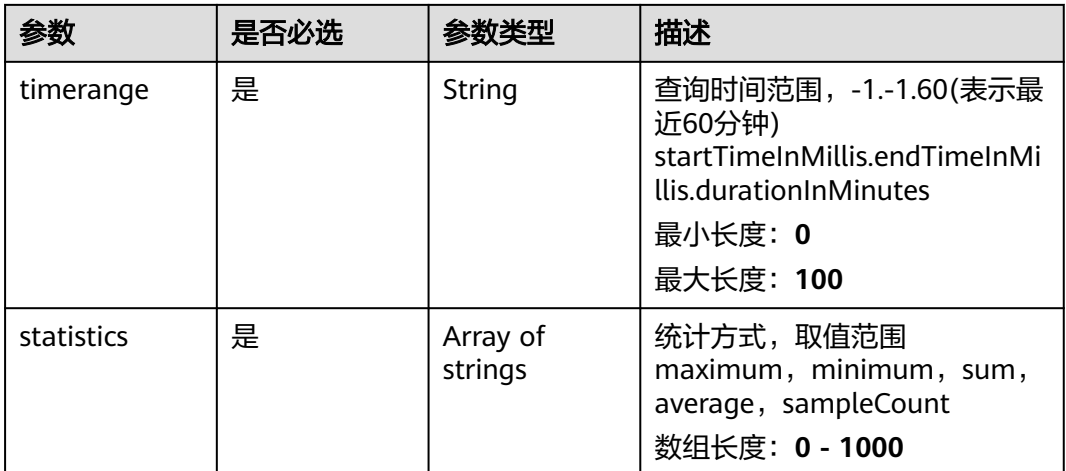

# 响应参数

### 状态码: **200**

#### 表 **5-73** 响应 Body 参数

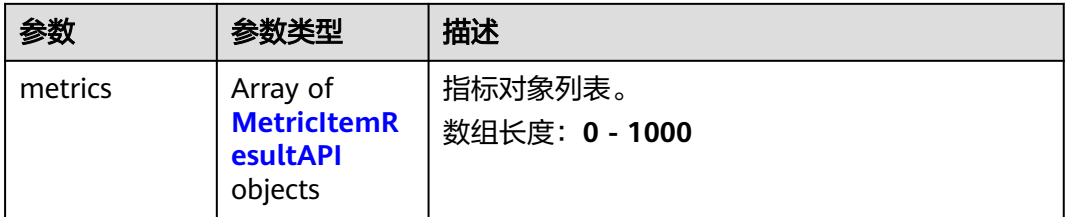

### 表 **5-74** MetricItemResultAPI

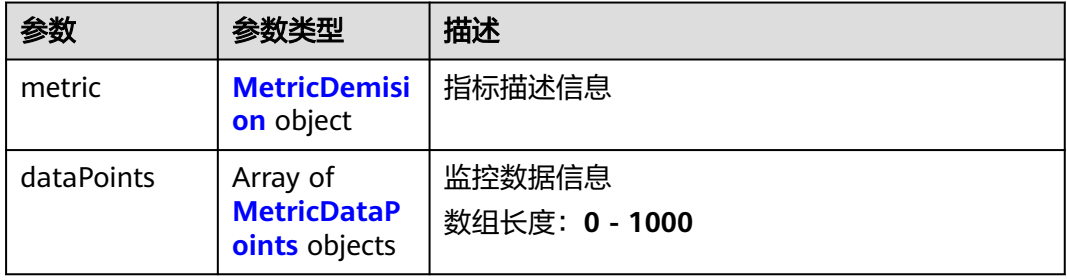

### 表 **5-75** MetricDemision

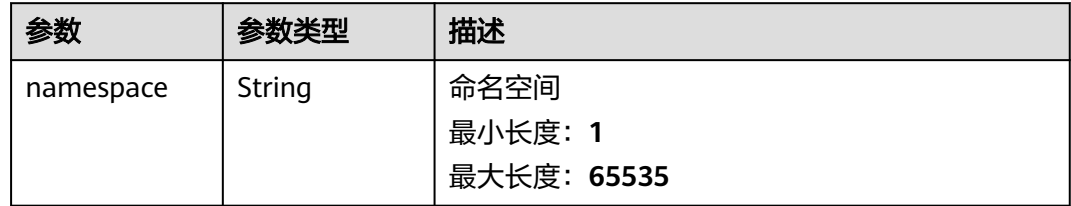

<span id="page-59-0"></span>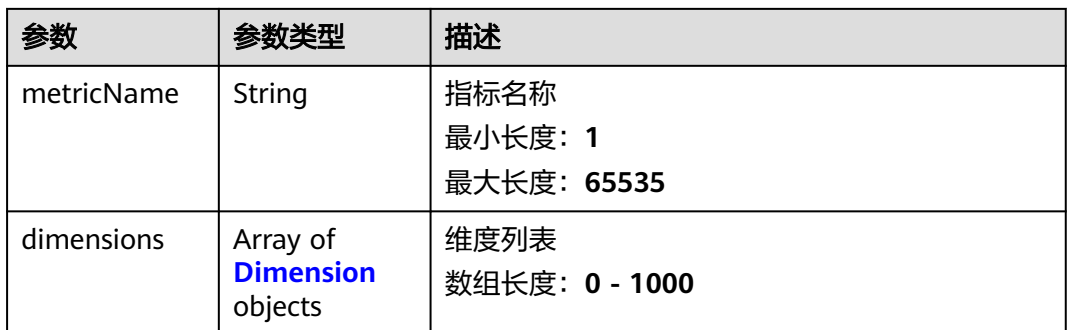

### 表 **5-76** Dimension

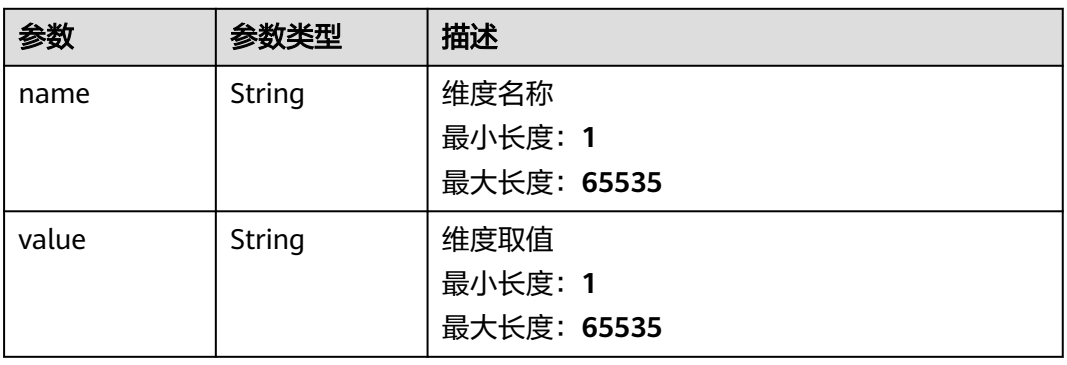

### 表 **5-77** MetricDataPoints

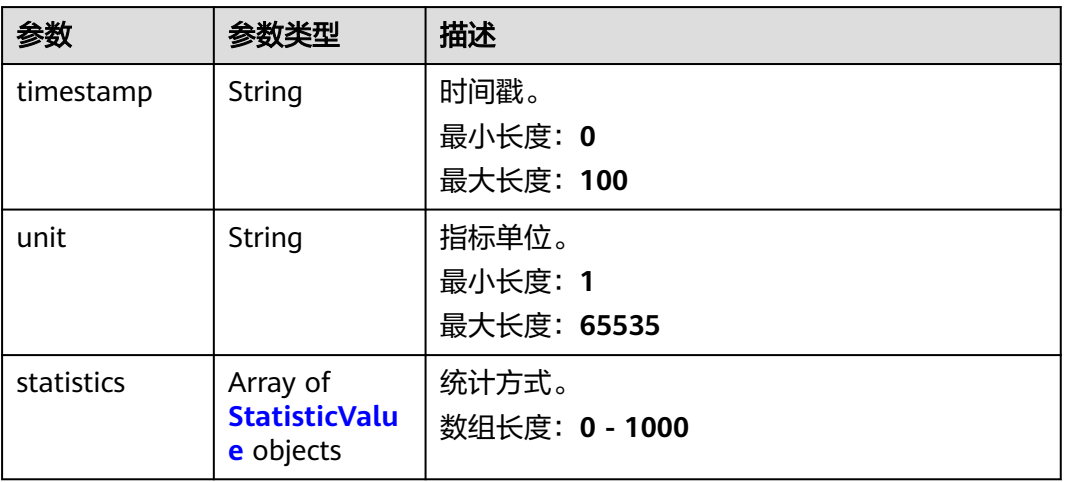

### 表 **5-78** StatisticValue

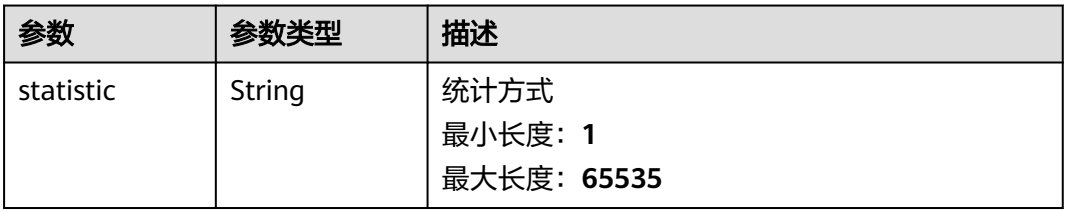

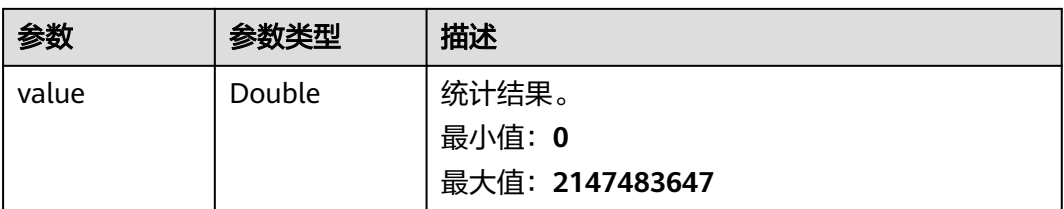

### 表 **5-79** 响应 Body 参数

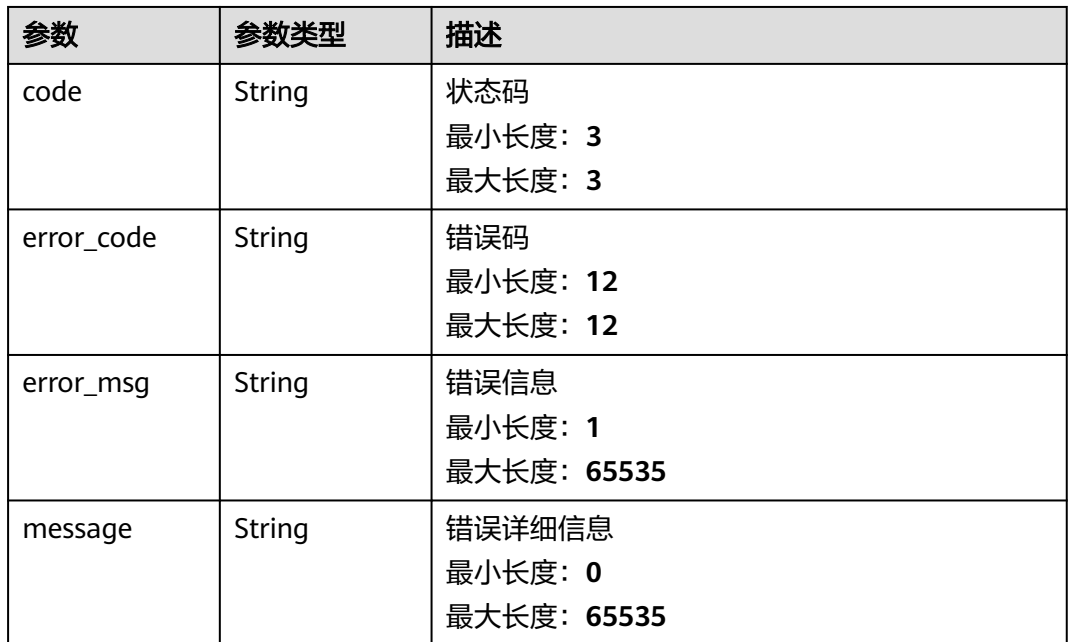

#### 状态码: **401**

### 表 **5-80** 响应 Body 参数

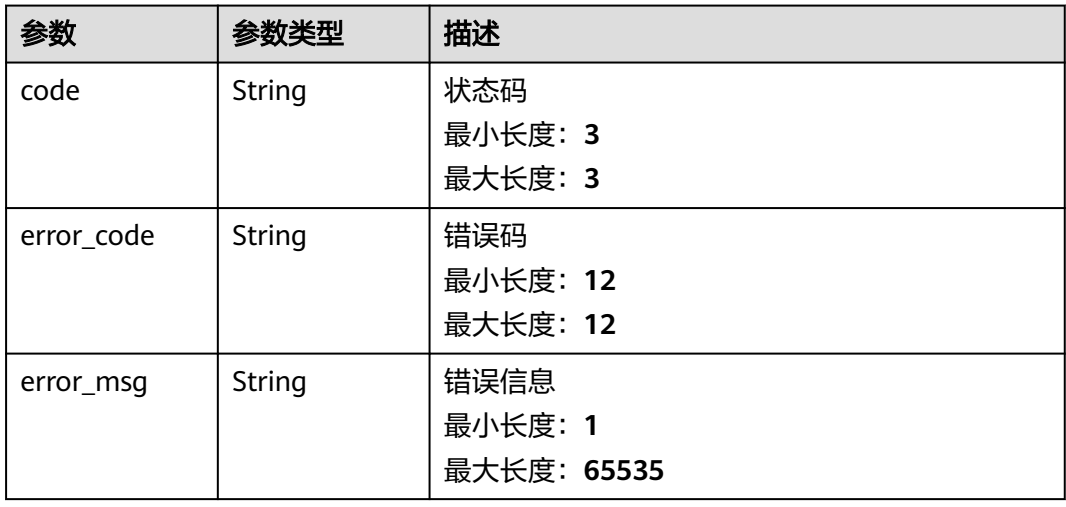

### 表 **5-81** 响应 Body 参数

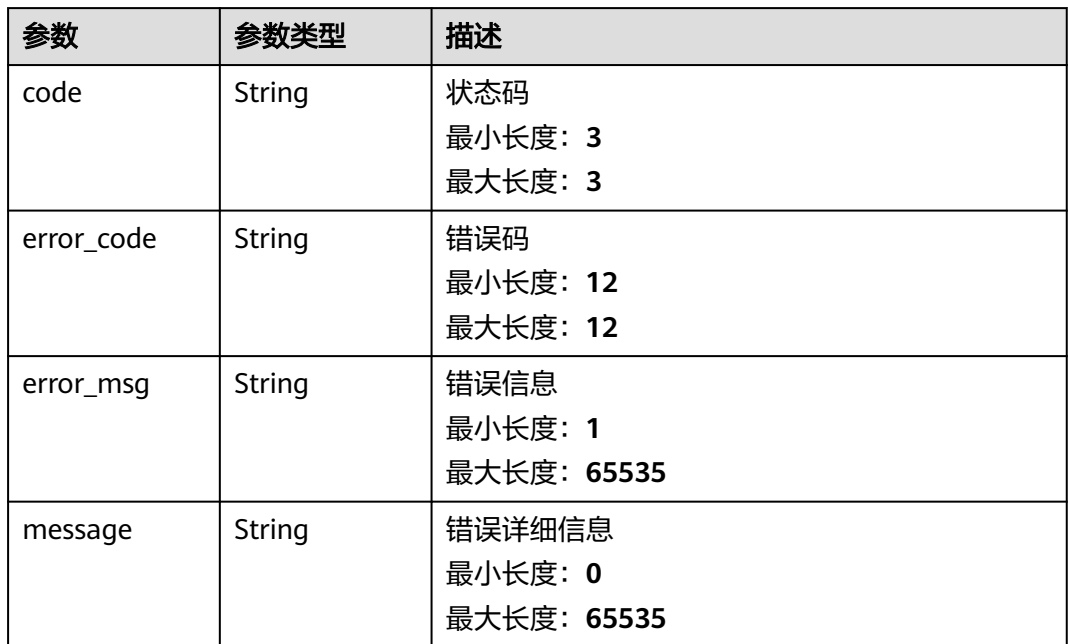

# 请求示例

```
{
  "metric_names" : [ "cpuUsage" ],
 "period" : 300,
 "timerange" : "-1.-1.60",
 "statistics" : [ "maximum" ]
}
```
### 响应示例

### 状态码: **200**

请求成功

```
{
 "metrics" : [ {
 "metric" : {
 "namespace" : "123",
 "metricName" : "cpuUsage",
 "dimensions" : [ {
 "name" : "nodeIP",
 "value" : "192.168.0.1"
   } ]
```

```
 },
 "dataPoints" : [ {
 "timestamp" : 1686059700000,
     "unit" : "Percent",
 "statistics" : [ {
 "statistic" : "average",
      "value" : 20
    } ]
   } ]
\overline{)}
```
}

请求参数校验不通过

```
{
 "code" : 400,
 "error_code" : "BCS.03400001",
 "error_msg" : "Invalid request.",
 "message" : "unmarshal request data error"
}
```
### 状态码: **401**

```
鉴权失败
```

```
{
 "code" : 401,
 "error_code" : "BCS.03401001",
 "error_msg" : "Authorization failed.",
 "message" : "request token is not valid"
}
```
### 状态码: **500**

服务内部执行错误

```
{
 "code" : 500,
 "error_code" : "BCS.03500001",
 "error_msg" : "Internal error.",
 "message" : "project [xxx] node [xxx] get service bearer user token error"
}
```
# 状态码

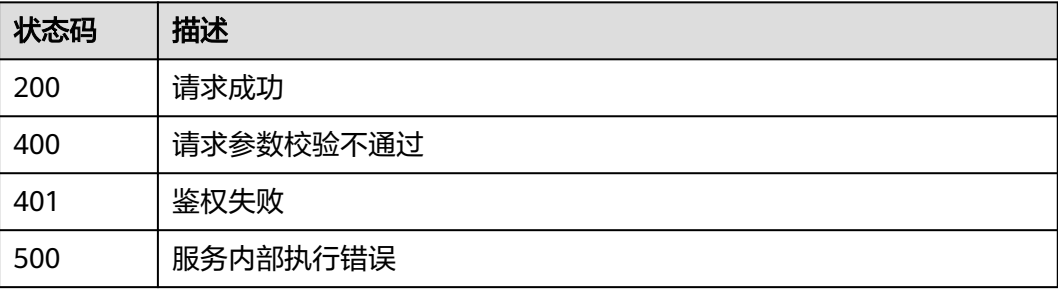

### 错误码

请参[见错误码。](#page-156-0)

# **5.1.2.2** 获取节点相关告警

# 功能介绍

通过内置告警规则,进行节点相关告警

### **URI**

POST /v1/{project\_id}/node-provider/nodes/{node\_id}/alarms/{alert\_type}

#### 表 **5-82** 路径参数

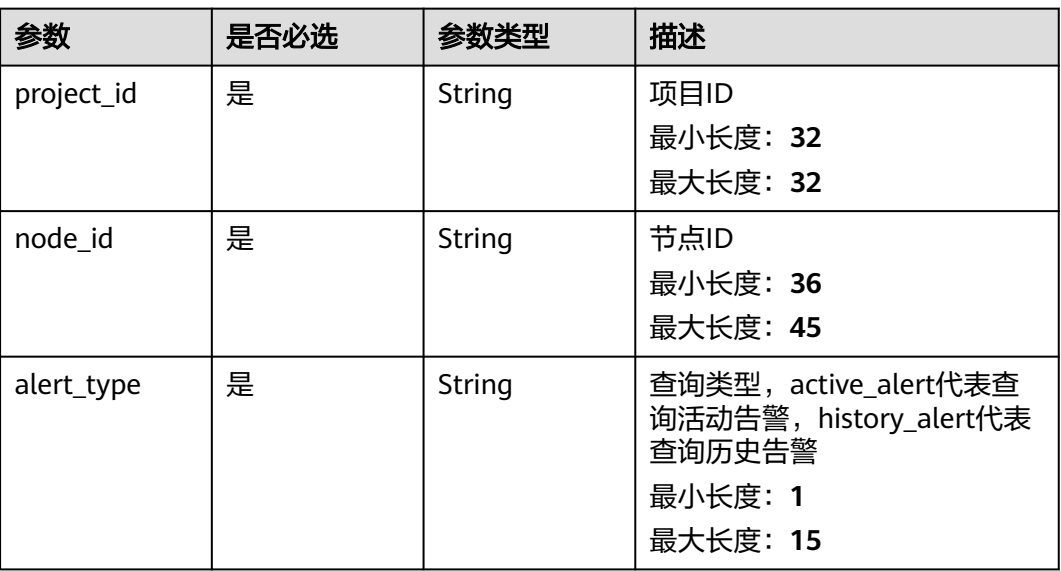

# 请求参数

### 表 **5-83** 请求 Header 参数

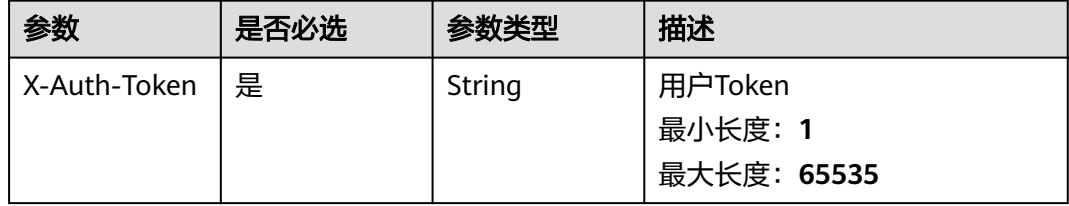

### 表 **5-84** 请求 Body 参数

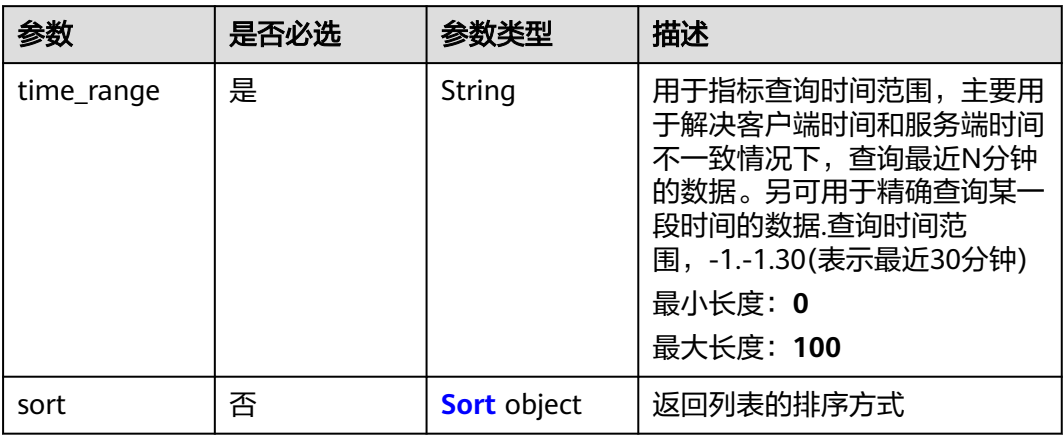

#### 表 **5-85** Sort

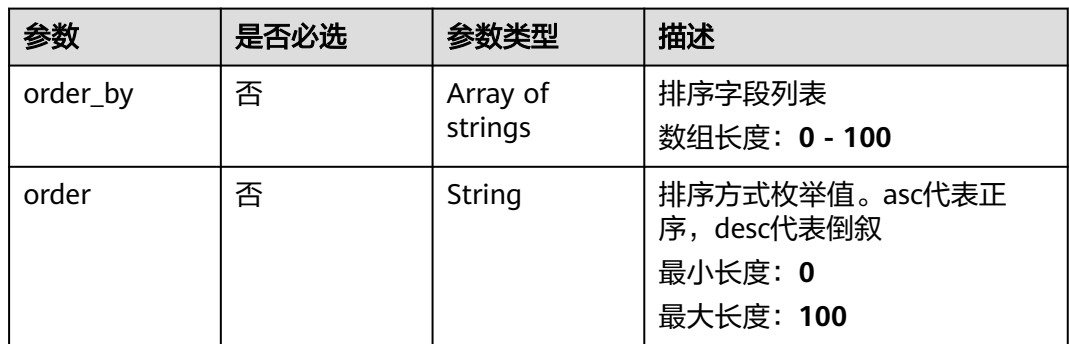

# 响应参数

### 状态码: **200**

# 表 **5-86** 响应 Body 参数

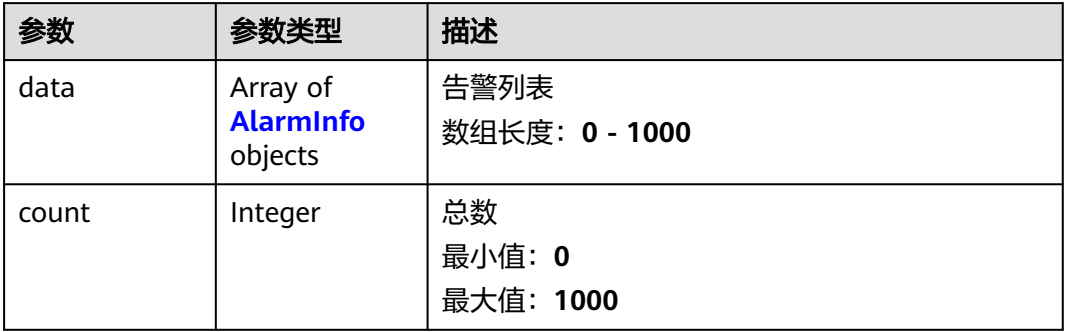

### <span id="page-65-0"></span>表 **5-87** AlarmInfo

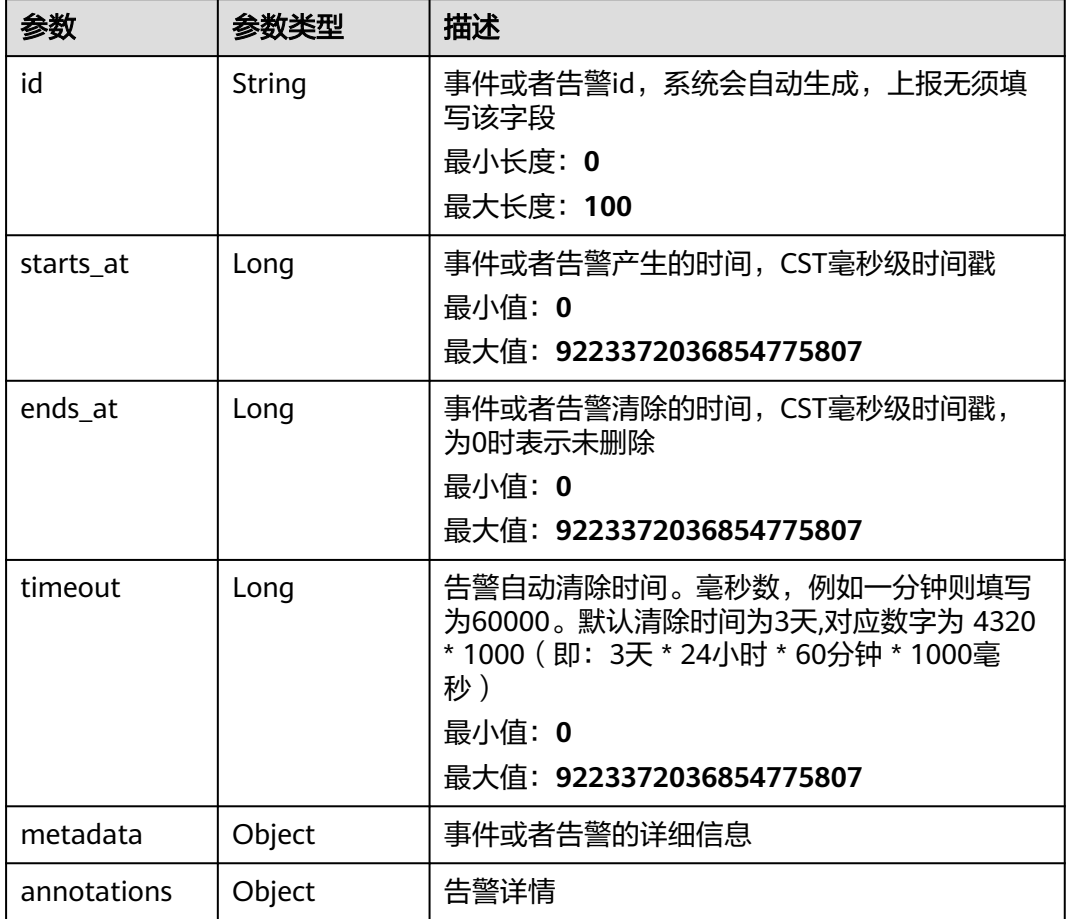

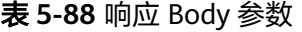

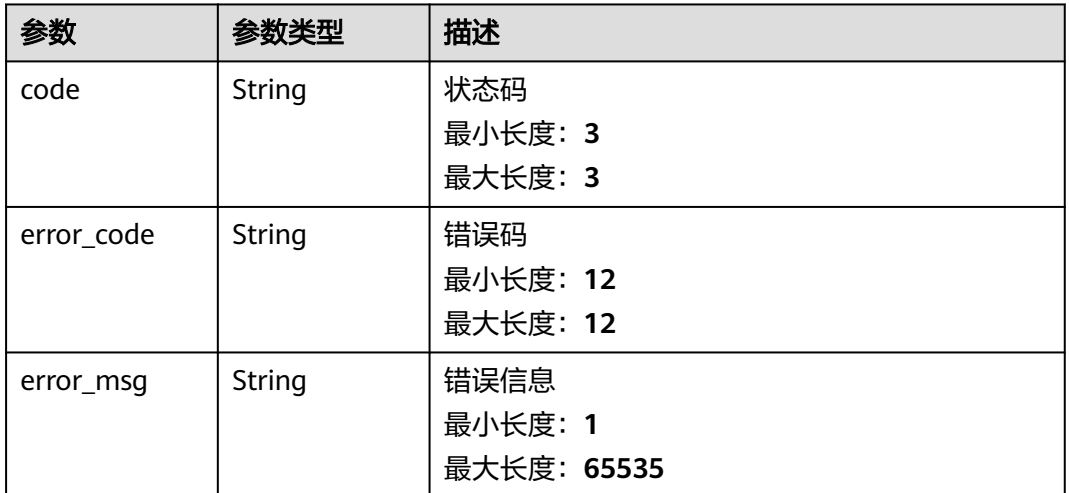

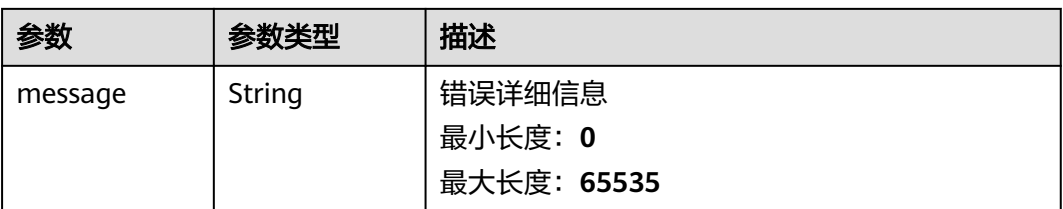

### 表 **5-89** 响应 Body 参数

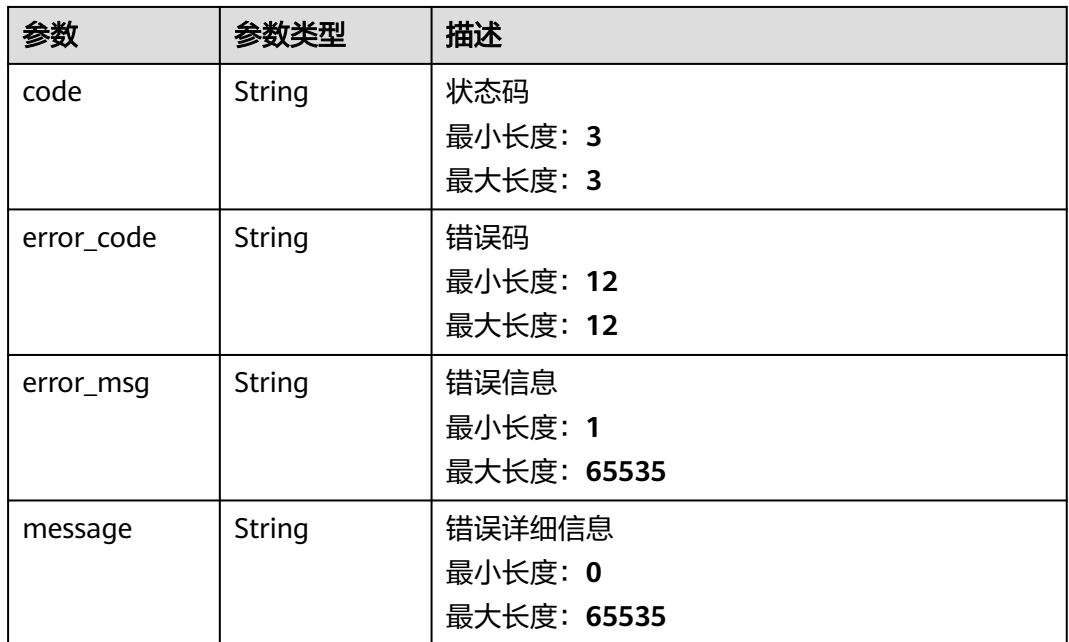

#### 状态码: **500**

### 表 **5-90** 响应 Body 参数

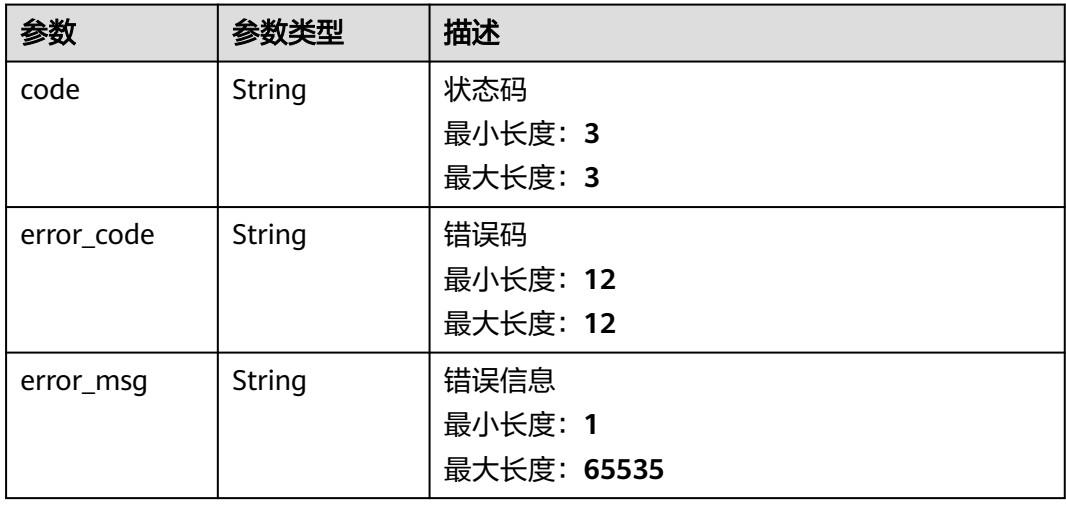

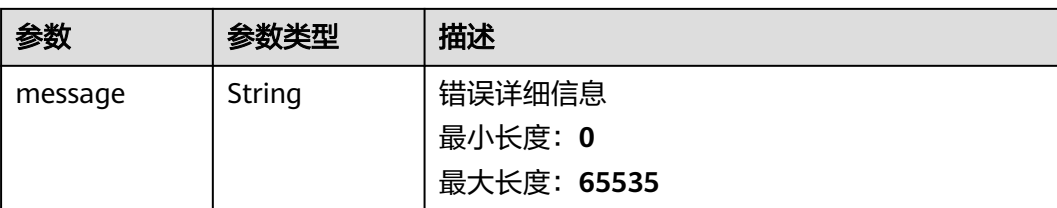

# 请求示例

```
{
   "time_range" : "-1.-1.30",
   "sort" : {
 "order_by" : [ "starts_at" ],
 "order" : "desc"
  }
}
```
# 响应示例

#### 状态码: **200**

请求成功

```
{
 "data" : [ {
 "id" : "3512004942693961460",
 "starts_at" : 1671518362723,
 "ends_at" : 1671518362723,
 "timeout" : 1440000,
   "metadata" : "string",
   "annotations" : "string"
  } ],
  "count" : 1
}
```
### 状态码: **400**

请求参数校验不通过

```
{
 "code" : 400,
 "error_code" : "BCS.03400001",
 "error_msg" : "Invalid request.",
 "message" : "unmarshal request data error"
}
```
### 状态码: **401**

鉴权失败

```
{
 "code" : 401,
 "error_code" : "BCS.03401001",
 "error_msg" : "Authorization failed.",
 "message" : "request token is not valid"
}
```
### 状态码: **500**

服务内部执行错误

```
{
  "code" : 500,
 "error_code" : "BCS.03500001",
```
#### "error\_msg" : "Internal error.",

 "message" : "project [xxx] node [xxx] get service bearer user token error" }

### 状态码

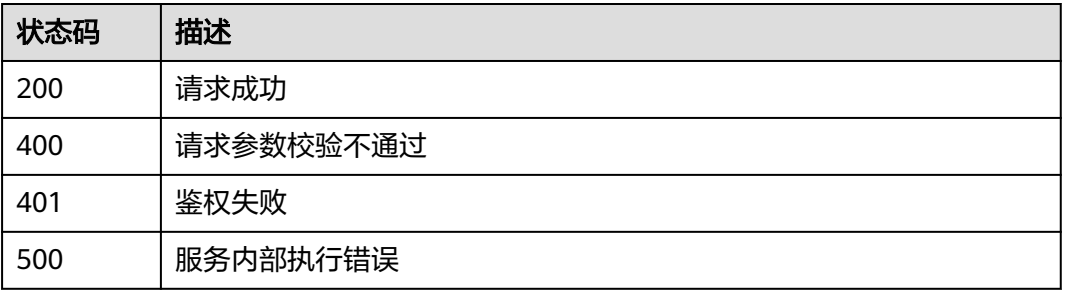

# 错误码

请参[见错误码。](#page-156-0)

# **5.1.2.3** 获取节点某段时间的 **API** 调用信息

# 功能介绍

获取节点某段时间的API调用量

### **URI**

POST /v1/{project\_id}/node-provider/nodes/{node\_id}/api-statistics

#### 表 **5-91** 路径参数

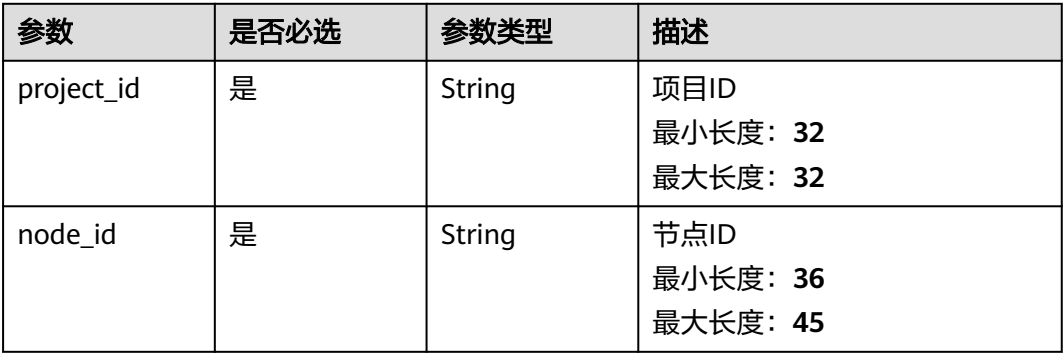

# 请求参数

表 **5-92** 请求 Header 参数

| 参数           | 是否必选 | 参数类型   | 描述                 |
|--------------|------|--------|--------------------|
| X-Auth-Token | 是    | String | 用户Token<br>最小长度: 1 |
|              |      |        | 最大长度: 65535        |

### 表 **5-93** 请求 Body 参数

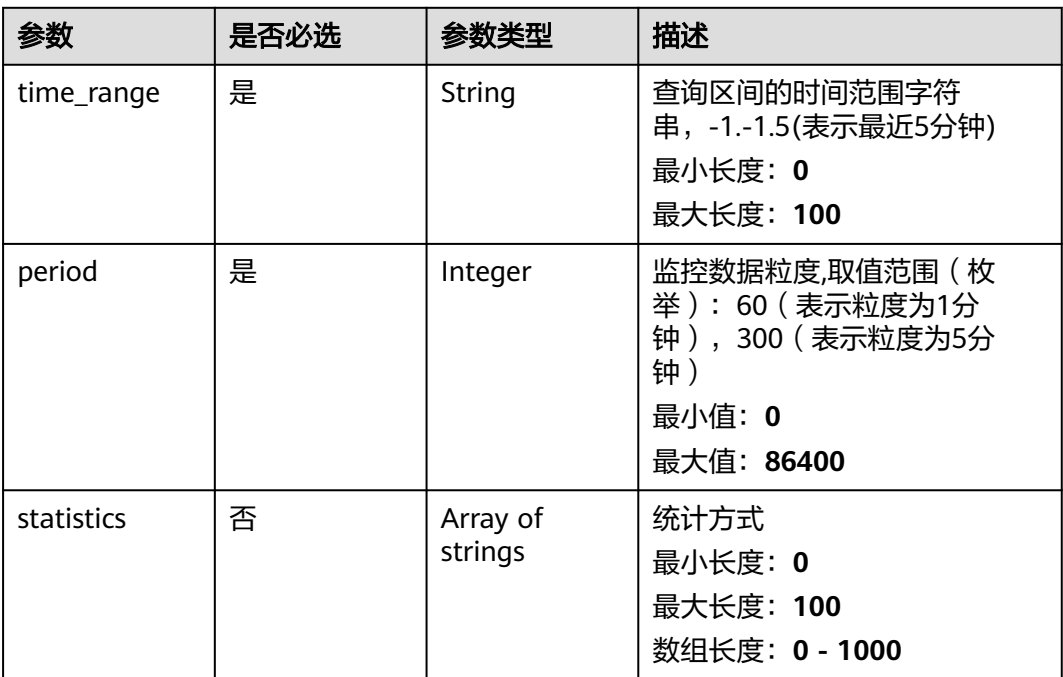

# 响应参数

状态码: **200**

表 **5-94** 响应 Body 参数

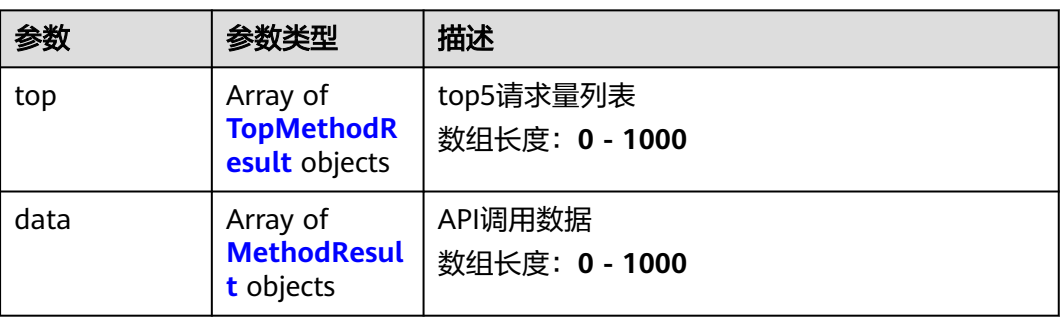

### <span id="page-70-0"></span>表 **5-95** TopMethodResult

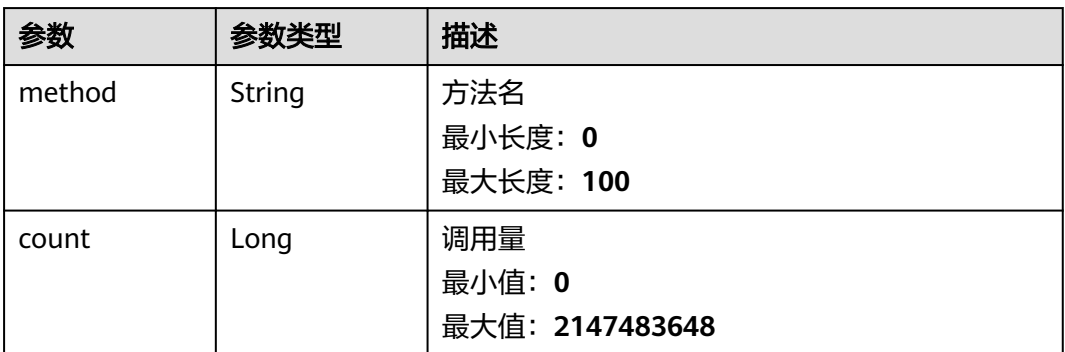

### 表 **5-96** MethodResult

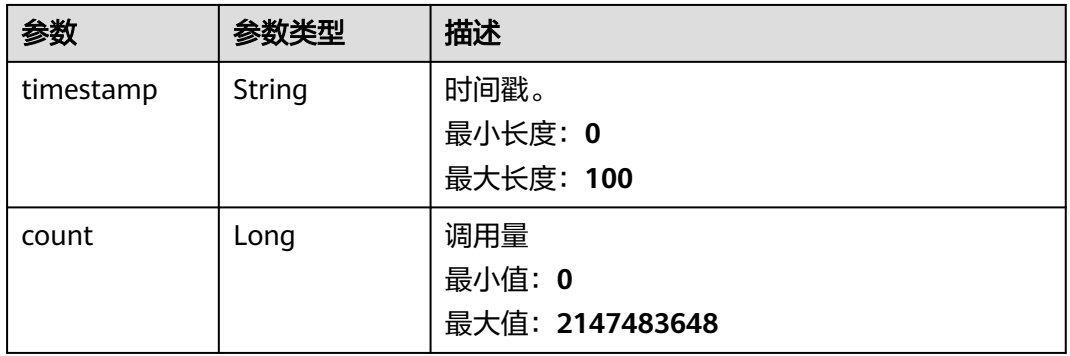

### 状态码: **400**

### 表 **5-97** 响应 Body 参数

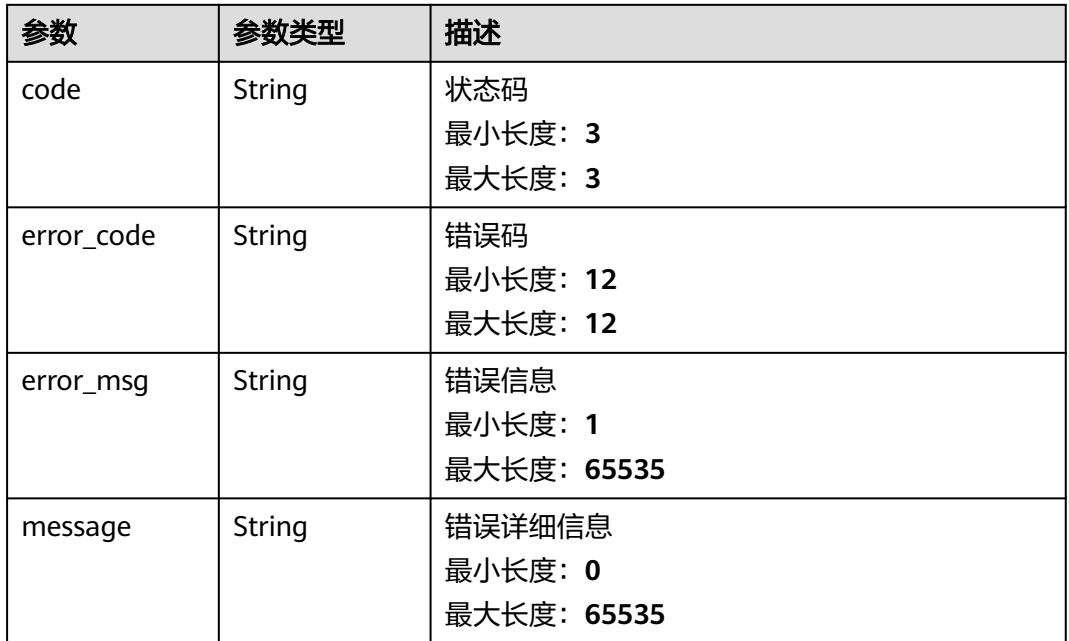

### 表 **5-98** 响应 Body 参数

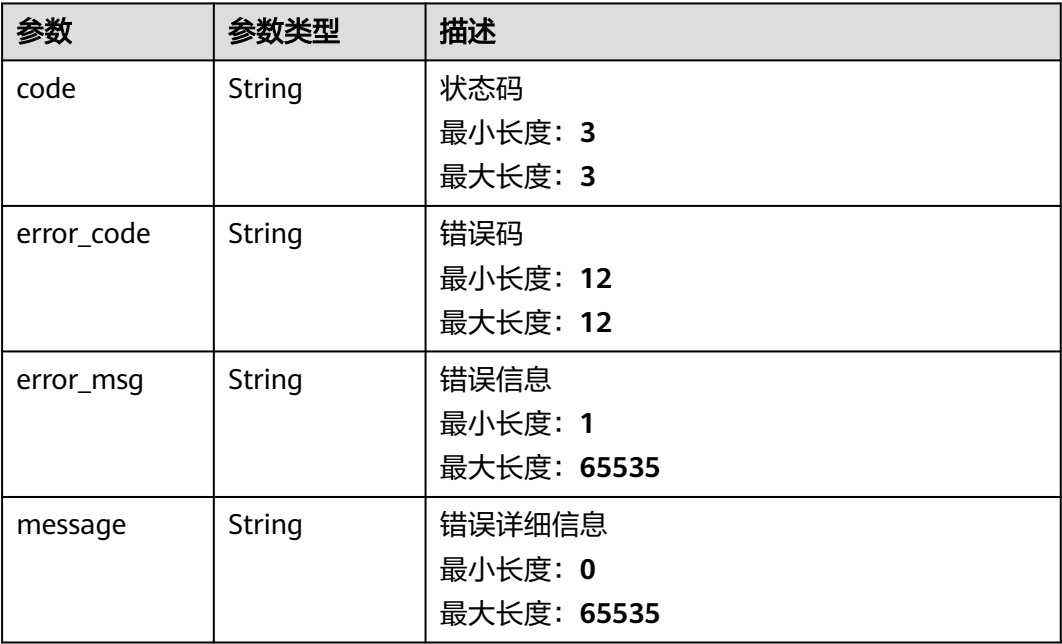

#### 状态码: **500**

#### 表 **5-99** 响应 Body 参数

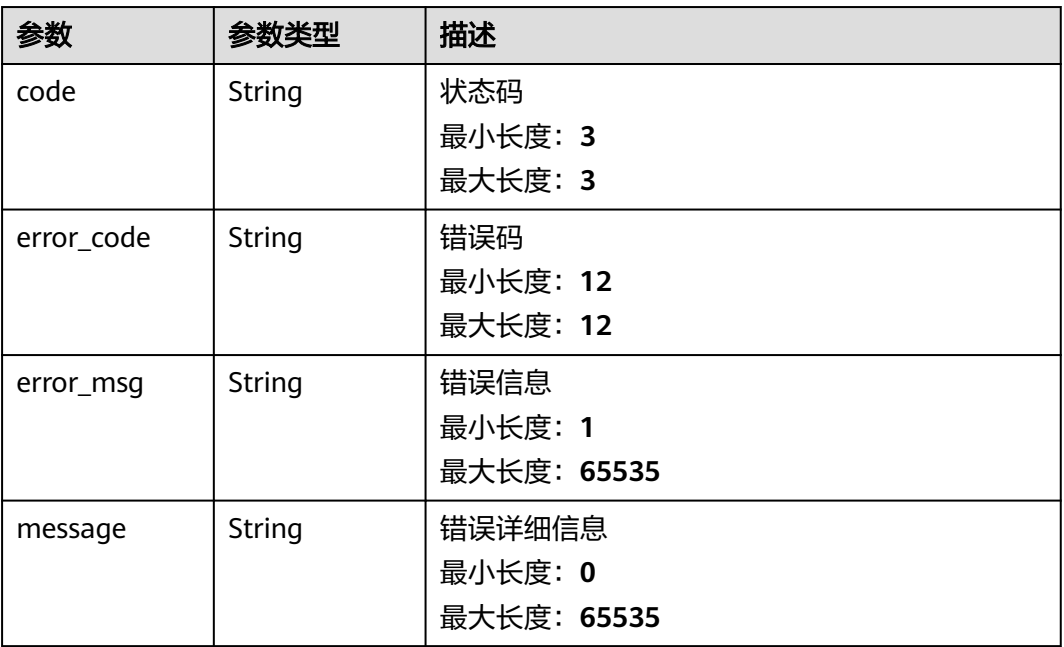

# 请求示例

{ "time\_range" : "-1.-1.5",
```
 "period" : 300,
  "statistics" : [ "average" ]
}
```
### 响应示例

#### 状态码: **200**

请求成功

```
{
  "top" : [ {
   "method" : "geth",
   "count" : 10
  } ],
  "data" : [ {
   "timestamp" : "2023-06-06T22:00:00+08:00",
   "count" : 10
 } ]
}
```
### 状态码: **400**

请求参数校验不通过

```
{
 "code" : 400,
 "error_code" : "BCS.03400001",
 "error_msg" : "Invalid request.",
 "message" : "unmarshal request data error"
}
```
### 状态码: **401**

鉴权失败

```
{
 "code" : 401,
  "error_code" : "BCS.03401001",
 "error_msg" : "Authorization failed.",
 "message" : "request token is not valid"
}
```
#### 状态码: **500**

服务内部执行错误

```
{
  "code" : 500,
```

```
 "error_code" : "BCS.03500001",
```

```
 "error_msg" : "Internal error.",
```

```
 "message" : "project [xxx] node [xxx] get service bearer user token error"
}
```
# 状态码

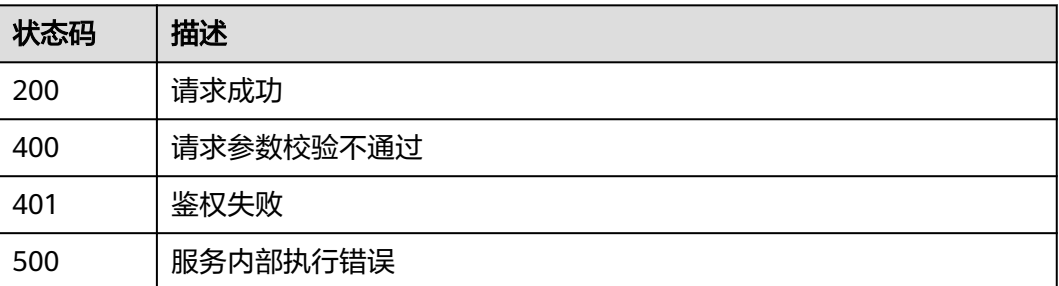

# 错误码

请参[见错误码。](#page-156-0)

# **5.1.2.4** 获取质押节点某段时间的状态信息

# 功能介绍

获取质押节点某段时间的状态信息(同步状态,Peer数趋势和区块高度趋势)

### **URI**

POST /v1/{project\_id}/node-provider/nodes/{node\_id}/status

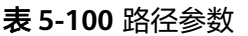

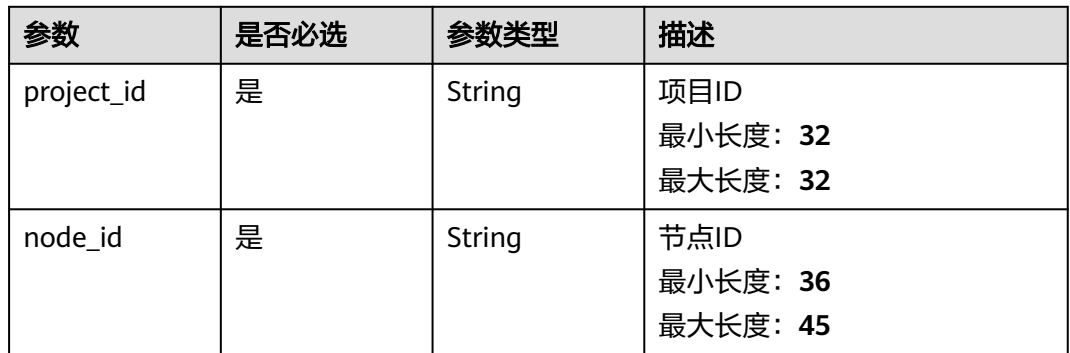

# 请求参数

表 **5-101** 请求 Header 参数

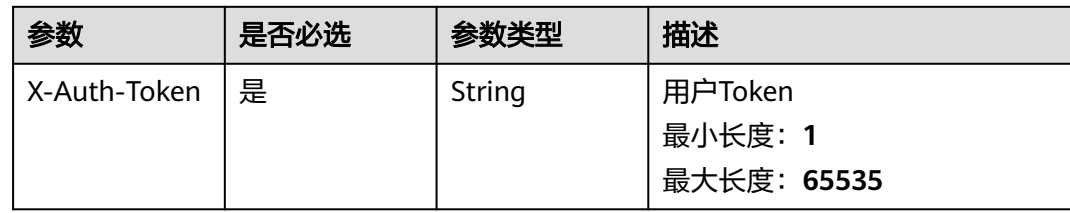

#### 表 **5-102** 请求 Body 参数

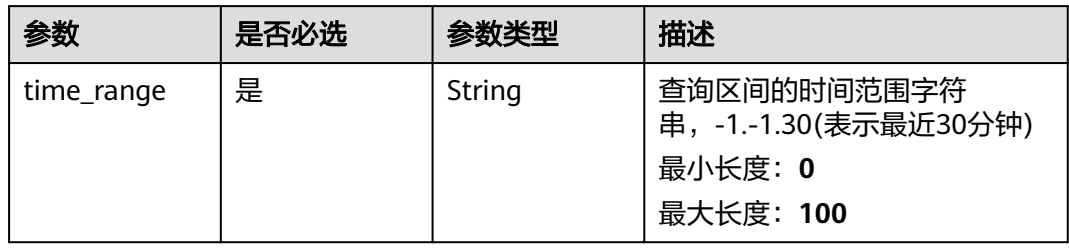

# 响应参数

### 状态码: **200**

### 表 **5-103** 响应 Body 参数

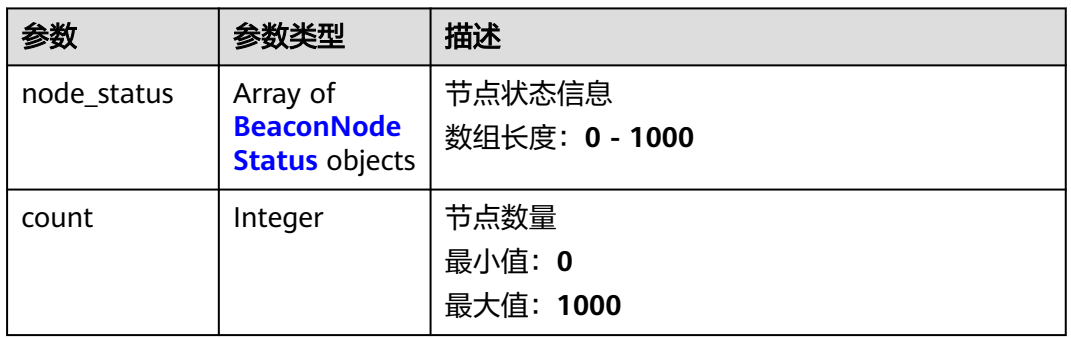

#### 表 **5-104** BeaconNodeStatus

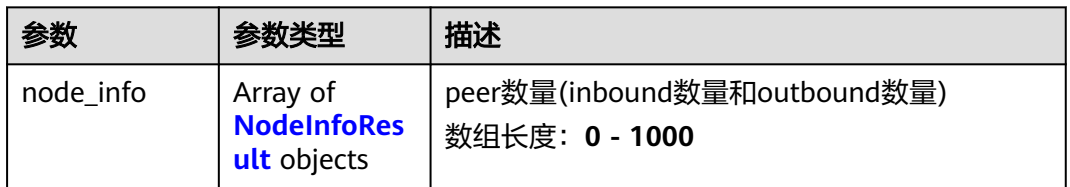

### 表 **5-105** NodeInfoResult

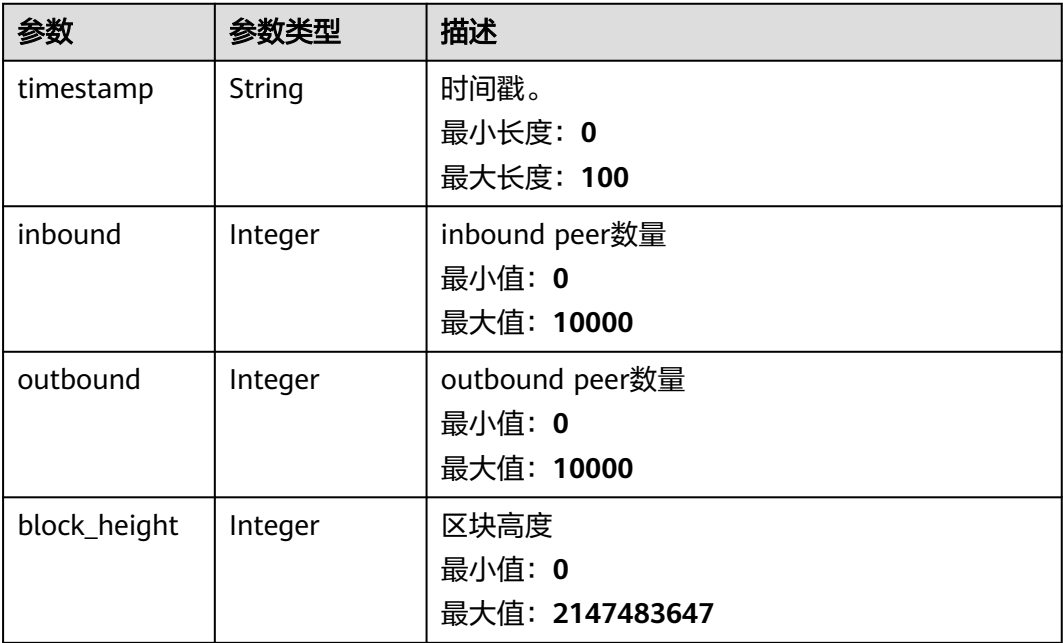

#### 表 **5-106** 响应 Body 参数

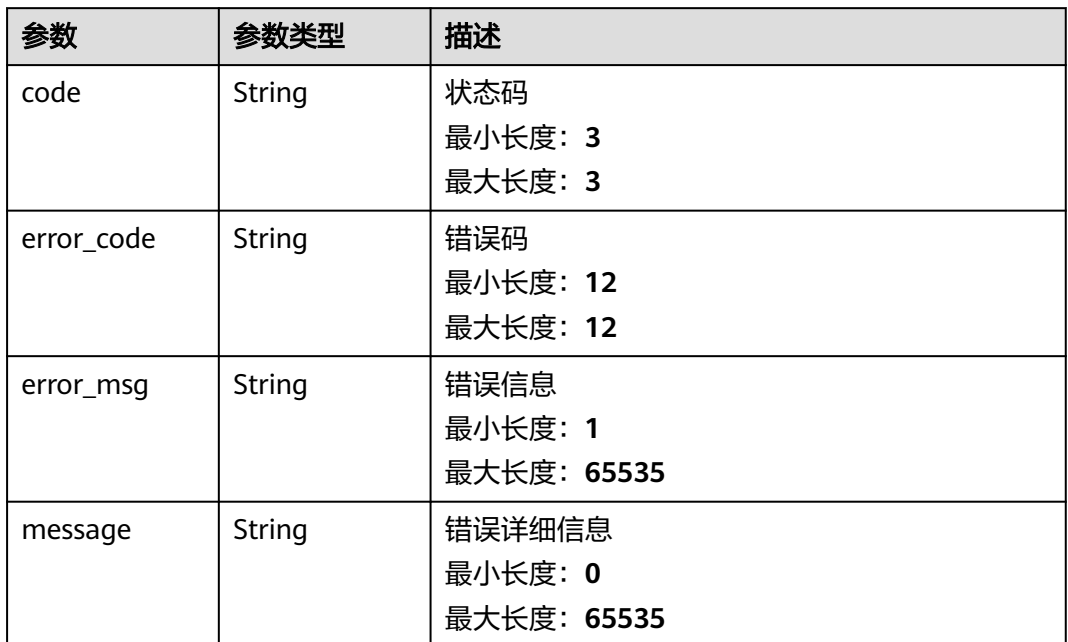

#### 状态码: **401**

表 **5-107** 响应 Body 参数

| 参数         | 参数类型          | 描述          |
|------------|---------------|-------------|
| code       | String        | 状态码         |
|            |               | 最小长度: 3     |
|            |               | 最大长度: 3     |
| error_code | <b>String</b> | 错误码         |
|            |               | 最小长度: 12    |
|            |               | 最大长度: 12    |
| error_msg  | String        | 错误信息        |
|            |               | 最小长度: 1     |
|            |               | 最大长度: 65535 |
| message    | String        | 错误详细信息      |
|            |               | 最小长度: 0     |
|            |               | 最大长度: 65535 |

#### 表 **5-108** 响应 Body 参数

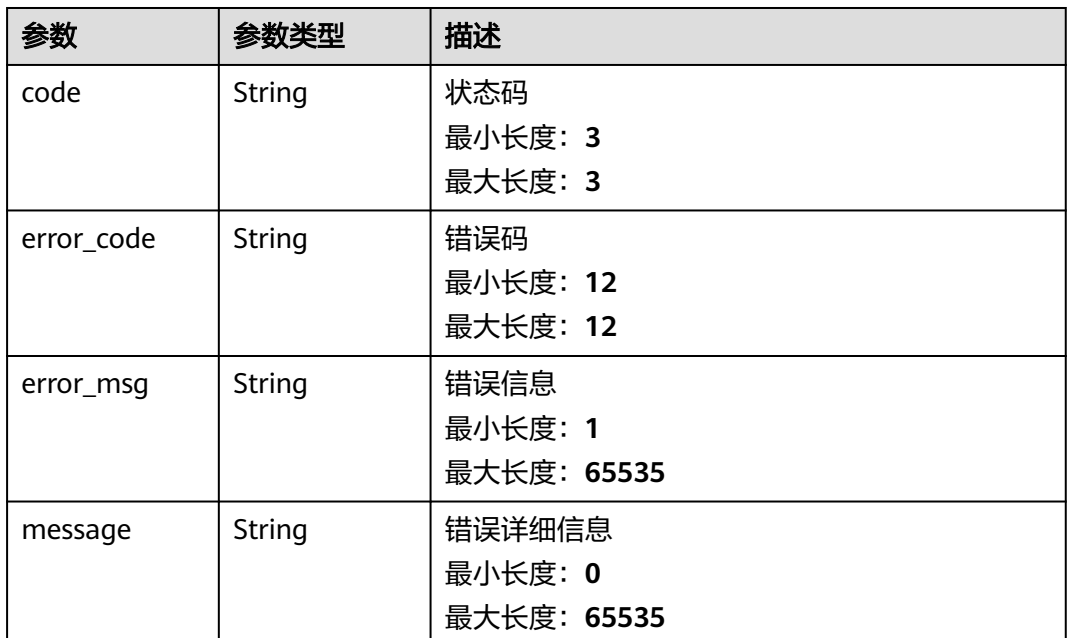

### 请求示例

{ "time\_range" : "-1.-1.30" }

# 响应示例

#### 状态码: **200**

请求成功

```
{
 "node_status" : [ {
 "node_info" : [ {
   "timestamp" : "2023-05-09T10:00:24.775Z",
    "inbound" : 45,
     "outbound" : 32,
     "block_height" : 17222778
 } ]
 } ],
  "count" : 1
}
```
#### 状态码: **400**

请求参数校验不通过

```
{
 "code" : 400,
 "error_code" : "BCS.03400001",
 "error_msg" : "Invalid request.",
 "message" : "unmarshal request data error"
}
```
### 状态码: **401**

鉴权失败

```
{
  "code" : 401,
  "error_code" : "BCS.03401001",
 "error_msg" : "Authorization failed.",
 "message" : "request token is not valid"
}
```
服务内部执行错误

```
{
  "code" : 500,
  "error_code" : "BCS.03500001",
 "error_msg" : "Internal error.",
 "message" : "project [xxx] node [xxx] get service bearer user token error"
}
```
# 状态码

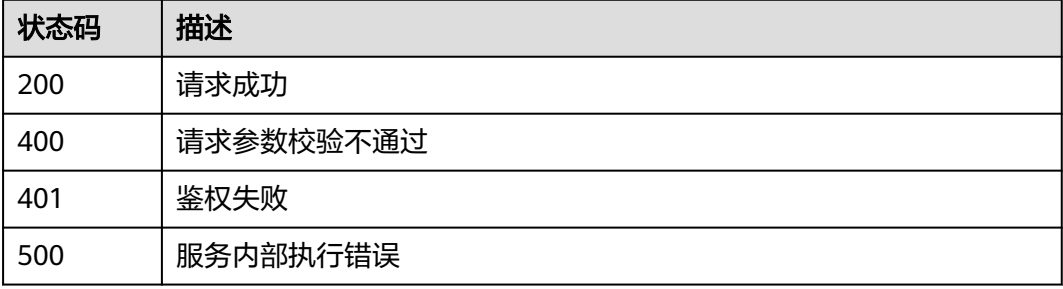

# 错误码

请参见<mark>错误码</mark>。

# **5.1.3** 凭据管理

# **5.1.3.1** 创建凭据

# 功能介绍

创建凭据,返回凭据文件

### **URI**

POST /v1/{project\_id}/node-provider/credentials

#### 表 **5-109** 路径参数

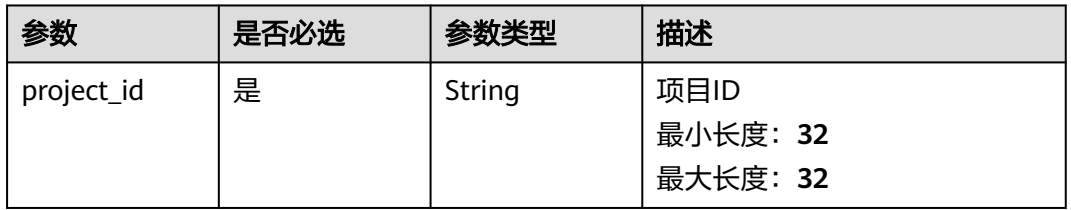

# 请求参数

表 **5-110** 请求 Header 参数

| 参数           | 是否必选 | 参数类型   | 描述                                |
|--------------|------|--------|-----------------------------------|
| X-Auth-Token | 是    | String | 用户Token<br>最小长度: 1<br>最大长度: 65535 |

### 表 **5-111** 请求 Body 参数

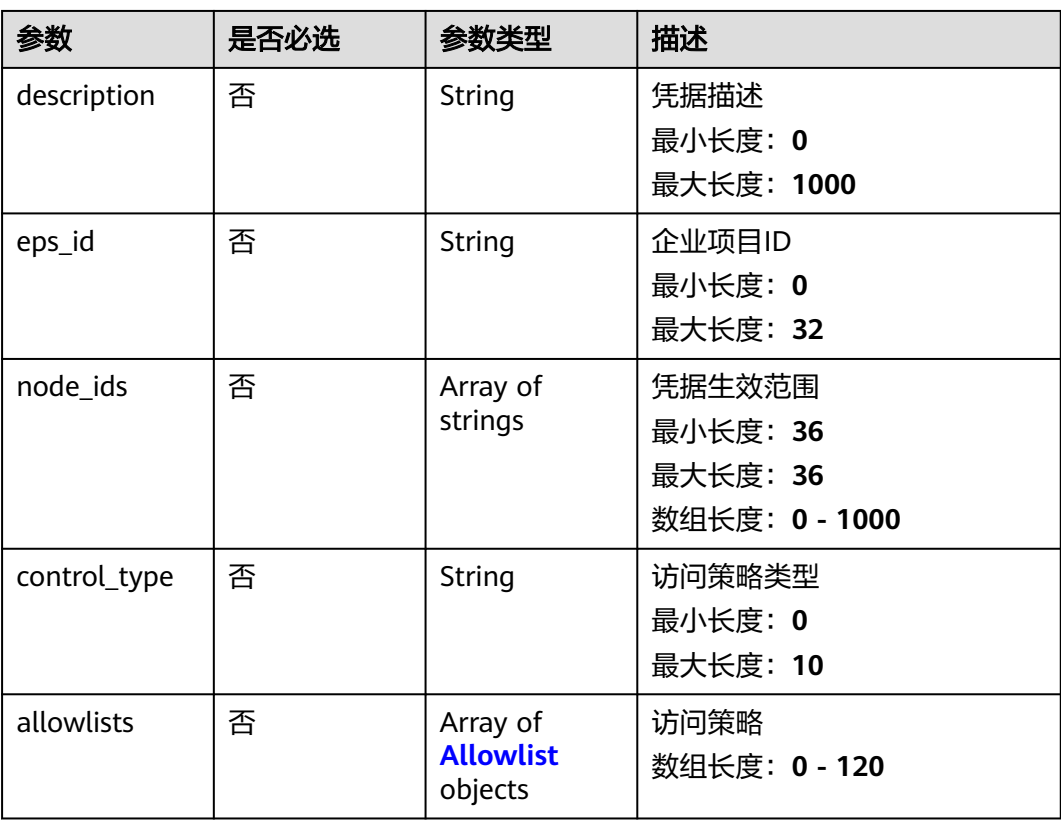

### 表 **5-112** Allowlist

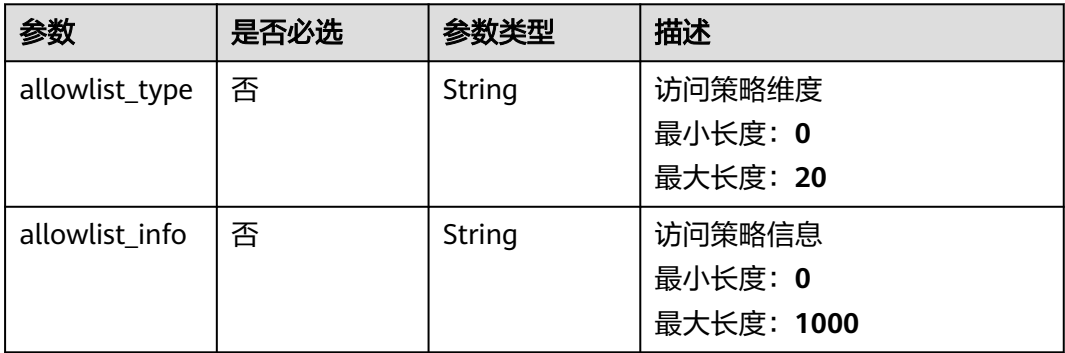

# 响应参数

### 状态码: **400**

表 **5-113** 响应 Body 参数

| 参数         | 参数类型   | 描述          |
|------------|--------|-------------|
| code       | String | 状态码         |
|            |        | 最小长度: 3     |
|            |        | 最大长度: 3     |
| error_code | String | 错误码         |
|            |        | 最小长度: 12    |
|            |        | 最大长度: 12    |
| error_msg  | String | 错误信息        |
|            |        | 最小长度: 1     |
|            |        | 最大长度: 65535 |
| message    | String | 错误详细信息      |
|            |        | 最小长度: 0     |
|            |        | 最大长度: 65535 |

### 状态码: **401**

表 **5-114** 响应 Body 参数

| 参数         | 参数类型          | 描述          |
|------------|---------------|-------------|
| code       | String        | 状态码         |
|            |               | 最小长度: 3     |
|            |               | 最大长度: 3     |
| error_code | <b>String</b> | 错误码         |
|            |               | 最小长度: 12    |
|            |               | 最大长度: 12    |
| error_msg  | String        | 错误信息        |
|            |               | 最小长度: 1     |
|            |               | 最大长度: 65535 |
| message    | <b>String</b> | 错误详细信息      |
|            |               | 最小长度: 0     |
|            |               | 最大长度: 65535 |

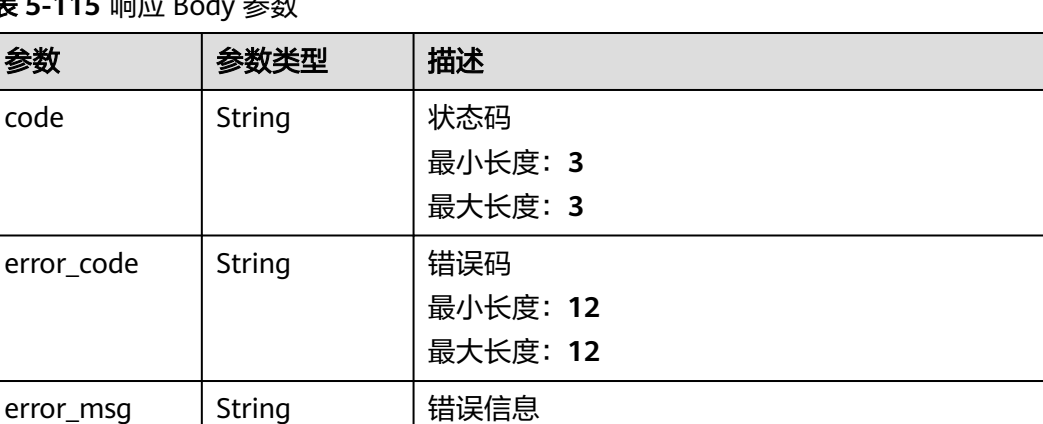

# 表 **5-115** 响应 Body 参数

参数

code

error\_code

### 请求示例

```
{
  "description" : "测试使用",
```
 "node\_ids" : [ "xxxxxxxx-xxxx-xxxx-xxxx-xxxxxxxxxxxx", "yyyyyyyy-yyyy-yyyy-yyyy-yyyyyyyyyyyy" ] }

最小长度:**1**

最小长度:**0**

message | String | 错误详细信息

最大长度:**65535**

最大长度:**65535**

# 响应示例

### 状态码: **200**

请求成功

**PKXXX** 

#### 状态码: **400**

请求参数校验不通过

```
{
  "code" : 400,
 "error_code" : "BCS.03400001",
 "error_msg" : "Invalid request.",
 "message" : "unmarshal request data error"
}
```
#### 状态码: **401**

鉴权失败

```
{
  "code" : 401,
  "error_code" : "BCS.03401001",
 "error_msg" : "Authorization failed.",
 "message" : "request token is not valid"
}
```
#### 服务内部执行错误

```
{
 "code" : 500,
 "error_code" : "BCS.03500001",
 "error_msg" : "Internal error.",
 "message" : "project [xxx] node [xxx] get service bearer user token error"
}
```
### 状态码

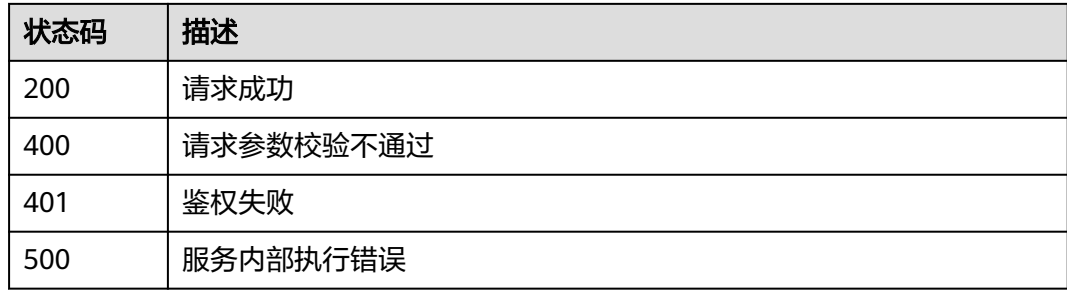

### 错误码

请参[见错误码。](#page-156-0)

# **5.1.3.2** 获取指定用户的所有凭据

# 功能介绍

获取指定用户的所有凭据

### **URI**

GET /v1/{project\_id}/node-provider/credentials

#### 表 **5-116** 路径参数

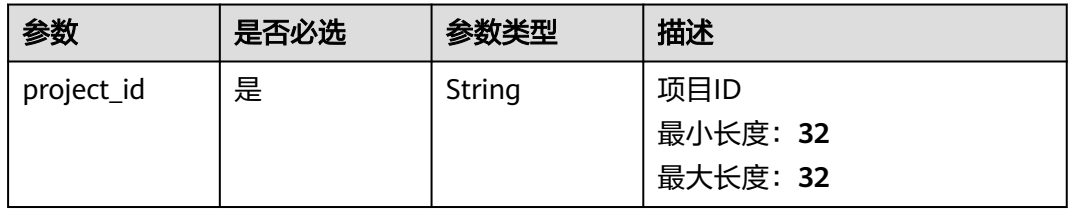

#### 表 **5-117** Query 参数

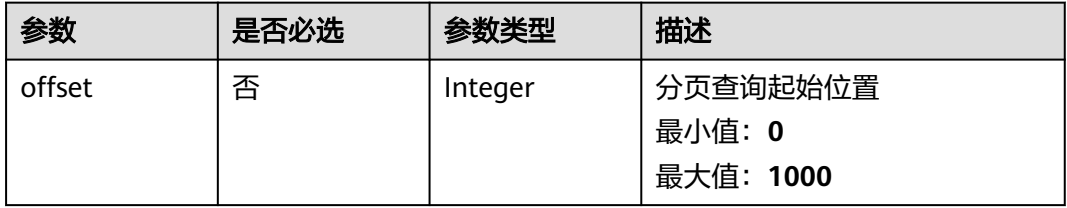

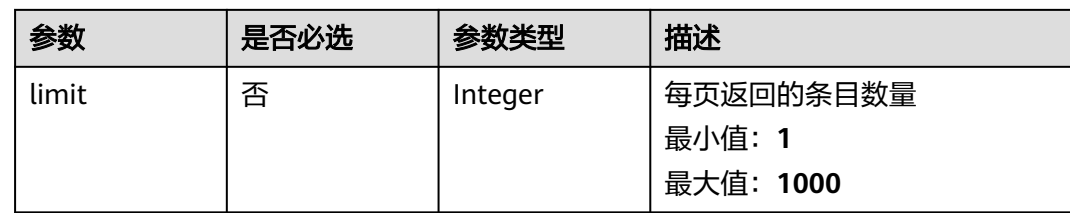

# 请求参数

表 **5-118** 请求 Header 参数

| 参数           | 是否必选 | 参数类型   | 描述                                |
|--------------|------|--------|-----------------------------------|
| X-Auth-Token | 是    | String | 用户Token<br>最小长度: 1<br>最大长度: 65535 |

# 响应参数

#### 状态码: **200**

表 **5-119** 响应 Body 参数

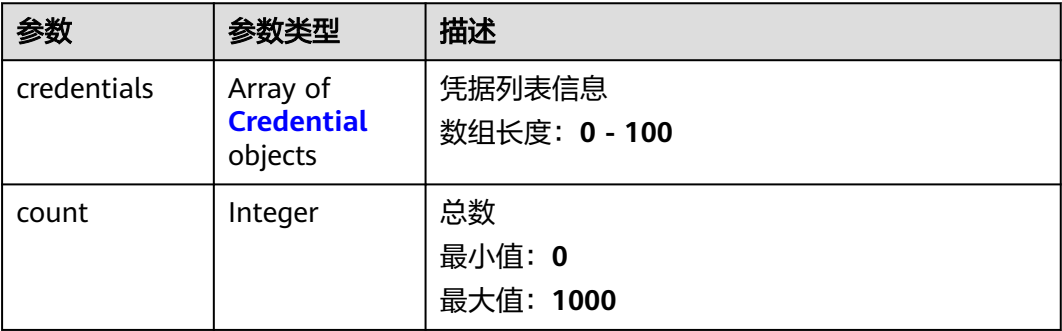

#### 表 **5-120** Credential

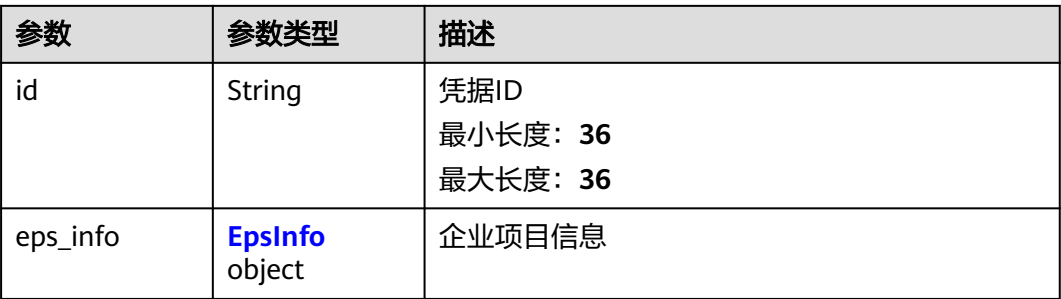

<span id="page-83-0"></span>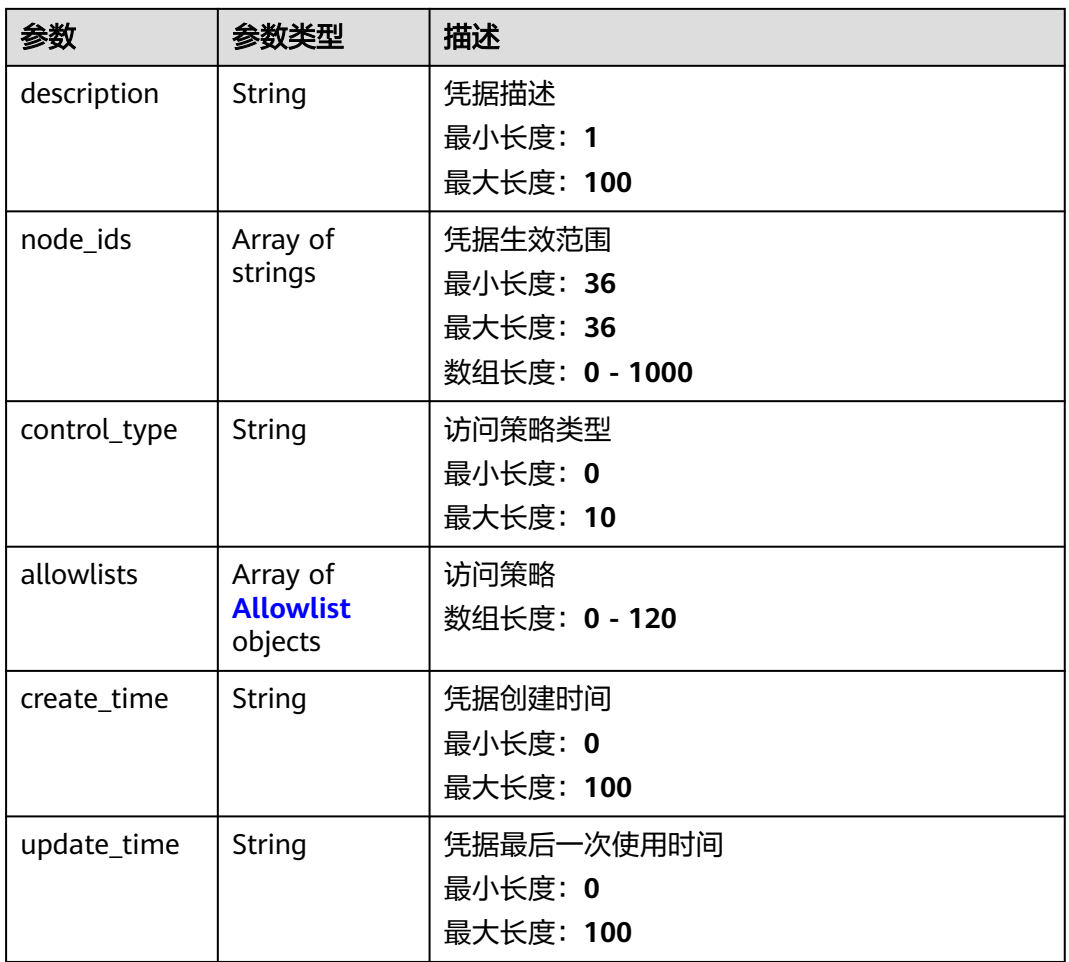

### 表 **5-121** EpsInfo

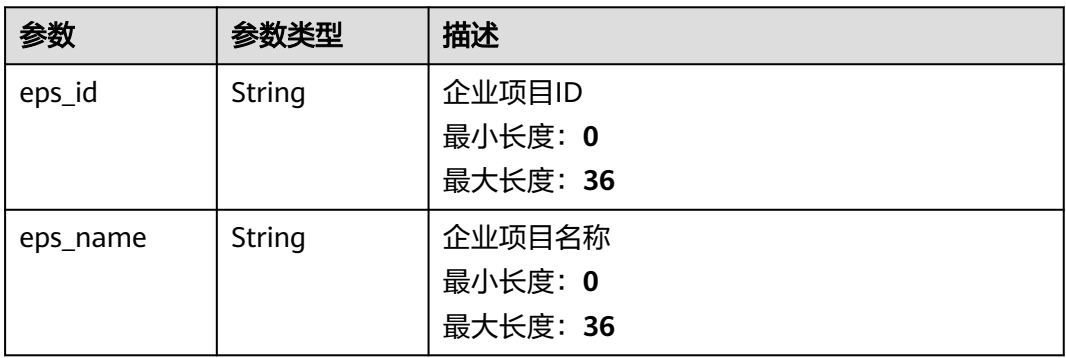

#### 表 **5-122** Allowlist

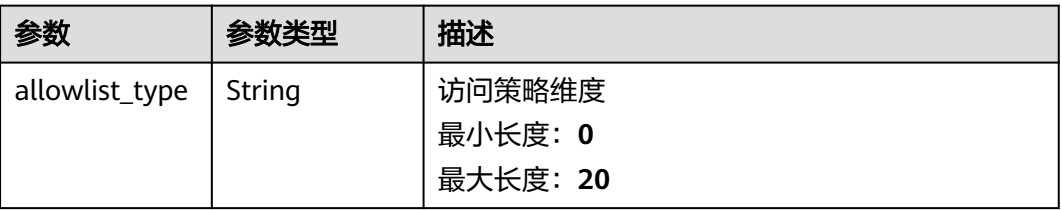

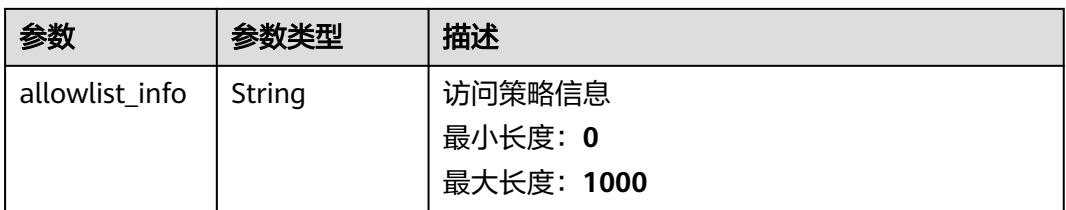

### 表 **5-123** 响应 Body 参数

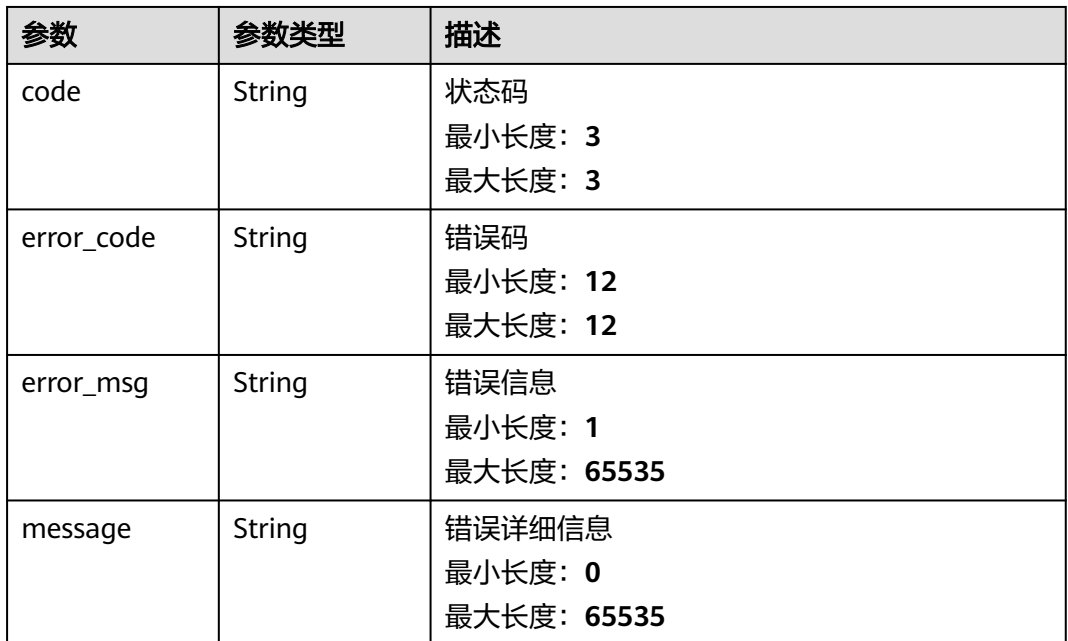

表 **5-124** 响应 Body 参数

| 参数         | 参数类型          | 描述                             |
|------------|---------------|--------------------------------|
| code       | <b>String</b> | 状态码<br>最小长度: 3<br>最大长度: 3      |
| error code | <b>String</b> | 错误码<br>最小长度: 12<br>最大长度: 12    |
| error_msg  | String        | 错误信息<br>最小长度: 1<br>最大长度: 65535 |

#### 表 **5-125** 响应 Body 参数

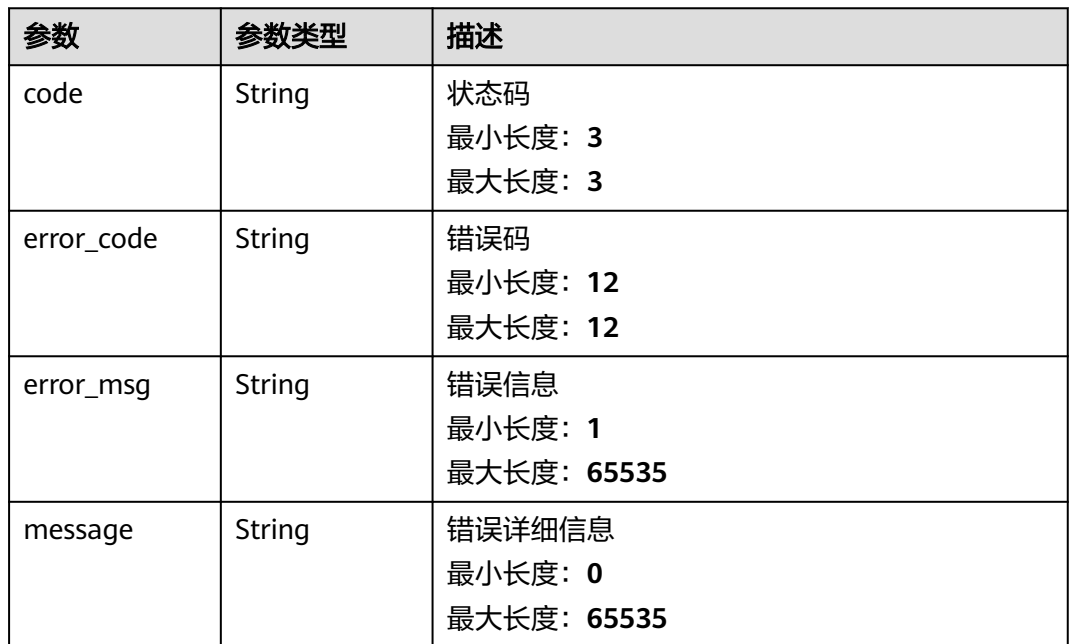

# 请求示例

无

### 响应示例

#### 状态码: **200**

请求成功

```
{
 "credentials" : [ {
 "id" : "3bca624c-0468-11ee-8322-0255ac100043",
 "eps_info" : {
 "eps_id" : 0,
    "eps_name" : "default"
   },
   "description" : "effective on partial nodes",
 "node_ids" : [ "468eda20-040b-11ee-877d-fa163e6c5c60", "987eqw23-298a-11ee-984s-ad443r7c8d92" ],
 "control_type" : "allow",
   "allowlists" : [ {
 "allowlist_type" : "addresses",
 "allowlist_info" : "0xdAC17F958D2ee523a2206206994597C13D831ec7"
```

```
 } ],
   "create_time" : "2023-06-06T20:47:02.15507+08:00",
   "update_time" : "2023-06-06T20:47:02.15507+08:00"
 }, {
 "id" : "5asa724c-0973-12de-8722-0209ac120447",
   "description" : "effective for all nodes",
   "node_ids" : [ ],
   "allowlists" : [ {
 "allowlist_type" : "ip",
 "allowlist_info" : "0.0.0.0"
 } ],
 "create_time" : "2023-06-06T20:47:02.15507+08:00",
   "update_time" : "2023-06-06T20:47:02.15507+08:00"
 } ],
 "count" : 2
}
```
请求参数校验不通过

```
{
 "code" : 400,
  "error_code" : "BCS.03400001",
 "error_msg" : "Invalid request.",
 "message" : "unmarshal request data error"
}
```
### 状态码: **401**

鉴权失败

```
{
 "code" : 401,
 "error_code" : "BCS.03401001",
 "error_msg" : "Authorization failed.",
 "message" : "request token is not valid"
}
```
#### 状态码: **500**

服务内部执行错误

```
{
 "code" : 500,
  "error_code" : "BCS.03500001",
  "error_msg" : "Internal error.",
  "message" : "project [xxx] node [xxx] get service bearer user token error"
}
```
# 状态码

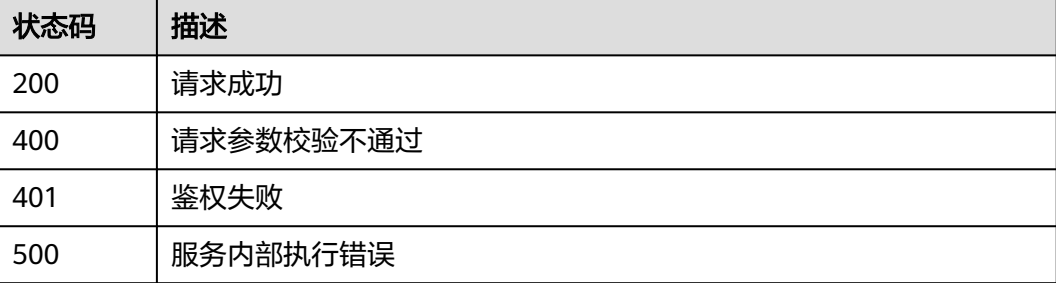

# 错误码

请参[见错误码。](#page-156-0)

# **5.1.3.3** 删除凭据

# 功能介绍

删除凭据

### **URI**

DELETE /v1/{project\_id}/node-provider/credentials/{credential\_id}

#### 表 **5-126** 路径参数

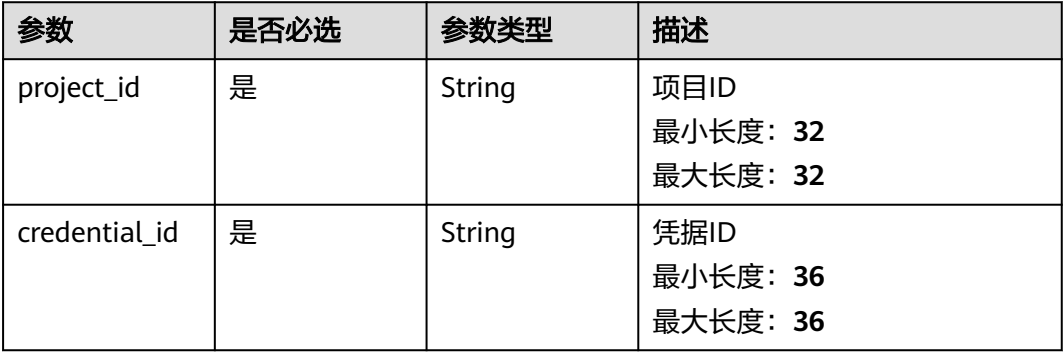

# 请求参数

#### 表 **5-127** 请求 Header 参数

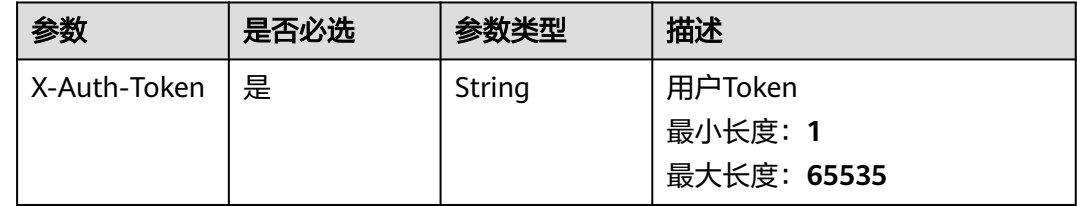

# 响应参数

#### 表 **5-128** 响应 Body 参数

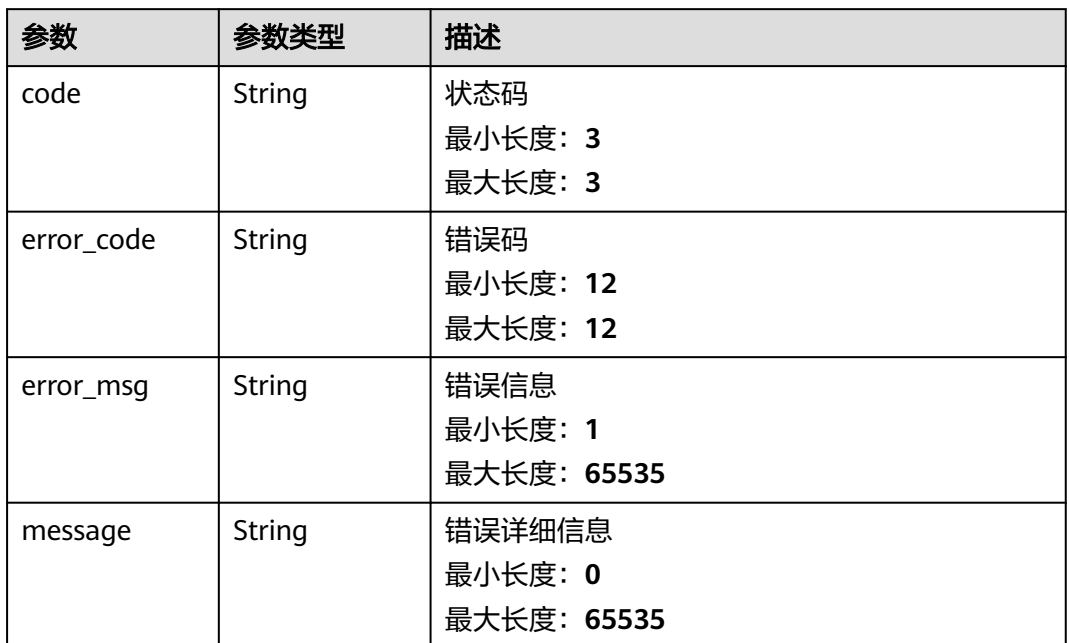

#### 状态码: **401**

表 **5-129** 响应 Body 参数

| 参数         | 参数类型   | 描述          |
|------------|--------|-------------|
| code       | String | 状态码         |
|            |        | 最小长度: 3     |
|            |        | 最大长度: 3     |
| error_code | String | 错误码         |
|            |        | 最小长度: 12    |
|            |        | 最大长度: 12    |
| error_msg  | String | 错误信息        |
|            |        | 最小长度: 1     |
|            |        | 最大长度: 65535 |
| message    | String | 错误详细信息      |
|            |        | 最小长度: 0     |
|            |        | 最大长度: 65535 |

#### 表 **5-130** 响应 Body 参数

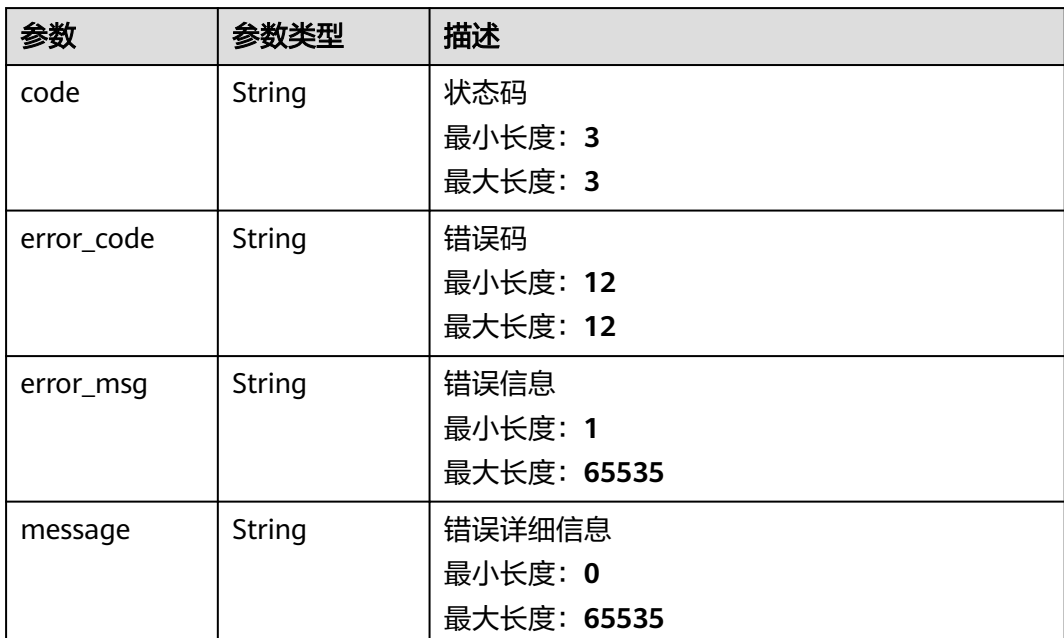

# 请求示例

无

# 响应示例

#### 状态码: **200**

请求成功

null

### 状态码: **400**

请求参数校验不通过

```
{
 "code" : 400,
  "error_code" : "BCS.03400001",
 "error_msg" : "Invalid request.",
 "message" : "unmarshal request data error"
}
```
#### 状态码: **401**

鉴权失败

{

```
 "code" : 401,
  "error_code" : "BCS.03401001",
 "error_msg" : "Authorization failed.",
 "message" : "request token is not valid"
}
```
### 状态码: **500**

服务内部执行错误

```
{
  "code" : 500,
  "error_code" : "BCS.03500001",
 "error_msg" : "Internal error.",
 "message" : "project [xxx] node [xxx] get service bearer user token error"
}
```
# 状态码

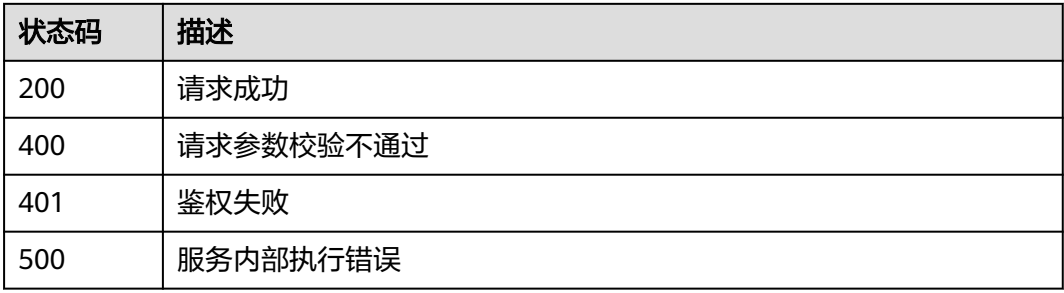

# 错误码

请参见<mark>错误码</mark>。

# **5.1.3.4** 更新凭据

# 功能介绍

更新凭据

### **URI**

PUT /v1/{project\_id}/node-provider/credentials/{credential\_id}

#### 表 **5-131** 路径参数

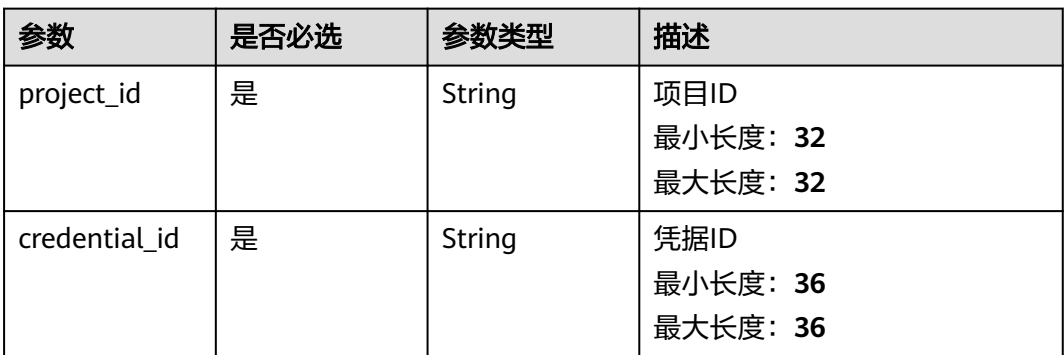

# 请求参数

表 **5-132** 请求 Header 参数

| 参数           | 是否必选 | 参数类型   | 描述          |
|--------------|------|--------|-------------|
| X-Auth-Token | 是    | String | 用户Token     |
|              |      |        | 最小长度: 1     |
|              |      |        | 最大长度: 65535 |

#### 表 **5-133** 请求 Body 参数

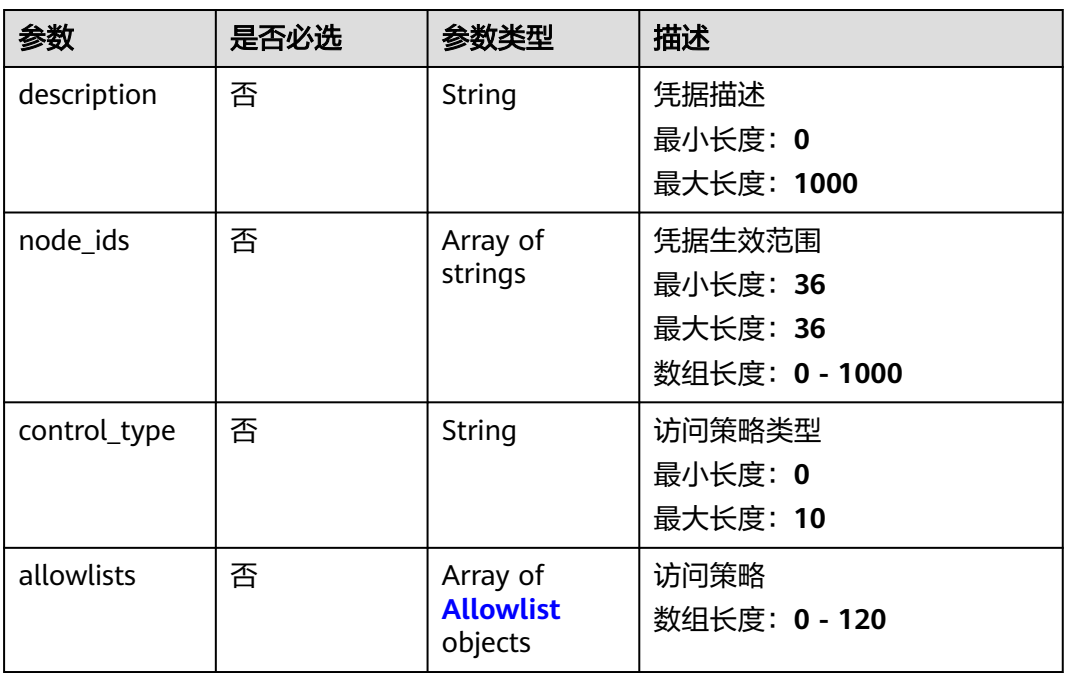

### 表 **5-134** Allowlist

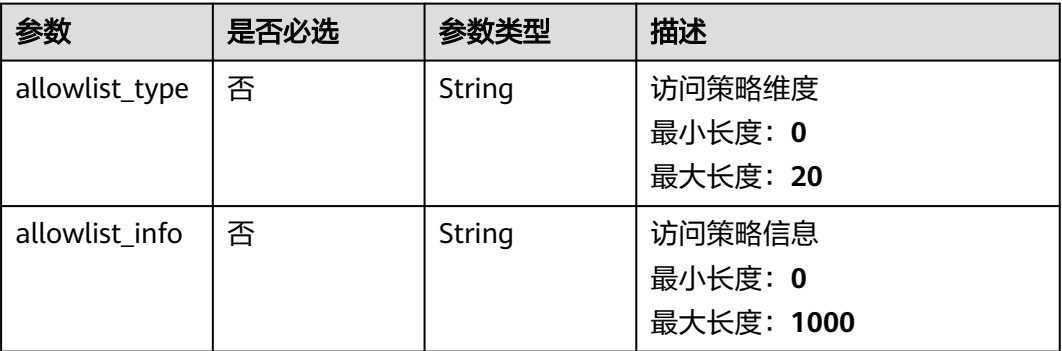

# 响应参数

#### 表 **5-135** 响应 Body 参数

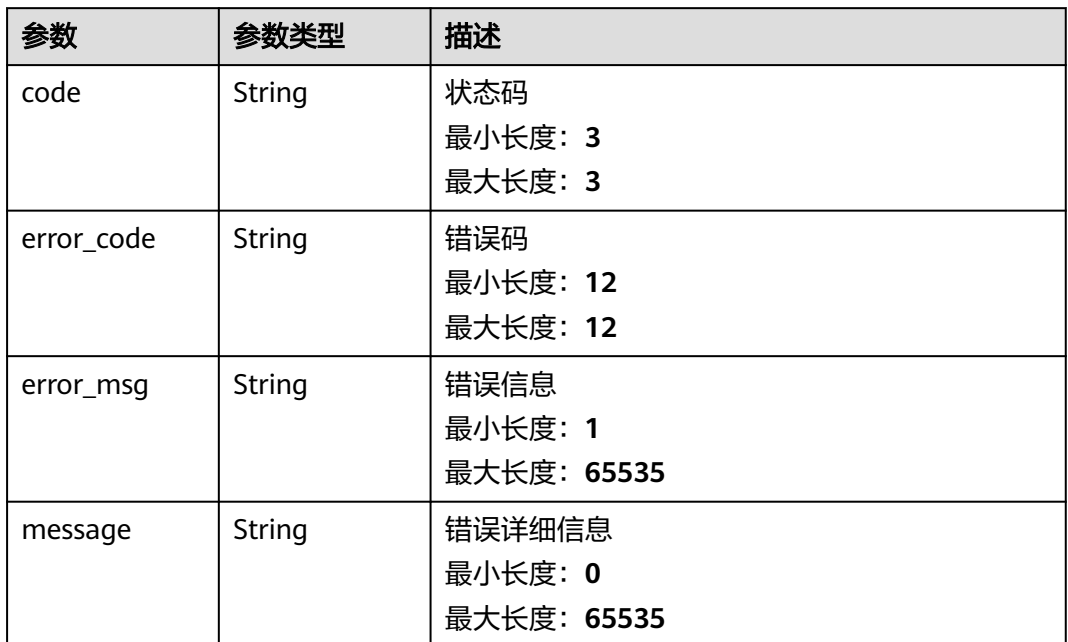

#### 状态码: **401**

表 **5-136** 响应 Body 参数

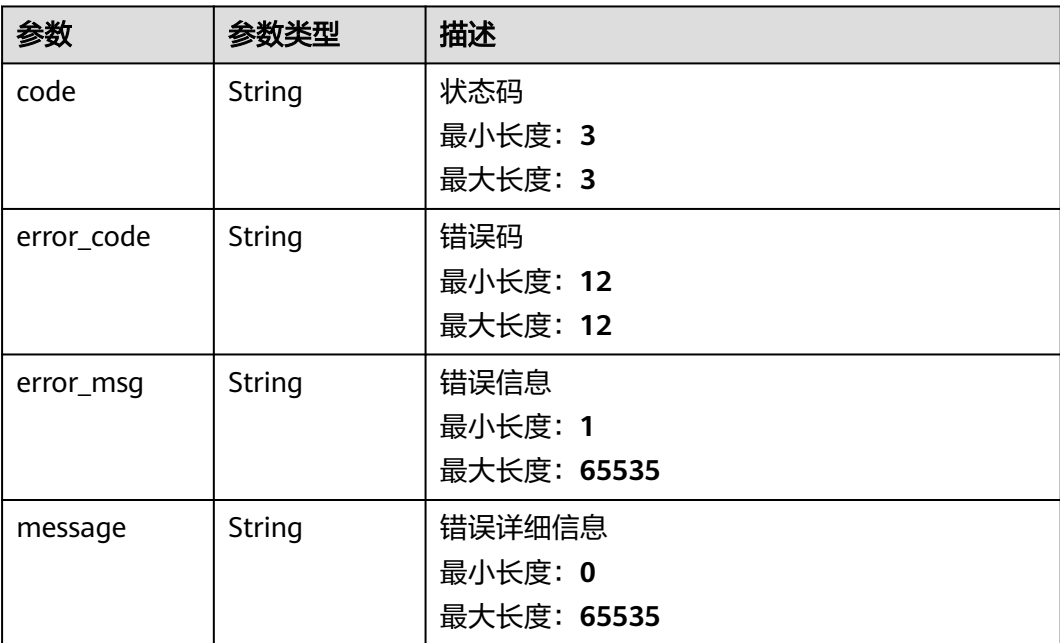

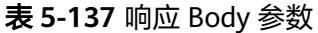

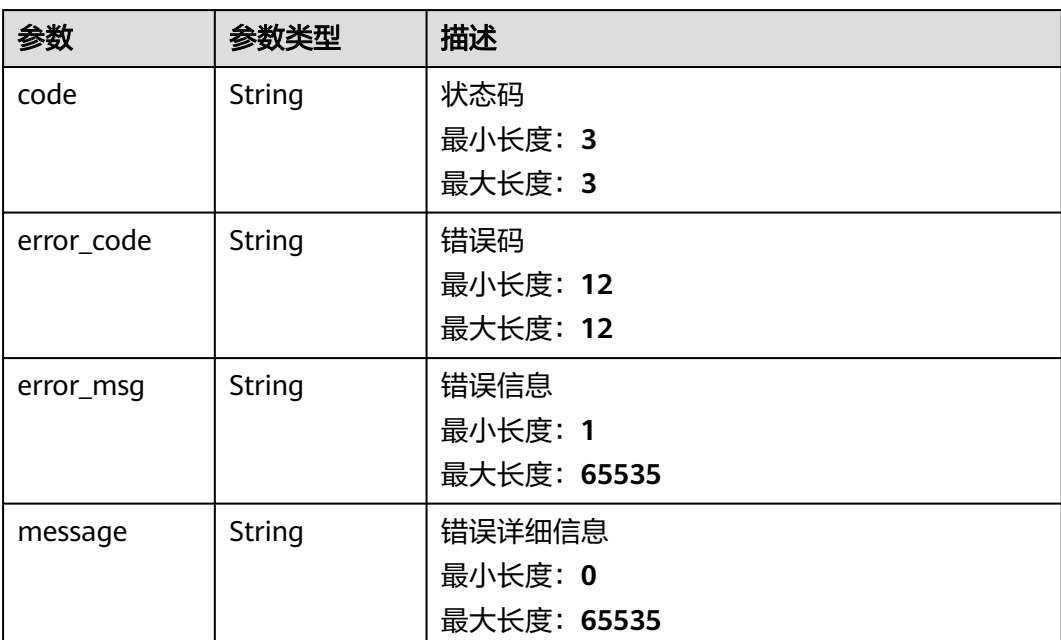

# 请求示例

无

# 响应示例

#### 状态码: **200**

请求成功

null

#### 状态码: **400**

请求参数校验不通过

```
{
 "code" : 400,
  "error_code" : "BCS.03400001",
 "error_msg" : "Invalid request.",
 "message" : "unmarshal request data error"
}
```
### 状态码: **401**

鉴权失败

{

```
 "code" : 401,
  "error_code" : "BCS.03401001",
 "error_msg" : "Authorization failed.",
 "message" : "request token is not valid"
}
```
### 状态码: **500**

服务内部执行错误

```
{
  "code" : 500,
```

```
 "error_code" : "BCS.03500001",
```

```
 "error_msg" : "Internal error.",
```
 "message" : "project [xxx] node [xxx] get service bearer user token error" }

# 状态码

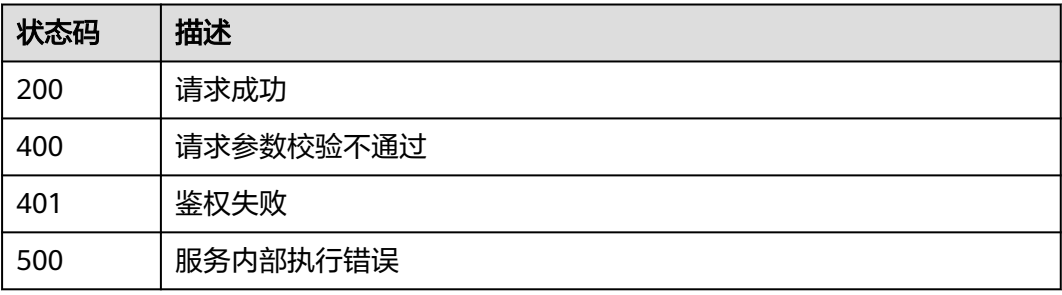

# 错误码

请参[见错误码。](#page-156-0)

# **5.1.4** 证书管理

# **5.1.4.1** 下载证书

# 功能介绍

下载证书,返回证书文件

# **URI**

GET /v1/{project\_id}/node-provider/nodes/{node\_id}/certs

#### 表 **5-138** 路径参数

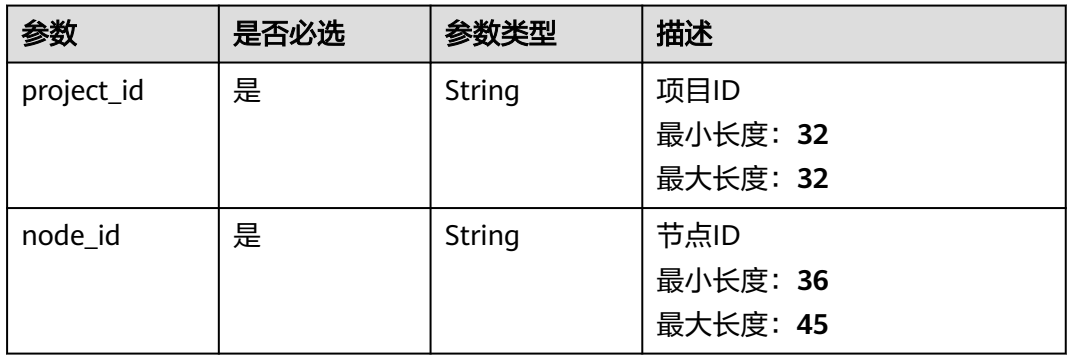

#### 表 **5-139** Query 参数

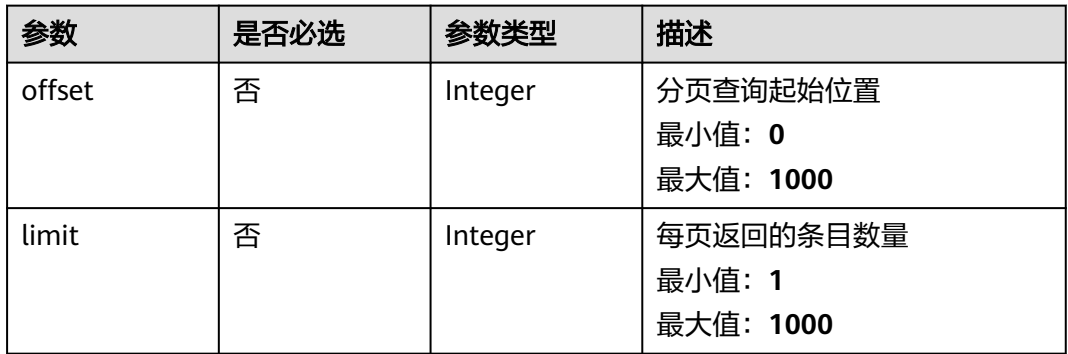

# 请求参数

#### 表 **5-140** 请求 Header 参数

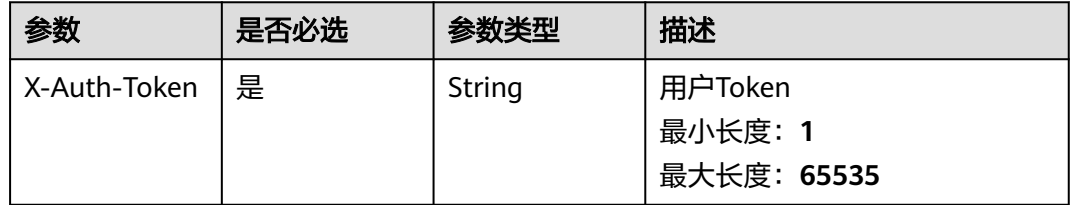

# 响应参数

#### 状态码: **400**

### 表 **5-141** 响应 Body 参数

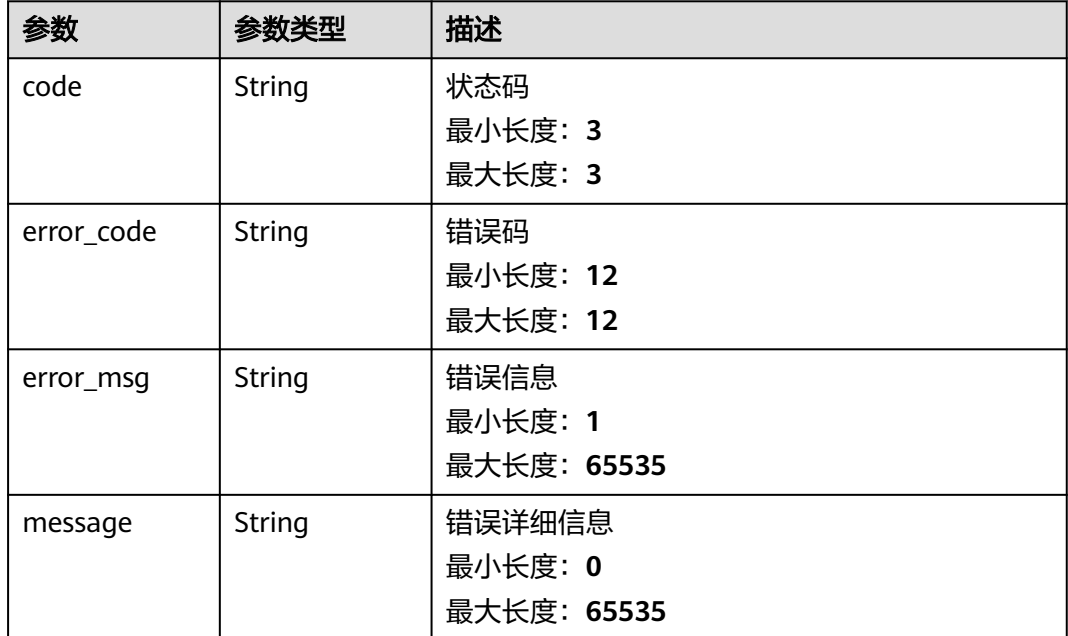

### 表 **5-142** 响应 Body 参数

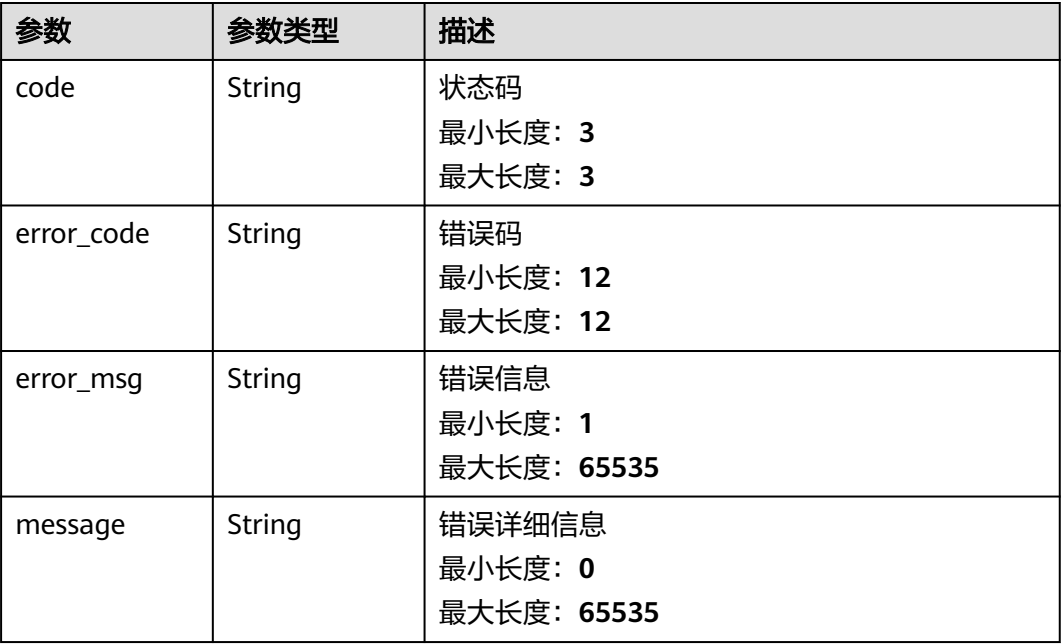

#### 状态码: **500**

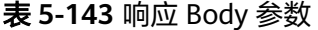

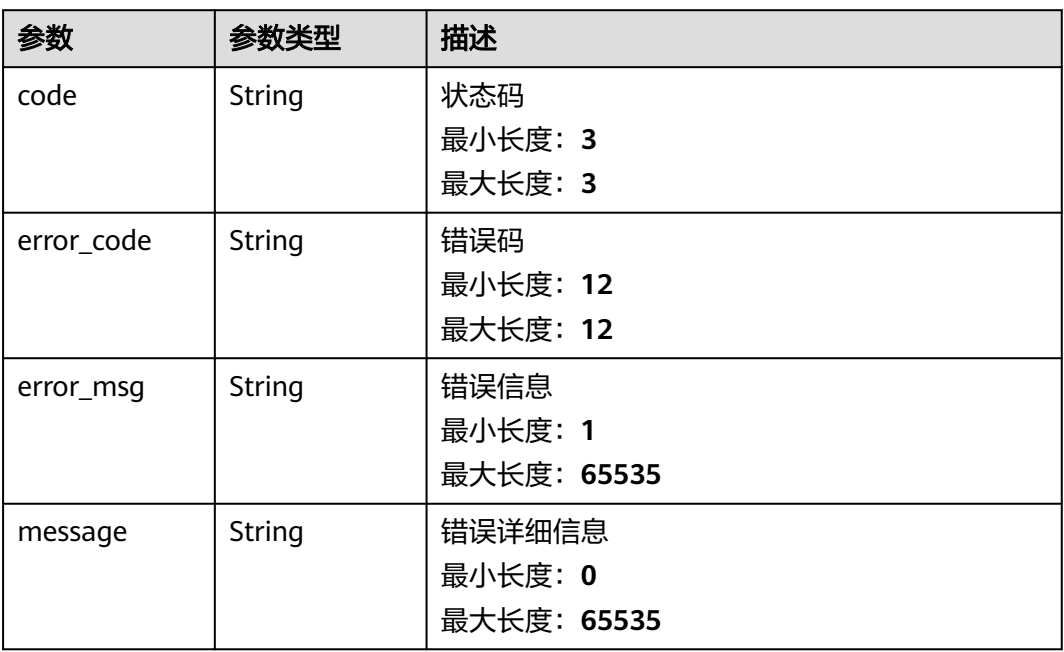

# 请求示例

# 响应示例

### 状态码: **200**

请求成功

**PKXXX** 

#### 状态码: **400**

请求参数校验不通过

```
{
 "code" : 400,
 "error_code" : "BCS.03400001",
 "error_msg" : "Invalid request.",
 error_coue : bcs.03400001;<br>"error_msg" : "Invalid request.",<br>"message" : "unmarshal request data error"
}
```
#### 状态码: **401**

鉴权失败

```
{
 "code" : 401,
 "error_code" : "BCS.03401001",
 "error_msg" : "Authorization failed.",
 "message" : "request token is not valid"
}
```
### 状态码: **500**

服务内部执行错误

```
{
 "code" : 500,
```
}

"error\_code" : "BCS.03500001",

```
 "error_msg" : "Internal error.",
```

```
 "message" : "project [xxx] node [xxx] get service bearer user token error"
```
# 状态码

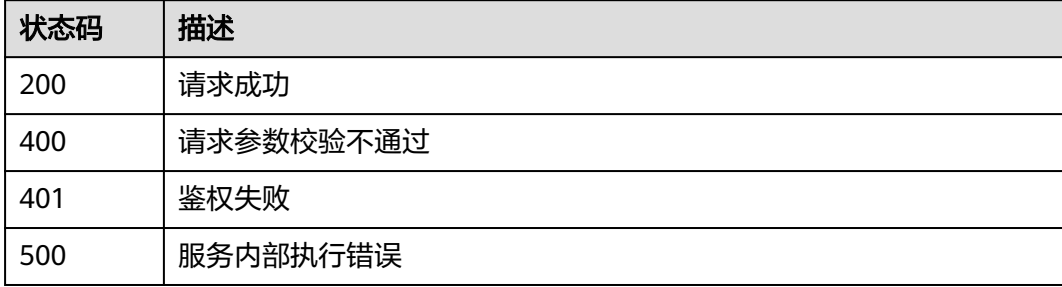

### 错误码

请参见<mark>错误码</mark>。

# **5.1.5 MEV-Boost** 相关

# **5.1.5.1** 更新 **relays** 地址

# 功能介绍

更新指定质押节点的Mev-Relays

### **URI**

PUT /v1/{project\_id}/node-provider/nodes/{node\_id}/mev-relays

#### 表 **5-144** 路径参数

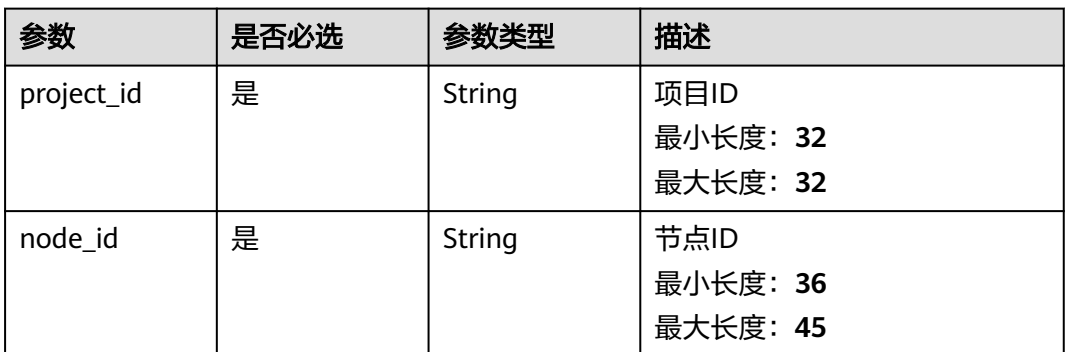

### 请求参数

#### 表 **5-145** 请求 Header 参数

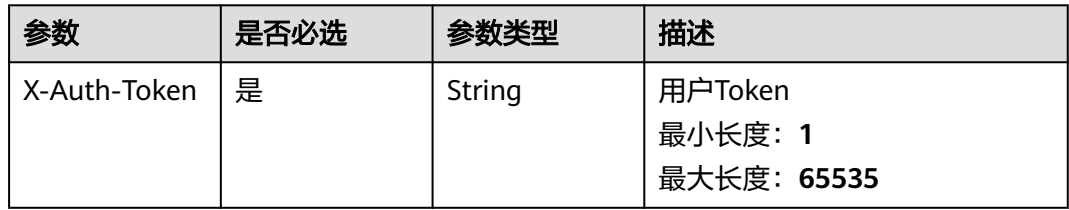

#### 表 **5-146** 请求 Body 参数

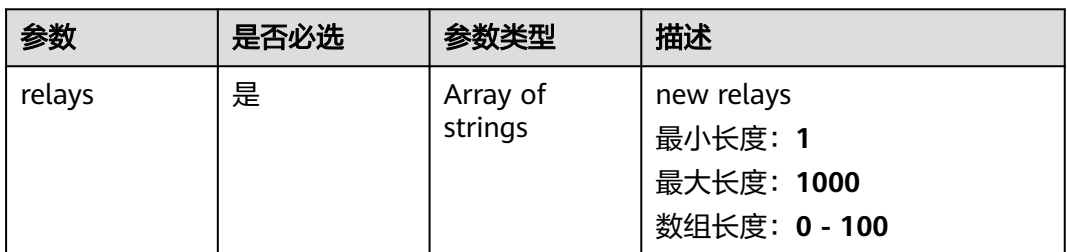

### 响应参数

#### 表 **5-147** 响应 Body 参数

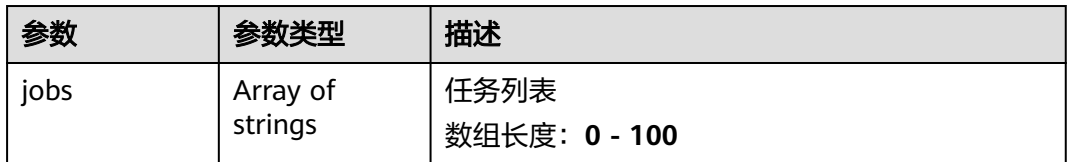

### 状态码: **400**

### 表 **5-148** 响应 Body 参数

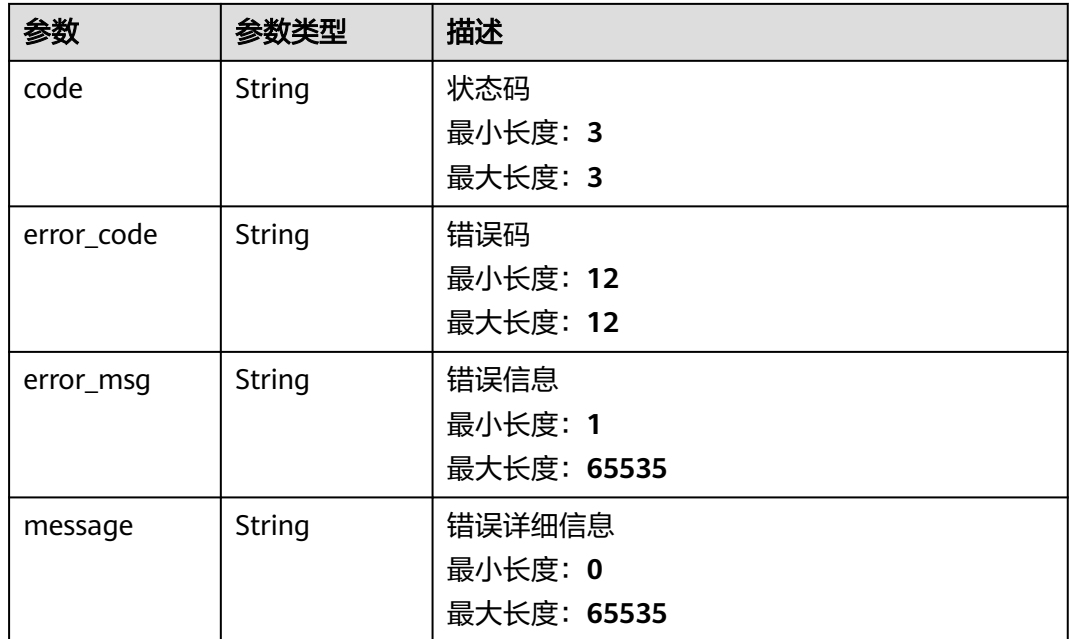

表 **5-149** 响应 Body 参数

| 参数         | 参数类型          | 描述             |
|------------|---------------|----------------|
| code       | String        | 状态码<br>最小长度: 3 |
|            |               | 最大长度: 3        |
| error_code | <b>String</b> | 错误码            |
|            |               | 最小长度: 12       |
|            |               | 最大长度: 12       |
| error_msg  | String        | 错误信息           |
|            |               | 最小长度: 1        |
|            |               | 最大长度: 65535    |

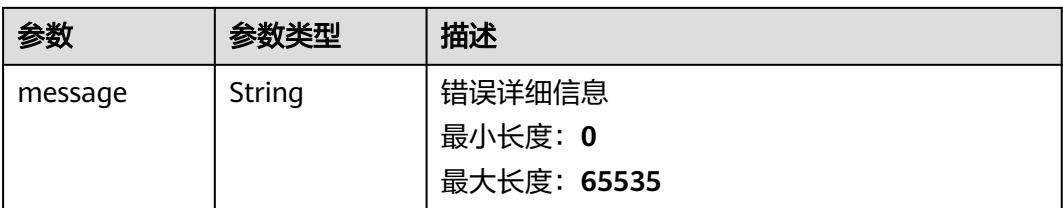

#### 表 **5-150** 响应 Body 参数

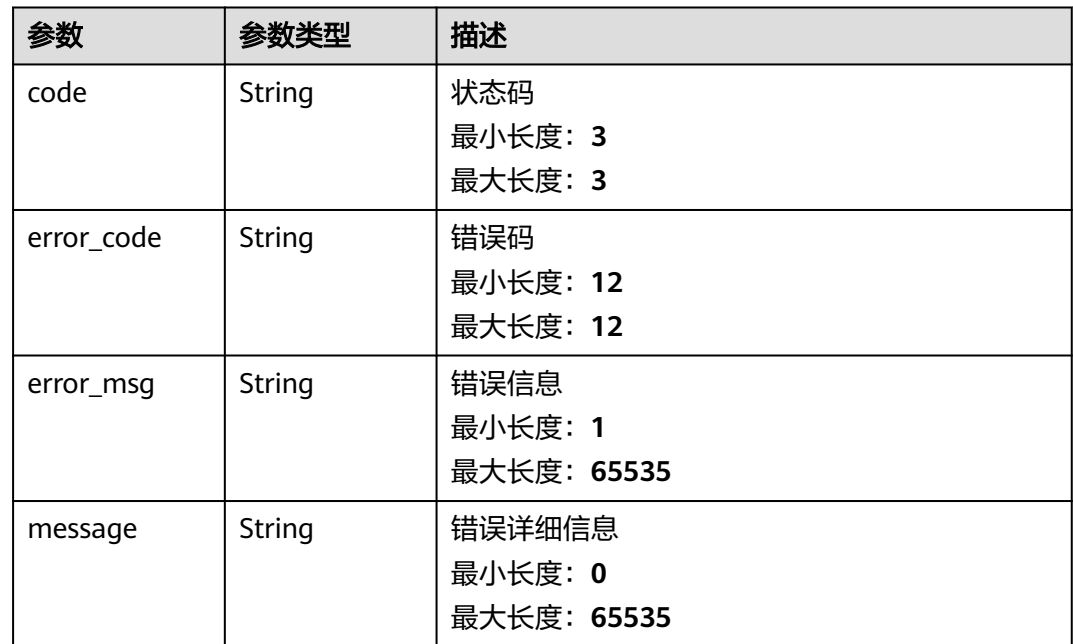

# 请求示例

```
 "relays" : [ "https://
```
{

}

{

}

```
0xa7ab7a996c8584251c8f925da3170bdfd6ebc75d50f5ddc4050a6fdc77f2a3b5fce2cc750d0865e05d7228af97
d69561@agnostic-relay.net", "https://
0xa7ab7a996c8584251c8f925da3170bdfd6ebc75d50f5ddc4050a6fdc77f2a3b5fce2cc750d0865e05d7228af97
d69561@agnostic-relay.net" ]
```
# 响应示例

#### 状态码: **200**

请求成功

"jobs" : [ "c85f549f-7c80-11ed-b1f5-0242a9fe1e03" ]

#### 状态码: **400**

请求参数校验不通过

```
{
  "code" : 400,
  "error_code" : "BCS.03400001",
 "error_msg" : "Invalid request.",
 "message" : "unmarshal request data error"
}
```
鉴权失败

```
{
 "code" : 401,
  "error_code" : "BCS.03401001",
 "error_msg" : "Authorization failed.",
 "message" : "request token is not valid"
}
```
#### 状态码: **500**

服务内部执行错误

```
{
  "code" : 500,
  "error_code" : "BCS.03500001",
 "error_msg" : "Internal error.",
 "message" : "project [xxx] node [xxx] get service bearer user token error"
}
```
### 状态码

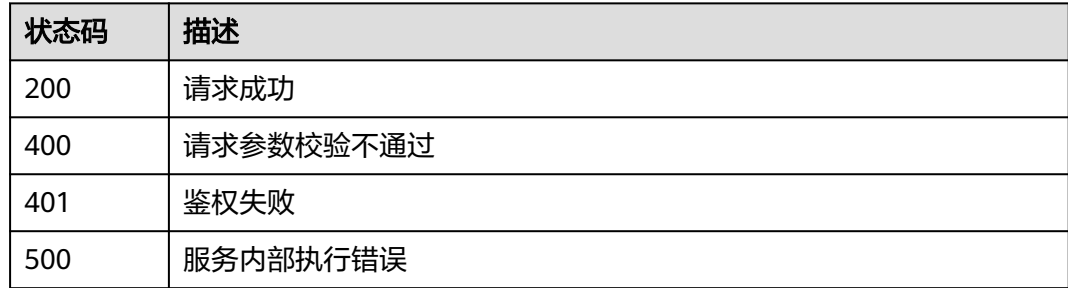

### 错误码

请参[见错误码。](#page-156-0)

# **5.1.5.2** 校验 **relay** 地址

# 功能介绍

校验指定的Mev-Relay地址是否可用

### **URI**

POST /v1/{project\_id}/node-provider/networks/{network\_id}/mev-relays/validation

#### 表 **5-151** 路径参数

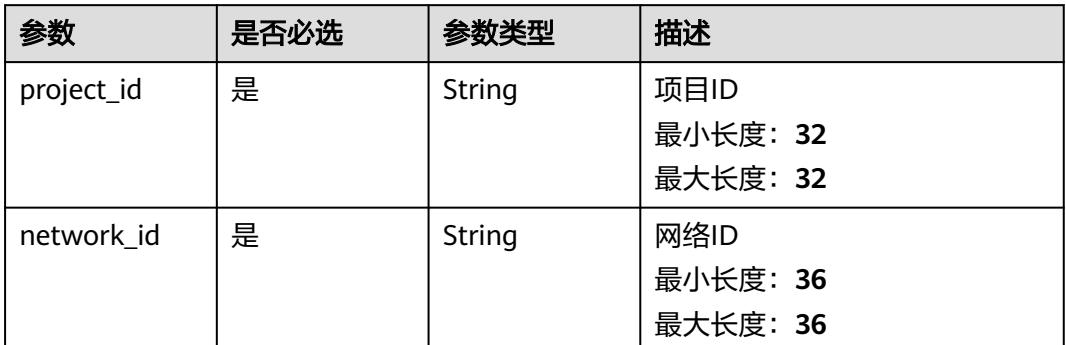

# 请求参数

### 表 **5-152** 请求 Header 参数

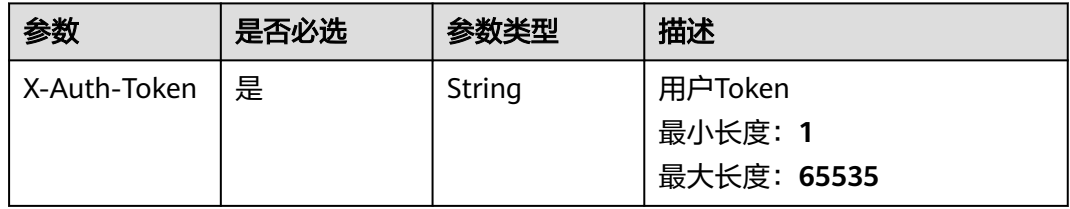

#### 表 **5-153** 请求 Body 参数

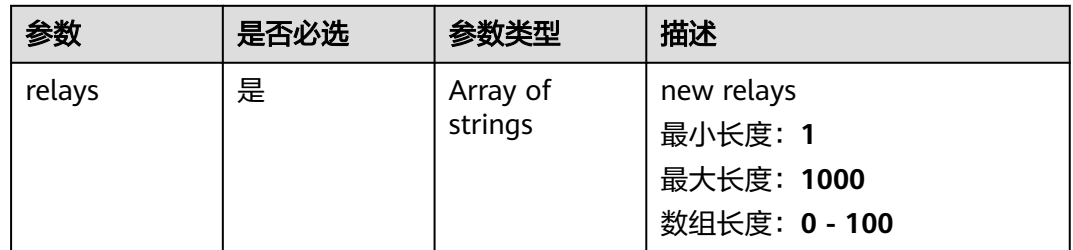

# 响应参数

状态码: **400**

### 表 **5-154** 响应 Body 参数

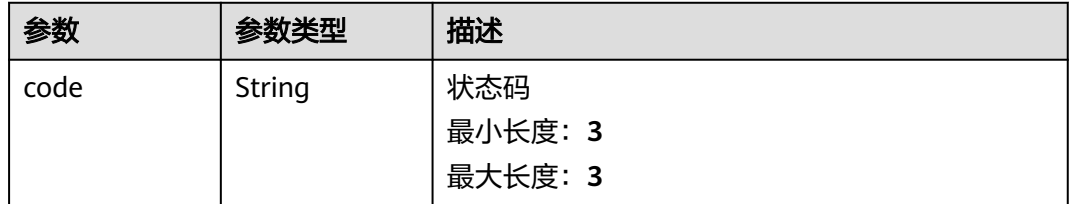

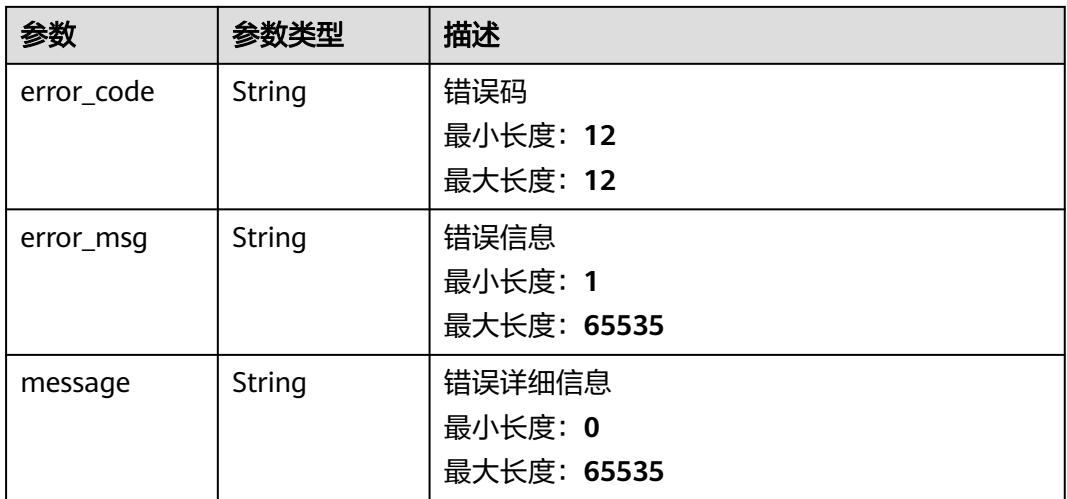

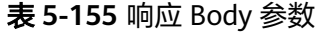

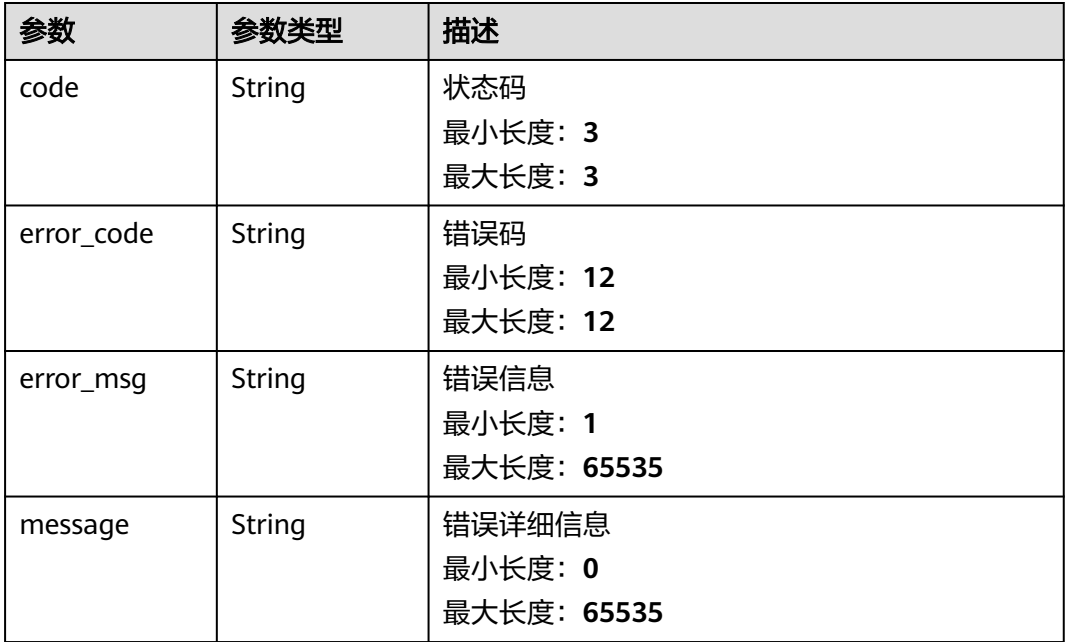

### 状态码: **422**

### 表 **5-156** 响应 Body 参数

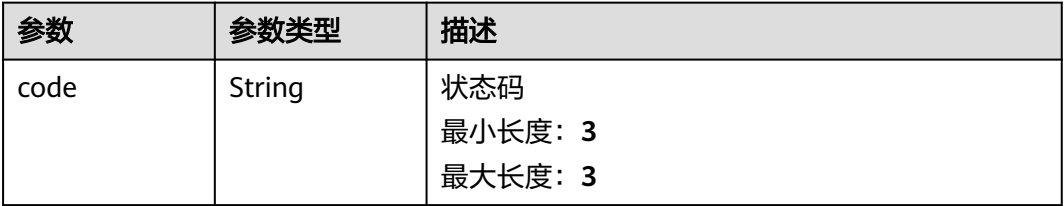

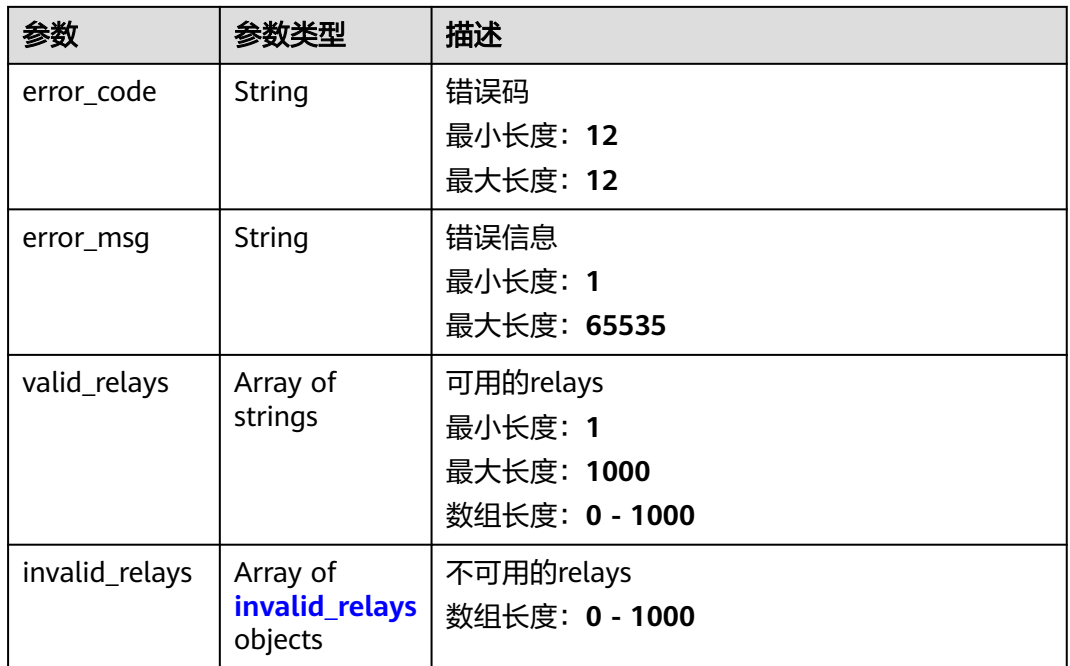

### 表 **5-157** invalid\_relays

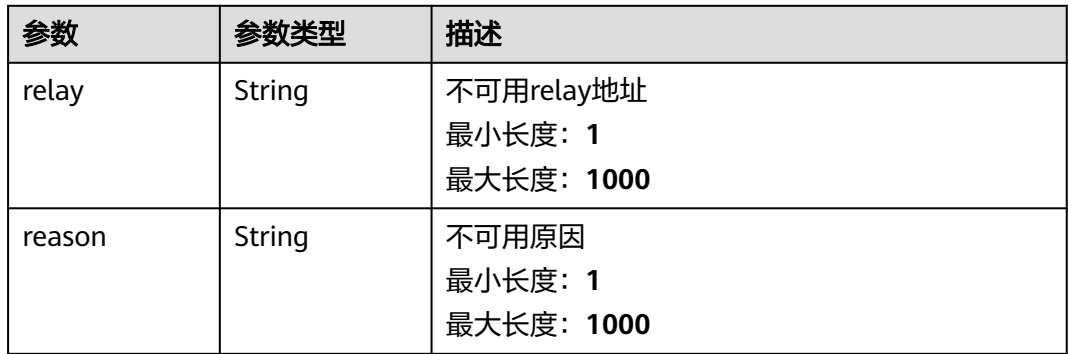

### 状态码: **500**

### 表 **5-158** 响应 Body 参数

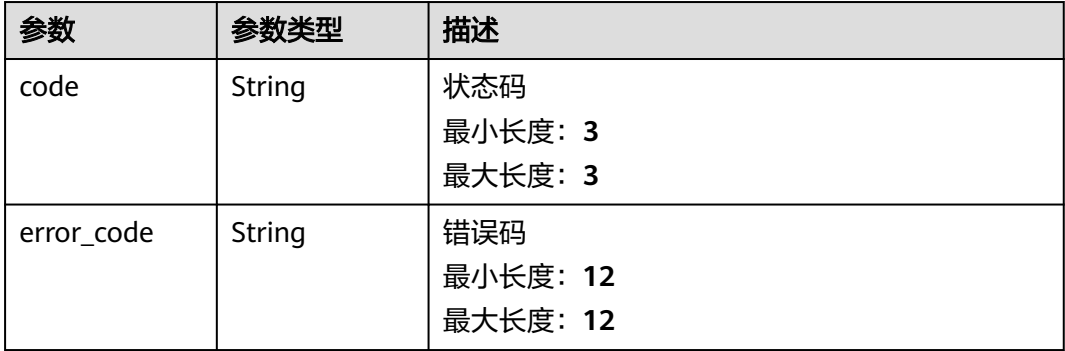

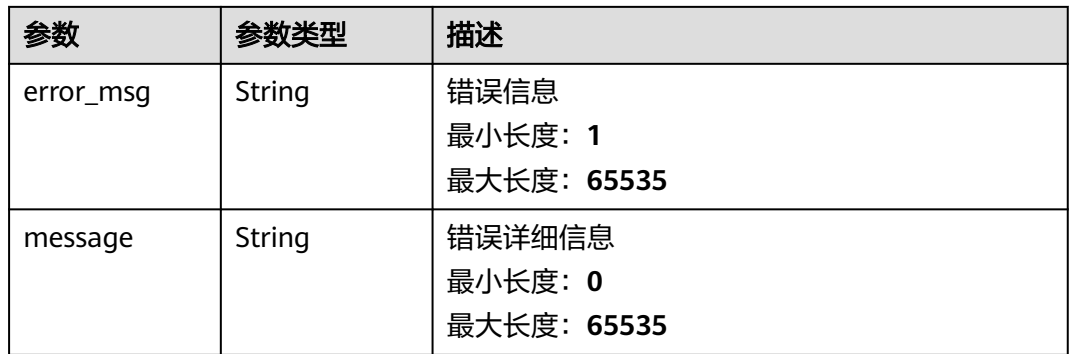

# 请求示例

```
 "relays" : [ "https://
```
{

0xa7ab7a996c8584251c8f925da3170bdfd6ebc75d50f5ddc4050a6fdc77f2a3b5fce2cc750d0865e05d7228af97 d69561@agnostic-relay.net", "https:// 0xa7ab7a996c8584251c8f925da3170bdfd6ebc75d50f5ddc4050a6fdc77f2a3b5fce2cc750d0865e05d7228af97 d69561@agnostic-relay.net" ] }

# 响应示例

#### 状态码: **200**

全部MEV Relays合法

{ "code" : 200 }

#### 状态码: **400**

请求参数校验不通过

```
{
 "code" : 400,
  "error_code" : "BCS.03400001",
 "error_msg" : "Invalid request.",
 "message" : "unmarshal request data error"
}
```
#### 状态码: **401**

鉴权失败

```
{
  "code" : 401,
  "error_code" : "BCS.03401001",
 "error_msg" : "Authorization failed.",
 "message" : "request token is not valid"
\mathfrak{g}
```
### 状态码: **422**

部分MEV Relays不合法

```
{
  "status" : "partial_error",
  "data" : {
    "valid_relays" : [ "relay1", "..." ],
    "invalid_relays" : [ {
```

```
 "relay" : "relay2",
 "reason" : "Unreachable Relay"
   }, {
 "relay" : "relay3",
 "reason" : "Failed to Parse URI"
  } ]
 }
```
}

服务内部执行错误

```
{
  "code" : 500,
 "error_code" : "BCS.03500001",
 "error_msg" : "Internal error.",
 "message" : "project [xxx] node [xxx] get service bearer user token error"
}
```
# 状态码

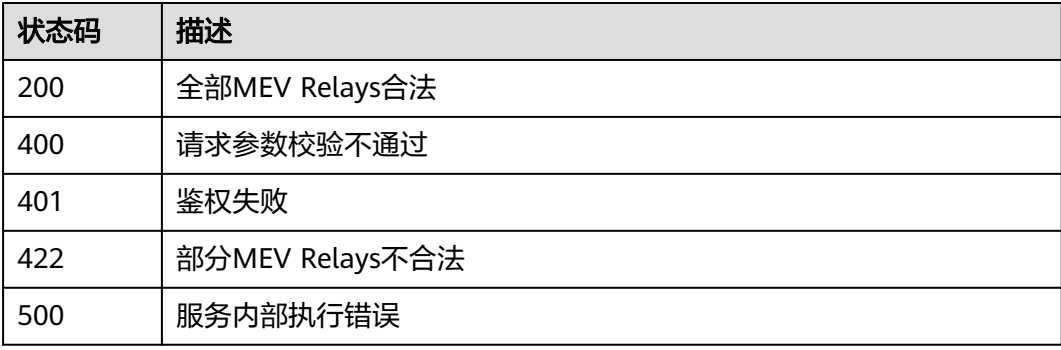

# 错误码

请参[见错误码。](#page-156-0)

# **5.1.6** 计费相关

# **5.1.6.1** 创建**/**变更节点规格时的询价

# 功能介绍

创建/变更节点规格时的询价

# **URI**

POST /v1/{project\_id}/node-provider/inquiry

#### 表 **5-159** 路径参数

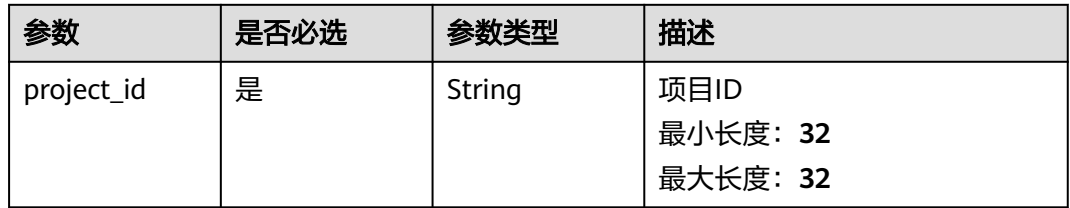

# 请求参数

#### 表 **5-160** 请求 Header 参数

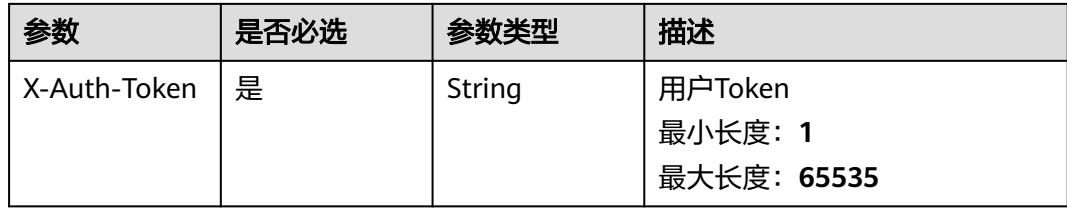

### 表 **5-161** 请求 Body 参数

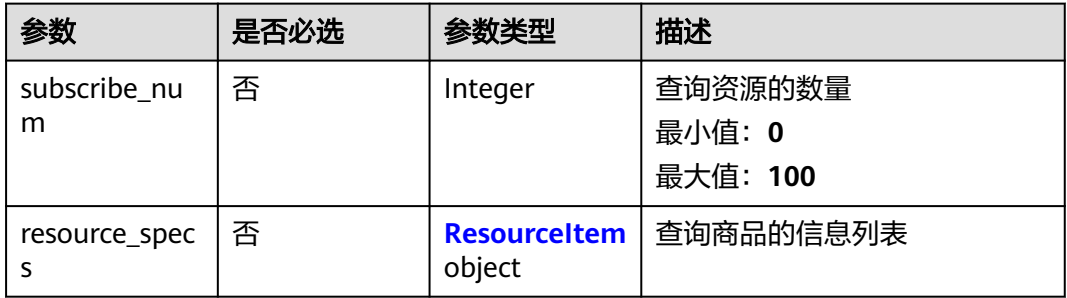

#### 表 **5-162** ResourceItem

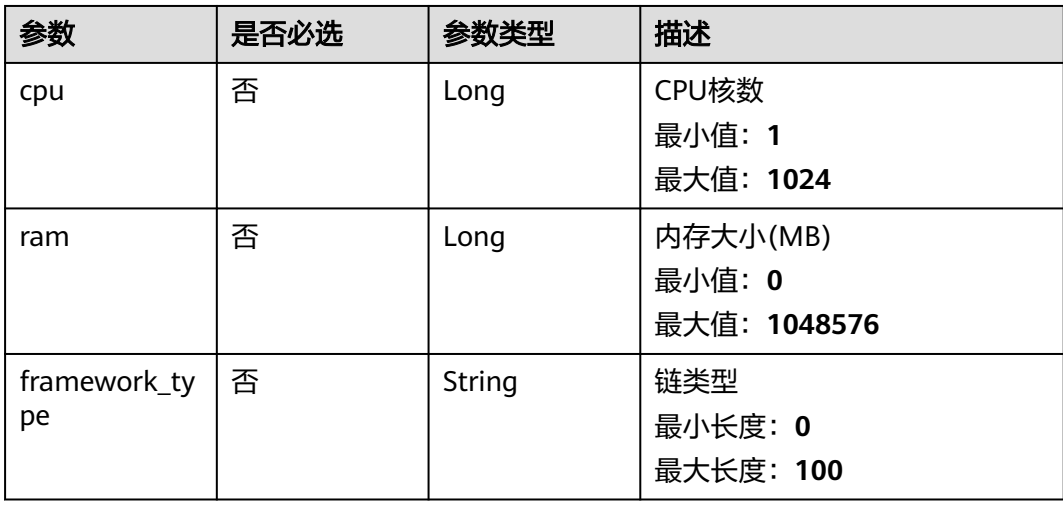
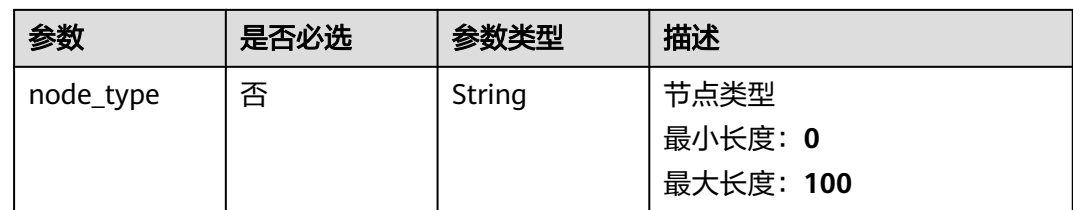

## 响应参数

### 状态码: **200**

#### 表 **5-163** 响应 Body 参数

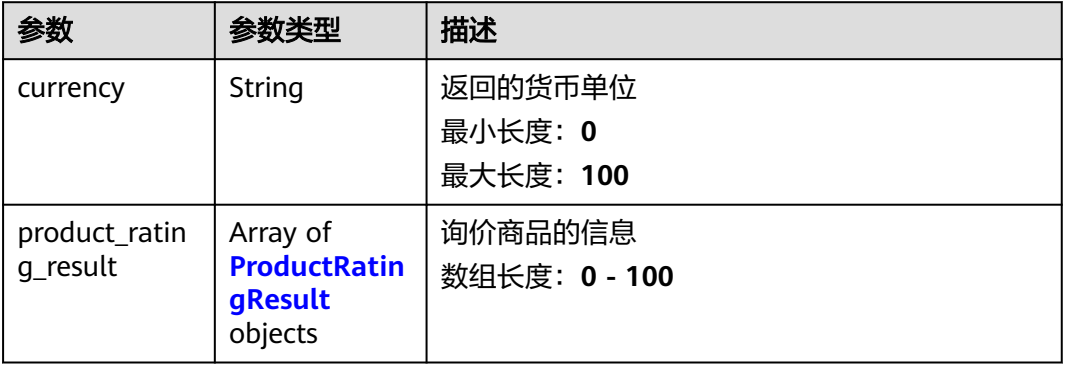

#### 表 **5-164** ProductRatingResult

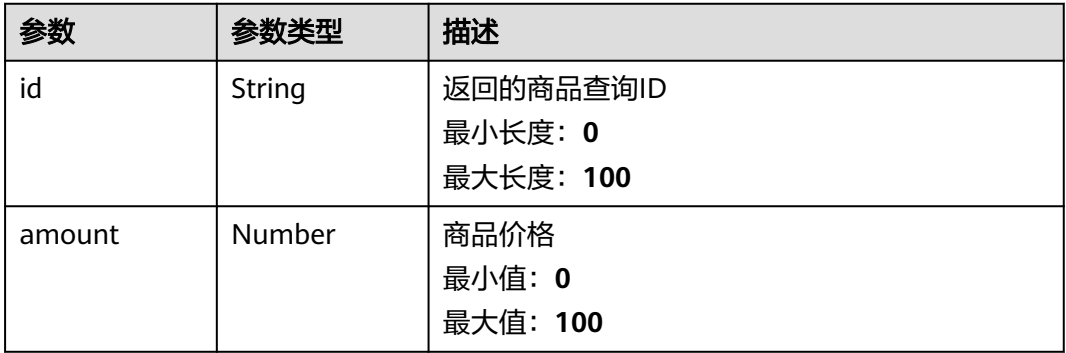

#### 状态码: **400**

### 表 **5-165** 响应 Body 参数

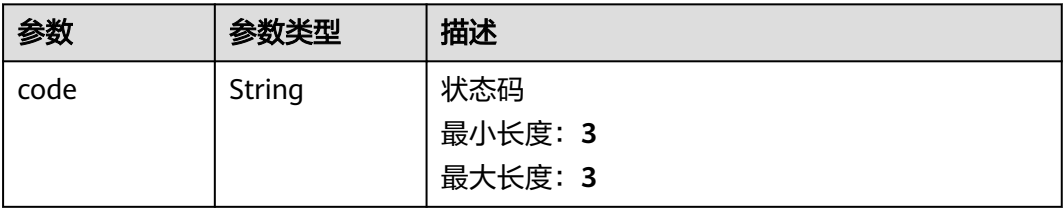

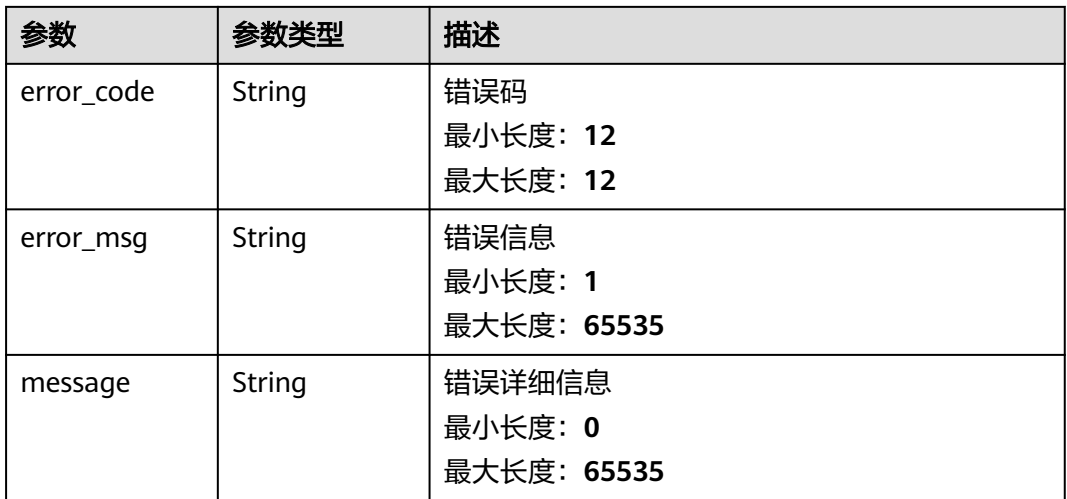

### 状态码: **401**

### 表 **5-166** 响应 Body 参数

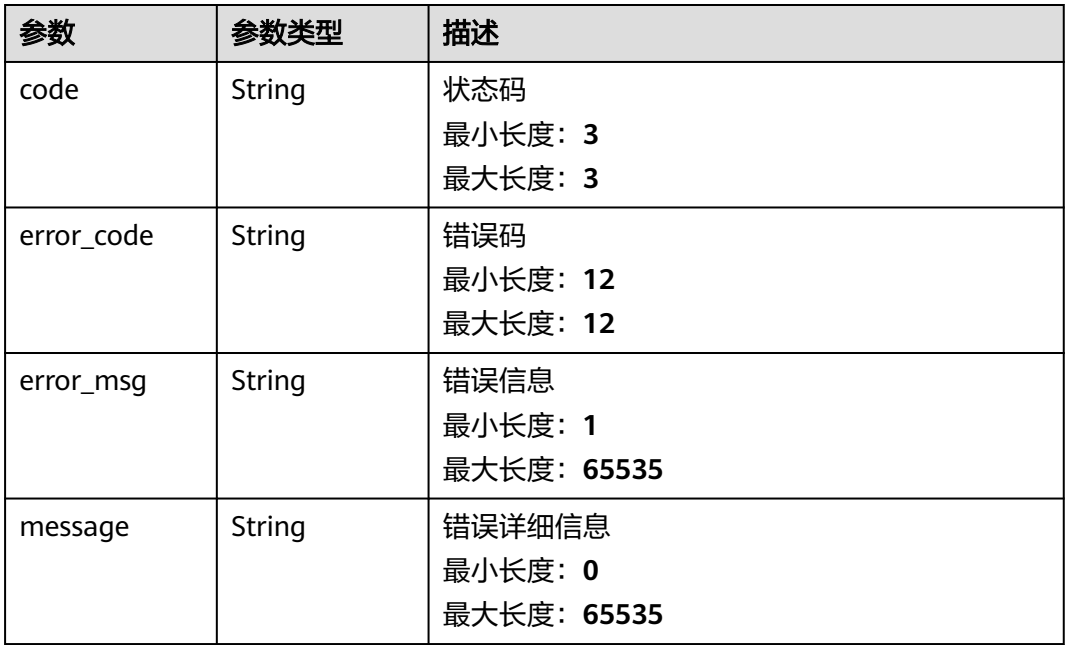

#### 状态码: **500**

### 表 **5-167** 响应 Body 参数

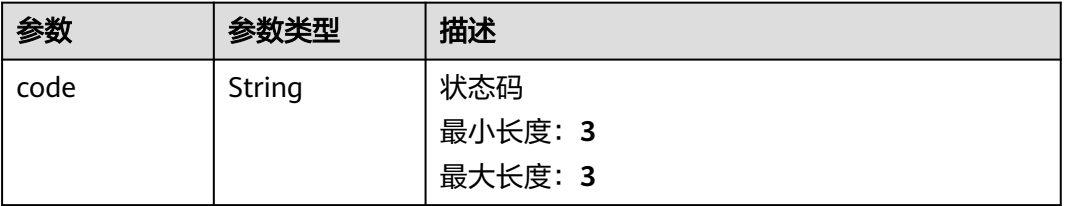

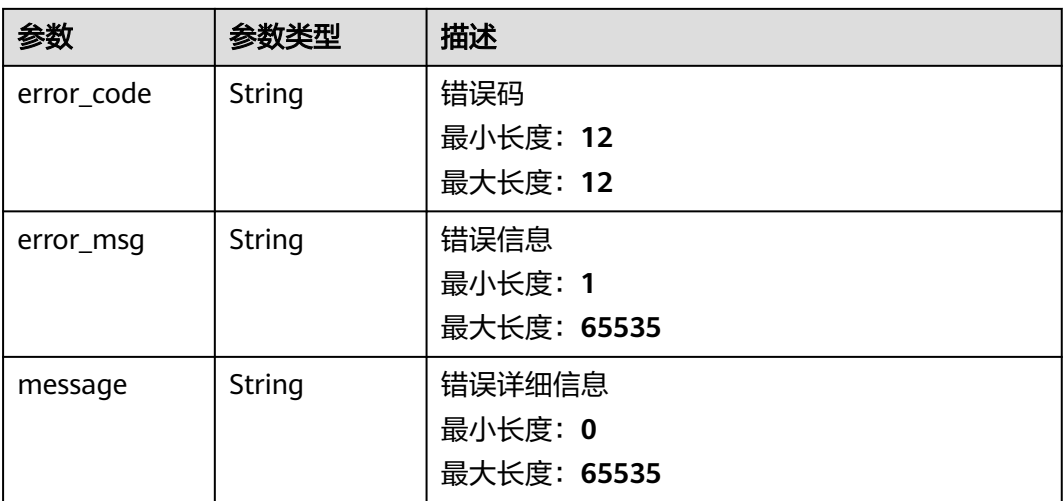

## 请求示例

```
{
  "subscribe_num" : 1,
  "resource_specs" : {
 "cpu" : 8,
 "ram" : 32768,
 "framework_type" : "Ethereum",
 "node_type" : "Full node"
  }
}
```
## 响应示例

### 状态码: **200**

请求成功

```
{
 "currency" : "USD",
  "product_rating_result" : [ {
   "id" : "instance",
   "amount" : 1.66
 } ]
}
```
状态码: **400**

请求参数校验不通过

```
{
 "code" : 400,
 "error_code" : "BCS.03400001",
 "error_msg" : "Invalid request.",
 "message" : "unmarshal request data error"
}
```
状态码: **401**

鉴权失败

```
{
  "code" : 401,
  "error_code" : "BCS.03401001",
  "error_msg" : "Authorization failed.",
```

```
 "message" : "request token is not valid"
}
```
### 状态码: **500**

}

#### 服务内部执行错误

```
{
 "code" : 500,
 "error_code" : "BCS.03500001",
 "error_msg" : "Internal error.",
```
"message" : "project [xxx] node [xxx] get service bearer user token error"

### 状态码

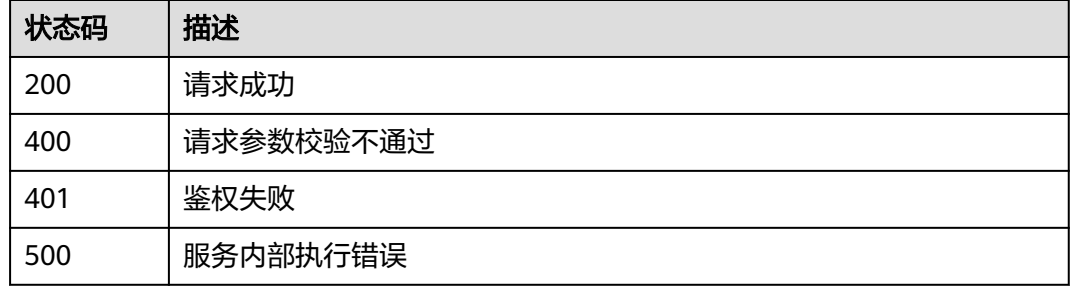

## 错误码

请参[见错误码。](#page-156-0)

## **5.1.6.2** 获取计量话单

## 功能介绍

获取计量话单

### **URI**

GET /v1/node-provider/metering

### 表 **5-168** Query 参数

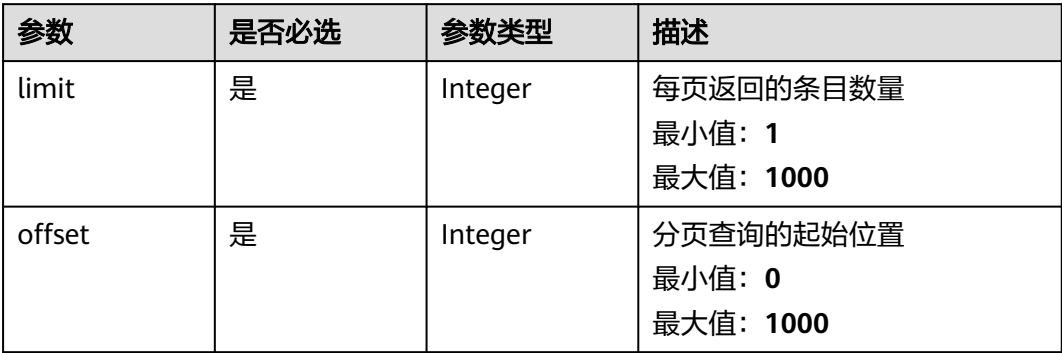

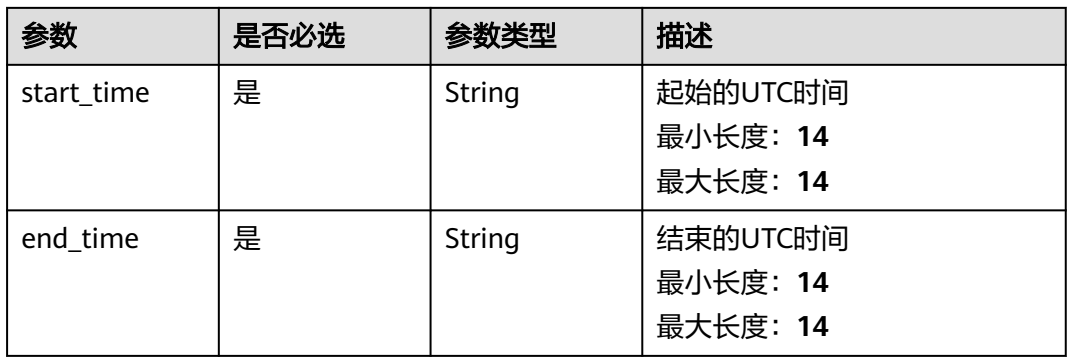

## 请求参数

无

## 响应参数

状态码: **200**

表 **5-169** 响应 Body 参数

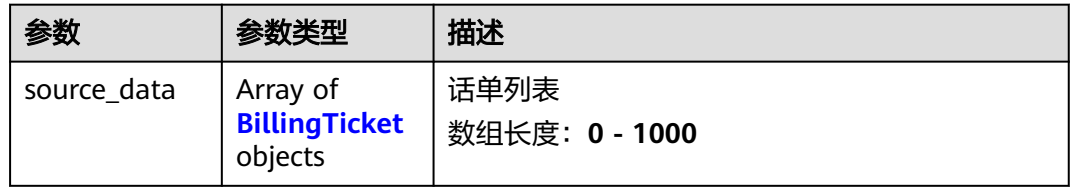

### 表 **5-170** BillingTicket

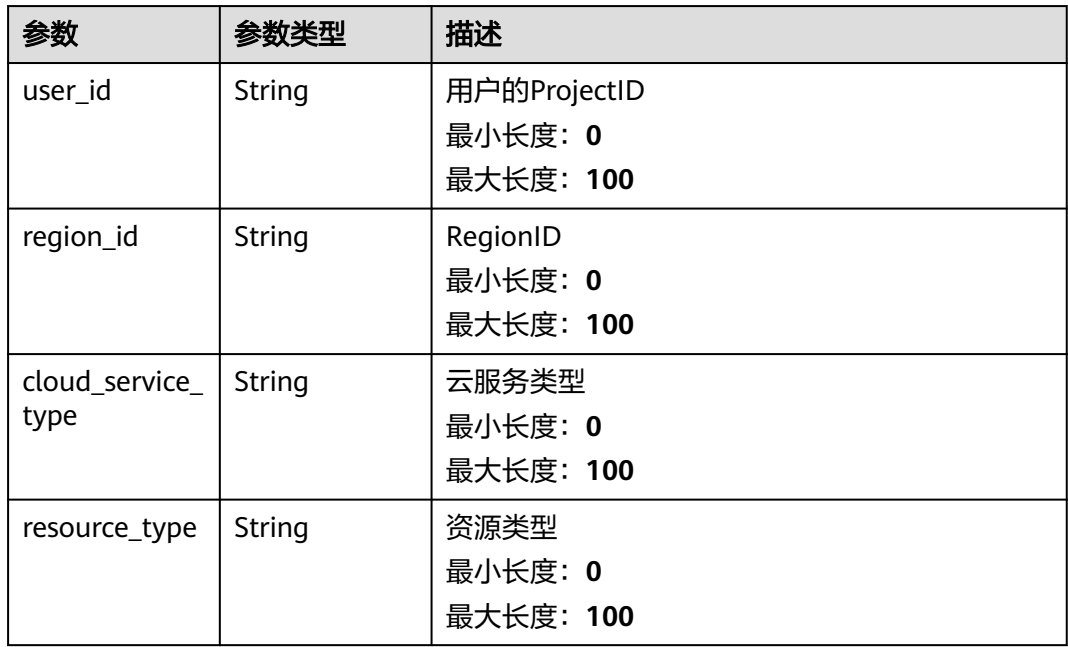

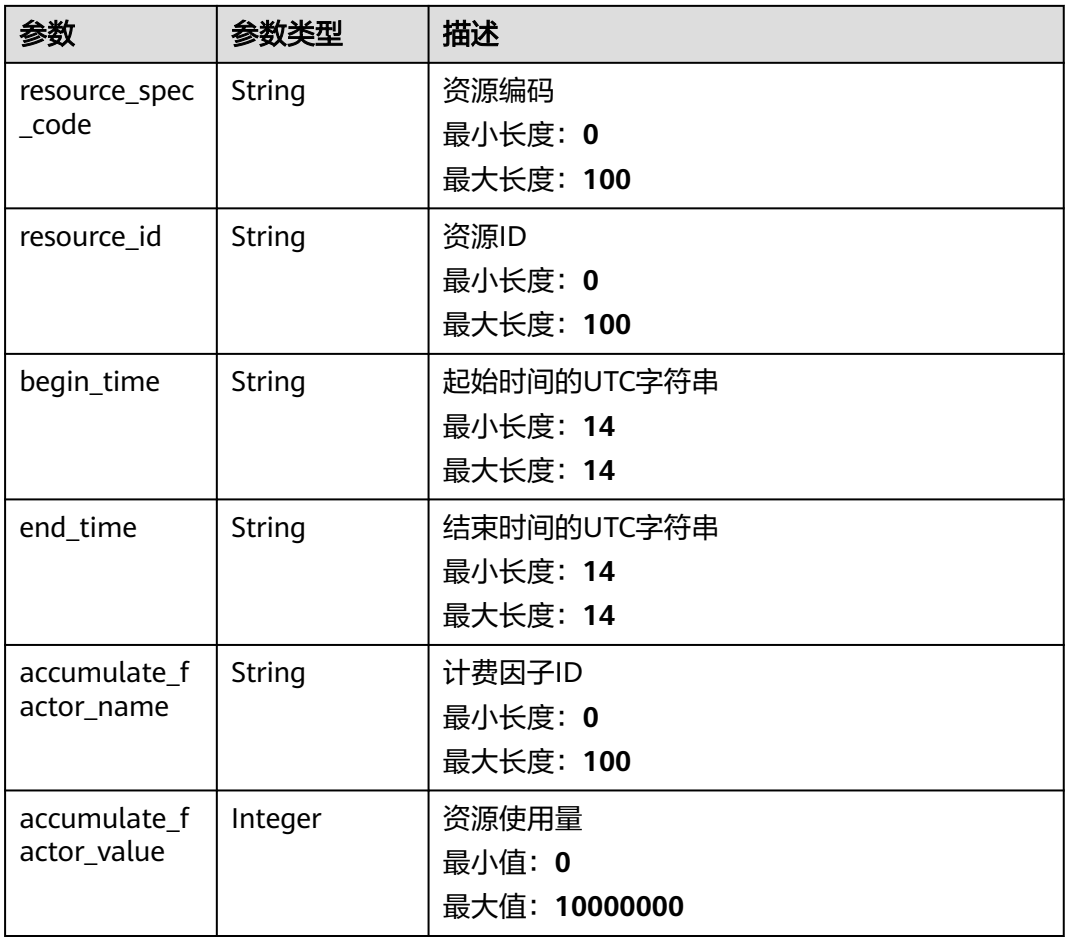

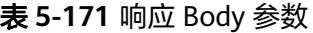

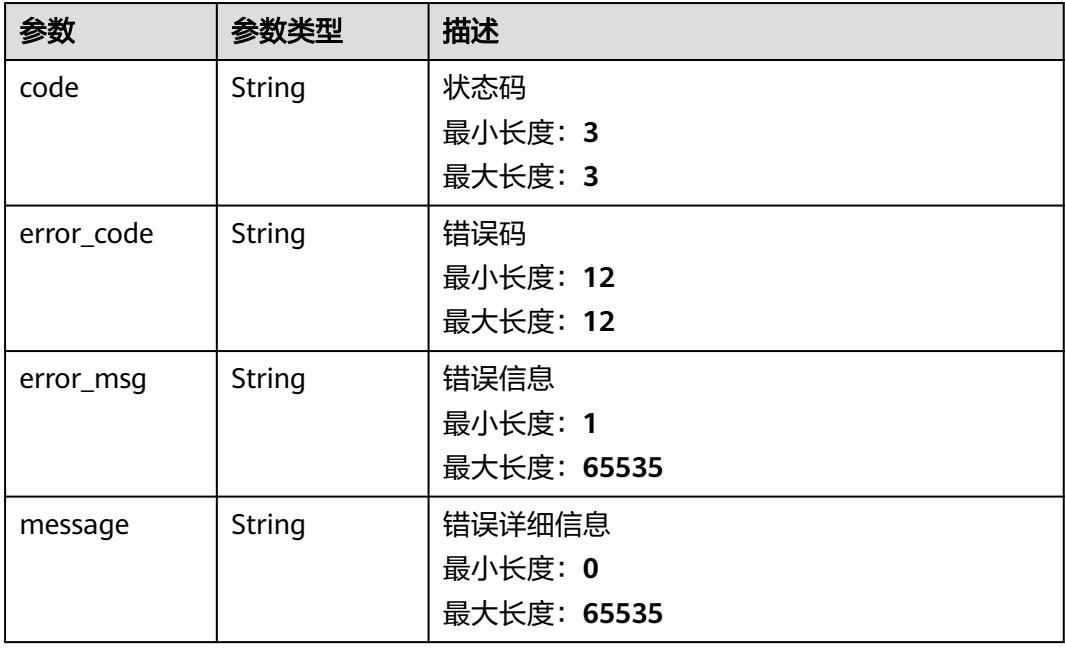

### 状态码: **401**

表 **5-172** 响应 Body 参数

| 参数         | 参数类型   | 描述          |
|------------|--------|-------------|
| code       | String | 状态码         |
|            |        | 最小长度: 3     |
|            |        | 最大长度: 3     |
| error_code | String | 错误码         |
|            |        | 最小长度: 12    |
|            |        | 最大长度: 12    |
| error_msg  | String | 错误信息        |
|            |        | 最小长度: 1     |
|            |        | 最大长度: 65535 |
| message    | String | 错误详细信息      |
|            |        | 最小长度: 0     |
|            |        | 最大长度: 65535 |

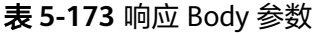

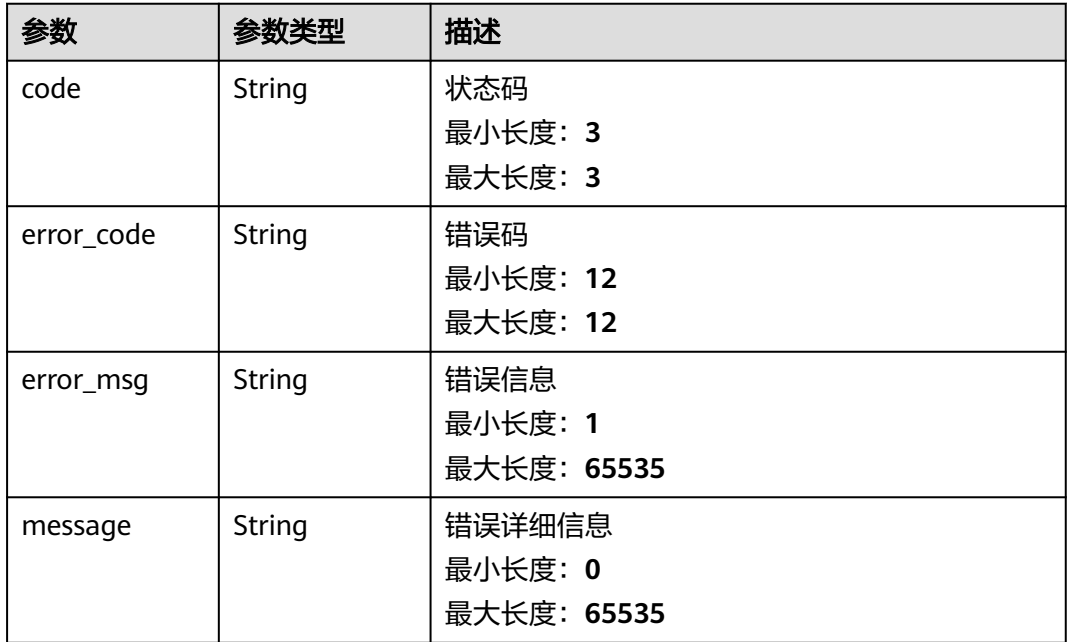

### 请求示例

无

### 响应示例

状态码: **200**

请求成功

{

```
 "source_data" : [ {
 "user_id" : "4939f7d0301c4ec281f1ff9ee8bba760",
 "region_id" : "cn-north-7",
   "cloud_service_type" : "hws.service.type.bcs",
   "resource_type" : "hws.resource.type.pne",
   "resource_spec_code" : "nes.dedicatednode.fullnode.staking.storage.eth.2U8G",
 "resource_id" : "a11db18d-12fd-11ee-8522-fa163e6c5c5e",
 "begin_time" : "1688983800",
 "end_time" : "1688983800",
 "accumulate_factor_name" : "nodestoragecapacityduration",
   "accumulate_factor_value" : 351
 } ]
```
### }

#### 状态码: **400**

请求失败

```
{
  "code" : 400,
  "error_code" : "BCS.03400001",
 "error_msg" : "Invalid request.",
 "message" : "unmarshal request data error"
}
```
#### 状态码: **401**

鉴权失败

```
{
 "code" : 401,
 "error_code" : "BCS.03401001",
 "error_msg" : "Authorization failed.",
 "message" : "request token is not valid"
}
```
#### 状态码: **500**

服务内部执行错误

```
{
```

```
 "code" : 500,
 "error_code" : "BCS.03500001",
```

```
 "error_msg" : "Internal error.",
```

```
 "message" : "project [xxx] node [xxx] get service bearer user token error"
```

```
}
```
## 状态码

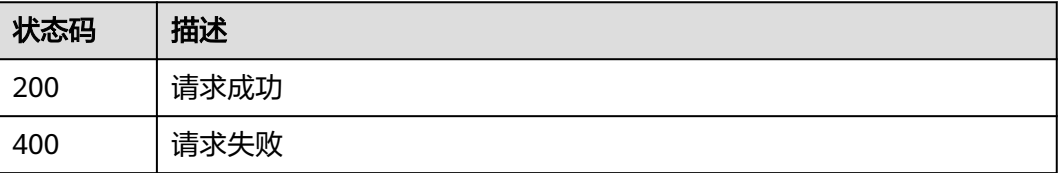

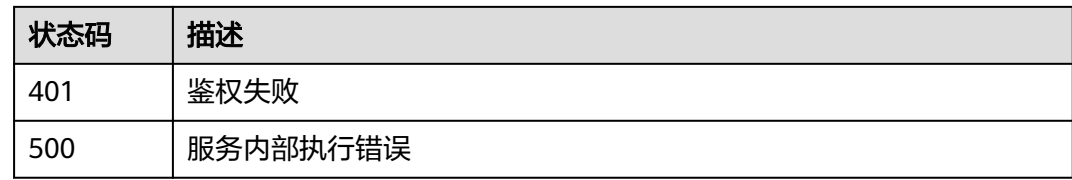

## 错误码

请参[见错误码。](#page-156-0)

## **5.1.6.3 CBC** 回调**,** 更新节点资源状态

## 功能介绍

CBC调用, 更新资源状态, 包括冻结, 解冻等

### **URI**

PUT /v1/node-provider/status

## 请求参数

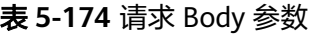

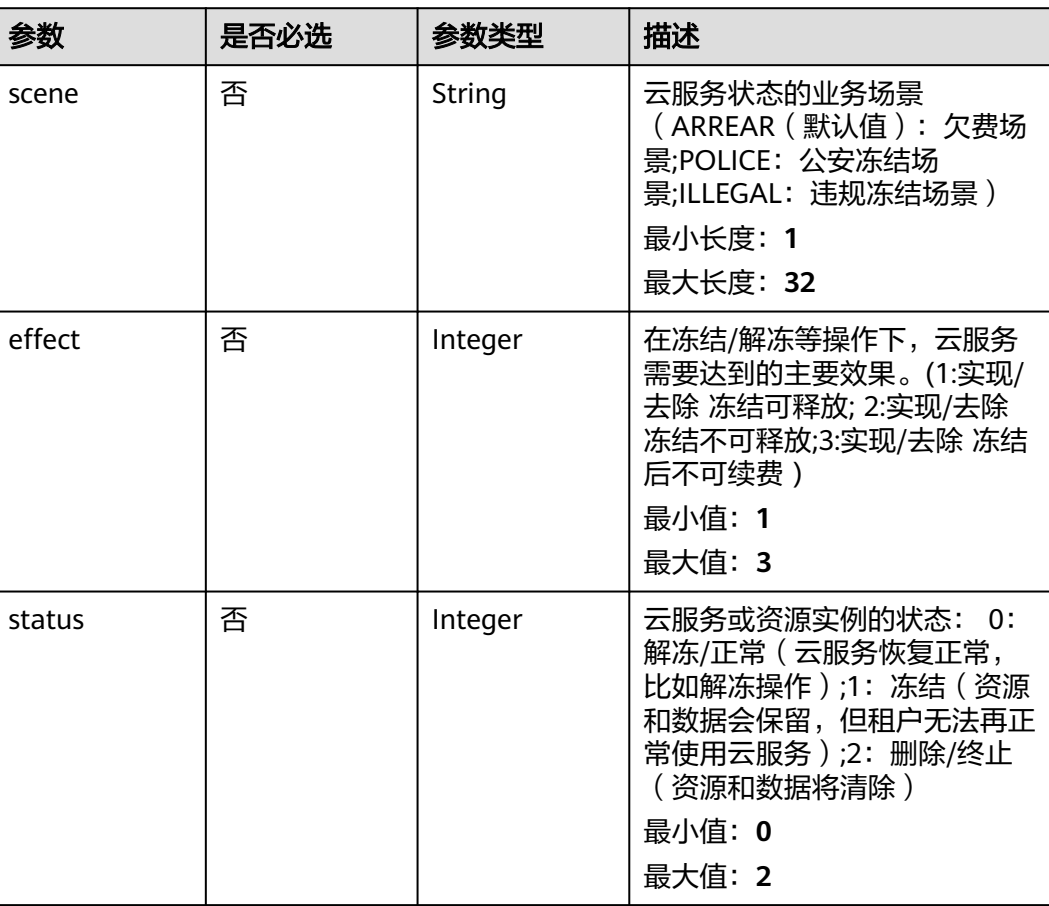

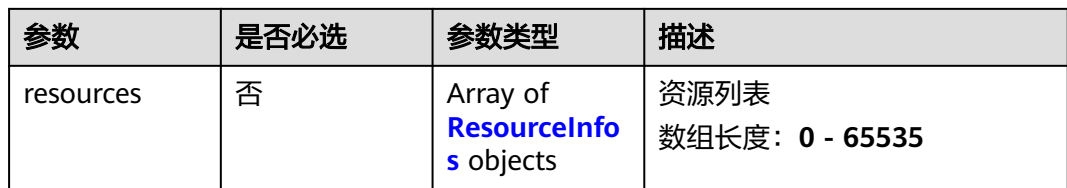

### 表 **5-175** ResourceInfos

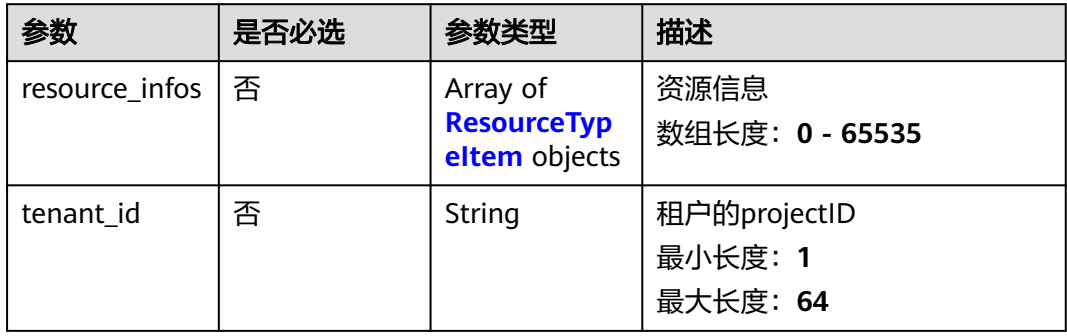

### 表 **5-176** ResourceTypeItem

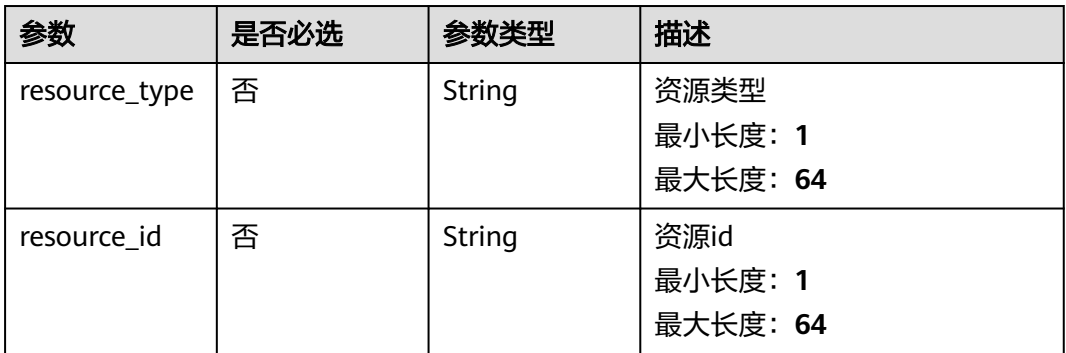

## 响应参数

### 状态码: **400**

### 表 **5-177** 响应 Body 参数

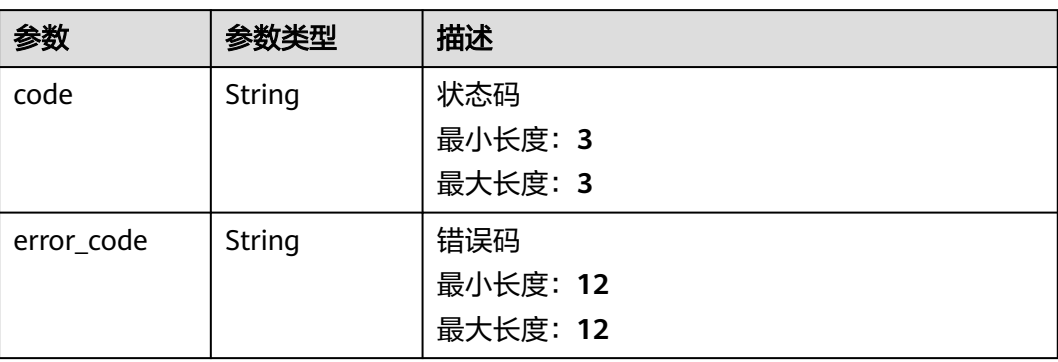

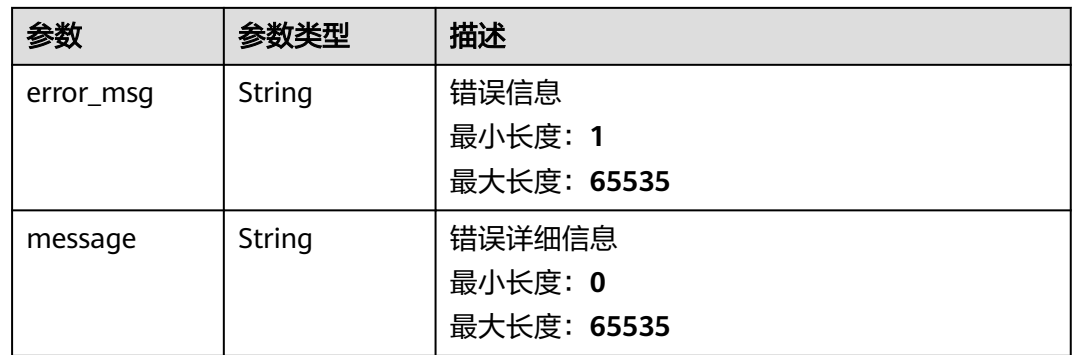

### 状态码: **401**

#### 表 **5-178** 响应 Body 参数

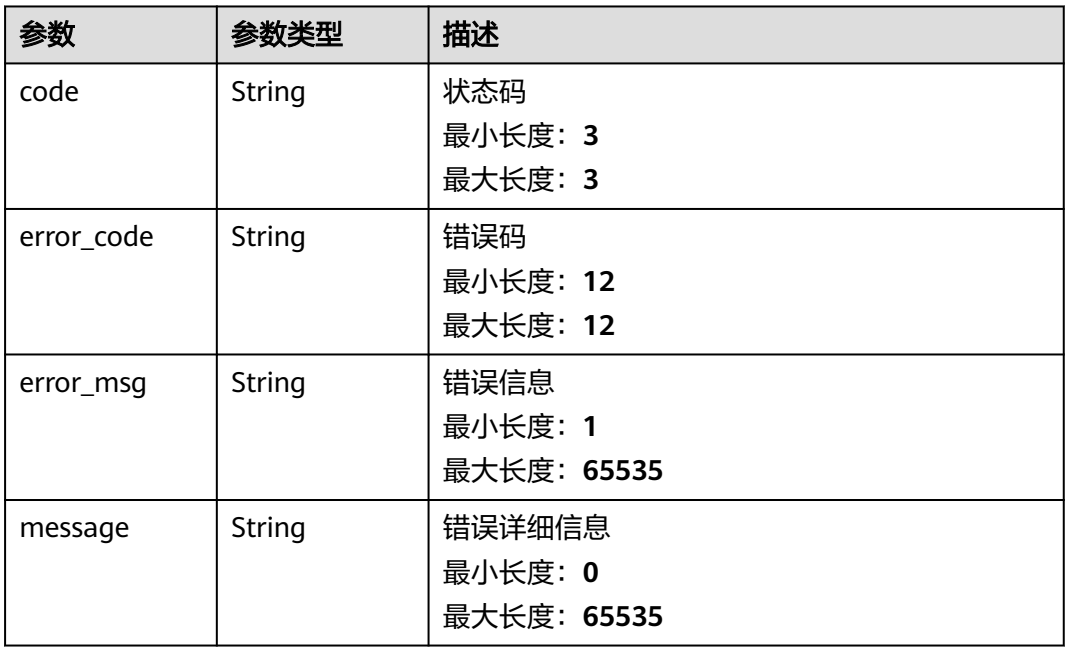

#### 状态码: **500**

### 表 **5-179** 响应 Body 参数

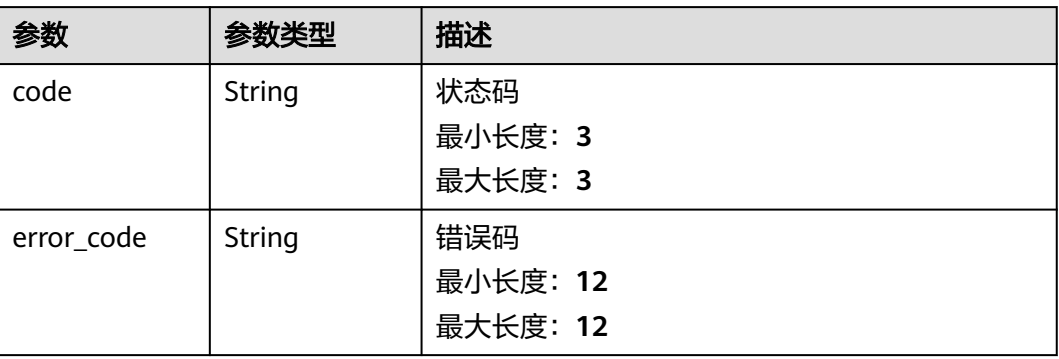

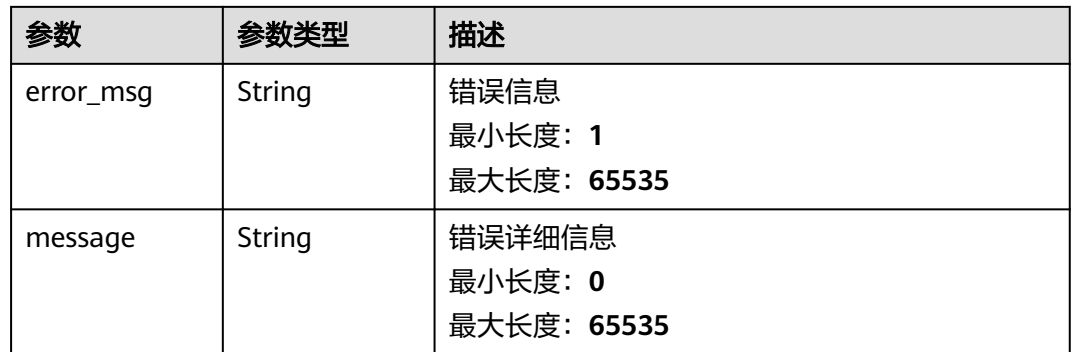

### 请求示例

无

### 响应示例

状态码: **200**

请求成功

null

状态码: **400**

请求失败

```
{
  "code" : 400,
  "error_code" : "BCS.03400001",
 "error_msg" : "Invalid request.",
 "message" : "unmarshal request data error"
}
```
#### 状态码: **401**

鉴权失败

```
{
 "code" : 401,
  "error_code" : "BCS.03401001",
 "error_msg" : "Authorization failed.",
 "message" : "request token is not valid"
}
```

```
服务内部执行错误
```

```
{
  "code" : 500,
 "error_code" : "BCS.03500001",
 "error_msg" : "Internal error.",
 "message" : "project [xxx] node [xxx] get service bearer user token error"
}
```
## 状态码

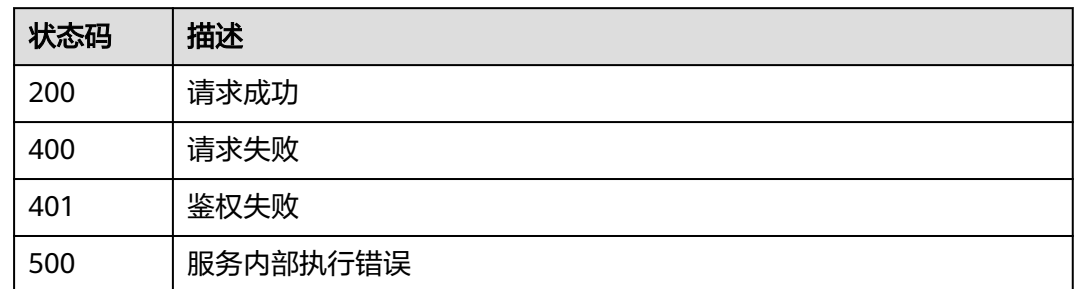

## 错误码

请参[见错误码。](#page-156-0)

# **5.1.7** 标签管理

## **5.1.7.1** 查询资源标签

## 功能介绍

查询资源标签

### **URI**

GET /v1/{project\_id}/{resource\_type}/{node\_id}/tags

### 表 **5-180** 路径参数

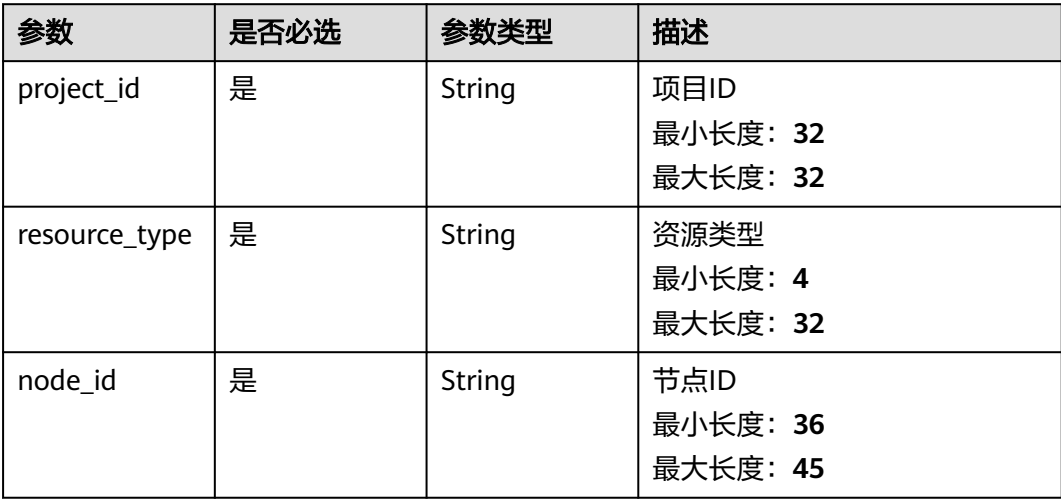

## 请求参数

#### 表 **5-181** 请求 Header 参数

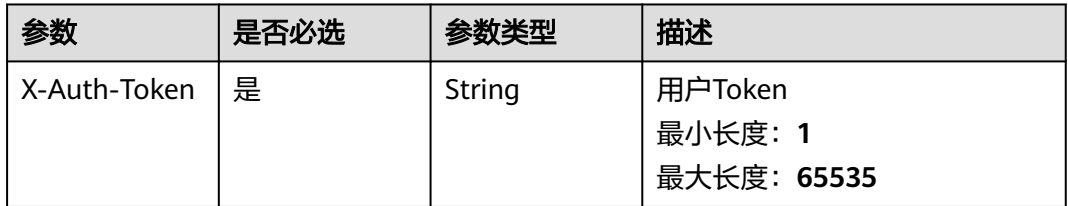

## 响应参数

### 状态码: **200**

#### 表 **5-182** 响应 Body 参数

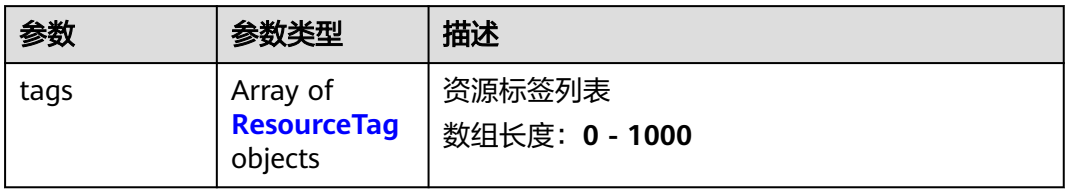

### 表 **5-183** ResourceTag

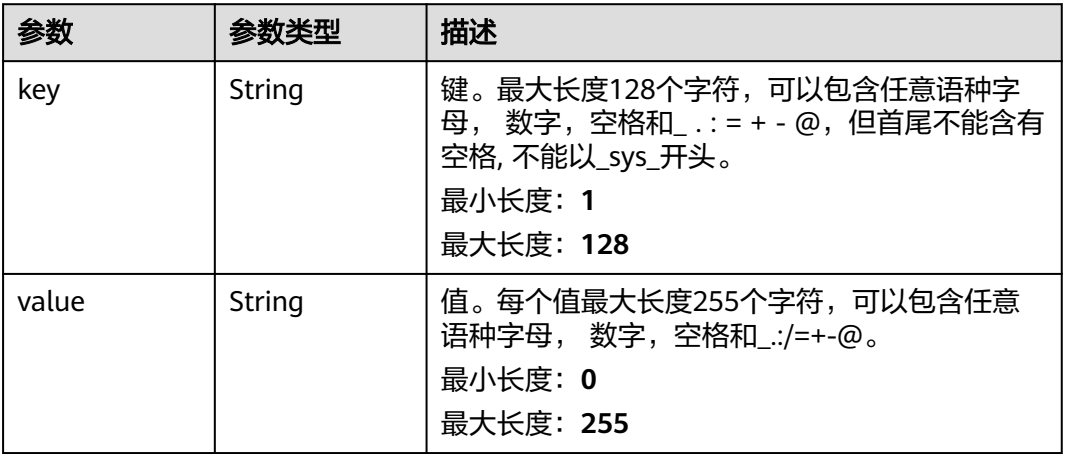

#### 表 **5-184** 响应 Body 参数

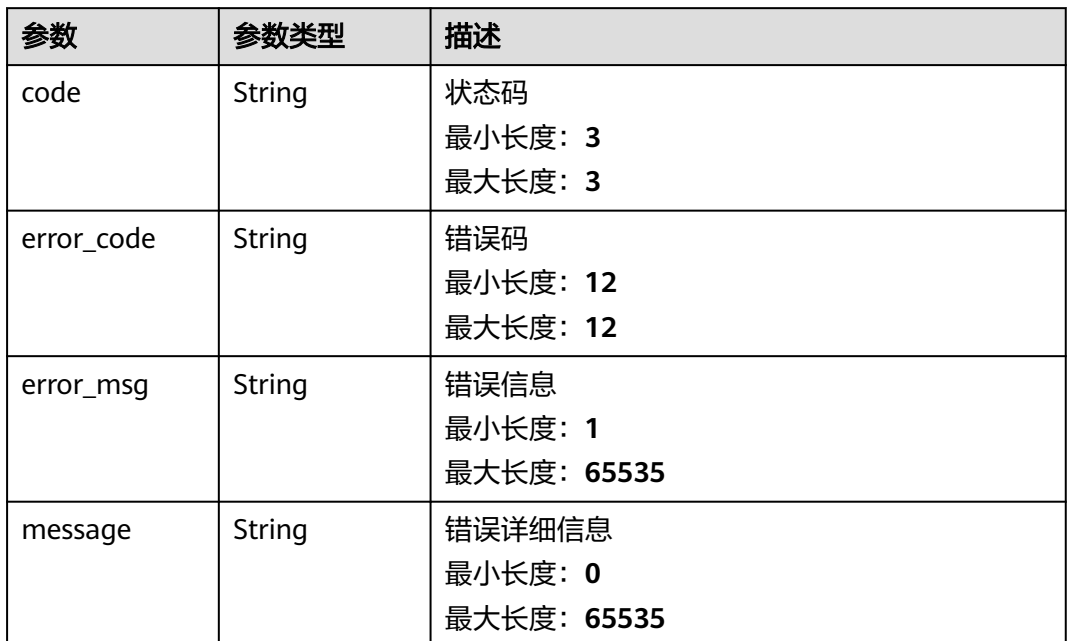

#### 状态码: **401**

表 **5-185** 响应 Body 参数

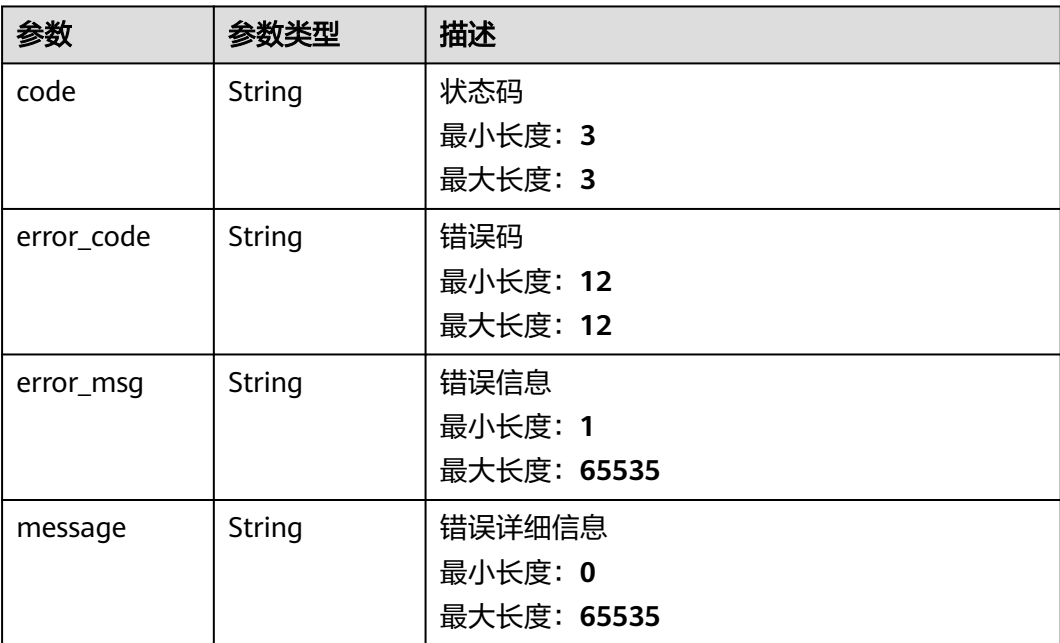

#### 表 **5-186** 响应 Body 参数

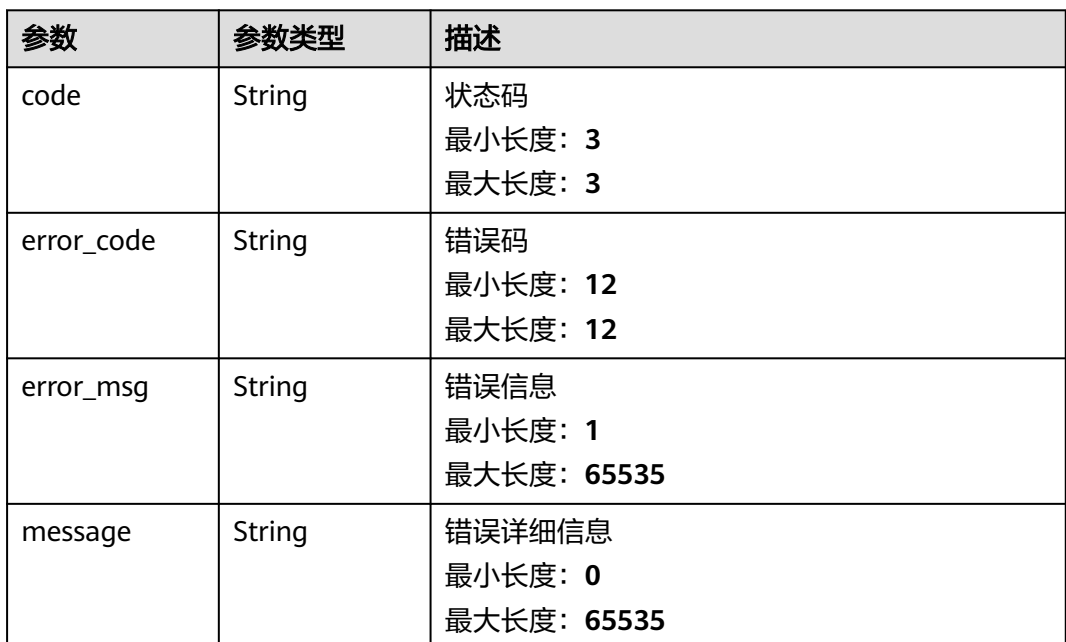

## 请求示例

无

### 响应示例

### 状态码: **200**

请求成功

```
{
 "tags" : [ {
 "key" : "key1",
 "value" : "value1"
 }, {
 "key" : "key2",
   "value" : "value"
 } ]
}<sup>-</sup>
```
#### 状态码: **400**

请求参数校验不通过

```
{
 "code" : 400,
 "error_code" : "BCS.03400001",
 "error_msg" : "Invalid request.",
 "message" : "unmarshal request data error"
}
```
#### 状态码: **401**

鉴权失败

{ "code" : 401,

```
 "error_code" : "BCS.03401001",
 "error_msg" : "Authorization failed.",
 "message" : "request token is not valid"
}
```
#### 状态码: **500**

服务内部执行错误

```
{
 "code" : 500,
 "error_code" : "BCS.03500001",
 "error_msg" : "Internal error.",
 "message" : "project [xxx] node [xxx] get service bearer user token error"
}
```
### 状态码

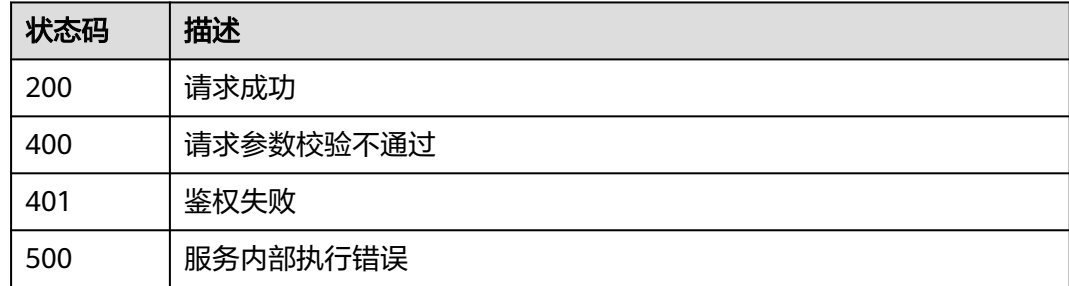

### 错误码

请参[见错误码。](#page-156-0)

### **5.1.7.2** 查询资源实例数量

## 功能介绍

查询资源实例数量

### **URI**

POST /v1/{project\_id}/{resource\_type}/resource-instances/count

#### 表 **5-187** 路径参数

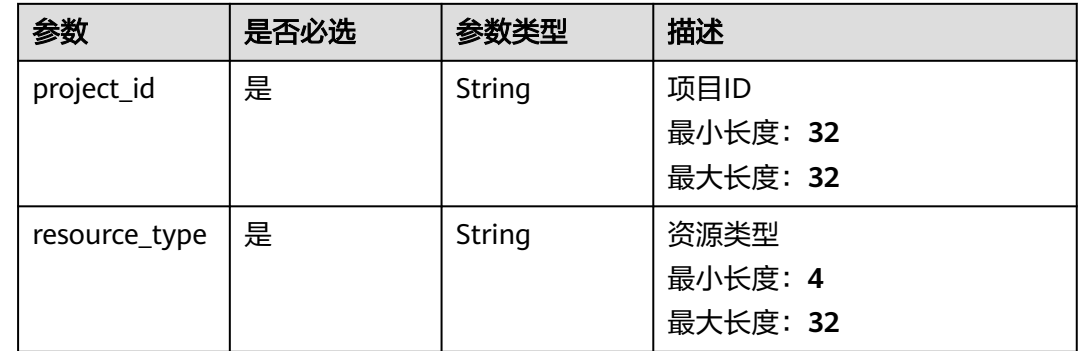

## 请求参数

#### 表 **5-188** 请求 Header 参数

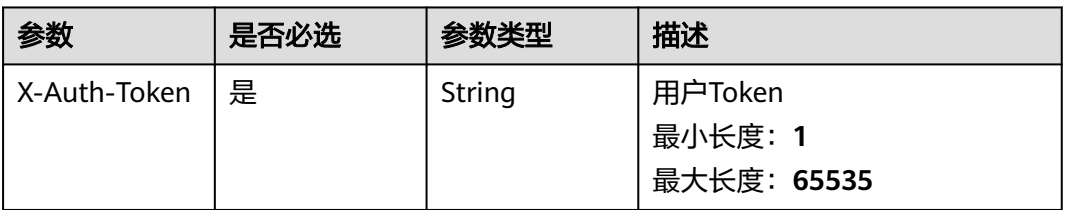

### 表 **5-189** 请求 Body 参数

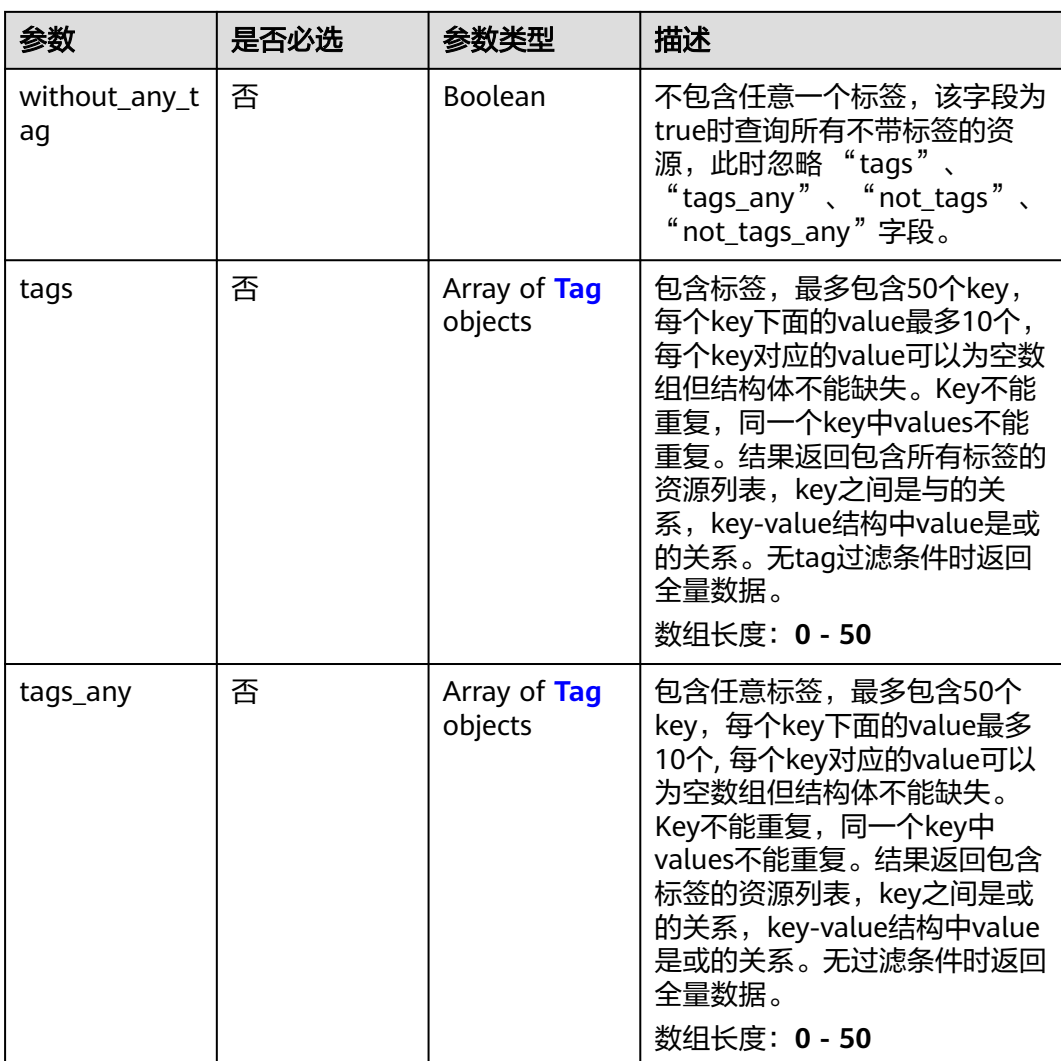

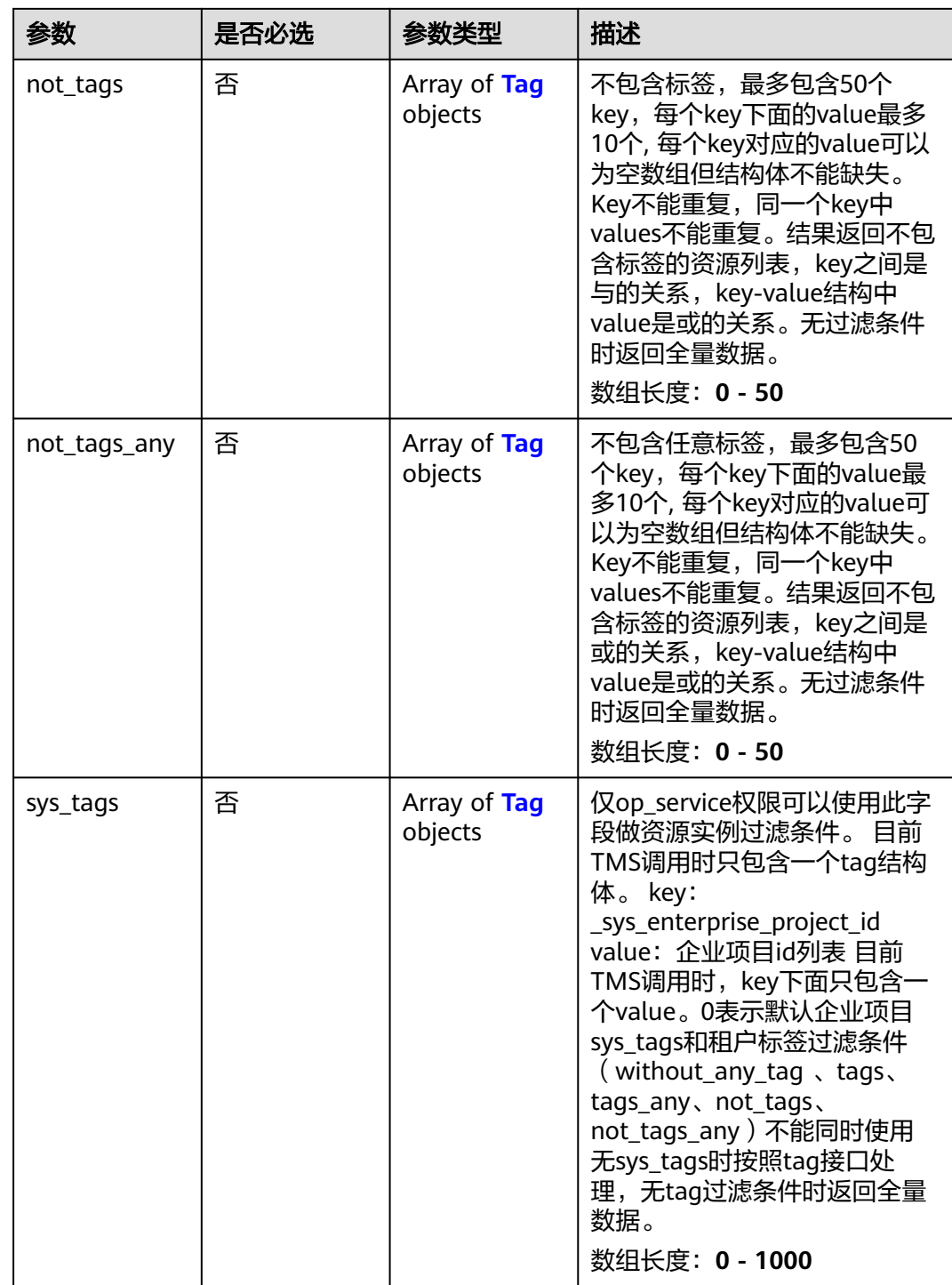

<span id="page-127-0"></span>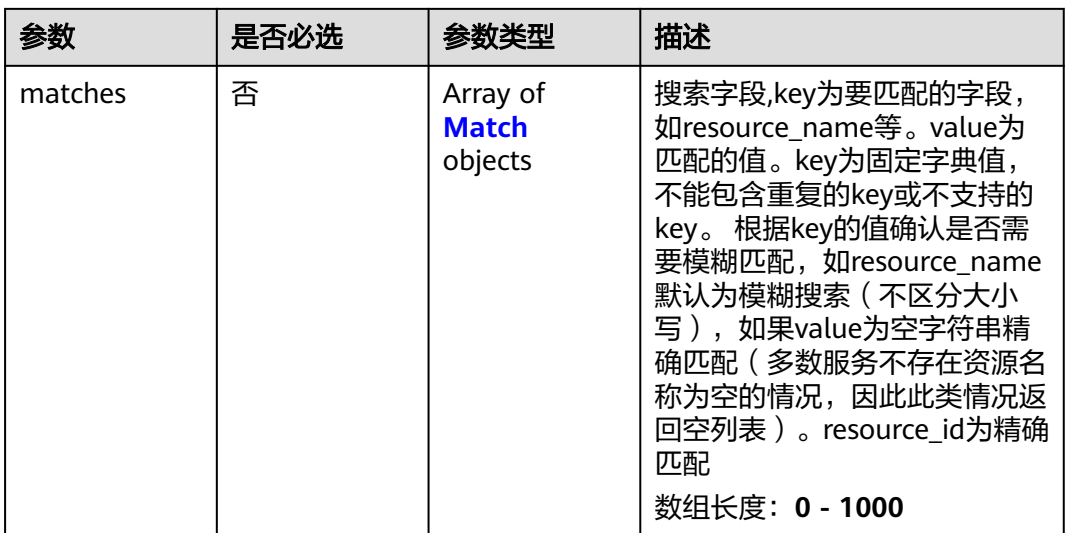

### 表 **5-190** Tag

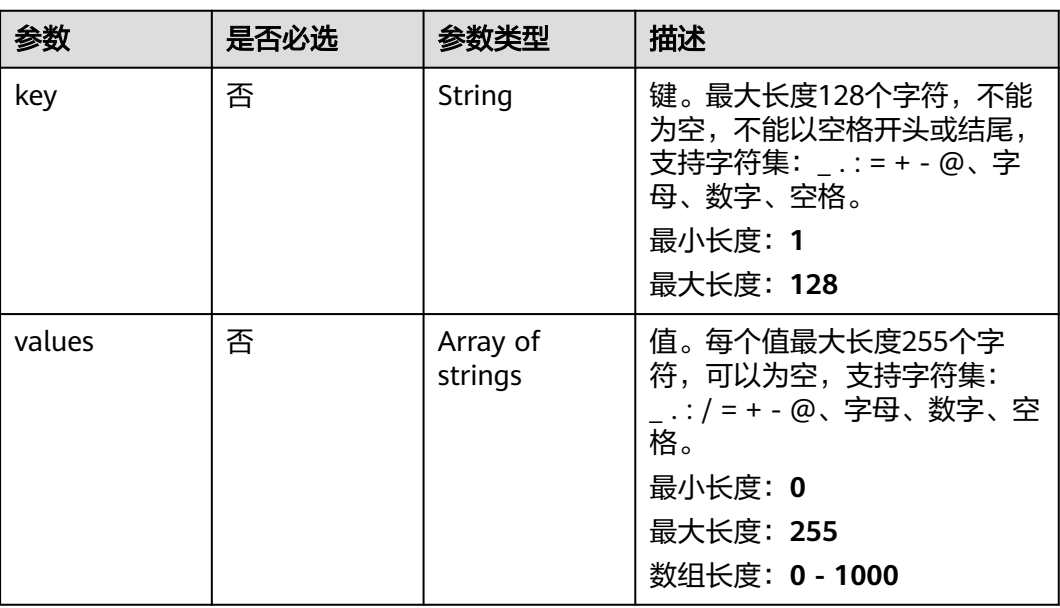

### 表 **5-191** Match

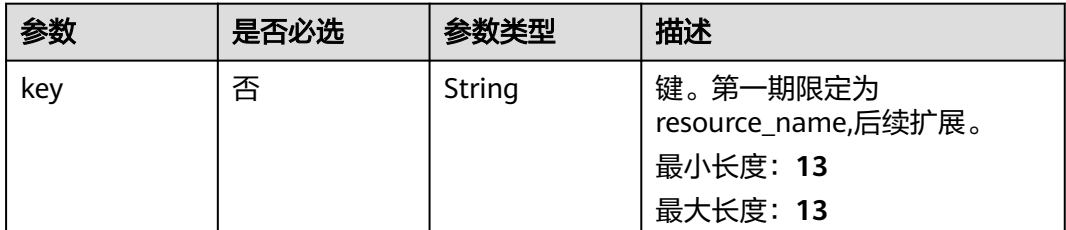

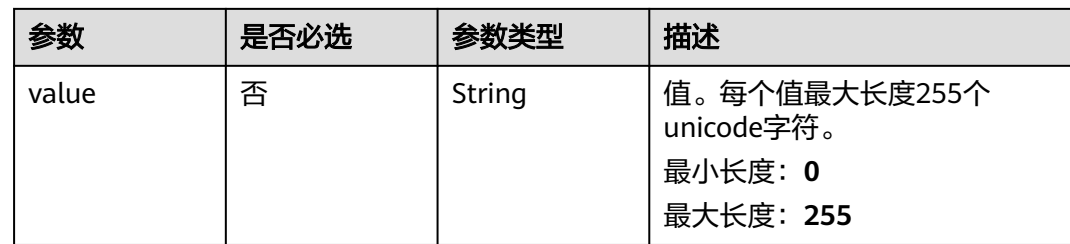

## 响应参数

### 状态码: **200**

表 **5-192** 响应 Body 参数

| 参数          | 参数类型    | 描述             |
|-------------|---------|----------------|
| total_count | Integer | 总记录数<br>最小值: 0 |
|             |         | 最大值: 1000      |

#### 状态码: **400**

### 表 **5-193** 响应 Body 参数

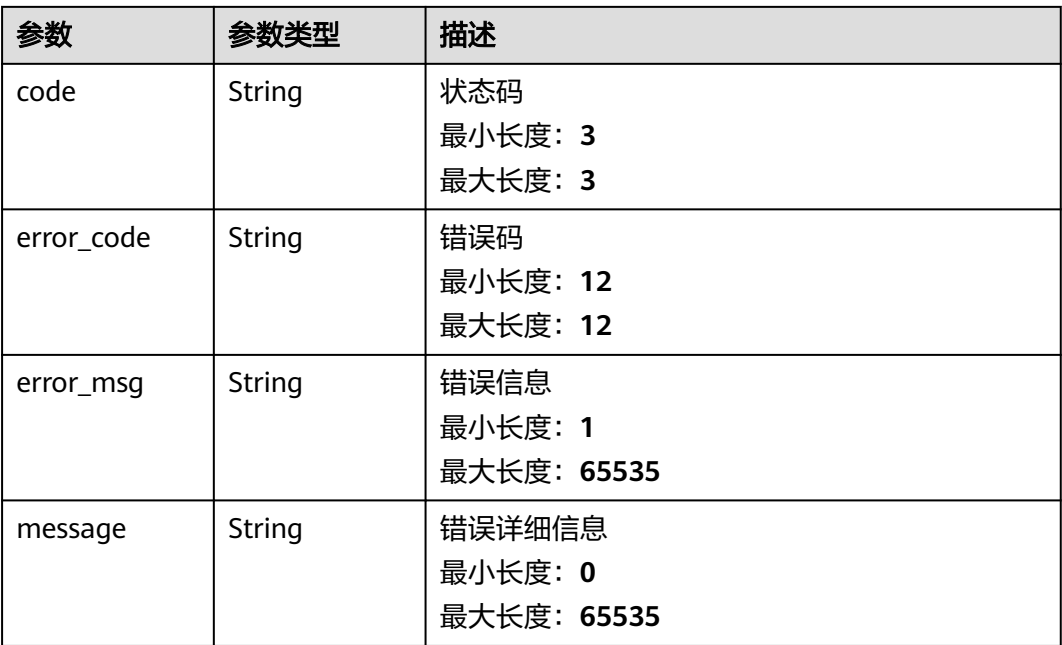

#### 表 **5-194** 响应 Body 参数

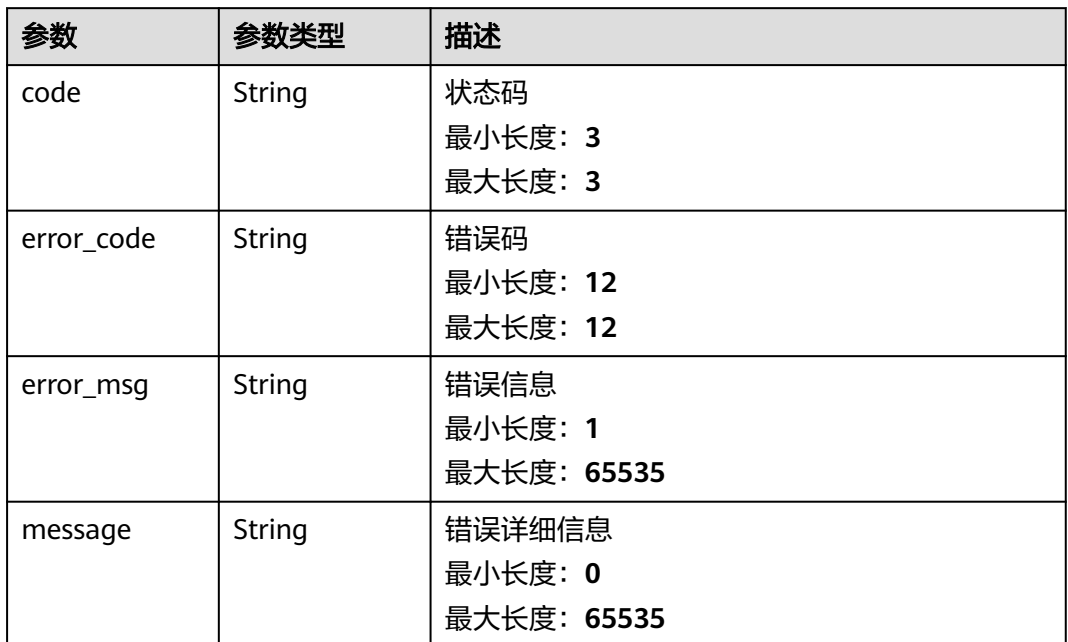

#### 状态码: **500**

表 **5-195** 响应 Body 参数

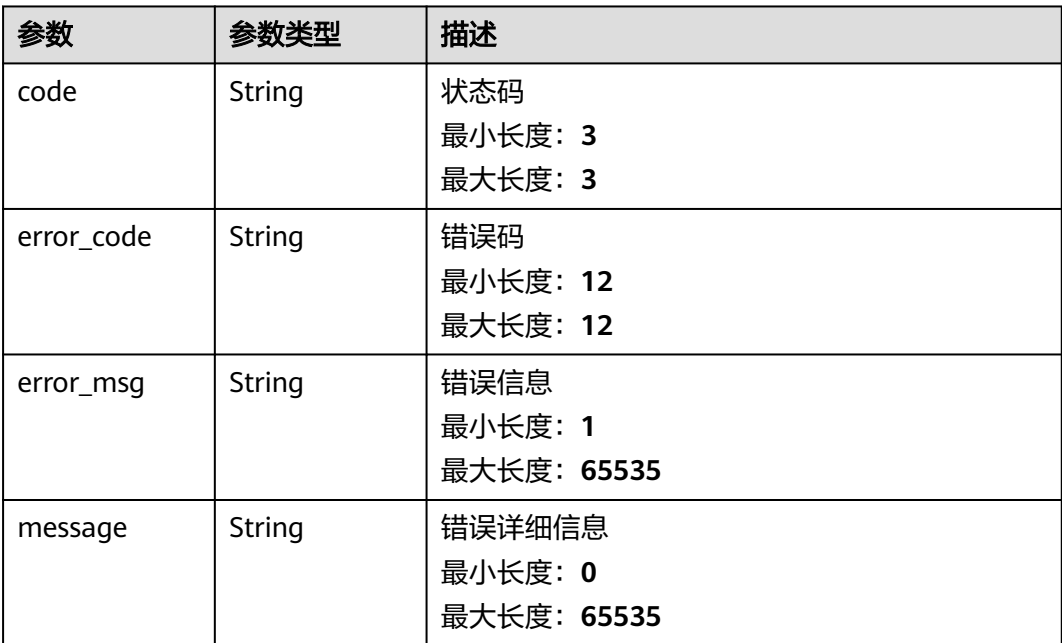

## 请求示例

无

## 响应示例

#### 状态码: **400**

请求参数校验不通过

```
 "code" : 400,
  "error_code" : "BCS.03400001",
 "error_msg" : "Invalid request.",
 "message" : "unmarshal request data error"
}
```
### 状态码: **401**

鉴权失败

{

```
{
 "code" : 401,
 "error_code" : "BCS.03401001",
 "error_msg" : "Authorization failed.",
 "message" : "request token is not valid"
}
```
### 状态码: **500**

服务内部执行错误

```
{
  "code" : 500,
  "error_code" : "BCS.03500001",
 "error_msg" : "Internal error.",
 "message" : "project [xxx] node [xxx] get service bearer user token error"
}
```
## 状态码

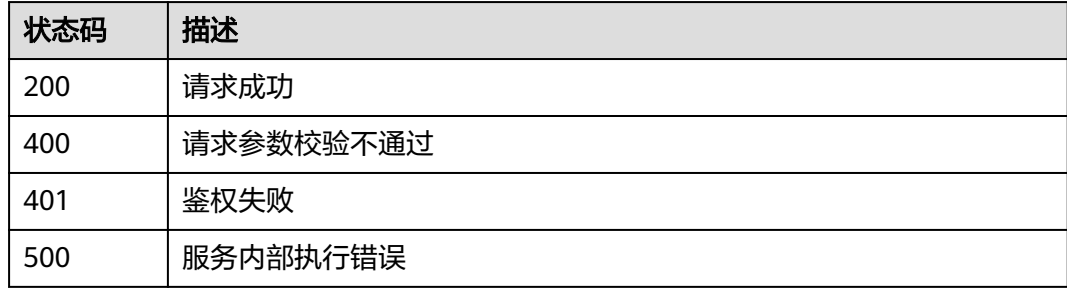

### 错误码

请参见<mark>错误码</mark>。

### **5.1.7.3** 查询资源列表

## 功能介绍

查询资源列表

**URI**

POST /v1/{project\_id}/{resource\_type}/resource-instances/filter

#### 表 **5-196** 路径参数

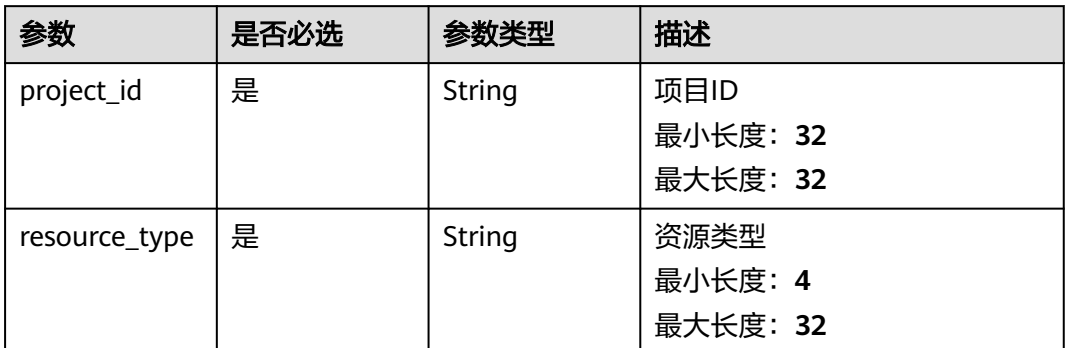

## 请求参数

### 表 **5-197** 请求 Header 参数

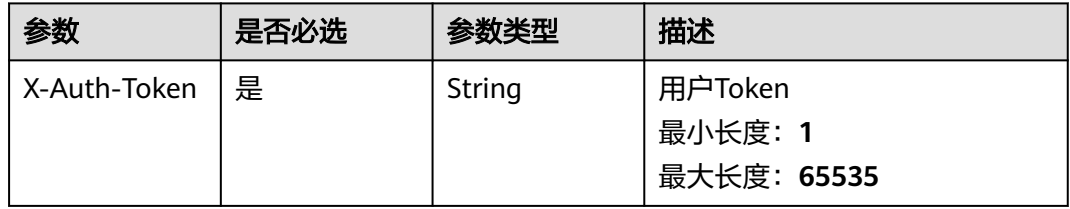

#### 表 **5-198** 请求 Body 参数

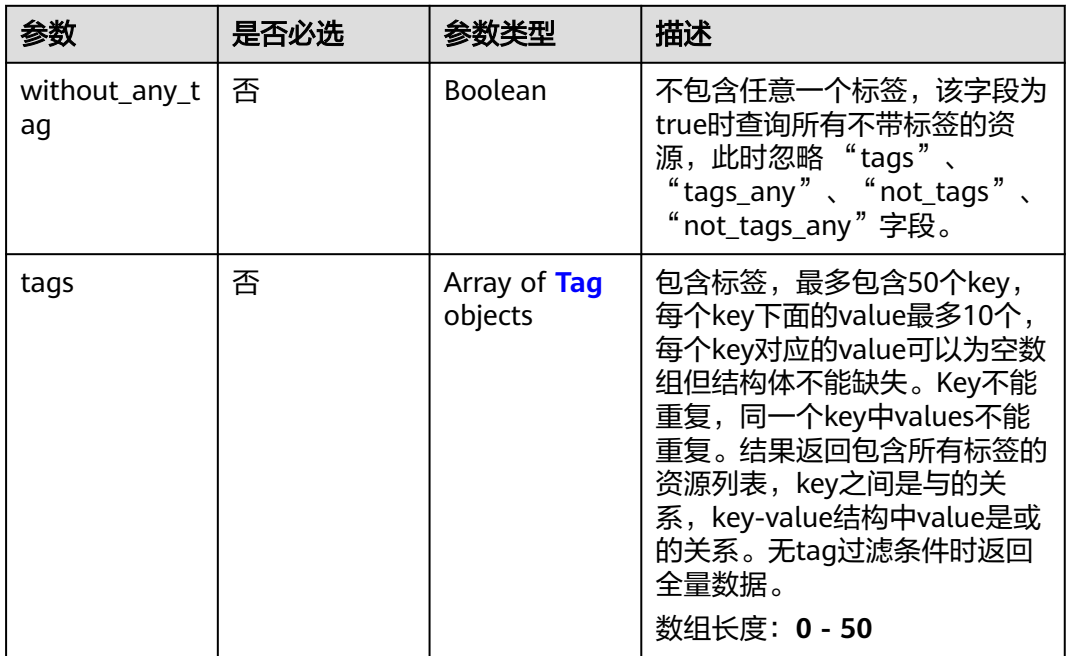

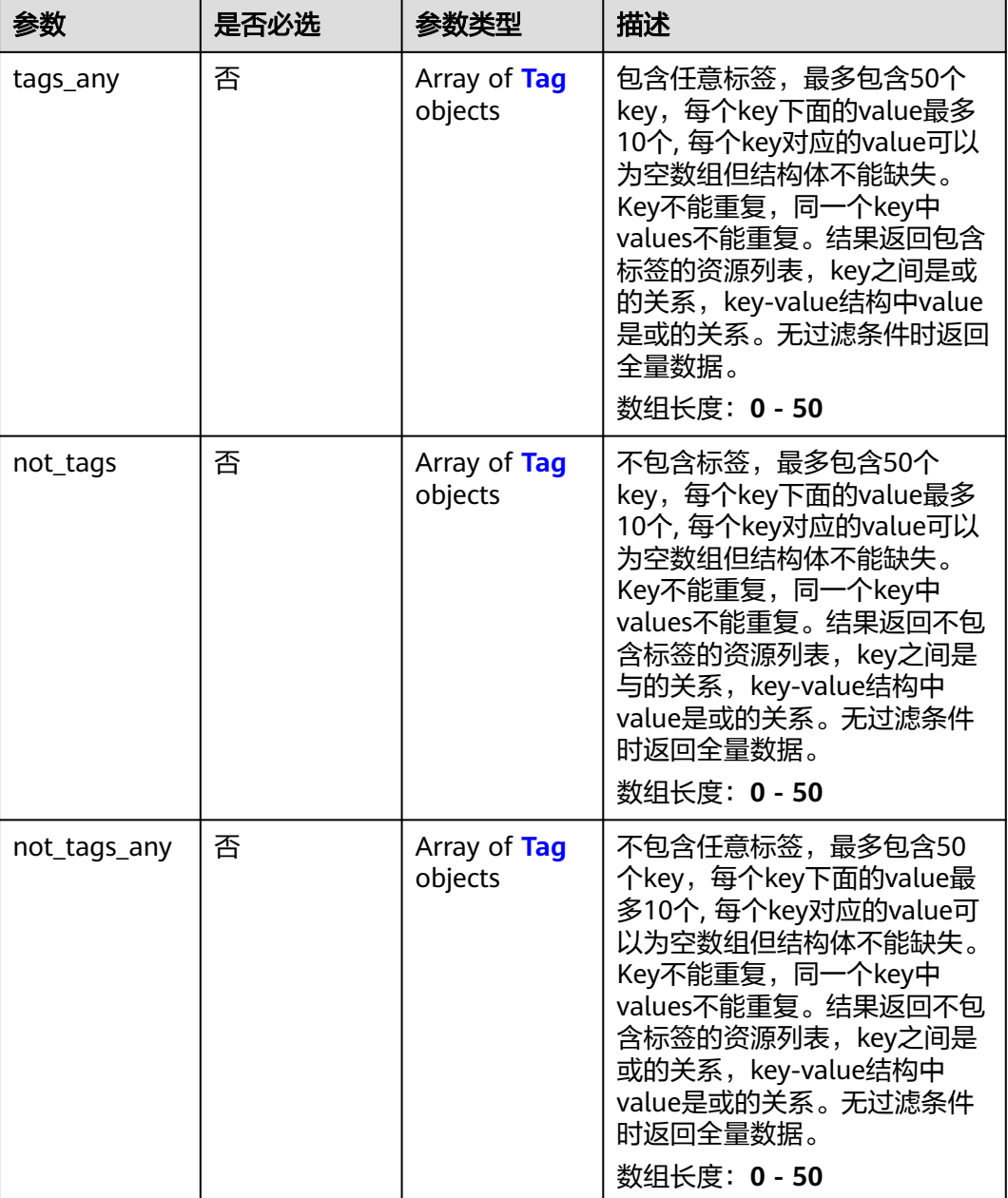

<span id="page-133-0"></span>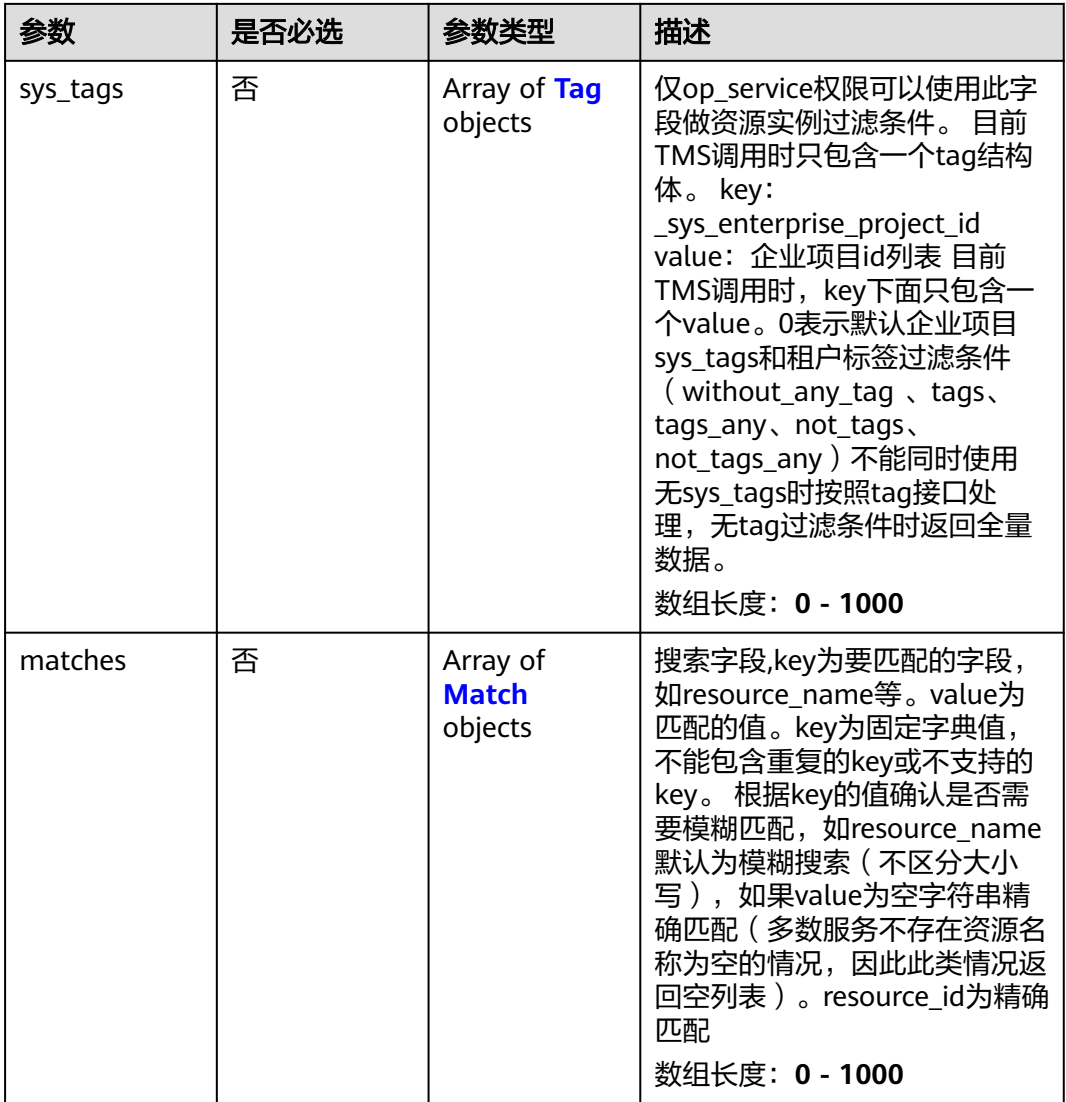

### 表 **5-199** Tag

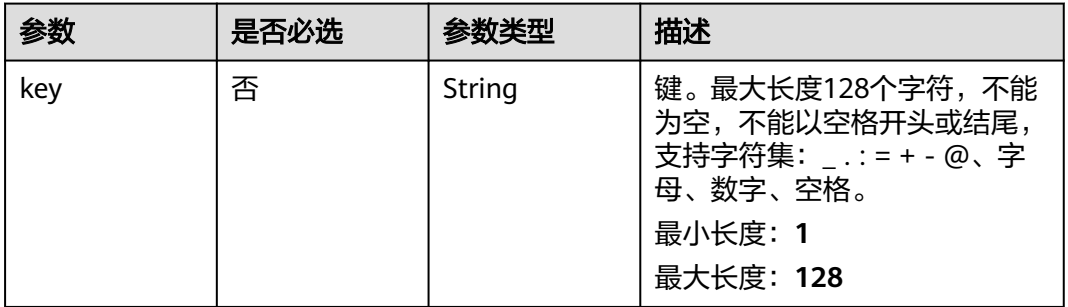

<span id="page-134-0"></span>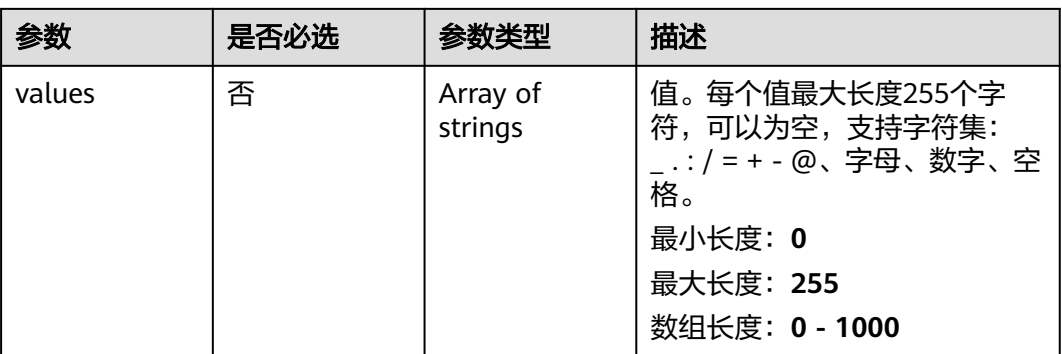

### 表 **5-200** Match

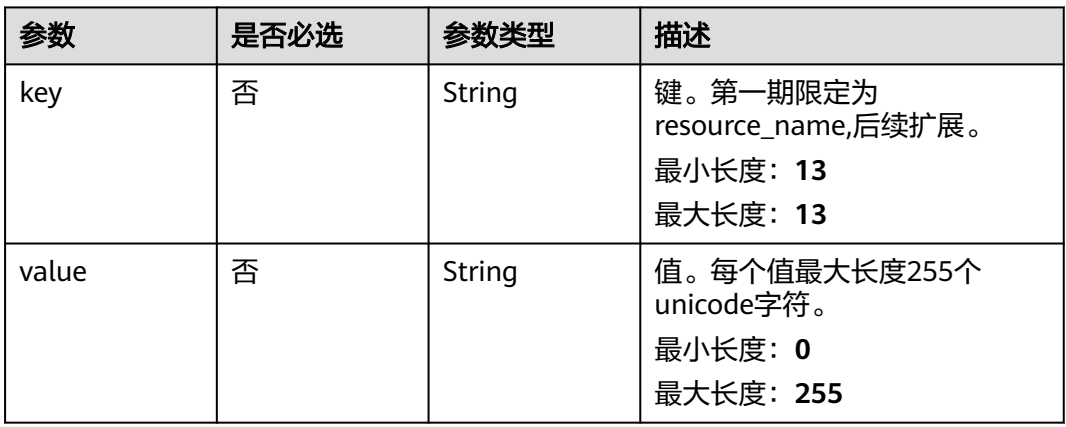

## 响应参数

### 状态码: **200**

### 表 **5-201** 响应 Body 参数

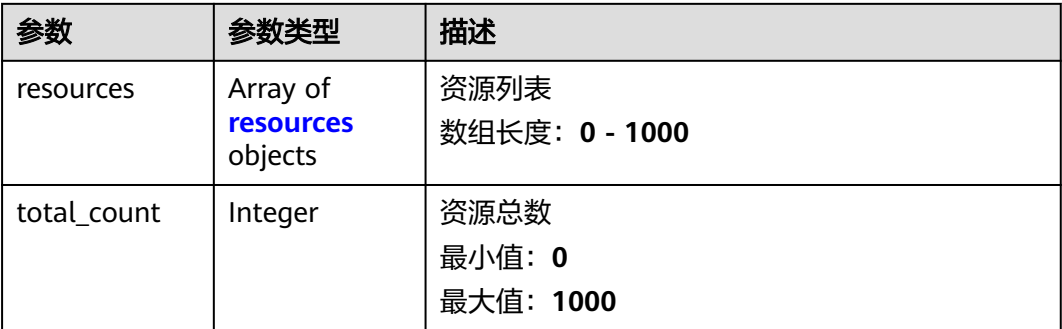

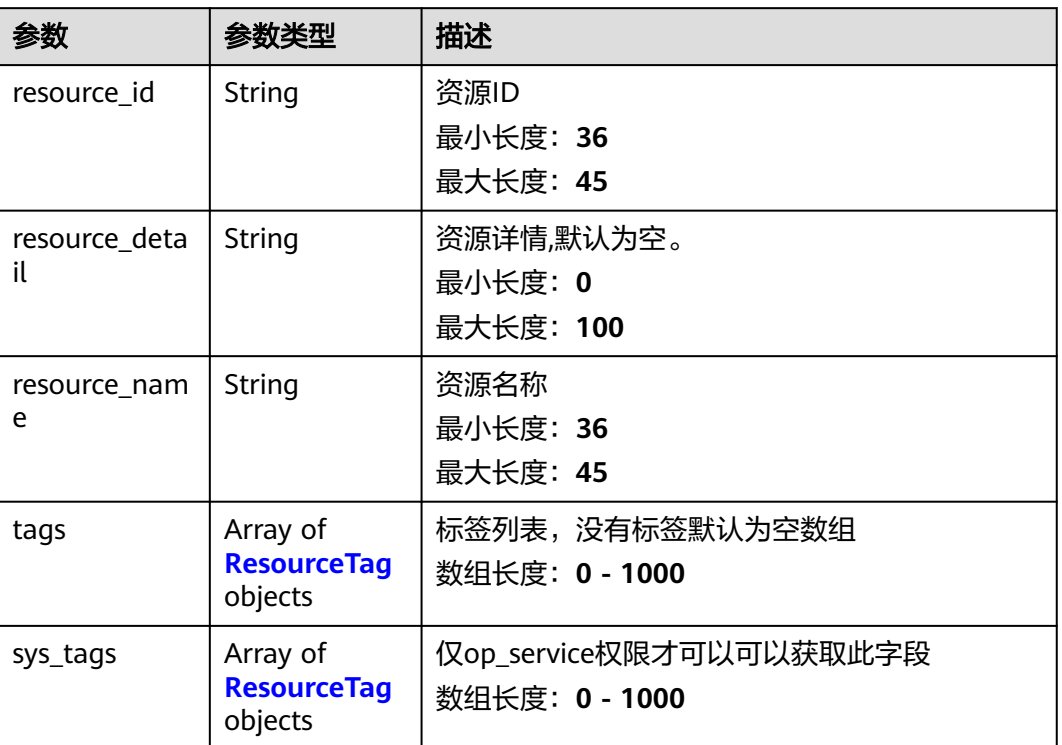

#### <span id="page-135-0"></span>表 **5-202** resources

### 表 **5-203** ResourceTag

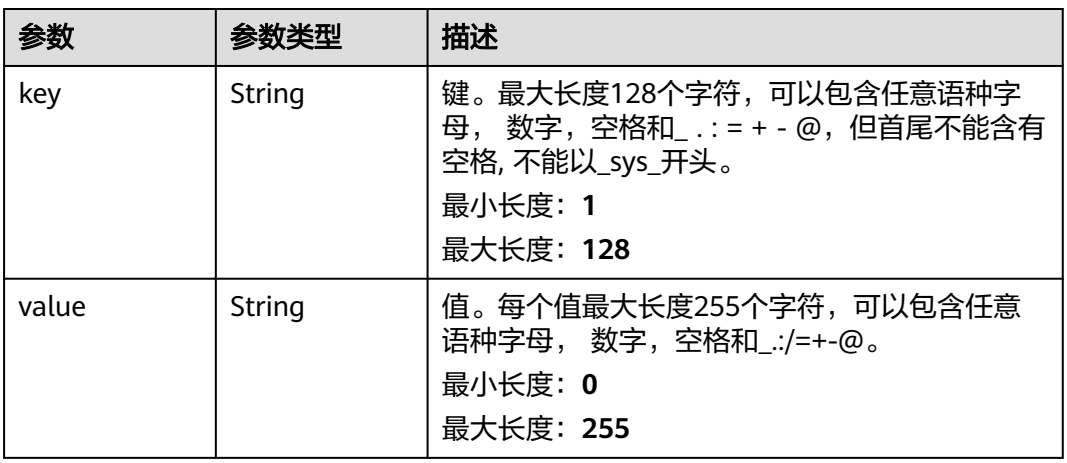

#### 表 **5-204** 响应 Body 参数

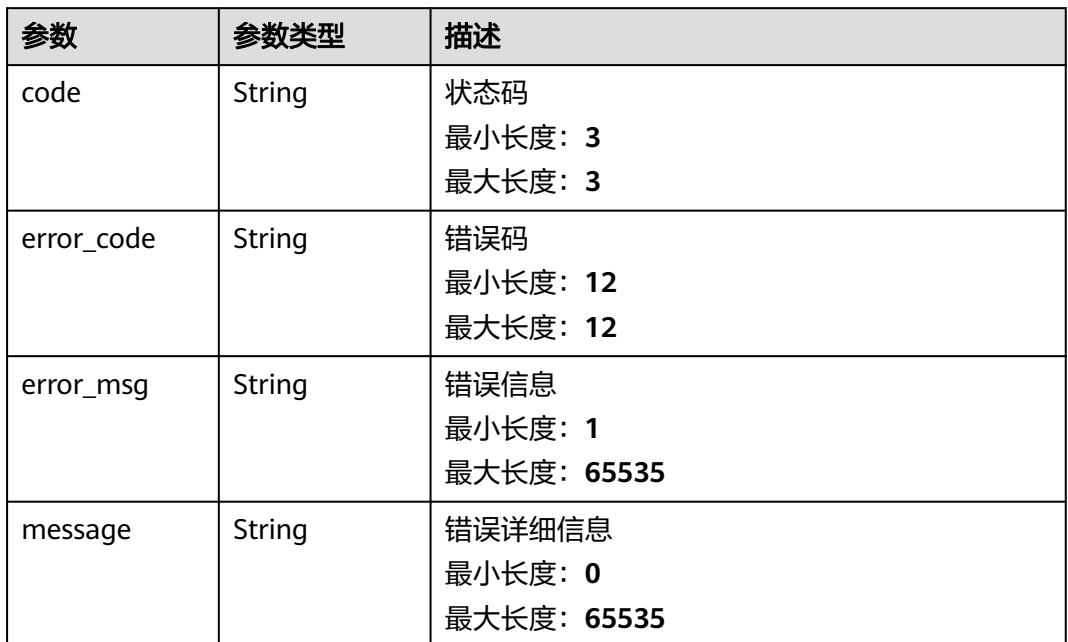

#### 状态码: **401**

表 **5-205** 响应 Body 参数

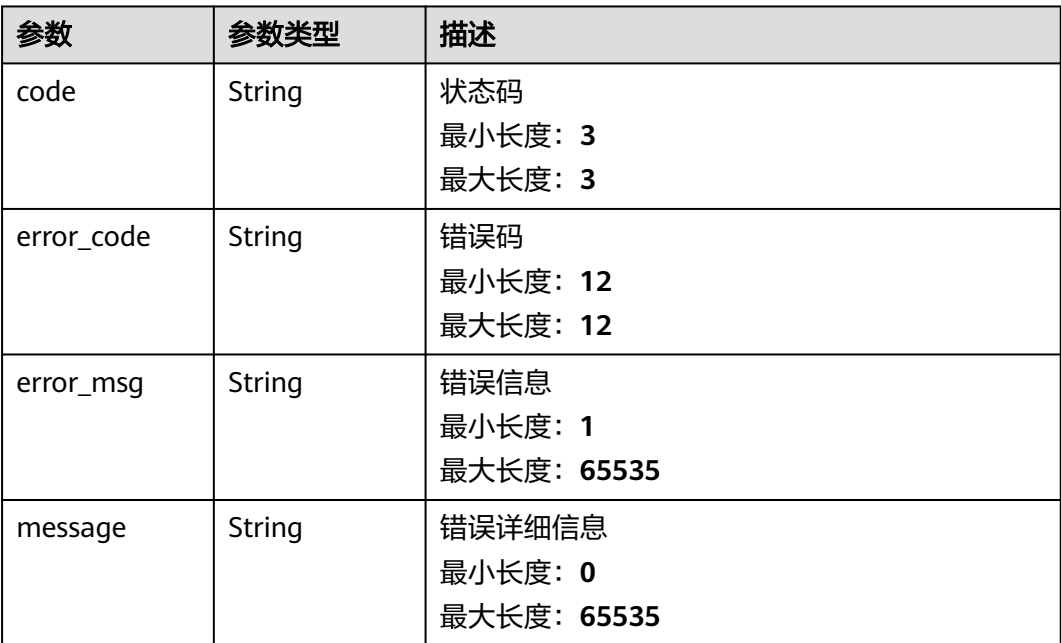

#### 表 **5-206** 响应 Body 参数

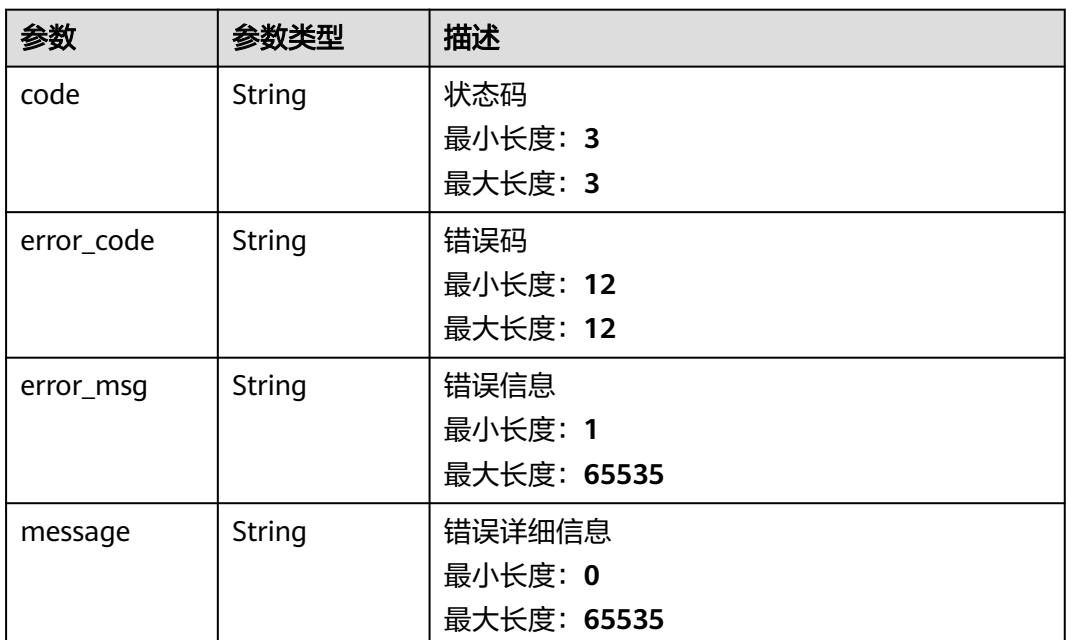

## 请求示例

无

### 响应示例

#### 状态码: **400**

请求参数校验不通过

```
{
 "code" : 400,
```
"error\_code" : "BCS.03400001",

"error\_msg" : "Invalid request.",

 "message" : "unmarshal request data error" }

### 状态码: **401**

鉴权失败

```
{
 "code" : 401,
 "error_code" : "BCS.03401001",
 "error_msg" : "Authorization failed.",
 "message" : "request token is not valid"
}
```
### 状态码: **500**

服务内部执行错误

```
{
 "code" : 500,
  "error_code" : "BCS.03500001",
 "error_msg" : "Internal error.",
 "message" : "project [xxx] node [xxx] get service bearer user token error"
}
```
## 状态码

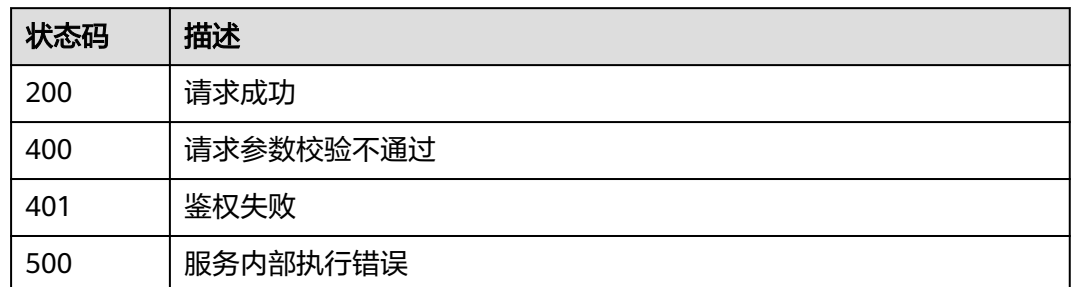

## 错误码

请参[见错误码。](#page-156-0)

## **5.1.7.4** 批量添加资源标签

## 功能介绍

批量添加资源标签

## **URI**

POST /v1/{project\_id}/{resource\_type}/{node\_id}/tags/create

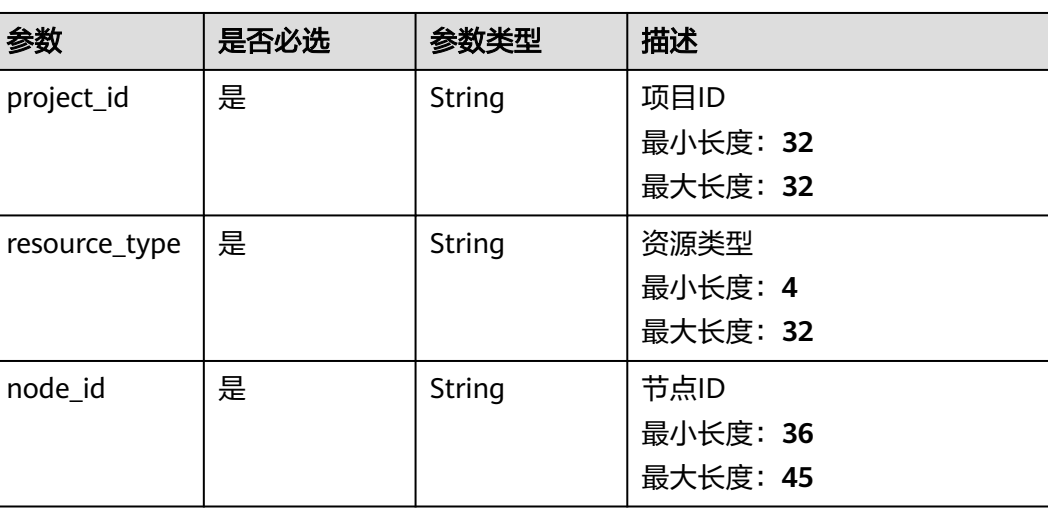

### 表 **5-207** 路径参数

## 请求参数

#### 表 **5-208** 请求 Header 参数

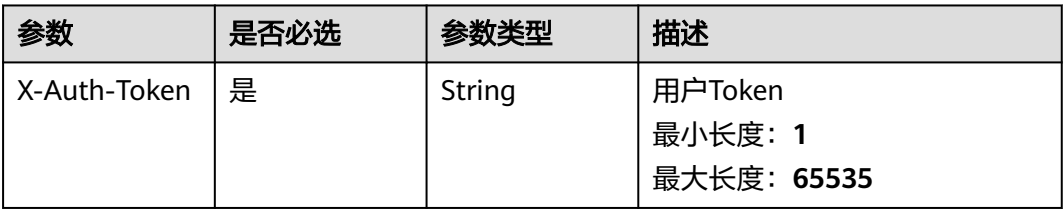

### 表 **5-209** 请求 Body 参数

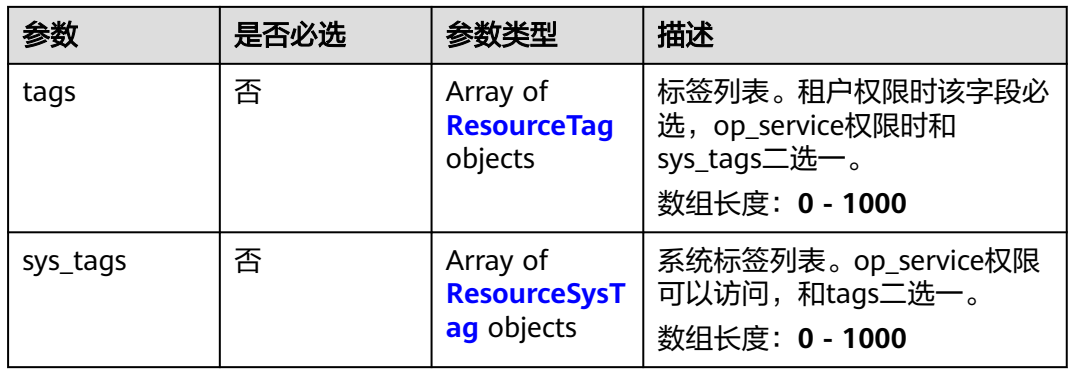

### 表 **5-210** ResourceTag

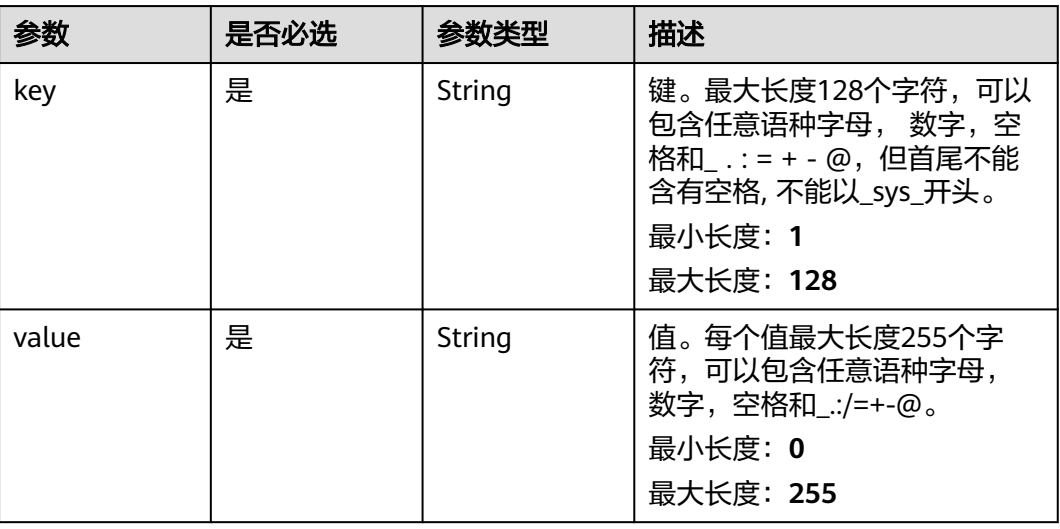

<span id="page-140-0"></span>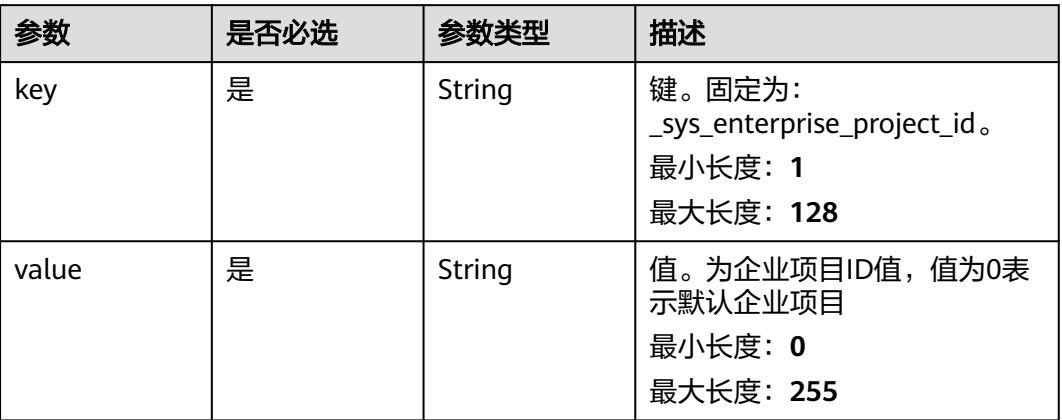

## 响应参数

### 状态码: **400**

### 表 **5-212** 响应 Body 参数

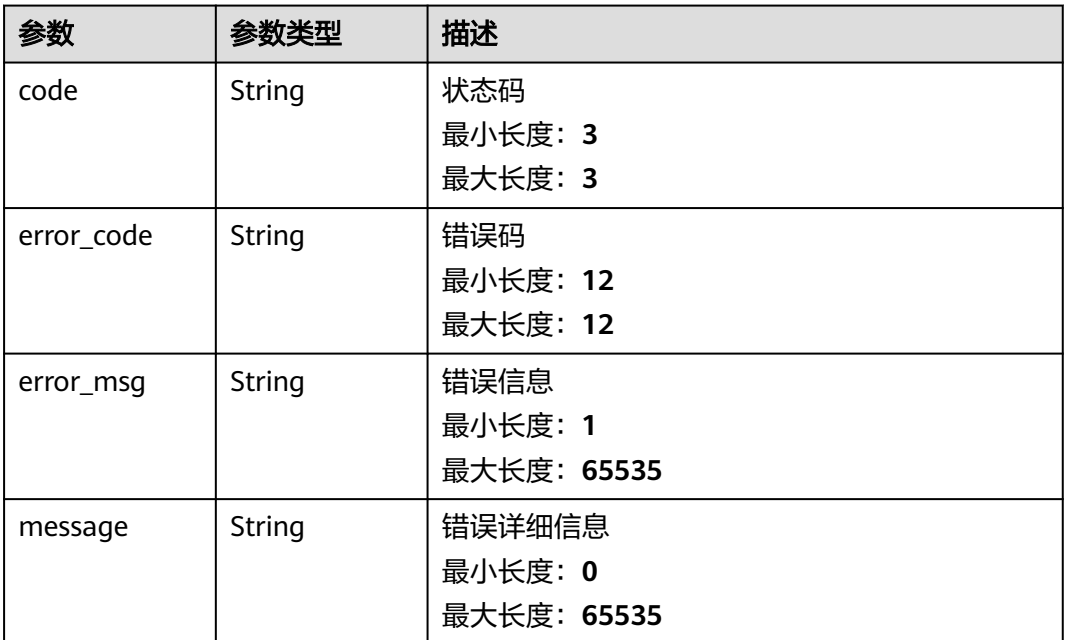

#### 表 **5-213** 响应 Body 参数

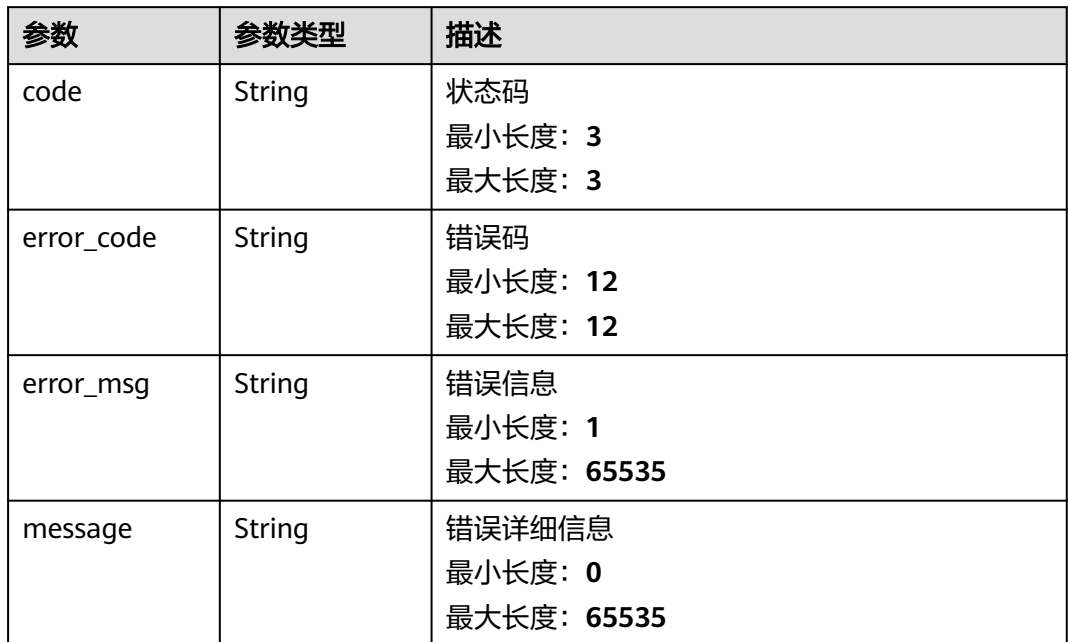

#### 状态码: **500**

表 **5-214** 响应 Body 参数

| 参数         | 参数类型   | 描述          |
|------------|--------|-------------|
| code       | String | 状态码         |
|            |        | 最小长度: 3     |
|            |        | 最大长度: 3     |
| error_code | String | 错误码         |
|            |        | 最小长度: 12    |
|            |        | 最大长度: 12    |
| error_msg  | String | 错误信息        |
|            |        | 最小长度: 1     |
|            |        | 最大长度: 65535 |
| message    | String | 错误详细信息      |
|            |        | 最小长度: 0     |
|            |        | 最大长度: 65535 |

## 请求示例

无

### 响应示例

#### 状态码: **400**

请求参数校验不通过

```
{
  "code" : 400,
  "error_code" : "BCS.03400001",
 "error_msg" : "Invalid request.",
 "message" : "unmarshal request data error"
}
```
### 状态码: **401**

鉴权失败

```
{
 "code" : 401,
 "error_code" : "BCS.03401001",
 "error_msg" : "Authorization failed.",
 "message" : "request token is not valid"
}
```
### 状态码: **500**

服务内部执行错误

```
{
  "code" : 500,
  "error_code" : "BCS.03500001",
 "error_msg" : "Internal error.",
 "message" : "project [xxx] node [xxx] get service bearer user token error"
}
```
## 状态码

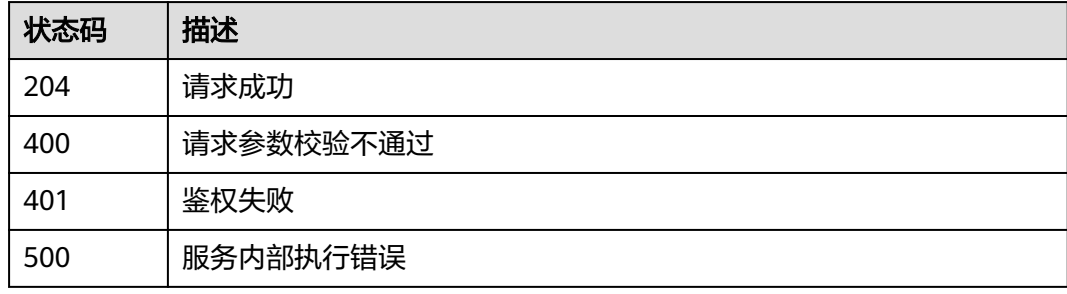

### 错误码

请参见<mark>错误码</mark>。

## **5.1.7.5** 批量删除资源标签

## 功能介绍

批量删除资源标签

### **URI**

DELETE /v1/{project\_id}/{resource\_type}/{node\_id}/tags/delete

#### 表 **5-215** 路径参数

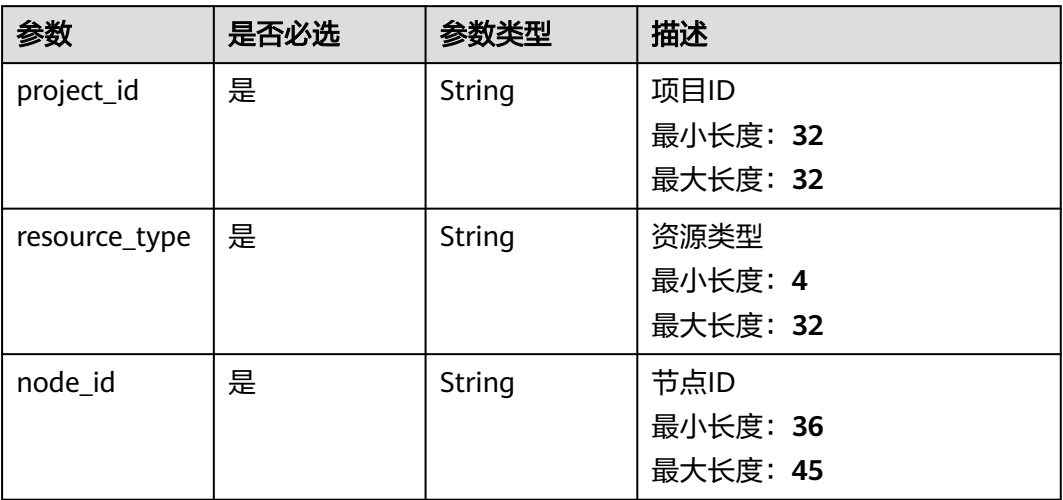

### 请求参数

### 表 **5-216** 请求 Header 参数

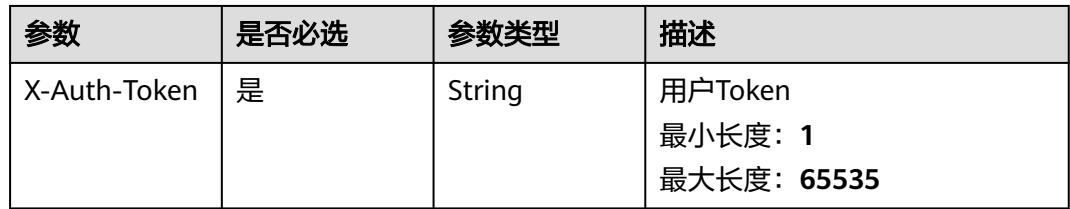

### 表 **5-217** 请求 Body 参数

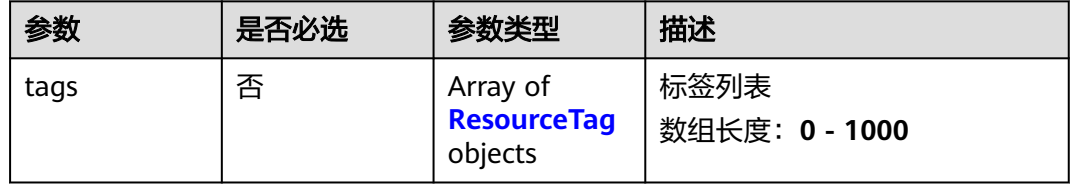

#### 表 **5-218** ResourceTag

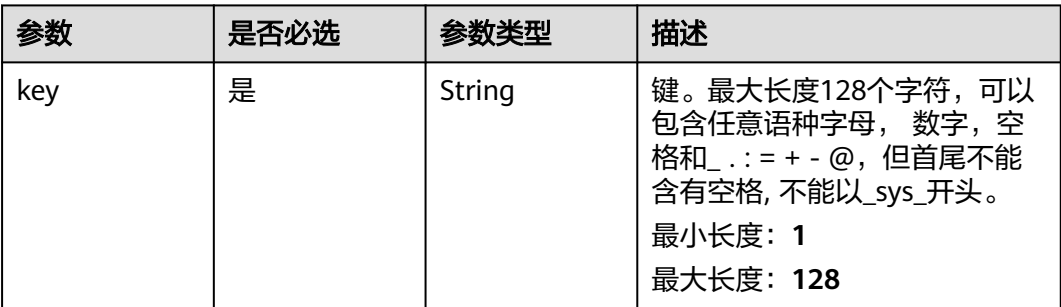
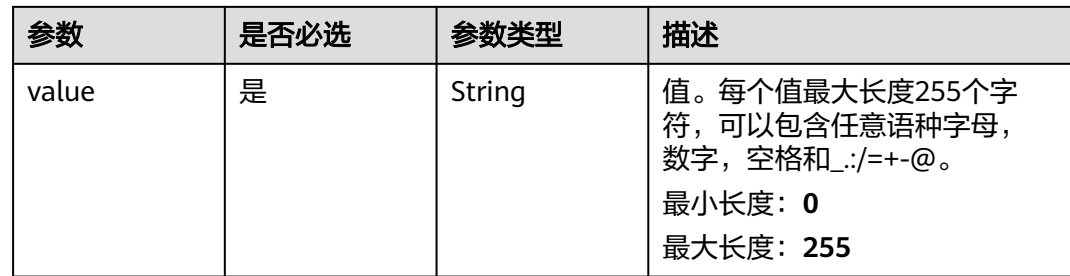

# 响应参数

#### 状态码: **400**

#### 表 **5-219** 响应 Body 参数

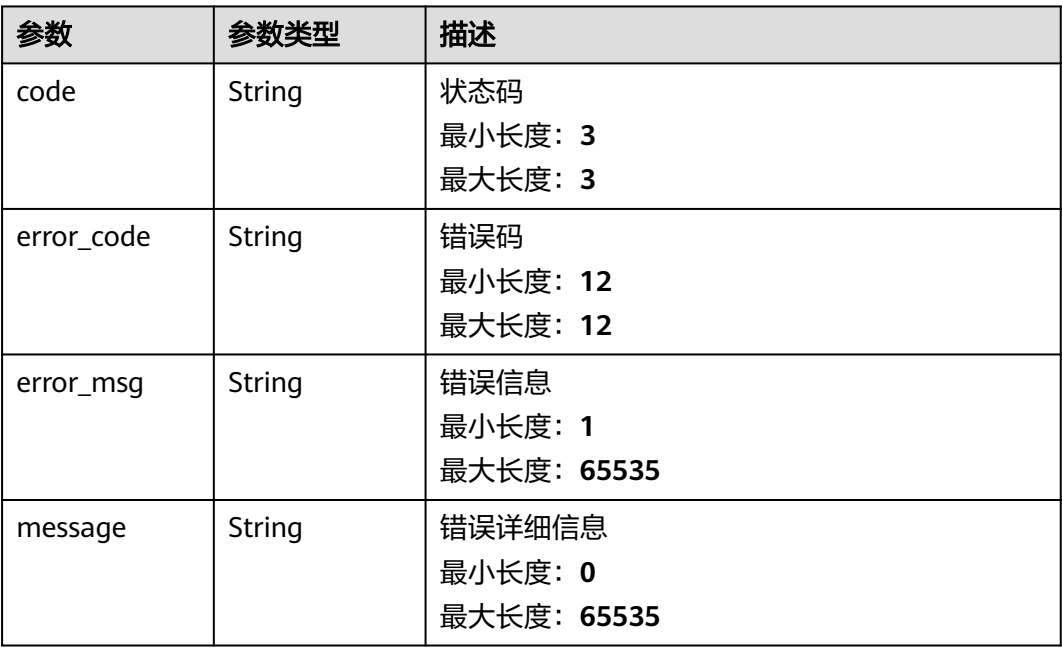

#### 状态码: **401**

#### 表 **5-220** 响应 Body 参数

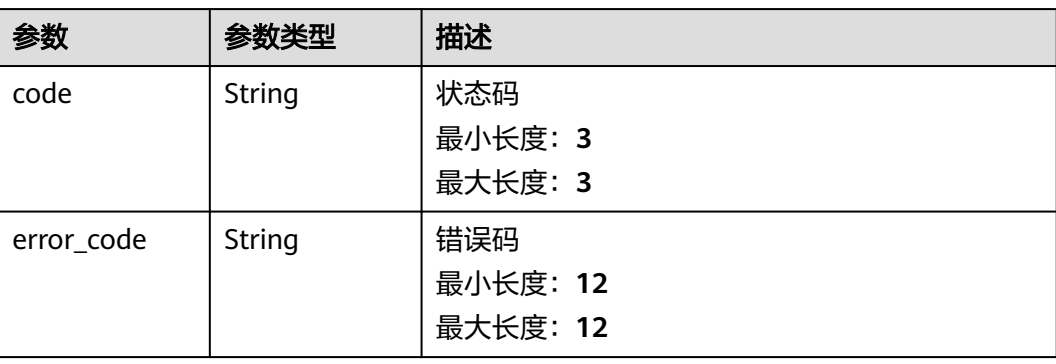

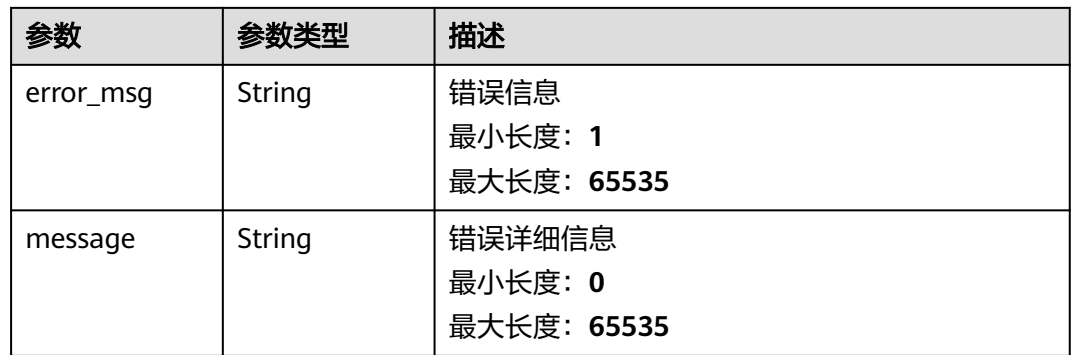

#### 状态码: **500**

表 **5-221** 响应 Body 参数

| 参数         | 参数类型   | 描述          |
|------------|--------|-------------|
| code       | String | 状态码         |
|            |        | 最小长度: 3     |
|            |        | 最大长度: 3     |
| error_code | String | 错误码         |
|            |        | 最小长度: 12    |
|            |        | 最大长度: 12    |
| error_msg  | String | 错误信息        |
|            |        | 最小长度: 1     |
|            |        | 最大长度: 65535 |
| message    | String | 错误详细信息      |
|            |        | 最小长度: 0     |
|            |        | 最大长度: 65535 |

# 请求示例

无

响应示例

#### 状态码: **400**

请求参数校验不通过

```
{
 "code" : 400,
 "error_code" : "BCS.03400001",
 "error_msg" : "Invalid request.",
 "message" : "unmarshal request data error"
}
```
#### 状态码: **401**

#### 鉴权失败

```
{
 "code" : 401,
 "error_code" : "BCS.03401001",
 "error_msg" : "Authorization failed.",
 "message" : "request token is not valid"
}
```
#### 状态码: **500**

服务内部执行错误

```
{
 "code" : 500,
 "error_code" : "BCS.03500001",
 "error_msg" : "Internal error.",
 "message" : "project [xxx] node [xxx] get service bearer user token error"
}
```
## 状态码

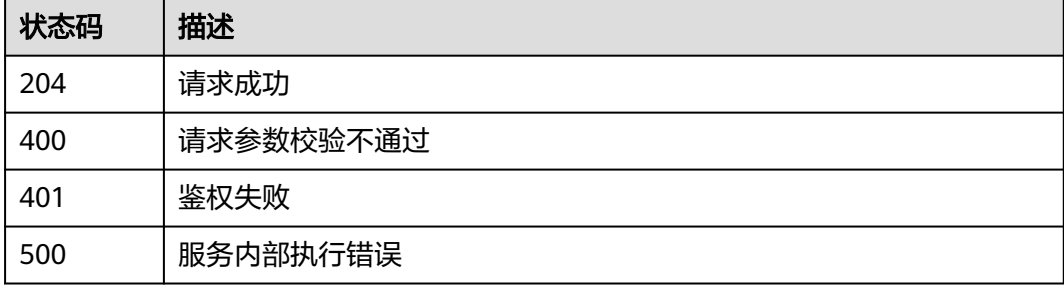

## 错误码

请参[见错误码。](#page-156-0)

# **5.1.8** 企业项目管理

# **5.1.8.1** 查询企业项目列表

# 功能介绍

查询企业项目列表

#### **URI**

GET /v1/{project\_id}/node-provider/eps

#### 表 **5-222** 路径参数

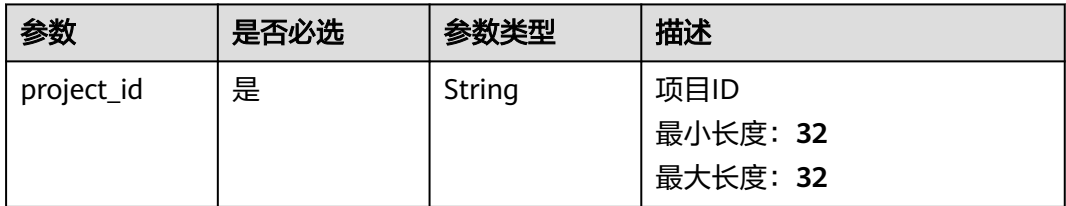

#### 表 **5-223** Query 参数

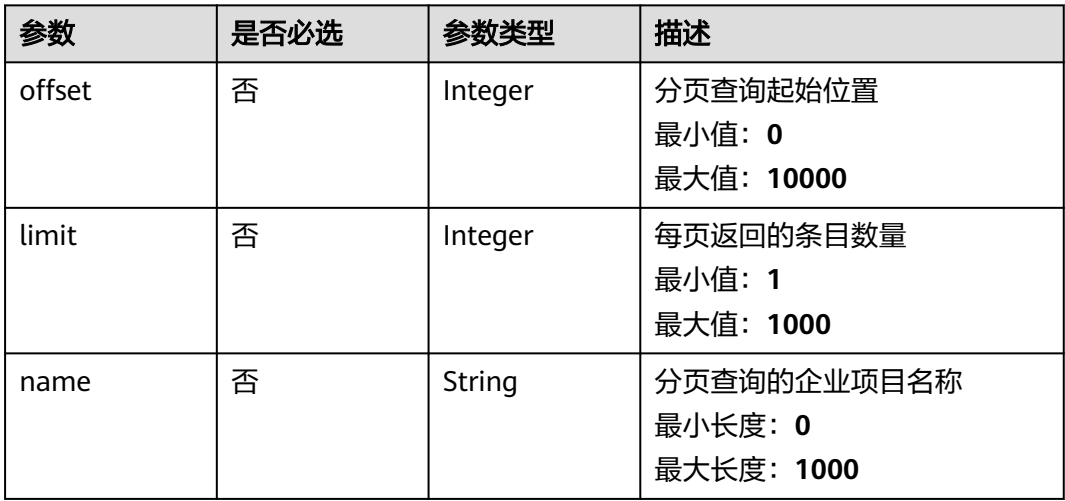

## 请求参数

#### 表 **5-224** 请求 Header 参数

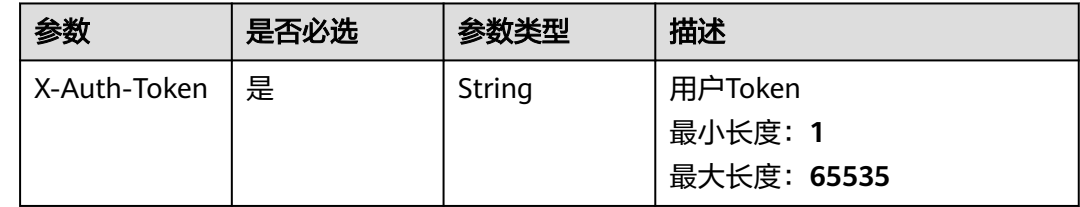

## 响应参数

状态码: **200**

#### 表 **5-225** 响应 Body 参数

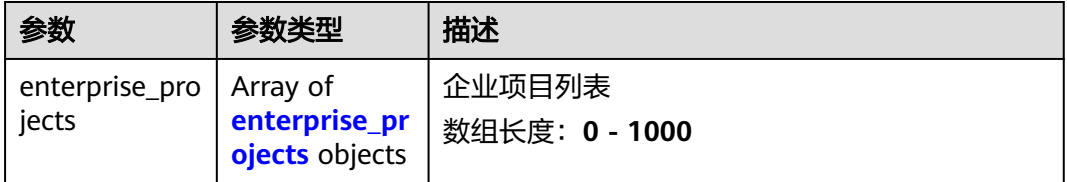

<span id="page-148-0"></span>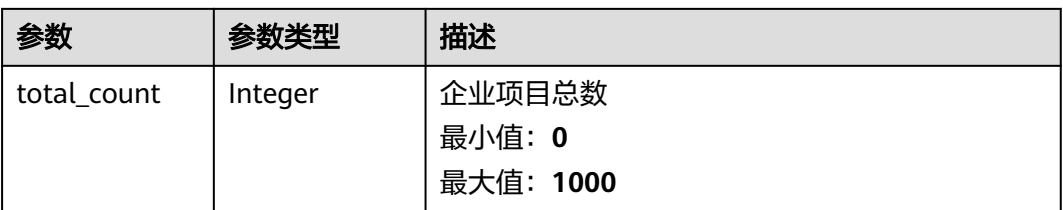

#### 表 **5-226** enterprise\_projects

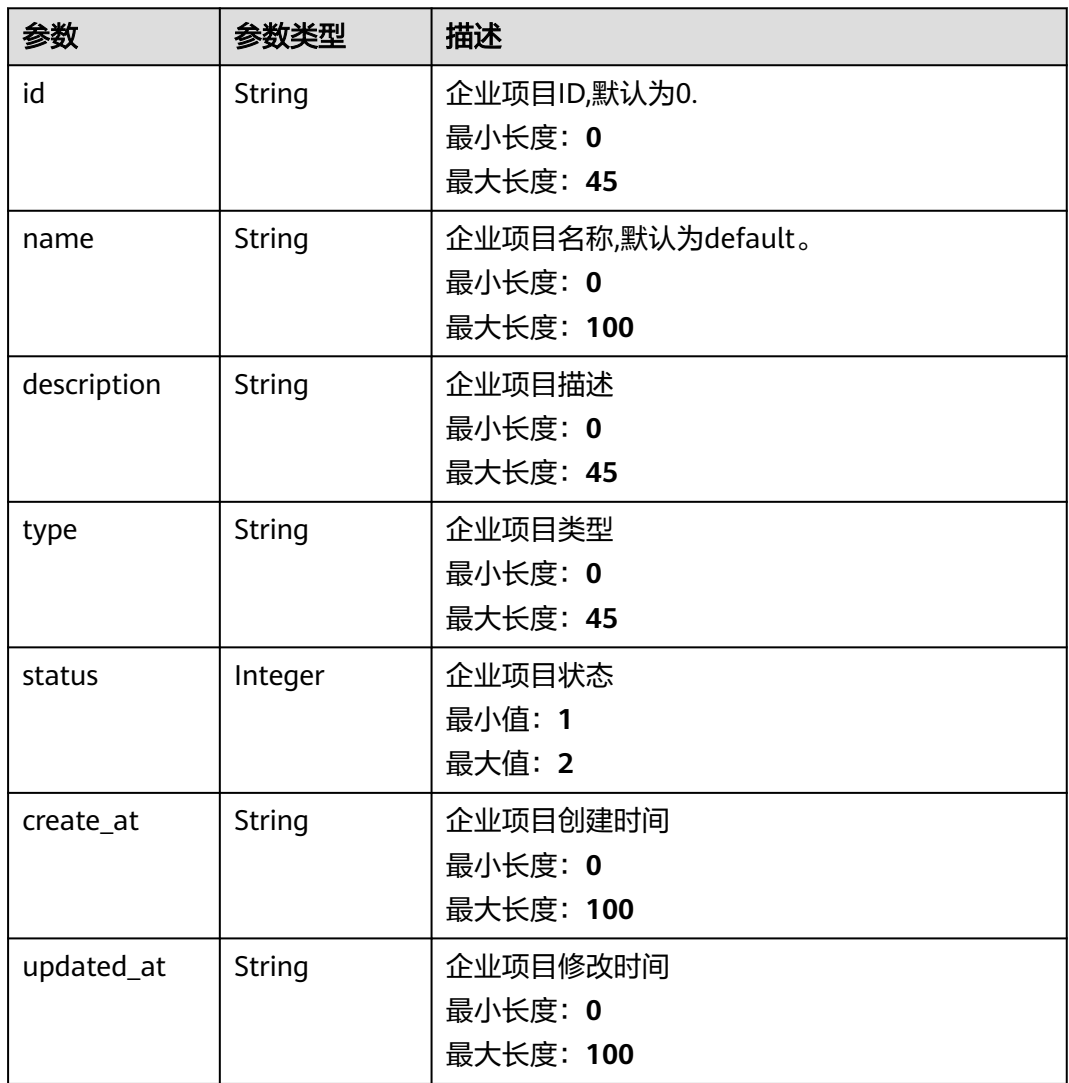

#### 状态码: **400**

#### 表 **5-227** 响应 Body 参数

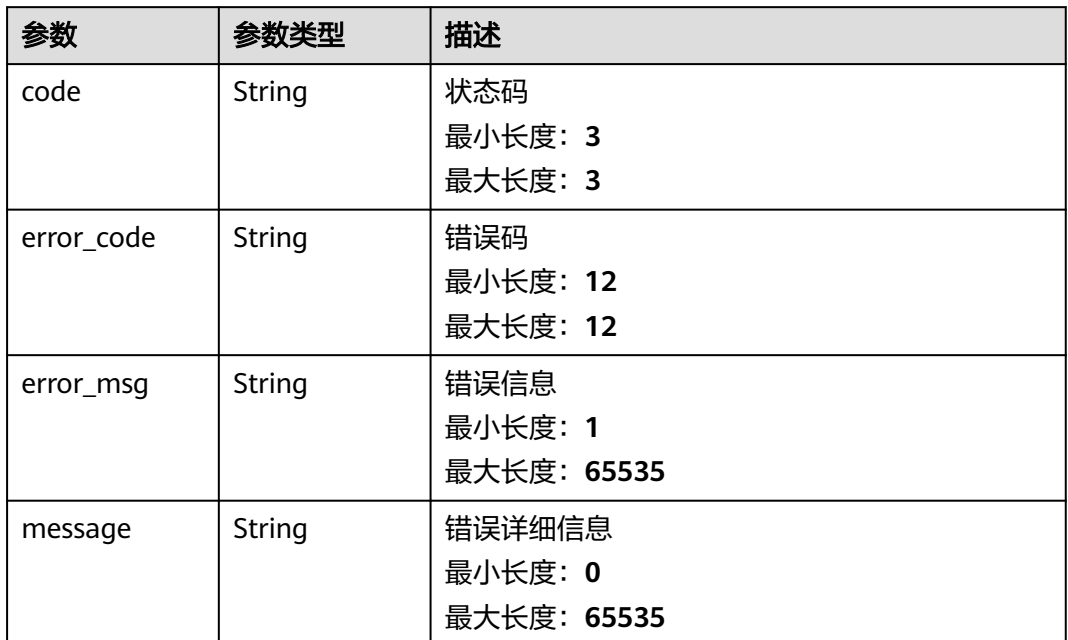

#### 状态码: **401**

表 **5-228** 响应 Body 参数

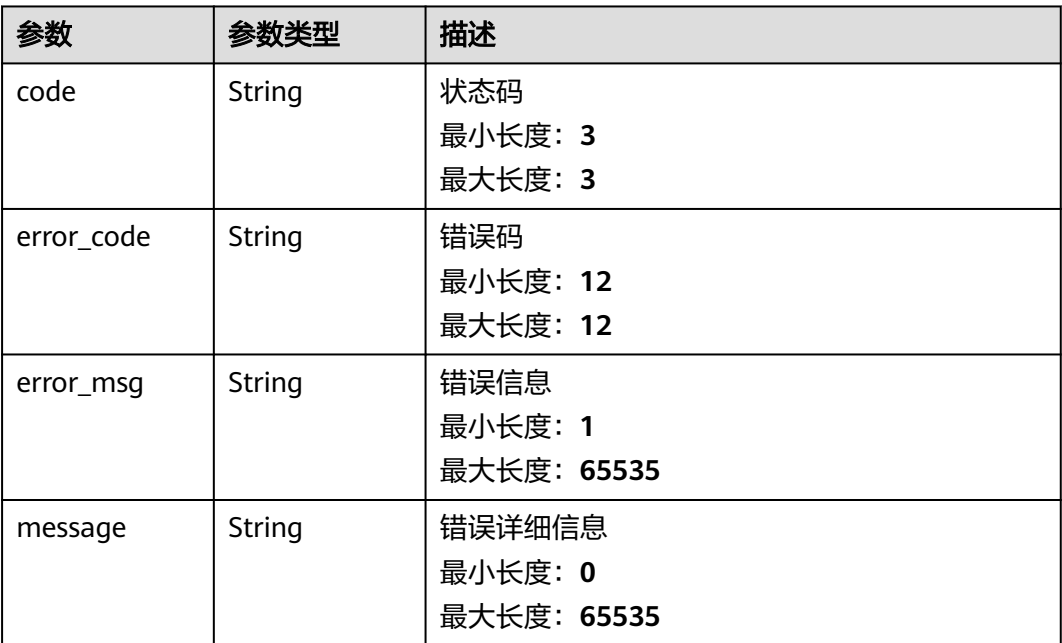

#### 状态码: **500**

#### 表 **5-229** 响应 Body 参数

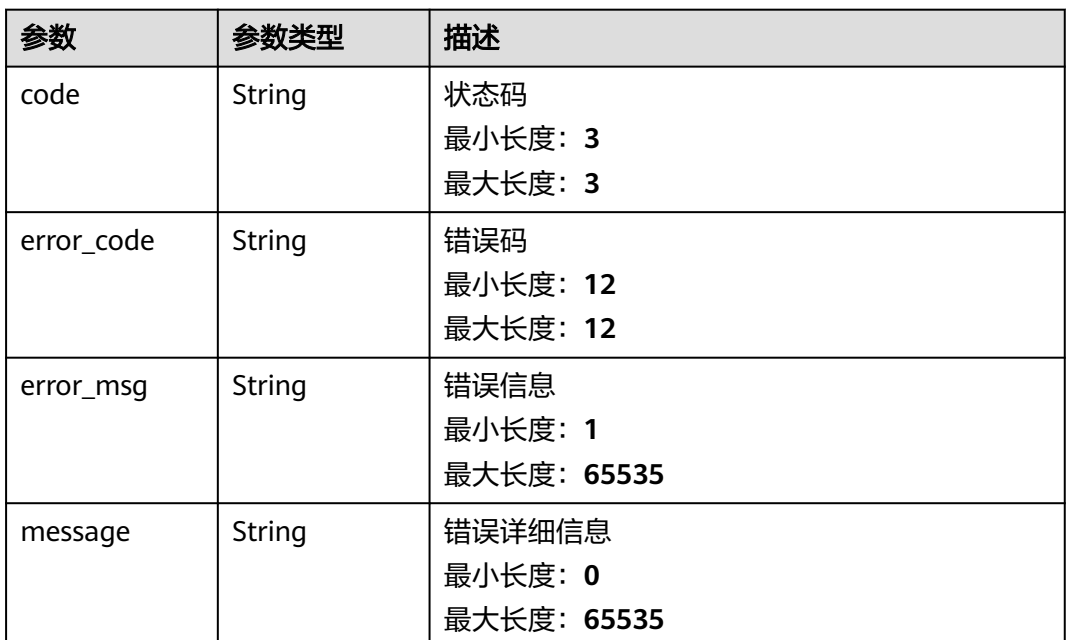

# 请求示例

无

### 响应示例

#### 状态码: **400**

请求参数校验不通过

```
{
 "code" : 400,
```
"error\_code" : "BCS.03400001",

"error\_msg" : "Invalid request.",

 "message" : "unmarshal request data error" }

### 状态码: **401**

鉴权失败

```
{
 "code" : 401,
 "error_code" : "BCS.03401001",
 "error_msg" : "Authorization failed.",
 "message" : "request token is not valid"
}
```
#### 状态码: **500**

服务内部执行错误

```
{
 "code" : 500,
  "error_code" : "BCS.03500001",
 "error_msg" : "Internal error.",
 "message" : "project [xxx] node [xxx] get service bearer user token error"
}
```
# 状态码

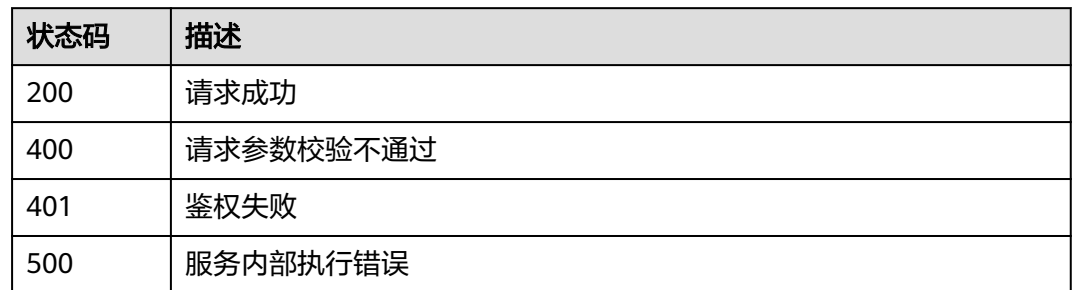

# 错误码

请参[见错误码。](#page-156-0)

# **6** 权限策略说明

# **6.1** 策略及授权项说明

如果您需要对您所拥有的华为云公链节点引擎服务进行精细的权限管理,您可以使用 统一身份认证服务(Identity and Access Management,简称IAM ),如果华为云帐 号已经能满足您的要求,不需要创建独立的IAM用户,您可以跳过本章节,不影响您 使用公链节点引擎服务的其它功能。

策略是以JSON格式描述权限集的语言。默认情况下,新建的IAM用户没有任何权限, 您需要将其加入用户组,并给用户组授予策略,才能使用户组中的用户获得策略定义 的权限,这一过程称为授权。授权后,用户就可以基于策略对云服务进行操作。

根据授权的精细程度,分为**[角色和](https://support.huaweicloud.com/intl/zh-cn/usermanual-iam/iam_01_0601.html)[策略](https://support.huaweicloud.com/intl/zh-cn/usermanual-iam/iam_01_0017.html)**。角色以服务为粒度,是IAM最初提供的一种 根据用户的工作职能定义权限的粗粒度授权机制。策略以API接口为粒度进行权限拆 分,授权更加精细,可以精确到某个操作、资源和条件,能够满足企业对权限最小化 的安全管控要求。

节点引擎服务的策略说明请参考[权限管理。](https://support.huaweicloud.com/intl/zh-cn/productdesc-bcs/bcs_productdesc_0015.html)

#### 说明

如果您需要允许或者禁止某个接口的操作权限,请使用策略。

#### 支持的授权项

策略支持的操作与API相对应, 授权项列表说明如下:

- 权限:允许或拒绝某项操作。
- 对应API接口:自定义策略实际调用的API接口。
- 授权项:自定义策略中支持的Action,在自定义策略中的Action中写入授权项, 可以实现授权项对应的权限功能。
- 依赖的授权项:部分Action存在对其他Action的依赖,需要将依赖的Action同时写 入授权项,才能实现对应的权限功能。
- IAM项目(Project)/企业项目(Enterprise Project):

自定义策略的授权范围,包括IAM项目与企业项目。授权范围如果同时支持IAM项 目和企业项目,表示此授权项对应的自定义策略,可以在IAM和企业管理两个服 务中给用户组授权并生效。如果仅支持IAM项目,不支持企业项目,表示仅能在

IAM中给用户组授权并生效,如果在企业管理中授权,则该自定义策略不生效。 关于IAM项目与企业项目的区别,详情请参见:**IAM**[与企业管理的区别。](https://support.huaweicloud.com/intl/zh-cn/iam_faq/iam_01_0101.html)

# **7** 附录

# **7.1** 状态码

状态码如表**7-1**所示:

# 表 **7-1** 状态码

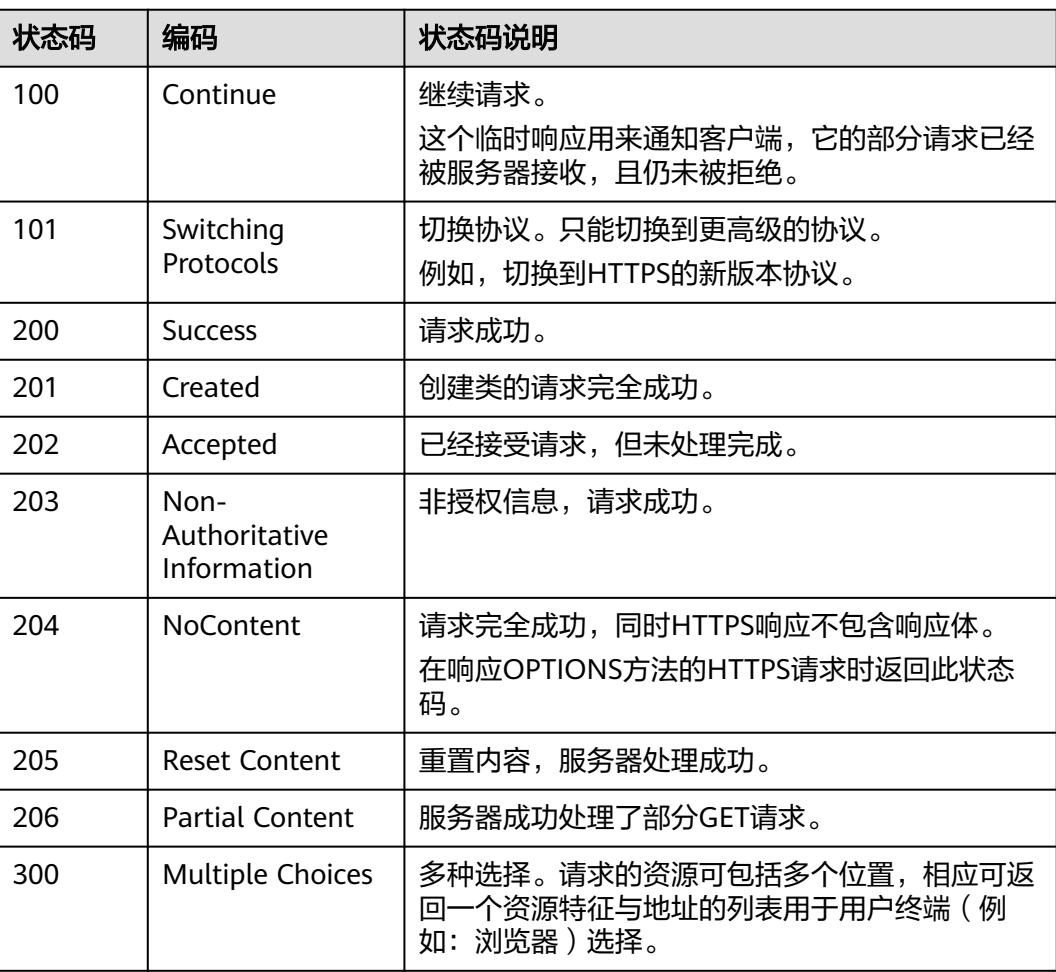

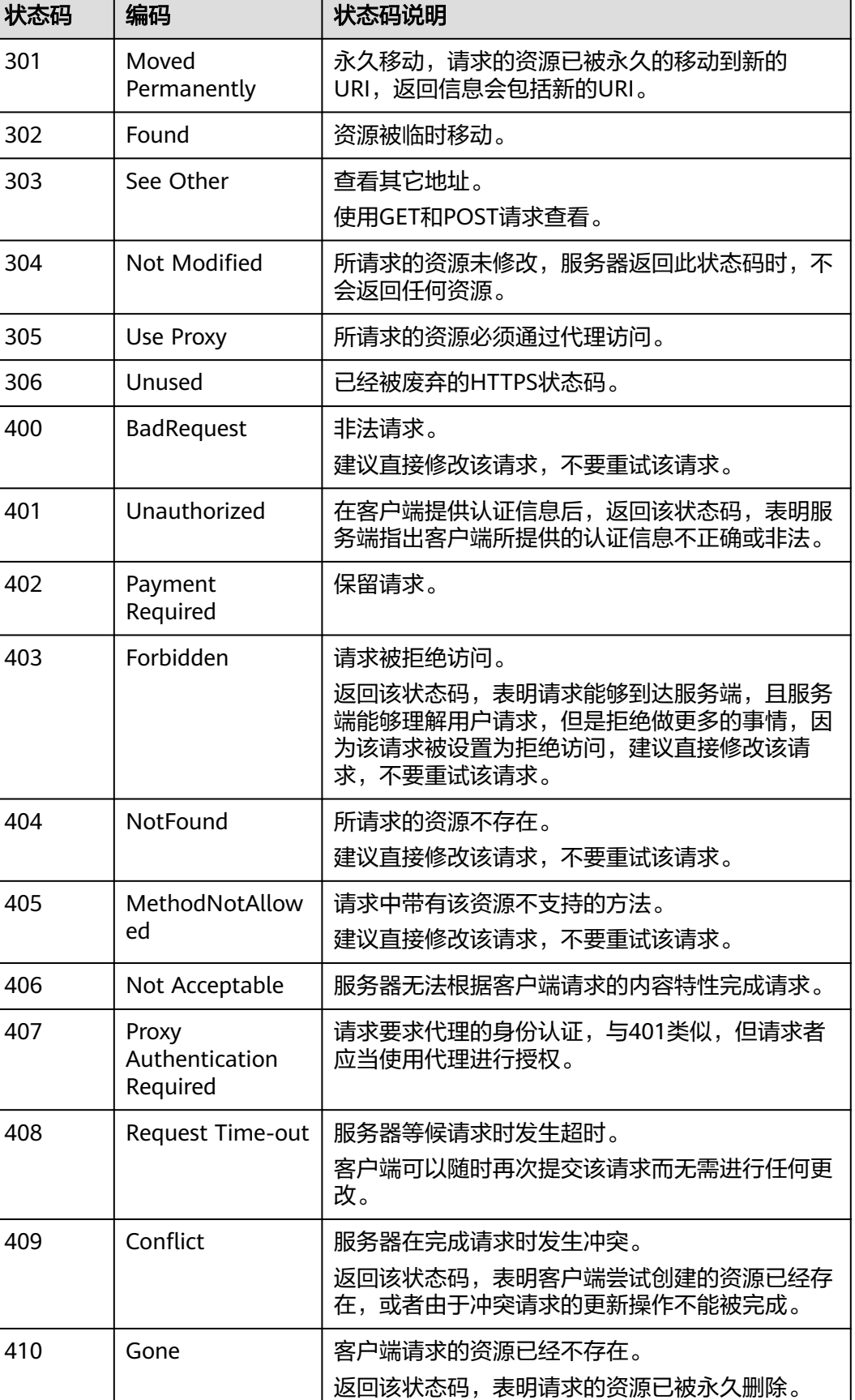

<span id="page-156-0"></span>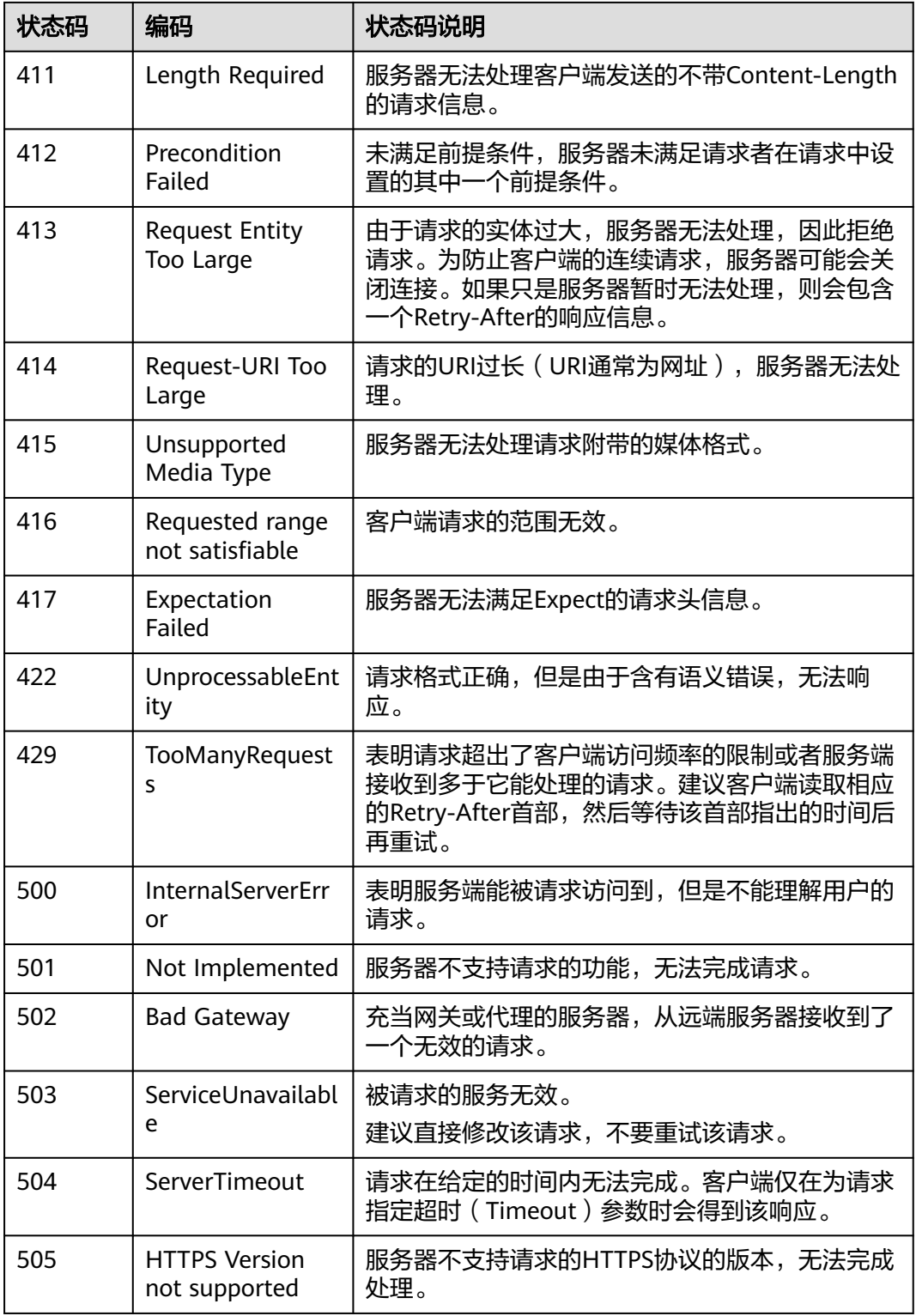

# **7.2** 错误码

[错误码](#page-157-0)如<mark>表1 错误码</mark>所示:

#### <span id="page-157-0"></span>表 **7-2** 错误码

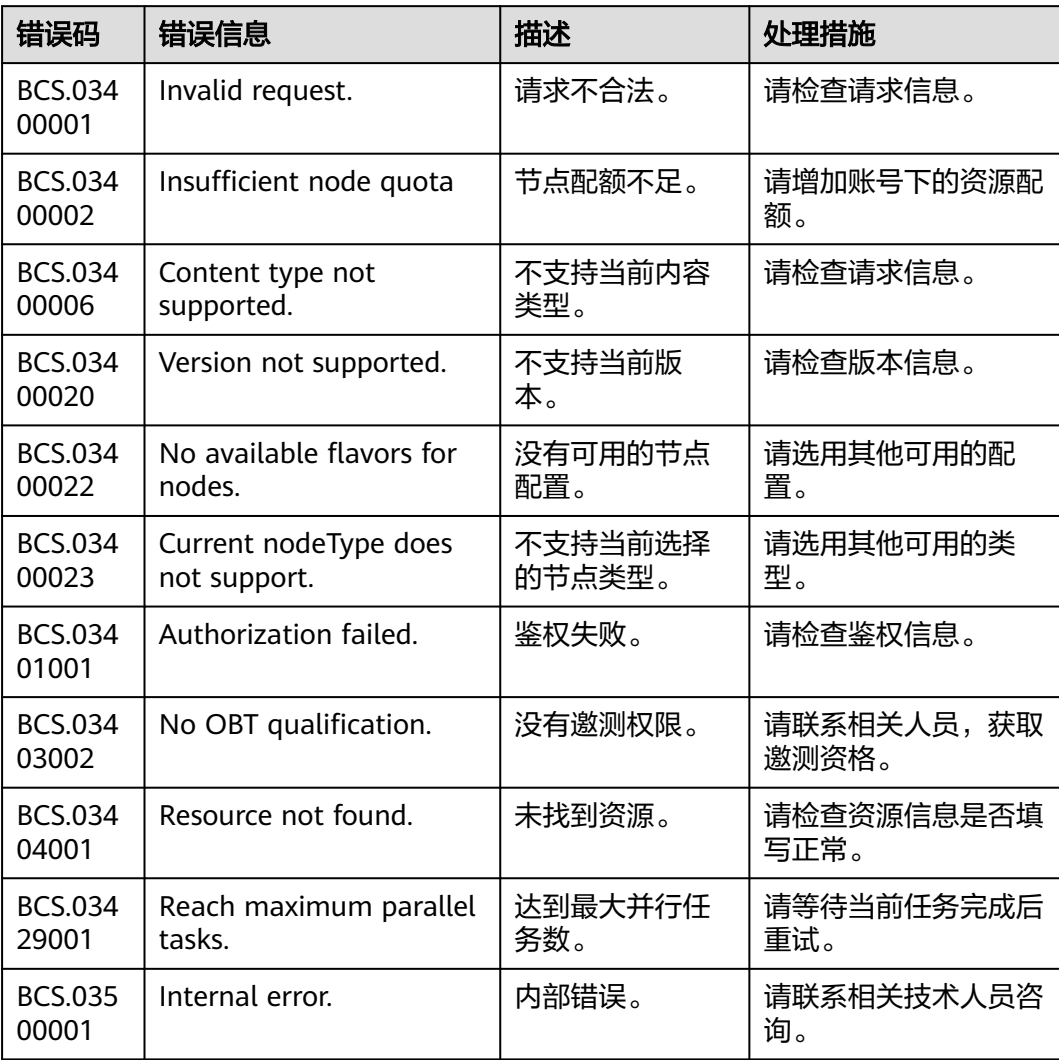